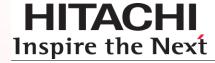

# Hitachi Infrastructure Adapter for Microsoft® System Center Operations Manager

Consolidated Installer User's Guide v01.10.0

FASTFIND LINKS

Contents
Getting Help

**@**Hitachi Data Systems

© 2014, 2016 Hitachi, Ltd. All rights reserved.

No part of this publication may be reproduced or transmitted in any form or by any means, electronic or mechanical, including photocopying and recording, or stored in a database or retrieval system for any purpose without the express written permission of Hitachi, Ltd.

Hitachi, Ltd., reserves the right to make changes to this document at any time without notice and assumes no responsibility for its use. This document contains the most current information available at the time of publication. When new or revised information becomes available, this entire document will be updated and distributed to all registered users.

Some of the features described in this document might not be currently available. Refer to the most recent product announcement for information about feature and product availability, or contact Hitachi Data Systems Corporation at https://portal.hds.com.

**Notice**: Hitachi, Ltd., products and services can be ordered only under the terms and conditions of the applicable Hitachi Data Systems Corporation agreements. The use of Hitachi, Ltd., products is governed by the terms of your agreements with Hitachi Data Systems Corporation.

**Notice on Export Controls**. The technical data and technology inherent in this Document may be subject to U.S. export control laws, including the U.S. Export Administration Act and its associated regulations, and may be subject to export or import regulations in other countries. Reader agrees to comply strictly with all such regulations and acknowledges that Reader has the responsibility to obtain licenses to export, re-export, or import the Document and any Compliant Products.

Hitachi is a registered trademark of Hitachi, Ltd., in the United States and other countries.

AIX, AS/400e, DB2, Domino, DS6000, DS8000, Enterprise Storage Server, eServer, FICON, FlashCopy, IBM, Lotus, MVS, OS/390, PowerPC, RS/6000, S/390, System z9, System z10, Tivoli, z/OS, z9, z10, z13, z/VM, and z/VSE are registered trademarks or trademarks of International Business Machines Corporation.

Active Directory, ActiveX, Bing, Excel, Hyper-V, Internet Explorer, the Internet Explorer logo, Microsoft, the Microsoft Corporate Logo, MSDOS, Outlook, PowerPoint, SharePoint, Silverlight, SmartScreen, SQL Server, Visual Basic, Visual C++, Visual Studio, Windows, the Windows logo, Windows Azure, Windows PowerShell, Windows Server, the Windows start button, and Windows Vista are registered trademarks or trademarks of Microsoft Corporation. Microsoft product screen shots are reprinted with permission from Microsoft Corporation.

All other trademarks, service marks, and company names in this document or website are properties of their respective owners.

# **Contents**

| Pr | eface                                                                            | <b>7</b> |
|----|----------------------------------------------------------------------------------|----------|
|    | List of User's Guides                                                            | 8        |
|    | Intended Audience                                                                | 8        |
|    | Product Version                                                                  | 9        |
|    | Release Notes                                                                    | 9        |
|    | Document Revision Level                                                          | 10       |
|    | Document Organization                                                            | 10       |
|    | Document Conventions                                                             | 11       |
|    | Related Documents                                                                | 12       |
|    | Conventions for Storage Capacity Values                                          | 14       |
|    | Getting Help                                                                     | 14       |
|    | Comments                                                                         | 15       |
| In | troduction                                                                       | 17       |
|    | About the Hitachi Infrastructure Adapter for Microsoft® SCOM for Compute Systems | 18       |
|    | Contents                                                                         | 3        |

|    | Available Management Packs                                                               | 19 |
|----|------------------------------------------------------------------------------------------|----|
|    | Connector Service Monitoring                                                             | 19 |
|    | About the Hitachi Infrastructure Adapter for Microsoft® SCOM for Storage Systems         | 20 |
| Re | equirements and Installation                                                             | 23 |
|    | System Requirements                                                                      | 24 |
|    | Server Hardware Requirements                                                             | 24 |
|    | Supported Software and Hardware                                                          |    |
|    | Virtualization Environment (for Hitachi storage systems)                                 |    |
|    | Pre-Operation Requirements Storage                                                       |    |
|    | Pre-Operation Requirements for Compute Device                                            |    |
|    | Installation Prerequisites                                                               | 30 |
|    | Account permissions for installing and using the Hitachi Infrastructure Adapter for SCOM | 31 |
|    | Pre-installation Tasks                                                                   | 33 |
|    | Installing the Software                                                                  | 34 |
|    | Consolidated Installer                                                                   | 34 |
|    | Installing the Hitachi Compute Adapter for Microsoft SCOM                                | 37 |
|    | Installing the Hitachi Storage Adapter for Microsoft SCOM                                | 45 |
|    | Post-installation Tasks                                                                  | 51 |
|    | Uninstalling the Software                                                                | 53 |
|    | Uninstalling the Hitachi Compute Adapter for Microsoft SCOM                              | 54 |
|    | Uninstalling the Hitachi Storage Adapter for Microsoft SCOM                              | 57 |
|    | Post-uninstallation Tasks                                                                | 59 |
|    | Repairing the Software                                                                   | 59 |
|    | Repairing the Hitachi Compute Adapter for Microsoft SCOM                                 | 60 |
|    | Repairing the Hitachi Storage Adapter for Microsoft SCOM                                 | 63 |

4 Contents

| Re | estrictions and Considerations                                                             | 67  |
|----|--------------------------------------------------------------------------------------------|-----|
|    | Upgrading may clear alerts and performance data                                            | 68  |
|    | Starting Hitachi Storage Connector Configuration                                           | 68  |
|    | Downgrading to a previous version                                                          | 68  |
|    | Notes on the account supplied during adapter installation                                  | 70  |
|    | Network Configuration of VSP Gx00 with Unified NAS module/VSP Fx00 with Unified NAS module | 72  |
|    | SNM2 API Limitation                                                                        | 73  |
|    | QuantaPlex T41S-2U Chassis State/Node State Limitation                                     | 73  |
|    | Upgrading an operating VSP G1000 subsystem to VSP G1500                                    | 74  |
|    | Adding Exclusions to Windows Defender Realtime Protection                                  | 74  |
| Dι | ual Connectors                                                                             | 75  |
|    | Overview of Dual Connectors                                                                | 76  |
|    | Adapter Configuration Options A-E                                                          | 76  |
|    | Configuring Option A: Single Domain, Single Adapter (Standard).                            | 78  |
|    | Configuring Option B: Single Domain, Multiple Adapters                                     | 79  |
|    | Configuring Option C: Multiple Domains, Multiple Adapters                                  | 82  |
|    | Configuring Option D: Multiple Domains, Multiple Adapters, Separate from SCOM              | 85  |
|    | Configuring Option E: Single Domain, Multiple SCOMs, Multiple Adapters                     | 88  |
|    | Configuring Dual Connectors                                                                | 91  |
|    | Assigning Conditional Forwarders                                                           |     |
|    | Configuring Forest Trust between Domains                                                   | 95  |
|    | Configuring DCOM Access Authorization                                                      |     |
|    | Setting the Adapter Connector Number                                                       | 118 |
|    | Setting the SCOM Account                                                                   | 119 |
|    | Authorizing Access to the WMI Namespace                                                    | 120 |
|    | Contents                                                                                   | 5   |

|    | Setting Agent Managed Monitoring                   | 127                                    |
|----|----------------------------------------------------|----------------------------------------|
| Tr | roubleshooting                                     | 139                                    |
|    | General Troubleshooting                            | 140                                    |
|    | Logging                                            | 143                                    |
|    | Log Files                                          |                                        |
|    | Log Congration and Retation                        |                                        |
|    | Log Generation and Rotation  Logging Configuration |                                        |
|    | MaxFileSize                                        |                                        |
|    | MaxBackupIndex                                     | 146                                    |
| Me | essages                                            | 147                                    |
|    | Error Messages                                     | 147                                    |
|    | Information Messages                               | 281                                    |
|    | Warning Messages                                   |                                        |
| Gl | lossary                                            | 287                                    |
|    | • • • • • • • • • • • • • • • • • • •              | 207                                    |
|    | ppendix: Third-party licenses                      |                                        |
|    |                                                    | 301                                    |
|    | ppendix: Third-party licenses                      | 301                                    |
|    | gSOAPgSOAP                                         | 301<br>301                             |
|    | gSOAPOpenSSL Toolkit Dual License                  | 301<br>301<br>302<br>305               |
|    | gSOAPOpenSSL Toolkit Dual License                  | 301<br>301<br>302<br>305<br>305        |
|    | gSOAP                                              | 301<br>302<br>305<br>305               |
|    | gSOAPOpenSSL Toolkit Dual Licenselog4cplusBoost    | 301302305305305                        |
|    | gSOAP                                              | 301<br>302<br>305<br>305<br>305<br>306 |

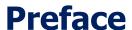

This document describes and provides instructions for using Hitachi Infrastructure Adapter for Microsoft® System Center Operations Manager.

Please read this document carefully to understand how to use this product, and maintain a copy for reference purposes.

This preface includes the following information:

- List of User's Guides
- Intended Audience
- Product Version
- Release Notes
- Document Revision Level
- Document Organization
- Document Conventions
- Related Documents
- Conventions for Storage Capacity Values
- Getting Help
- Comments

Note

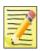

Hitachi Infrastructure Adapter for Microsoft $^{\otimes}$  System Center Operations Manager and all other Hitachi Data Systems products is governed by the terms of your agreement(s) with Hitachi Ltd.

### **List of User's Guides**

Hitachi Infrastructure Adapter for Microsoft® System Center Operations Manager is a collection of two sub-products. One sub-product is for use with Hitachi storage products, while the other is for use with Hitachi Compute products.

In addition to this Consolidated Installer User's Guide, two additional user guides are included for each sub-product.

| # | User's Guide                                                                                                    | Description                                                                                                    |
|---|----------------------------------------------------------------------------------------------------|----------------------------------------------------------------------------------------------------|
| 1 | Hitachi Infrastructure Adapter for<br>Microsoft® System Center Operations<br>Manager Consolidated Installer User's<br>Guide | This User's Guide includes installation instructions that pertain to both subproducts—this is the User's Guide you're now reading.                                          |
| 2 | Hitachi Infrastructure Adapter for Microsoft® System Center Operations Manager User's Guide (for Compute Systems)           | This User's Guide describes how to configure and use the Hitachi Compute Adapter for Microsoft® System Center Operations Manager, which is the compute-oriented subproduct. |
| 3 | Hitachi Infrastructure Adapter for Microsoft® System Center Operations Manager User's Guide (for Storage)                   | This User's Guide describes how to configure and use the Hitachi Storage Adapter for Microsoft® System Center Operations Manager, which is the storage-oriented subproduct. |

### **Intended Audience**

This document is intended for system administrators, Hitachi Ltd. representatives, and authorized service providers who are involved in installing, configuring, and operating the Hitachi Storage System, Compute System and Switch families.

This document assumes the following:

The reader has a good understanding of Enterprise storage arrays and their basic functions.

- The reader is familiar with Hitachi Unified Storage (HUS), Virtual Storage Platform (VSP), Hitachi Unified Storage VM (HUS VM), Virtual Storage Platform G1000 (VSP G1000), Virtual Storage Platform Gx00 (VSP Gx00), Virtual Storage Platform Fx00 (VSP Fx00), and Virtual Storage Platform G1500 and F1500 storage arrays.
- The reader is familiar with Hitachi NAS Platform (HNAS).
- The reader is familiar with Microsoft System Center Operations Manager.
- The reader is familiar with Hitachi Compute Blade 500/2000/2500 and Compute Rack 200 servers.
- The reader is familiar with QuantaPlex T41S-2U servers.

### **Product Version**

This Consolidated Installer User's Guide applies to the following software version:

Hitachi Infrastructure Adapter for Microsoft® System Center Operations Manager v01.10.0

### **Release Notes**

With this User's Guide is a separate release notes document, which may contain product information and requirements that became available after this guide was published. Be sure to review the release notes before installation.

### **Document Revision Level**

| Revision        | Date          | Description          |
|-----------------|---------------|----------------------|
| MK-92SCOM010-00 | October 2013  | Initial Release      |
| MK-92SCOM010-01 | January 2014  | Updated for v01.1.0  |
| MK-92SCOM010-02 | July 2014     | Updated for v01.2.0  |
| MK-92SCOM010-03 | October 2014  | Updated for v01.3.0  |
| MK-92SCOM010-04 | January 2015  | Updated for v01.4.0  |
| MK-92SCOM010-05 | May 2015      | Updated for v01.5.0  |
| MK-92SCOM010-06 | October 2015  | Updated for v01.6.0  |
| MK-92SCOM010-07 | March 2016    | Updated for v01.7.0  |
| MK-92SCOM010-08 | May 2016      | Updated for v01.8.0  |
| MK-92SCOM010-09 | August 2016   | Updated for v01.9.0  |
| MK-92SCOM010-10 | November 2016 | Updated for v01.10.0 |

### **Document Organization**

The following table provides an overview of the contents and organization of this document. Click the <u>chapter title</u> in the left column to go to that chapter. The first page of each chapter provides links to the sections in that chapter.

| Chapter                         | Description                                                                                                    |
|---------------------------------|----------------------------------------------------------------------------------------------------|
| <u>Overview</u>                 | Provides an overview of the Hitachi Management Packs for Microsoft SCOM and describes the specifications and operations.                                             |
| Requirements and Installation   | Specifies the system requirements and provides instructions for preparing and installing Hitachi Management Pack for Microsoft SCOM operations.                      |
| Restrictions and Considerations | Describes restrictions and points to be considered when installing and using the software.                                                                           |
| <u>Dual Connectors</u>          | Describes the additional steps required set up dual Hitachi Infrastructure Adapters for Microsoft <sup>®</sup> System Center Operations Manager on multiple servers. |
| Troubleshooting                 | Explains how to contact Hitachi Data Systems if you have problems with the product.                                                                                  |
| <u>Messages</u>                 | Lists the error, information, and warning messages output by the software.                                                                                           |

| Chapter  | Description                                                          |  |
|----------|----------------------------------------------------------------------|--|
| Glossary | Defines the terms, acronyms and abbreviations used in this document. |  |

### **Document Conventions**

This document uses the following typographic conventions:

| Convention                                                                                   | Description                                                                                                    |  |
|----------------------------------------------------------------------------------------------|----------------------------------------------------------------------------------------------------|--|
| Bold                                                                                         | Indicates text on a window, other than the window title, including menus, menu options, buttons, fields, and labels. Example: Click <b>OK</b> .                                |  |
| Italic                                                                                       | Indicates a variable, which is a placeholder for actual text provided by the user or system. Example: copy source-file target-file                                             |  |
|                                                                                              | Angled brackets (<>) may also be used to indicate variables.                                                                                                    |  |
| screen/code  Indicates text on the screen or that you enter. Example: # pairdisplay -g oradb |                                                                                                    |  |
| <> angled brackets                                                                           | Indicates a variable, which is a placeholder for actual text provided by the user or system. Example: # pairdisplay - g <group></group>                                        |  |
|                                                                                              | An italic font may also be used to indicate variables.                                                                                                    |  |
| [ ] square brackets                                                                          | Optional values. Example: [a   b] indicates that you can select a, b, or nothing.                                                                                              |  |
| { } braces                                                                                   | Required or expected values. Example: $\{a \mid b\}$ indicates that you must select either a or b.                                                                             |  |
| vertical bar                                                                                 | A choice between two or more options or arguments. Examples:  [a   b] indicates that you can select a, b, or nothing.  { a   b } indicates that you must select either a or b. |  |

This document uses the following icons to draw attention to information:

| Icon                                                                                 | Label                                                                                    | Description                                                                                     |  |
|--------------------------------------------------------------------------------------|------------------------------------------------------------------------------------------|-------------------------------------------------------------------------------------------------|--|
| Note Calls attention to important and/or addit                                       |                                                                                          | Calls attention to important and/or additional information.                                     |  |
|                                                                                      |                                                                                          | Provides helpful information, guidelines, or suggestions for performing tasks more effectively. |  |
| Caution Warns of adverse conditions and/or conseque example, disruptive operations). |                                                                                          | Warns of adverse conditions and/or consequences (for example, disruptive operations).           |  |
|                                                                                      | WARNING Warns of severe conditions and/or consequences example, destructive operations). |                                                                                                 |  |

### **Related Documents**

The documents listed in the table below are related to this product:

| Document                                                                                                    | P/N          |
|----------------------------------------------------------------------------------------------------|--------------|
| Microsoft® technical documentation for System Center<br>Operations Manager                                        |              |
| Hitachi Storage Navigator Modular 2 Advanced Settings User's Guide                                                | MK-97DF8039  |
| Hitachi Storage Adapter for Microsoft® Windows PowerShell User's Guide                                            | MK-99DF8228  |
| Hitachi Infrastructure Adapter for Microsoft® System Center Operations Manager User's Guide (for Compute Systems) | MK-92SCOM009 |
| Hitachi Infrastructure Adapter for Microsoft® System Center Operations Manager User's Guide (for Storage)         | MK-92SCOM008 |
| Hitachi Virtual Storage Platform Provisioning Guide for Open<br>Systems                                           | MK-90RD7022  |
| Hitachi Virtual Storage Platform Hitachi Storage Navigator User<br>Guide                                          | MK-90RD7027  |
| Hitachi Unified Storage VM Block Module Provisioning Guide                                                        | MK-92HM7012  |
| Hitachi Unified Storage VM Block Module Hitachi Storage<br>Navigator User Guide                                   | MK-92HM7016  |
| Hitachi Virtual Storage Platform G1000 Provisioning Guide for Open Systems                                        | MK-92RD8014  |

| Hitachi Virtual Storage Platform G1000 Hitachi Universal Volume Manager User Guide Provisioning Guide for Hitachi Virtual Storage Platform Gx00 and Fx00 Models  Hitachi Virtual Storage Platform System Administrator Guide Hitachi Command Control Interface User and Reference Guide Hitachi Command Suite User Guide Hitachi Compute Blade 2000 User's Guide Hitachi Compute Blade 500 Series CLI Console User's Guide Hitachi Compute Blade 500 Series Web Console User's Guide Hitachi Compute Blade 500 Series Web Console User's Guide Hitachi Compute Rack 210H/220H Remote Management User's Guide Hitachi Compute Blade 2500 Series Getting Started Guide Hitachi Compute Blade 2500 Series Getting Started Guide Hitachi Compute Blade 2500 Series Getting Started Guide Hitachi Compute Blade 2500 Series Management User's Guide Hitachi Compute Blade 2500 Series Management Module User Guide Compute Blade Built-in LAN Switch Module Software Manual Compute Blade Built-in LAN Switch Module Software Manual Operation Commands  Compute Blade Built-in LAN Switch Module Software Manual Operation Commands  Compute Blade Built-in LAN Switch Module Software Manual MK-99C0M093  Compute Blade Built-in LAN Switch Module Software Manual MR-99C0M093  MK-99C0M093  MK-99C0M093  MK-99C0M093  MK-99C0M091  Hitachi NAS Platform Storage Systems Administration  MK-99C0M091  Hitachi NAS Platform Storage Systems Administration  Brocade Fabric OS Administrator's Guide  Brocade Fabric OS Command Reference Brocade Fabric OS MESsage Reference  Brocade Fabric OS Message Reference  Brocade Fabric OS Message Reference  Brocade Fabric OS Message Reference  Brocade Fabric OS Message Reference  Brocade Fabric OS Message Reference  Brocade Fabric OS Message Reference  Brocade Fabric OS Message Reference | Hitachi Virtual Storage Platform G1000 Global-Active Device User Guide | MK-92RD8072    |
|----------------------------------------------------------------------------------------------------|------------------------------------------------------------------------|----------------|
| and Fx00 Models Hitachi Virtual Storage Platform System Administrator Guide MK-94HM8016 Hitachi Command Control Interface User and Reference Guide MK-90RD7010 Hitachi Command Suite User Guide MK-90HC172 Hitachi Compute Blade 2000 User's Guide MK-99BDS2K001 Hitachi Compute Blade 500 Series CLI Console User's Guide MK-91CB500034 Hitachi Compute Blade 500 Series Web Console User's Guide MK-91CB500015 Hitachi Compute Rack 210H/220H Remote Management User's Guide MK-90CRH006 Hitachi Compute Rack 220S Remote Management User's Guide MK-90CRS004 Hitachi Compute Blade 2500 Series Getting Started Guide MK-99CB2500003 Hitachi Compute Blade 2500 Series Management Module User Guide Compute Blade Built-in LAN Switch Module Software Manual Configuration Commands Compute Blade Built-in LAN Switch Module Software Manual Operation Commands MK-99C0M087 MK-99C0M095 Compute Blade Built-in LAN Switch Module Software Manual Operation Commands MK-99C0M095 Compute Blade Built-in LAN Switch Module Software Manual MK-99C0M095 Compute Blade Built-in LAN Switch Module Software Manual MK-99C0M091 MK-99C0M093 MK-99C0M093 MK-99C0M091 Hitachi NAS Platform Storage Systems Administration MK-92CN091 Hitachi NAS Platform Storage Systems Administration Brocade Web Tools Administrator's Guide Brocade Fabric OS Administrator's Guide Brocade Fabric OS Command Reference Brocade Fabric OS MIB Reference Brocade Fabric OS MIB Reference Brocade Fabric OS Message Reference                                                                                                    |                                                                        | MK-92RD8024    |
| Hitachi Command Control Interface User and Reference Guide Hitachi Command Suite User Guide Hitachi Compute Blade 2000 User's Guide Hitachi Compute Blade 500 Series CLI Console User's Guide Hitachi Compute Blade 500 Series Web Console User's Guide Hitachi Compute Blade 500 Series Web Console User's Guide Hitachi Compute Rack 210H/220H Remote Management User's Guide Hitachi Compute Rack 220S Remote Management User's Guide Hitachi Compute Blade 2500 Series Getting Started Guide MK-90CR5004 Hitachi Compute Blade 2500 Series Management Module User Guide Compute Blade Built-in LAN Switch Module Software Manual Comfiguration Commands Compute Blade Built-in LAN Switch Module Software Manual Operation Commands MK-99C0M087 MK-99C0M095 Compute Blade Built-in LAN Switch Module Software Manual MK-99C0M095 MK-99C0M095 MK-99C0M092 MK-99C0M092 MK-99C0M091 MK-99C0M093 MK-99C0M093 MK-99C0M093 MK-99C0M093 MK-99C0M091 Hitachi NAS Platform Storage Systems Administration MK-99C0M091 Hitachi NAS Platform Storage Systems Administration Brocade Web Tools Administrator's Guide Brocade Fabric OS Administrator's Guide Brocade Fabric OS Command Reference Brocade Fabric OS Mis Reference Brocade Fabric OS Mis Reference Brocade Fabric OS Message Reference                                                                                                    |                                                                        | MK-94HM8014    |
| Hitachi Command Suite User Guide  Hitachi Compute Blade 2000 User's Guide  MK-99BDS2K001  Hitachi Compute Blade 500 Series CLI Console User's Guide  MK-91CB500034  Hitachi Compute Blade 500 Series Web Console User's Guide  MK-91CB500015  Hitachi Compute Rack 210H/220H Remote Management User's Guide  Hitachi Compute Rack 220S Remote Management User's Guide  Hitachi Compute Blade 2500 Series Getting Started Guide  MK-90CR5004  Hitachi Compute Blade 2500 Series Management Module User Guide  Compute Blade Built-in LAN Switch Module Software Manual Configuration Commands  Compute Blade Built-in LAN Switch Module Software Manual Operation Commands  Compute Blade Built-in LAN Switch Module Software Manual MK-99C0M095  Compute Blade Built-in LAN Switch Module Software Manual MK-99C0M095  Compute Blade Built-in LAN Switch Module Software Manual MK-99C0M095  Compute Blade Built-in LAN Switch Module Software Manual MK-99C0M091  MESsage Log Reference  Compute Blade Built-in LAN Switch Module Software Manual MK-99C0M093  MK-99C0M093  MK-99C0M093  MK-99C0M091  Hitachi NAS Platform Storage Systems Administration  MK-92HNAS013  Brocade Web Tools Administrator's Guide  Brocade Access Gateway Administrator's Guide  Brocade Fabric OS Administrator's Guide  Brocade Fabric OS Command Reference Manual  Brocade Fabric OS MIB Reference  Brocade Fabric OS Message Reference                                                                                                    | Hitachi Virtual Storage Platform System Administrator Guide            | MK-94HM8016    |
| Hitachi Compute Blade 2000 User's Guide  Hitachi Compute Blade 500 Series CLI Console User's Guide  MK-91CB500034  Hitachi Compute Blade 500 Series Web Console User's Guide  MK-91CB500015  Hitachi Compute Rack 210H/220H Remote Management User's Guide  Hitachi Compute Rack 220S Remote Management User's Guide  Hitachi Compute Blade 2500 Series Getting Started Guide  MK-90CRS004  Hitachi Compute Blade 2500 Series Management Module User  Guide  Compute Blade Built-in LAN Switch Module Software Manual  Configuration Commands  Compute Blade Built-in LAN Switch Module Software Manual  Operation Commands  Compute Blade Built-in LAN Switch Module Software Manual  MK-99C0M094  MK-99C0M095  Compute Blade Built-in LAN Switch Module Software Manual  MK-99C0M095  Compute Blade Built-in LAN Switch Module Software Manual  MK-99C0M091  MK-99C0M093  MK-99C0M093  MK-99C0M093  MK-99C0M091  Hitachi NAS Platform Storage Systems Administration  MK-99C0M091  Hitachi NAS Platform Storage Systems Administration  MK-99CN091  Hitachi NAS Platform Storage Systems Administration  MK-99CN091  Hitachi NAS Platform Storage Systems Administration  Brocade Web Tools Administrator's Guide  Brocade Fabric OS Administrator's Guide  Brocade Fabric OS Command Reference Manual  Brocade Fabric OS MIB Reference  Brocade Fabric OS MIB Reference  Brocade Fabric OS Message Reference                                                                                                    | Hitachi Command Control Interface User and Reference Guide             | MK-90RD7010    |
| Hitachi Compute Blade 500 Series CLI Console User's Guide MK-91CB500034  Hitachi Compute Blade 500 Series Web Console User's Guide MK-91CB500015  Hitachi Compute Rack 210H/220H Remote Management User's Guide MK-90CRH006  Hitachi Compute Rack 220S Remote Management User's Guide MK-90CRS004  Hitachi Compute Blade 2500 Series Getting Started Guide MK-99CB2500003  Hitachi Compute Blade 2500 Series Management Module User Guide MK-99CB2500004  Compute Blade Built-in LAN Switch Module Software Manual MK-99C0M087  Configuration Commands MK-99C0M088  Compute Blade Built-in LAN Switch Module Software Manual MK-99C0M094  MK-99C0M095  Compute Blade Built-in LAN Switch Module Software Manual MK-99C0M092  Message Log Reference  Compute Blade Built-in LAN Switch Module Software Manual MK-99C0M093  MIB Reference  Compute Blade Built-in LAN Switch Module Software Manual MK-99C0M093  Hitachi NAS Platform Storage Systems Administration MK-99C0M091  Hitachi NAS Platform Storage Systems Administration MK-92HNAS013  Brocade Web Tools Administrator's Guide  Brocade Fabric OS Administrator's Guide  Brocade Fabric OS Command Reference Manual  Brocade Fabric OS MIB Reference  Brocade Fabric OS MIB Reference  Brocade Fabric OS Message Reference                                                                                                    | Hitachi Command Suite User Guide                                       | MK-90HC172     |
| Hitachi Compute Blade 500 Series Web Console User's Guide MK-91CB500015  Hitachi Compute Rack 210H/220H Remote Management User's MK-90CRH006  Hitachi Compute Rack 220S Remote Management User's Guide MK-90CRS004  Hitachi Compute Blade 2500 Series Getting Started Guide MK-99CB2500003  Hitachi Compute Blade 2500 Series Management Module User MK-99CB2500004  Guide MK-99CB2500004  Compute Blade Built-in LAN Switch Module Software Manual MK-99C0M087  Configuration Commands MK-99C0M094  Operation Commands MK-99C0M094  Message Log Reference  Compute Blade Built-in LAN Switch Module Software Manual MK-99C0M092  Message Log Reference  Compute Blade Built-in LAN Switch Module Software Manual MK-99C0M093  MIB Reference  Compute Blade Built-in LAN Switch Module Software Manual MK-99C0M093  Hitachi NAS Platform Storage Systems Administration MK-99C0M091  Hitachi NAS Platform Storage Systems Administration MK-92HNAS013  Brocade Web Tools Administrator's Guide  Brocade Fabric OS Administrator's Guide  Brocade Fabric OS Command Reference Manual  Brocade Fabric OS MIB Reference  Brocade Fabric OS Message Reference                                                                                                    | Hitachi Compute Blade 2000 User's Guide                                | MK-99BDS2K001  |
| Hitachi Compute Rack 210H/220H Remote Management User's Guide  Hitachi Compute Rack 220S Remote Management User's Guide  Hitachi Compute Blade 2500 Series Getting Started Guide  Hitachi Compute Blade 2500 Series Management Module User Guide  MK-99CB2500003  Hitachi Compute Blade 2500 Series Management Module User Guide  Compute Blade Built-in LAN Switch Module Software Manual MK-99C0M087 MK-99C0M088  Compute Blade Built-in LAN Switch Module Software Manual MK-99C0M094-MK-99C0M095  Compute Blade Built-in LAN Switch Module Software Manual MK-99C0M095  Compute Blade Built-in LAN Switch Module Software Manual MK-99C0M092  Message Log Reference  Compute Blade Built-in LAN Switch Module Software Manual MK-99C0M093  MIB Reference  Compute Blade Built-in LAN Switch Module Software Manual MK-99C0M093  MK-99C0M093  MK-99C0M091  Hitachi NAS Platform Storage Systems Administration  MK-92HNAS013  Brocade Web Tools Administrator's Guide  Brocade Fabric OS Administrator's Guide  Brocade Fabric OS Command Reference Manual  Brocade Fabric OS MIB Reference  Brocade Fabric OS Message Reference                                                                                                    | Hitachi Compute Blade 500 Series CLI Console User's Guide              | MK-91CB500034  |
| Guide Hitachi Compute Rack 220S Remote Management User's Guide MK-90CRS004 Hitachi Compute Blade 2500 Series Getting Started Guide MK-99CB2500003 Hitachi Compute Blade 2500 Series Management Module User Guide MK-99CB2500004  Compute Blade Built-in LAN Switch Module Software Manual MK-99C0M087 Configuration Commands MK-99C0M088  Compute Blade Built-in LAN Switch Module Software Manual MK-99C0M094-MK-99C0M095  Compute Blade Built-in LAN Switch Module Software Manual MK-99C0M095  Compute Blade Built-in LAN Switch Module Software Manual MK-99C0M092  Message Log Reference  Compute Blade Built-in LAN Switch Module Software Manual MK-99C0M093  MIB Reference  Compute Blade Built-in LAN Switch Module Software Manual MK-99C0M093  Hitachi NAS Platform Storage Systems Administration MK-99C0M091  Hitachi NAS Platform Storage Systems Administration MK-92HNAS013  Brocade Web Tools Administrator's Guide  Brocade Fabric OS Administrator's Guide  Brocade Fabric OS Command Reference Manual  Brocade Fabric OS MIB Reference  Brocade Fabric OS Message Reference                                                                                                    | Hitachi Compute Blade 500 Series Web Console User's Guide              | MK-91CB500015  |
| Hitachi Compute Blade 2500 Series Getting Started Guide  MK-99CB2500003  Hitachi Compute Blade 2500 Series Management Module User Guide  Compute Blade Built-in LAN Switch Module Software Manual MK-99C0M087 MK-99C0M088  Compute Blade Built-in LAN Switch Module Software Manual Operation Commands  Compute Blade Built-in LAN Switch Module Software Manual MK-99C0M094 MK-99C0M095  Compute Blade Built-in LAN Switch Module Software Manual MK-99C0M092  Message Log Reference  Compute Blade Built-in LAN Switch Module Software Manual MK-99C0M093  MIB Reference  Compute Blade Built-in LAN Switch Module Software Manual MK-99C0M093  MIB Reference  Hitachi NAS Platform Storage Systems Administration  MK-99C0M090  MK-99C0M091  Hitachi NAS Platform Storage Systems Administration  MK-92HNAS013  Brocade Web Tools Administrator's Guide  Brocade Fabric OS Administrator's Guide  Brocade Fabric OS Command Reference Manual  Brocade Fabric OS MIB Reference  Brocade Fabric OS Message Reference                                                                                                    |                                                                        | MK-90CRH006    |
| Hitachi Compute Blade 2500 Series Management Module User Guide  Compute Blade Built-in LAN Switch Module Software Manual MK-99C0M087 MK-99C0M088  Compute Blade Built-in LAN Switch Module Software Manual MK-99C0M094-MK-99C0M095  Compute Blade Built-in LAN Switch Module Software Manual MK-99C0M095  Compute Blade Built-in LAN Switch Module Software Manual MK-99C0M092  Message Log Reference  Compute Blade Built-in LAN Switch Module Software Manual MK-99C0M093  MIB Reference  Compute Blade Built-in LAN Switch Module Software Manual MK-99C0M093  MIB Reference  Hitachi NAS Platform Storage Systems Administration  MK-99C0M091  Hitachi NAS Platform Storage Systems Administration  MK-92HNAS013  Brocade Web Tools Administrator's Guide  Brocade Fabric OS Administrator's Guide  Brocade Fabric OS Command Reference Manual  Brocade Fabric OS MIB Reference  Brocade Fabric OS Message Reference                                                                                                    | Hitachi Compute Rack 220S Remote Management User's Guide               | MK-90CRS004    |
| Guide  Compute Blade Built-in LAN Switch Module Software Manual MK-99COM087 MK-99COM088  Compute Blade Built-in LAN Switch Module Software Manual MK-99COM094-MK-99COM095  Compute Blade Built-in LAN Switch Module Software Manual MK-99COM095  Compute Blade Built-in LAN Switch Module Software Manual MK-99COM092  Message Log Reference  Compute Blade Built-in LAN Switch Module Software Manual MK-99COM093  MIB Reference  Compute Blade Built-in LAN Switch Module Software Manual MK-99COM093  MK-99COM093  Hitachi NAS Platform Storage Systems Administration MK-99COM091  Hitachi NAS Platform Storage Systems Administration MK-92HNAS013  Brocade Web Tools Administrator's Guide  Brocade Fabric OS Administrator's Guide  Brocade Fabric OS Command Reference Manual  Brocade Fabric OS MIB Reference  Brocade Fabric OS Message Reference                                                                                                    | Hitachi Compute Blade 2500 Series Getting Started Guide                | MK-99CB2500003 |
| Configuration Commands  Compute Blade Built-in LAN Switch Module Software Manual MK-99COM094-MK-99COM095  Compute Blade Built-in LAN Switch Module Software Manual MK-99COM095  Compute Blade Built-in LAN Switch Module Software Manual MK-99COM092  Message Log Reference  Compute Blade Built-in LAN Switch Module Software Manual MK-99COM093  MIB Reference  Compute Blade Built-in LAN Switch Module Software Manual MK-99COM089  Configuration Settings  MK-99COM089  MK-99COM090  MK-99COM091  Hitachi NAS Platform Storage Systems Administration  MK-92HNAS013  Brocade Web Tools Administrator's Guide  Brocade Access Gateway Administrator's Guide  Brocade Fabric OS Administrator's Guide  Brocade Fabric OS Command Reference Manual  Brocade Fabric OS MIB Reference  Brocade Fabric OS Message Reference                                                                                                    |                                                                        | MK-99CB2500004 |
| Operation Commands  Compute Blade Built-in LAN Switch Module Software Manual MK-99COM092  Message Log Reference  Compute Blade Built-in LAN Switch Module Software Manual MK-99COM093  MIB Reference  Compute Blade Built-in LAN Switch Module Software Manual MK-99COM089 Configuration Settings  MK-99COM089 MK-99COM090 MK-99COM091  Hitachi NAS Platform Storage Systems Administration  MK-92HNAS013  Brocade Web Tools Administrator's Guide  Brocade Access Gateway Administrator's Guide  Brocade Fabric OS Administrator's Guide  Brocade Fabric OS Command Reference Manual  Brocade Fabric OS MIB Reference  Brocade Fabric OS Message Reference                                                                                                    |                                                                        |                |
| Message Log Reference  Compute Blade Built-in LAN Switch Module Software Manual MK-99COM093  MIB Reference  Compute Blade Built-in LAN Switch Module Software Manual MK-99COM089 Configuration Settings  MK-99COM090 MK-99COM091  Hitachi NAS Platform Storage Systems Administration  Brocade Web Tools Administrator's Guide  Brocade Access Gateway Administrator's Guide  Brocade Fabric OS Administrator's Guide  Brocade Fabric OS Command Reference Manual  Brocade Fabric OS MIB Reference  Brocade Fabric OS Message Reference                                                                                                    |                                                                        |                |
| MIB Reference  Compute Blade Built-in LAN Switch Module Software Manual Configuration Settings  MK-99COM089 MK-99COM090 MK-99COM091  Hitachi NAS Platform Storage Systems Administration  Brocade Web Tools Administrator's Guide  Brocade Access Gateway Administrator's Guide  Brocade Fabric OS Administrator's Guide  Brocade Fabric OS Command Reference Manual  Brocade Fabric OS MIB Reference  Brocade Fabric OS Message Reference                                                                                                    |                                                                        | MK-99COM092    |
| Configuration Settings  MK-99COM090  MK-99COM091  Hitachi NAS Platform Storage Systems Administration  MK-92HNAS013  Brocade Web Tools Administrator's Guide  Brocade Access Gateway Administrator's Guide  Brocade Fabric OS Administrator's Guide  Brocade Fabric OS Command Reference Manual  Brocade Fabric OS MIB Reference  Brocade Fabric OS Message Reference                                                                                                    |                                                                        | MK-99COM093    |
| Brocade Web Tools Administrator's Guide  Brocade Access Gateway Administrator's Guide  Brocade Fabric OS Administrator's Guide  Brocade Fabric OS Command Reference Manual  Brocade Fabric OS MIB Reference  Brocade Fabric OS Message Reference                                                                                                    |                                                                        | MK-99COM090    |
| Brocade Access Gateway Administrator's Guide  Brocade Fabric OS Administrator's Guide  Brocade Fabric OS Command Reference Manual  Brocade Fabric OS MIB Reference  Brocade Fabric OS Message Reference                                                                                                    | Hitachi NAS Platform Storage Systems Administration                    | MK-92HNAS013   |
| Brocade Fabric OS Administrator's Guide  Brocade Fabric OS Command Reference Manual  Brocade Fabric OS MIB Reference  Brocade Fabric OS Message Reference                                                                                                    | Brocade Web Tools Administrator's Guide                                |                |
| Brocade Fabric OS Command Reference Manual  Brocade Fabric OS MIB Reference  Brocade Fabric OS Message Reference                                                                                                    | Brocade Access Gateway Administrator's Guide                           |                |
| Brocade Fabric OS MIB Reference  Brocade Fabric OS Message Reference                                                                                                    | Brocade Fabric OS Administrator's Guide                                |                |
| Brocade Fabric OS Message Reference                                                                                                    | Brocade Fabric OS Command Reference Manual                             |                |
|                                                                                                    | Brocade Fabric OS MIB Reference                                        |                |
| Brocade Fabric Watch Administrator's Guide                                                                                                    | Brocade Fabric OS Message Reference                                    |                |
|                                                                                                    | Brocade Fabric Watch Administrator's Guide                             |                |

| Networking OS 7.8 for 1/10Gb LAN Switch Module Application Guide | MK-99CB2500039 |
|------------------------------------------------------------------|----------------|
| Networking OS 7.8 for 1/10Gb LAN Switch Module Command Reference | MK-99CB2500040 |
| QuantaPlex Series T41S-2U/T41SP-2U User's Guide                  |                |

### **Conventions for Storage Capacity Values**

We calculate physical storage capacity (for example, disk drive capacity) based on these values:

| Physical Capacity Unit | Value                    |
|------------------------|--------------------------|
| 1 KB                   | 1,000 bytes              |
| 1 MB                   | 1,000 <sup>2</sup> bytes |
| 1 GB                   | 1,000 <sup>3</sup> bytes |
| 1 TB                   | 1,000 <sup>4</sup> bytes |
| 1 PB                   | 1,000 <sup>5</sup> bytes |
| 1 EB                   | 1,000 <sup>6</sup> bytes |

We calculate logical storage capacity (for example, logical device capacity) based on these values.

| Logical Capacity Unit | Value                                |
|-----------------------|--------------------------------------|
| 1 block               | 512 bytes                            |
| 1 KB                  | 1,024 (2 <sup>10</sup> ) bytes       |
| 1 MB                  | 1,024 KB or 1,024 <sup>2</sup> bytes |
| 1 GB                  | 1,024 MB or 1,024 <sup>3</sup> bytes |
| 1 TB                  | 1,024 GB or 1,024 <sup>4</sup> bytes |
| 1 PB                  | 1,024 TB or 1,024 <sup>5</sup> bytes |
| 1 EB                  | 1,024 PB or 1,024 <sup>6</sup> bytes |

### **Getting Help**

The Hitachi Data Systems Support Center staff is available 24 hours a day, seven days a week. To reach us, please visit the support Web site for current telephone numbers and other contact information: <a href="http://www.hds.com/services/support/">http://www.hds.com/services/support/</a>.

If you purchased this product from an authorized Hitachi Data Systems reseller, contact that reseller for support.

Before calling the Hitachi Data Systems Support Center, please provide as much information about the problem as possible, including:

- The circumstances surrounding the error or failure.
- The exact content of any error message(s) displayed on the host system(s).

### **Comments**

Please send us your comments on this document: <u>doc.comments@hds.com</u>. Include the document title, number, and revision, and refer to specific section(s) and paragraph(s) whenever possible.

#### Thank you!

(All comments become the property of Hitachi Data Systems Corporation.)

16 Preface

Hitachi Infrastructure Adapter for Microsoft® System Center Operations Manager Consolidated Installer User's Guide

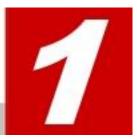

# **Introduction**

The Microsoft® System Center Operations Manager (SCOM) is a performance, health and state monitoring product for Microsoft Windows operating systems. The Hitachi Infrastructure Adapter for Microsoft® System Center Operations Manager includes management packs and components that integrate with SCOM to discover and monitor Hitachi Compute Blade and Rack systems, compute devices from other vendors, and Hitachi storage devices.

- About the Hitachi Infrastructure Adapter for Microsoft® SCOM for Compute Systems
- About the Hitachi Infrastructure Adapter for Microsoft® SCOM for Storage Systems

# **About the Hitachi Infrastructure Adapter for Microsoft<sup>®</sup> SCOM for Compute Systems**

The Hitachi Infrastructure Adapter for Microsoft® System Center Operations Manager includes the Hitachi Compute Adapter for Microsoft® System Center Operations Manager that integrates with SCOM to discover and monitor Hitachi Compute Blade and Rack systems, as well as devices from other vendors.

The following views are provided in the monitoring pane of the Operations Manager console:

- Hitachi > Comprehensive Diagram displays a hierarchical view of all monitored Compute Blade and Rack components.
- Hitachi > Hitachi Compute Blade Systems > Alert View displays Compute Blade alerts. Alerts appear in Connector Alerts whenever HCCS stops running.
- Hitachi > Hitachi Compute Blade Systems > Diagram View displays a hierarchical view of Compute Blade components.
- Hitachi > Hitachi Compute Blade Systems > Performance View displays a hierarchical view of Compute Blade performance information.
- Hitachi > Hitachi Compute Blade Systems > State View displays a hierarchical view of Compute Blade component status information.
- Hitachi > Hitachi Compute Rack Systems > Alert View displays Compute Rack alerts. Connector Alerts displays alerts when HCCS errors occur.
- Hitachi > Hitachi Compute Rack Systems > Diagram View displays a hierarchical view of Compute Rack component status information.
- Hitachi > Hitachi Compute Rack Systems > Performance View displays Compute Rack performance information.
- Hitachi > Hitachi Compute Rack Systems > State View displays Compute Rack component status information.
- Hitachi > Hitachi Compute Switch displays LAN Switch and FC switch alerts.
- Hitachi > Other Vendors > QuantaPlex > Alert View displays QuantaPlex alerts. Connector Alerts displays alerts when HCCS errors occur.

- Hitachi > Other Vendors > QuantaPlex > Diagram View displays a hierarchical view of QuantaPlex components.
- Hitachi > Other Vendors > QuantaPlex > State View displays a hierarchical view of QuantaPlex component status information.

### **Available Management Packs**

The following management packs are included:

| Management Pack                               | Description                                                                                                    |
|-----------------------------------------------|----------------------------------------------------------------------------------------------------|
| Hitachi Compute Base Management Pack          | This Management Pack is a prerequisite to all other Hitachi server monitoring Management Packs.                |
| Hitachi Compute Blade 2000 Management<br>Pack | This Management Pack enables Compute Blade 2000 devices to be monitored by SCOM.                               |
| Hitachi Compute Blade 500 Management<br>Pack  | This Management Pack enables Compute Blade 500 devices to be monitored by SCOM.                                |
| Hitachi Compute Rack 200 Management<br>Pack   | This Management Pack enables Compute Rack 200 devices to be monitored by SCOM.                                 |
| Hitachi Compute Switch Management Pack        | This Management Pack enables SNMP traps from Hitachi Compute Blade Switch Modules to appear in SCOM as alerts. |
| Hitachi Compute Blade 2500 Management<br>Pack | This Management Pack enables Compute Blade 2500 devices to be monitored by SCOM.                               |
| QuantaPlex T41S-2U Management Pack            | This Management Pack enables QuantaPlex T41S-2U devices to be monitored by SCOM.                               |

### **Connector Service Monitoring**

| Management Pack | Description                                                         |
|-----------------|---------------------------------------------------------------------|
|                 | This Management Pack allows Server Service to be monitored by SCOM. |

The Hitachi Server Service Monitoring Management Pack monitors the operating status of the Hitachi Compute Connector Service. For more details, refer to Hitachi Server Service Monitoring.

# **About the Hitachi Infrastructure Adapter for Microsoft® SCOM for Storage Systems**

The Hitachi Infrastructure Adapter for Microsoft® System Center Operations Manager includes a component called Hitachi Storage Adapter for Microsoft® System Center Operations Manager that integrates with SCOM to discover and monitor Hitachi storage devices.

The status of registered storage devices is displayed under **Hitachi Storage Systems** which is added to the Monitoring pane of the operations console.

- Controller displays the controllers for the monitored storage subsystems.
- Controller Port displays the ports for the monitored storage subsystems.
- **Drive** displays the drives for the monitored storage subsystems.
- **EVS** displays EVS information for the monitored storage subsystems.
- File Server Node displays the File Server Nodes for the monitored storage subsystems.
- **File System** displays File Systems for the monitored storage subsystems.
- Link Aggregation displays the Link Aggregations for the monitored storage subsystems.
- Link Aggregation Port displays the Link Aggregation Ports for the monitored storage subsystems.
- Logical Unit displays the Logical Units for the monitored storage subsystems.
- Quorum Device displays the Quorum Devices for the monitored storage subsystems.
- Storage Pool displays the storage pools for the monitored storage subsystems.
- Subsystem displays the Hitachi storage subsystems monitored by SCOM.

The management pack provides the following storage performance object views in the Monitoring pane of the Operations Manager (under **Hitachi Storage Systems > Hitachi Storage Systems 3.11 > Performance**).

- Controller Port Performance displays controller port performance data for monitored HUS, VSP, HUS VM, VSP G1000, VSP Gx00, VSP Fx00, VSP G1500, and VSP F1500 storage subsystems.
- HDP Pool Performance displays HDP pool performance data for monitored HUS, VSP, HUS VM, VSP G1000, VSP Gx00, VSP Fx00, VSP G1500, and VSP F1500 storage subsystems.
- **Logical Unit Performance** displays logical unit performance data for monitored HUS, VSP, HUS VM, VSP G1000, VSP Gx00, VSP Fx00, VSP G1500, and VSP F1500 storage subsystems.
- **RAID Group Performance** displays RAID group performance data for monitored HUS, VSP, HUS VM, VSP G1000, VSP Gx00, VSP Fx00, VSP G1500, and VSP F1500 storage subsystems.

The management pack provides the following storage replication object views which are displayed in the Monitoring pane of the Operations Manager (under **Hitachi Storage Systems > Storage Replication**).

- HNAS Snapshot displays snapshots for monitored HNAS file servers.
- Remote Storage Replication displays remote storage replication information for monitored storage subsystems.
- Storage Replication displays storage replication information for the monitored storage subsystems.

Storage alerts are displayed in **Alerts** under the respective Hitachi Storage Systems folders.

- Alerts displays alerts collected from VSP and other SVPs. HNAS and Unified NAS subsystems are not supported.
- Connector Alerts displays alerts when HSCS stops running.
- **SNMP Alerts** displays alerts when SCOM receives SNMP traps directly from HUS, VSP, HUS VM, VSP G1000, VSP Gx00, VSP Fx00, VSP G1500, VSP F1500, HNAS, and Unified NAS arrays.

Subsystem health is monitored based on the status of the subsystem's physical components. This release only supports monitoring the components mentioned above.

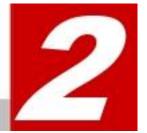

# **Requirements and Installation**

This chapter provides system requirements, installation and uninstallation instructions, and requirements for use:

- System Requirements
- Installation Prerequisites
- Pre-installation Tasks
- Account permissions for installing and using the Hitachi Infrastructure Adapter for SCOM
- Installing the Software
- <u>Uninstalling the Software</u>
- Repairing the Software

### **System Requirements**

Note

Only the software and hardware listed below are supported by this release. Please refer to the release notes for the latest information.

### **Server Hardware Requirements**

The new performance feature has more extensive requirements. If you plan to use this feature, see Storage User's Guide for details.

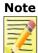

Only the software and hardware listed below are supported by this release. Please refer to the release notes for the latest information.

| Item           | Requirements                                                     |
|----------------|------------------------------------------------------------------|
| CPU            | The CPUs must be capable of running an x64 Windows edition       |
| Memory         | 2 Gigabytes or more                                              |
| Graphics       | 800x600, 16-bit color or greater                                 |
| Disk Space     | 1 Gigabyte or more                                               |
| iSCSI          | Microsoft iSCSI Software Initiator Version 2.08                  |
| Supported HBAs | All HBAs certified by Microsoft operating systems are supported. |
| Network        | Gigabit connection recommended                                   |

### **Supported Software and Hardware**

| Item                    | Requirements                                                          |  |
|-------------------------|-----------------------------------------------------------------------|--|
| Microsoft Windows       | Microsoft Windows Server 2012 Standard/Datacenter Edition             |  |
|                         | Microsoft Windows Server 2012 R2 Standard Edition                     |  |
|                         | Microsoft Windows Server 2016 Standard/Datacenter Edition             |  |
|                         | In-place upgrades are not supported.                                  |  |
| Microsoft SQL<br>Server | Microsoft System Center Operations Manager 2012/2012<br>SP1/2012R2    |  |
|                         | <ul> <li>SQL Server 2012 Enterprise, Standard (64-bit)</li> </ul>     |  |
|                         | <ul> <li>SQL Server 2012 SP1 Enterprise, Standard (64-bit)</li> </ul> |  |
|                         | 。 SQL Server 2012 SP2 Enterprise, Standard (64 bit)                   |  |
|                         | 。 SQL Server 2012 SP3 Enterprise, Standard (64 bit)                   |  |
|                         | 。 SQL Server 2014 Enterprise, Standard (64-bit)                       |  |

Requirements and Installation

| Item              | Requirements                                                                                                    |
|-------------------|----------------------------------------------------------------------------------------------------|
|                   | Microsoft System Center Operations Manager 2016                                                                                                    |
|                   | <ul> <li>SQL Server 2012 SP2 Enterprise, Standard (64 bit)</li> </ul>                                                                                                    |
|                   | <ul> <li>SQL Server 2014 Enterprise, Standard (64-bit)</li> </ul>                                                                                                    |
|                   | <ul> <li>SQL Server 2014 SP1 Enterprise, Standard (64-bit)</li> </ul>                                                                                                    |
|                   | 。 SQL Server 2016, Enterprise, Standard (64-bit)                                                                                                    |
| Microsoft System  | Microsoft System Center Operations Manager 2012                                                                                                    |
| Center Operations | Microsoft System Center Operations Manager 2012 SP1                                                                                                    |
| Manager           | Microsoft System Center Operations Manager 2012 R2                                                                                                    |
|                   | Microsoft System Center Operations Manager 2016                                                                                                    |
|                   |                                                                                                    |
|                   | Instability in the SCOM software itself may cause the SCOM adapter to function improperly, thus it is recommended that you apply the latest SCOM rollup patch. See the Microsoft website for the SCOM rollup patch and known issues. |
| Hitachi Storage   | Hitachi Unified Storage (HUS110/130/150)                                                                                                    |
|                   | Hitachi Virtual Storage Platform (VSP)                                                                                                    |
|                   | Hitachi Unified Storage VM (HUS VM)                                                                                                    |
|                   | Hitachi Virtual Storage Platform G1000 (VSP G1000)                                                                                                    |
|                   | Hitachi Virtual Storage Platform Gx00                                                                                                    |
|                   | Hitachi Virtual Storage Platform Fx00                                                                                                    |
|                   | Hitachi Virtual Storage Platform G1500                                                                                                    |
|                   | Hitachi Virtual Storage Platform F1500                                                                                                    |
|                   | Hitachi Network Attached Storage (HNAS 3080/3090), OS version 12.x                                                                                                    |
| Cluster Software  | Microsoft Failover Cluster (Windows Server 2012)                                                                                                    |
|                   | Microsoft Failover Cluster (Windows Server 2016)                                                                                                    |
| Hitachi Compute   | Hitachi Compute Blade 500 (CB500)                                                                                                    |
| Devices           | o Supported Blades: 520A/520HB2/520HB4/520A2/540A                                                                                                    |
|                   | Hitachi Compute Blade 2000 (CB2000)                                                                                                    |
|                   | <ul> <li>Supported Blades:<br/>X55A2/X55S3/X55R3/X55S4/X55R4/X57A1/<br/>X57A2</li> </ul>                                                                                                    |
|                   | Hitachi Compute Blade 2500 (CB2500)                                                                                                    |
|                   | o Supported Blades: 520XB1/520XB2/520HB3/520HB4                                                                                                    |
|                   | Hitachi Compute Rack (CR)                                                                                                    |
|                   | o Supported Servers: 210H/220H/220S                                                                                                    |
|                   | Hitachi Compute Rack (CR)                                                                                                    |
|                   | o Supported Servers: 210H/220H/220S                                                                                                    |
| Other Vendor      | QuantaPlex T41S-2U                                                                                                    |

| Item             | Requirements                                                                                                    |  |  |
|------------------|----------------------------------------------------------------------------------------------------|--|--|
| Compute Devices  |                                                                                                    |  |  |
| Switches         | • CB2000 (GV-BE2LSW1N1)                                                                                                    |  |  |
|                  | CB500 (GV-BE2LSW2X1-Y and GV-BE2FSW1X1-Y)                                                                                                    |  |  |
|                  | • CB2500 (GG-BE4LSW1X1-Y)                                                                                                    |  |  |
| SOURCEFORGE.NET  | This software is needed when Compute devices are being used.                                                                                    |  |  |
| ipmiutil MSI     | If SCOM server is Windows Server 2012                                                                                                    |  |  |
|                  | o Compatible version: 2.9.1 (ipmiutil.2.9.1.msi)                                                                                                |  |  |
|                  | If SCOM server is Windows Server 2016                                                                                                    |  |  |
|                  | o Compatible version: 3.0.0 (ipmiutil.3.0.0.msi)                                                                                                |  |  |
| Java SE Runtime  | This software is required to monitor storage devices.                                                                                           |  |  |
| Environment      | Compatible versions:                                                                                                    |  |  |
|                  | o JRE (x64) (1.8.0 or later)                                                                                                    |  |  |
|                  | Caution The required version is x64; the x86 (32-bit) version is not usable with this adapter.                                                  |  |  |
| Active Directory | When setting up this adapter on the server that participates in a domain which is different from SCOM, the following two accounts are required: |  |  |
|                  | An account that belongs to the Domain Admins group of the Domain in which SCOM participates.                                                    |  |  |
|                  | <ul> <li>An account that has the Domain Admins group of the Domain in<br/>which this adapter participates.</li> </ul>                           |  |  |

# Virtualization Environment (for Hitachi storage systems)

| Item                                  | OS Installation | Fibre Channel |
|---------------------------------------|-----------------|---------------|
| VMware ESX Server 5.5                 | Guest OS        | Х             |
| Microsoft Windows Server 2012 Hyper-V | Host OS         | X             |
|                                       | Guest OS        | X             |
| Microsoft Windows Server 2016 Hyper-V | Host OS         | X             |
|                                       | Guest OS        | X             |

# **Pre-Operation Requirements Storage**

| Requirement                              | Configuration                                                                                                    |
|------------------------------------------|----------------------------------------------------------------------------------------------------|
| Licenses                                 | Required array licenses:                                                                                                    |
|                                          | LUN-Manager                                                                                                    |
|                                          | Dynamic Provisioning                                                                                                    |
|                                          | ShadowImage (optional)                                                                                                    |
|                                          | Copy-on-write Snapshot (optional)                                                                                              |
|                                          | Account Authentication (optional)                                                                                              |
| Host Ports                               | (1) FC                                                                                                    |
|                                          | <ul> <li>Hostgroup Security should be enabled on all ports.</li> </ul>                                                         |
|                                          | <ul> <li>LU Mapping mode should be enabled.</li> </ul>                                                                         |
|                                          | (2) iSCSI                                                                                                    |
|                                          | <ul> <li>Target Security should be enabled on all ports.</li> </ul>                                                            |
|                                          | LU Mapping mode should be enabled.                                                                                             |
| LUs                                      | Supported LU Types:                                                                                                    |
|                                          | Single, Parent, V-VOL, S-VOL, CM and DMLU.                                                                                     |
| Controller                               | An IP address should be assigned to each array controller.                                                                     |
| Account Authentication<br>License        | The Account Authentication license should be installed and enabled in arrays which require the Account Authentication feature. |
| Storage Administrator Role               | The array account used by this adapter to authenticate should be associated with the Storage Administrator (View Only) role.   |
| Dynamic Provisioning pool(s) and volumes | DP-VOLs should be defined in the SNM2 GUI or CLI for use with the SCOM management pack.                                        |

| Requirement            | Configuration                                                                                                    |  |
|------------------------|----------------------------------------------------------------------------------------------------|--|
| In-band command device | To monitor Enterprise family storage arrays, including VSP, HUS VM, VSP G1000, VSP Gx00, VSP Fx00, VSP G1500, and F1500, a command device must be created on each monitored array, and be mapped to the computer running the SCOM adapter.        |  |
|                        | The command device must have the following attribute(s) enabled:                                                                                                    |  |
|                        | 1. User Authentication                                                                                                    |  |
|                        | If the communication between the command device for the storage array and the SCOM adapter is interrupted for any reason, storage array information may not appear correctly in SCOM.                                                             |  |
|                        | Versions of this adapter prior to v01.7.0 used the command device only to collect performance information. Beginning with v01.7.0, the command device is used to collect information on array objects, in addition to performance information.    |  |
|                        | Caution  Command devices installed in server environments where the SCOM adapter is installed that use non-SCOM adapters are not supported. For example, user authentication for such a command device is not supported, even if it is turned on. |  |
| File Server IP Address | HNAS file server IP address                                                                                                    |  |

### **Pre-Operation Requirements for Compute Device**

| Item               | Configuration                                                                                                    |
|--------------------|----------------------------------------------------------------------------------------------------|
| Management Network | A valid IP address must be configured for the following module or controller:  Management module  BMC                                                                                                    |
| SNMP Agent         | SNMP agent must be configured as follows:  Valid port number is assigned.  SNMP version must be set to v1/v2c.  If SNMP Trap alerts from server are used, configure additional setting for traps:  SNMP Trap is enabled  SNMP Trap message is set to HCSM  Configure SNMP Trap level as user option  These settings are optional:  System Contact Name |
|                    | <ul> <li>Location</li> </ul>                                                                                                    |
| SNMP Manager       | Both the computer running SCOM itself, and the computer running this SCOM adapter must be registered as SNMP managers on each management module. These settings must be configured:  IP address Port number SNMP version must be set to v1/v2c Community name must be non-null                                                                         |
| HTTP Port          | HTTP service for management module, BMC on the blades or on Compute Rack server must be configured as follows:  HTTP must be enabled  Port number must be set to 80                                                                                                    |
| IPMI Accounts      | IPMI accounts must be configured in BMCs on all blades or Compute Rack servers. These settings must be configured:  Username Password Privilege must be Administrator Account must be enabled                                                                                                    |
| SMASH account      | SMASH accounts must be configured in CB500 and CB2500 BMCs. These settings must be configured:  Username must be non-null  Password must be non-null  Privilege must be Administrator  Account must be enabled                                                                                                    |

### **Installation Prerequisites**

Before using Hitachi Infrastructure Adapter for Microsoft<sup>®</sup> System Center Operations Manager, the following items must be installed and configured:

- Microsoft System Center Operations Manager
- Microsoft .NET Framework 3.5 SP1
- Microsoft .NET Framework 4.5 (Windows Server 2012)
- Microsoft .NET Framework 4.6 (Windows Server 2016)
- Microsoft Management Console 3.0
- Ipmiutil, an open-source download from SourceForge.net
  - Version 2.9.1 if SCOM server is Windows Server 2012
  - Version 3.0.0 if SCOM server is Windows Server 2016.
- Java SE Runtime Environment (x64) 1.8.0 or later
- RAID Manager (Command Control Interface (CCI)) 01-39-03/04 or later

This adapter requires CCI be installed on the SCOM adapter host, and a command device must be mapped from each Enterprise family array before array monitoring can be configured. See the Hitachi Infrastructure Adapter for Microsoft<sup>©</sup> System Center Operations Manager v01.10.0 User's Guide for Storage Systems for more information.

During installation, you must provide an account name and password for the connector service. Refer to Configuring the SCOM Server.

The Hitachi connector service and SCOM must be able to communicate via TCP/IP.

Storage subsystems must have dual controllers, and each controller must be accessible using TCP/IP.

The Hitachi subsystem connector service must be running with adequate Windows security requirements in order to communicate with SCOM, which may be running on a different computer.

The Hitachi connector service uses TCP port 5724 to communicate with SCOM.

The Hitachi connector service uses TCP port 2001 to communicate with Hitachi Device Manager.

The Hitachi connector service uses TCP port 3001 and 3003 to communicate with localhost.

To make use of all Hitachi Compute Adapter for Microsoft® System Center Operations Manager features, IPMIUTIL, which is an open-source download from SourceForge.net, must be installed. After installing IPMIUTIL, it may be necessary to log out, and log in again to completely enable its functionality.

For more information, see:

http://ipmiutil.sourceforge.net/

To collect alerts from Enterprise family array SVPs, Hitachi Storage Connector Service uses TCP ports 1099, 51099 and 51100.

# Account permissions for installing and using the Hitachi Infrastructure Adapter for SCOM

The tables below lists users and their respective permission levels to install or use the Hitachi Infrastructure Adapter for System Center Operations Manager software as determined by their respective Windows Server 2012 or Windows Server 2016 account permission levels.

### **Account permissions per Windows Server 2012**

| Permission to install adapter software | User                                 | Permission to use adapter software |
|----------------------------------------|--------------------------------------|------------------------------------|
| Domain Administrator                   | Domain Administrator                 | Yes                                |
|                                        | Domain Admin authorized user         | Yes                                |
|                                        | Domain Admin limited authorized user | Yes                                |
|                                        | Local Administrator                  | Yes                                |
|                                        | Local Admin authorized user          | Yes                                |
|                                        | Local Admin limited authorized user  | No                                 |
| Domain Admin authorized user           | Domain Administrator                 | Yes                                |
|                                        | Domain Admin authorized user         | Yes                                |
|                                        | Domain Admin limited authorized user | Yes                                |
|                                        | Local Administrator                  | Yes                                |
| Domain Admin authorized user           | Local Admin authorized user          | Yes                                |
|                                        | Local Admin limited authorized user  | No                                 |
| Domain Admin limited authorized        | -                                    | No install                         |

Requirements and Installation

| Permission to install adapter software | User                                 | Permission to use adapter software |
|----------------------------------------|--------------------------------------|------------------------------------|
| user                                   |                                      |                                    |
| Local Administrator                    | Domain Administrator                 | No                                 |
|                                        | Domain Admin authorized user         | No                                 |
|                                        | Domain Admin limited authorized user | No                                 |
|                                        | Local Administrator                  | Yes                                |
|                                        | Local Admin authorized user          | Yes                                |
|                                        | Local Admin limited authorized user  | No                                 |
| Local Admin authorized user            | Domain Administrator                 | No                                 |
|                                        | Domain Admin authorized user         | No                                 |
|                                        | Domain Admin limited authorized user | No                                 |
|                                        | Local Administrator                  | Yes                                |
|                                        | Local Admin authorized user          | Yes                                |
|                                        | Local Admin limited authorized user  | No                                 |
| Local Admin limited authorized user    | -                                    | No install                         |

# **Account permissions per Windows Server 2016**

| Permission to install          | User                                 | Permission to use            |
|--------------------------------|--------------------------------------|------------------------------|
| Domain Administrator           | Domain Administrator                 | Yes                          |
|                                | Domain Admin authorized user         | Yes                          |
|                                | Domain Admin limited authorized user | Yes                          |
|                                | Local Administrator                  | Yes                          |
|                                | Local Admin authorized user          | Yes                          |
|                                | Local Admin limited authorized user  | Yes: run as<br>Administrator |
| Domain Admin authorized user   | Domain Administrator                 | Yes                          |
| *Install: run as Administrator | Domain Admin authorized user         | Yes: run as<br>Administrator |
|                                | Domain Admin limited authorized user | Yes: run as<br>Administrator |
|                                | Local Administrator                  | Yes: run as<br>Administrator |
|                                | Local Admin authorized user          | Yes: run as<br>Administrator |
|                                | Local Admin limited authorized user  | No                           |

| Permission to install                | User                                 | Permission to use            |
|--------------------------------------|--------------------------------------|------------------------------|
| Domain Admin limited authorized user | -                                    | No install                   |
| Local Administrator                  | Domain Administrator                 | No                           |
|                                      | Domain Admin authorized user         | No                           |
|                                      | Domain Admin limited authorized user | No                           |
|                                      | Local Administrator                  | Yes                          |
|                                      | Local Admin authorized user          | Yes                          |
|                                      | Local Admin limited authorized user  | No                           |
| Local Admin authorized user          | Domain Administrator                 | No                           |
| *Install: run as Administrator       | Domain Admin authorized user         | No                           |
|                                      | Domain Admin limited authorized user | No                           |
|                                      | Local Administrator                  | Yes                          |
|                                      | Local Admin authorized user          | Yes: run as<br>Administrator |
|                                      | Local Admin limited authorized user  | No                           |
| Local Admin limited authorized user  | -                                    | No install                   |

### **Pre-installation Tasks**

Before installing Hitachi Infrastructure Adapter for Microsoft® System Center Operations Manager, it may be helpful to use the System Center 2012 Operations Manager Sizing Helper Tool. This tool can assist with designing a SCOM environment. Download it from:

http://www.microsoft.com/en-us/download/details.aspx?id=29270

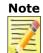

The System Center 2012 Operations Manager Sizing Helper Tool can also be helpful before installing the System Center 2016 Operations Manager.

### **Installing the Software**

If the following cases apply, additional environment configuration will be required before and after the installation. For more information, see <u>Dual</u> Connectors.

- When the server on which the Hitachi Infrastructure Adapter for Microsoft<sup>®</sup> System Center Operations Manager is installed is in a domain that does not contain a SCOM instance.
- When Hitachi Infrastructure Adapter for Microsoft<sup>®</sup> System Center Operations Manager is installed on multiple servers.

Note

For dual connections to SCOM, when installing the Hitachi Infrastructure Adapter for Microsoft<sup>®</sup> System Center Operations Manager software on multiple servers, be sure the same version of the software is installed across all instances. Combinations of different adapter versions are not supported.

#### **Consolidated Installer**

Hitachi Infrastructure Adapter for Microsoft® System Center Operations Manager is available for download from the Hitachi Data Systems Support Portal.

The installer file name is:

Hitachi-SCOM-Infrastructure-setup (01.10.0)-(x64).exe

This product installs one or two Windows services that collect information about Hitachi hardware and display it in SCOM.

Note

Before installing Hitachi Infrastructure Adapter for Microsoft® System Center Operations Manager, verify that Microsoft® System Center Operations Manager 2012 or 2016 is installed and running.

#### To initiate installation:

1. Double-click Hitachi-SCOM-Infrastructure-setup(01.10.0)-(x64). exe to extract the files and start the install wizard.

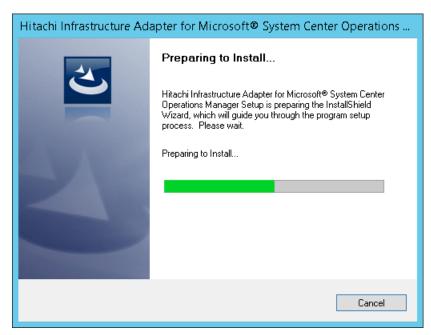

2. In the Welcome screen, click **Next**.

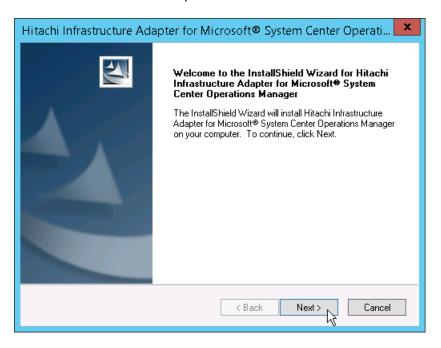

3. Select one or both products you want to install, click **Next**. For installation instructions for each sub-product, see <u>Installing the Hitachi</u> <u>Compute Adapter for Microsoft SCOM</u> or <u>Installing the Hitachi Storage</u> <u>Adapter for Microsoft SCOM</u>.

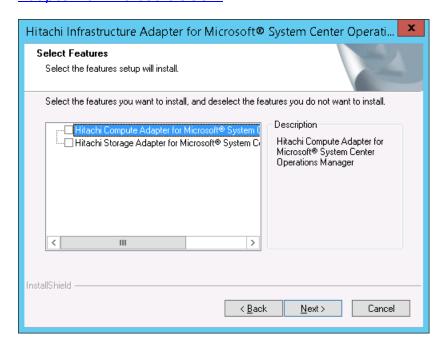

## **Installing the Hitachi Compute Adapter for Microsoft SCOM**

To install the Hitachi Compute Adapter for Microsoft SCOM:

1. Choose the **Hitachi Compute Adapter for Microsoft® System Center Operations Manager** option, then click **Next** to extract the files.

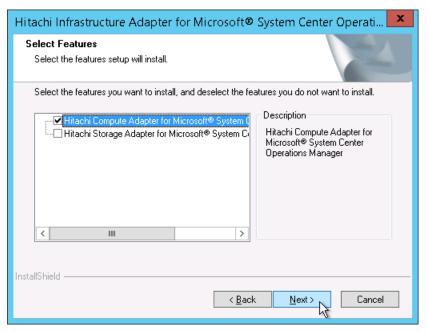

2. Click Install.

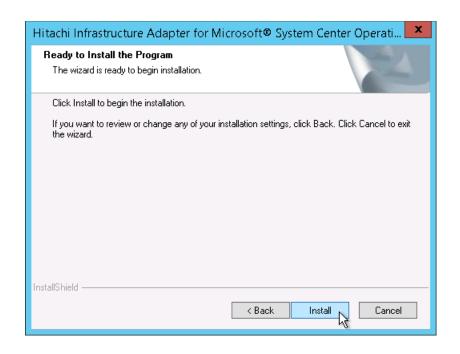

3. In the Welcome screen, click **Next**.

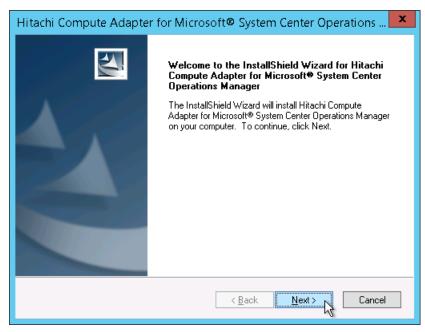

4. Read the license agreement carefully. Choose *I accept the terms of the license agreement*, then click **Next**.

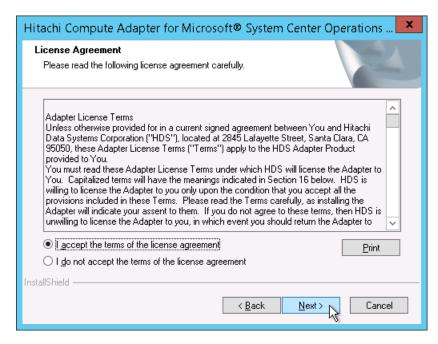

5. In the Choose Destination Location screen, click **Next**. (Optionally, click **Browse** to choose a custom installation folder.)

By default, the software is installed in folder:

<Drive Letter>:\Program Files\Hitachi\Hitachi Server
Management Pack for SCOM

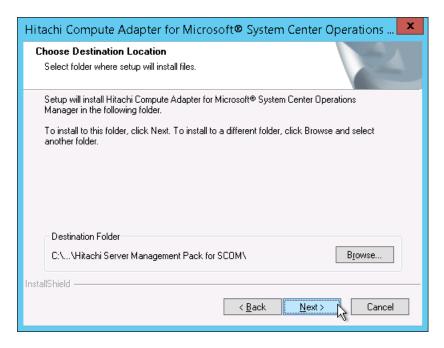

6. In the Service Login Information screen, enter the username and password for the user account to be used by the service; click **Next**.

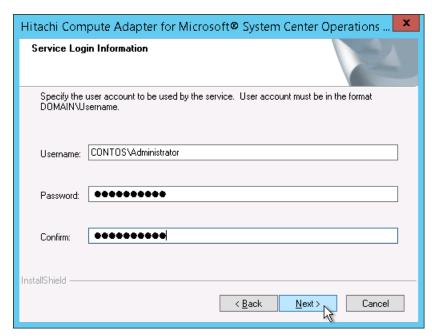

7. Click **Install** to begin the installation

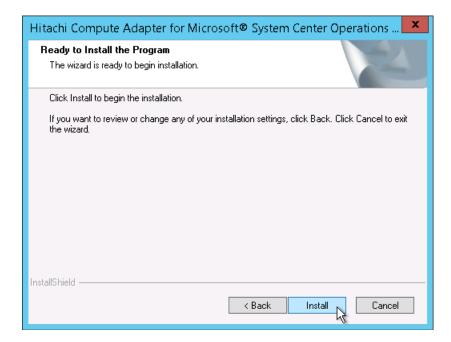

The Setup Status screen shows the progress of the installation.

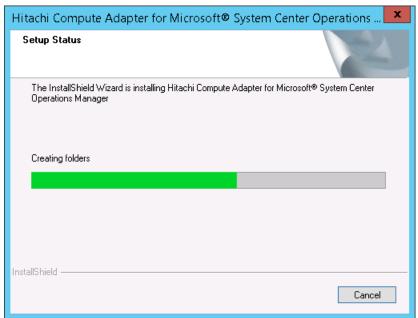

8. When the installation is complete, review the items listed under **Caution**, then click **Finish**.

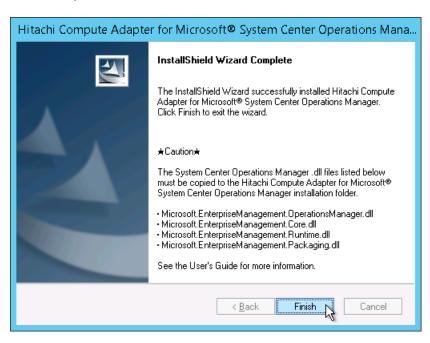

9. In the confirmation screen, click **Finish** to close the InstallShield Wizard.

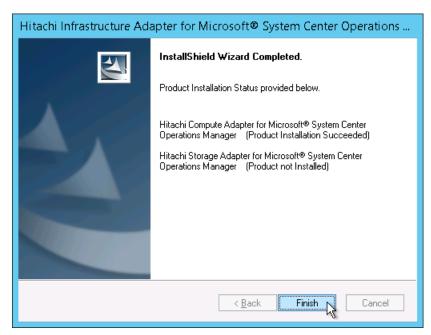

10. Complete the post-installation tasks. See *Post-installation Tasks*.

#### **Installing the Hitachi Compute Management Pack on a separate** server

If you installed the Hitachi Compute Management Pack on a server that does not contain SCOM, perform the following procedure manually.

Note The steps listed below are not necessary if both SCOM and the Hitachi Compute Management Pack are installed on the same server.

On the server on which the Hitachi Compute Management Pack was 1. installed, find and copy the path and all files in the Utilities folder at:

> <Drive Letter>:\Program Files\Hitachi\Hitachi Server Management Pack for SCOM\Utilities

- 2. Paste the Utilities folder in the same path location on the SCOM server (you may also need to create the same folder tree if it is not present).
- Create an environment variable: 3.

Variable name: SCOMIPMIUTIL

Variable Value: <Drive Letter>:\Program

Files\Hitachi\Hitachi Server Management Pack for

SCOM\Utilities

The value of the variable should reflect the path created in Step 2 above.

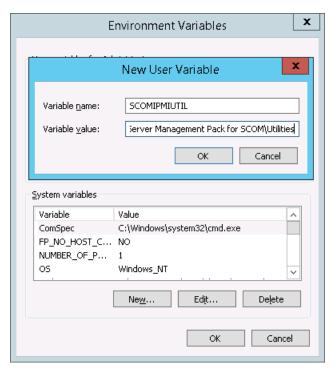

4. Install the **ipmiutil** utility.

To fully utilize all Hitachi Compute Management Pack functions, you may need to install the **ipmiutil** utility on the SCOM server.

- Install version 2.9.1 if the SCOM server is Windows Server 2012
- Install version 3.0.0 if the SCOM server is Windows Server 2016

To install **ipmiutil**, refer to the following web site:

http://ipmiutil.sourceforge.net/

## **Installing the Hitachi Storage Adapter for Microsoft SCOM**

To install the Hitachi Storage Adapter for Microsoft SCOM:

1. Choose the **Hitachi Storage Adapter for Microsoft System Center Operations Manager** option, then click **Next** to extract the files.

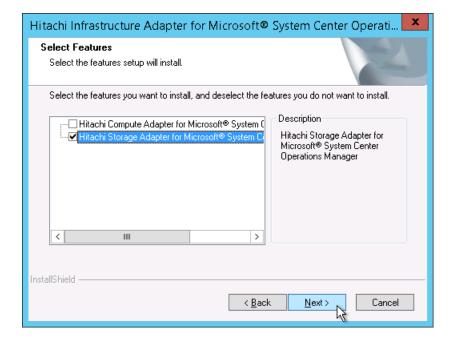

#### 2. Click Install.

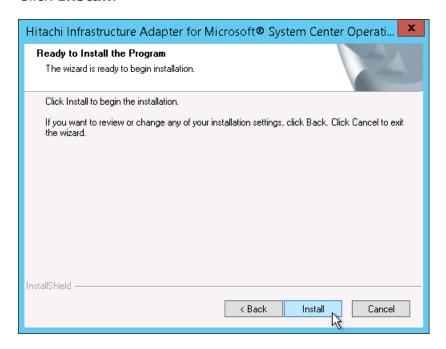

3. In the Welcome screen, click **Next**.

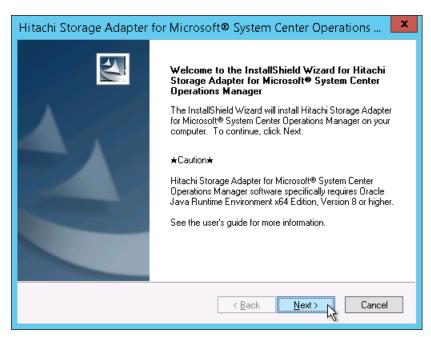

4. Read the license agreement carefully. Choose **I accept the terms of the license agreement**, then click **Next**.

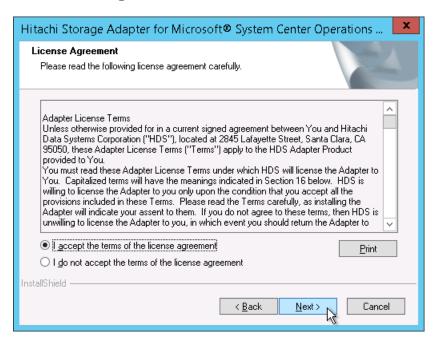

5. In the Choose Destination Location screen, click **Next**. (Optionally, click **Browse** to choose a custom installation folder.)

By default, the software will be installed in this folder:

<Drive Letter>:\Program Files\Hitachi\Hitachi Storage Management Pack
for SCOM

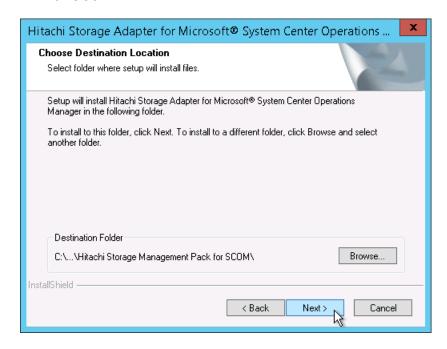

6. In the Service Login Information screen, enter the username and password for the user account to be used by the service; click **Next**.

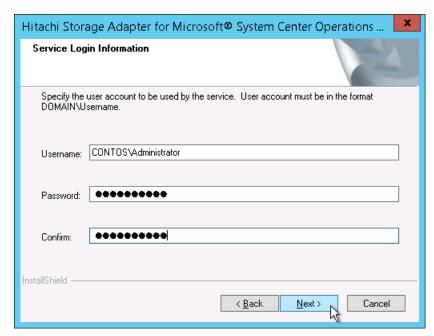

7. Click **Install** to begin the installation.

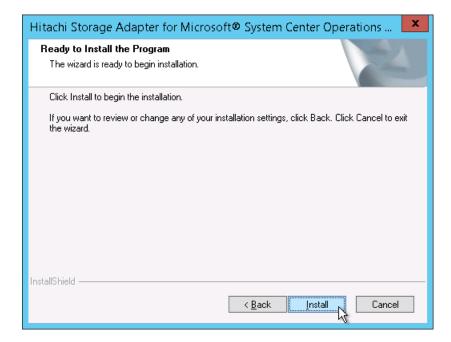

Hitachi Storage Adapter for Microsoft® System Center Operations ...

Setup Status

The InstallShield Wizard is installing Hitachi Storage Adapter for Microsoft® System Center Operations Manager

C:\...\Hitachi.Storage.Service.Monitoring.3.11.xml

The Setup Status screen shows the progress of the installation.

8. When the installation is complete, review the items listed under **Caution**, then click **Finish** to exit the wizard.

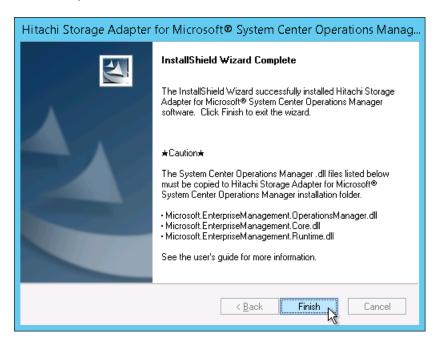

9. In the confirmation screen, click **Finish** to close the InstallShield Wizard.

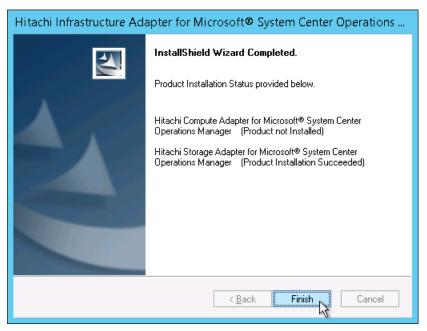

10. Complete the post-installation tasks. See Post-installation Tasks.

#### **Post-installation Tasks**

After installing the Hitachi Compute Adapter for Microsoft SCOM and/or the Hitachi Storage Adapter for Microsoft® SCOM software, you must copy the System Center 2012 or 2016 – Operations Manager SDK .dll library files listed below from their respective Microsoft SCOM installation folders to the Hitachi Storage Adapter for Microsoft® SCOM installation folder and/or the Hitachi Compute Adapter for Microsoft SCOM installation folder.

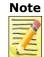

The location of the System Center 2012 or 2016 – Operations Manager SDK installation folder may vary according to the version of your Microsoft System Center Operations Manager.

 Copy the four .dll library files listed below for your version of Microsoft System Center (2012 or 2016) from their respective Microsoft SCOM installation folders to the Hitachi Compute Adapter for Microsoft SCOM installation folder (..\Program Files\Hitachi\ Hitachi Server Management Pack for SCOM).

#### For Microsoft Systems Center 2012/2012 SP1/2012 R2

<C>:\Program Files\<Microsoft System Center
2012>\Operations Manager\SDK Binaries

- o Microsoft. EnterpriseManagement. Core.dll
- o Microsoft. Enterprise Management. Operations Manager. dll
- o Microsoft. Enterprise Management. Runtime. dll

<C>:\Program Files\<Microsoft System Center
2012>\Operations Manager\Setup

o Microsoft. Enterprise Management. Packaging. dll

#### For Microsoft Systems Center 2016

<C>:\Program Files\Microsoft System Center
2016\Operations Manager\WebConsole\WebHost\bin\SDK
Binaries

- o Microsoft. Enterprise Management. Core. dll
- o Microsoft.EnterpriseManagement.OperationsManager. dll
- o Microsoft. Enterprise Management. Runtime. dll

<C>:\Program Files\Microsoft System Center 2016\Operations Manager\Setup

- o Microsoft. EnterpriseManagement. Packaging.dll
- 2. Copy the three .dll library files listed below from your version of the Microsoft System Center (2012 or 2016) installation folder to the **Hitachi Storage Adapter for Microsoft® SCOM** installation folder (..\Program Files\Hitachi\Hitachi Storage Management Pack for SCOM).

For Microsoft Systems Center 2012/2012 SP1/2012 R2

<C>:\Program Files\<Microsoft System Center
2012>\Operations Manager\SDK Binaries

- o Microsoft. Enterprise Management. Core. dll
- o Microsoft. Enterprise Management. Operations Manager. dll
- o Microsoft. Enterprise Management. Runtime. dll

#### For Microsoft Systems Center 2016

<C>:\Program Files\Microsoft System Center
2016\Operations Manager\WebConsole\WebHost\bin\SDK
Binaries

- o Microsoft. Enterprise Management. Core. dll
- o Microsoft. Enterprise Management. Operations Manager. dll
- o Microsoft. Enterprise Management. Runtime. dll
- 3. Log out of your Windows account, then login again.
- 4. Start the **Hitachi Compute Connector service** to import the new management packs into the SCOM console. See *Configuring the Hitachi Compute Connector* in the *Hitachi Infrastructure Adapter for Microsoft® System Center Operations Manager User's Guide for Compute Systems*.
- 5. Start the **Hitachi Storage Connector service**. See *Configuring the Hitachi Storage Connector* in the *Hitachi Infrastructure Adapter for Microsoft® System Center Operations Manager User's Guide for Storage Systems*.

### **Uninstalling the Software**

Uninstall either adapter using the Windows Control Panel.

- From the Start menu, select Control Panel.
- 2. Double-click **Programs and Features**.

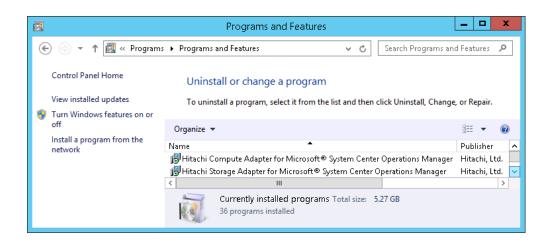

## Uninstalling the Hitachi Compute Adapter for Microsoft SCOM

1. In Control Panel > Programs and Features, right-click Hitachi Compute Adapter for Microsoft® System Center Operations Manager, then select Uninstall from the Action menu.

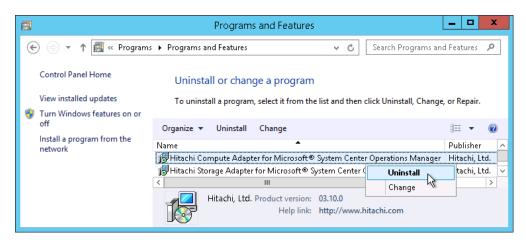

The selection is prepared for uninstallation.

2. Confirm the components you want to uninstall, then click **Yes** to continue.

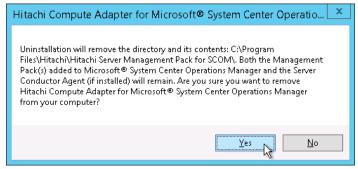

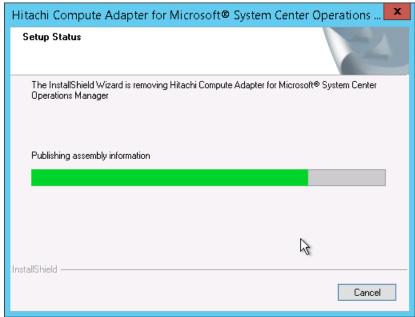

3. When uninstallation is complete, click **Finish** to close the wizard.

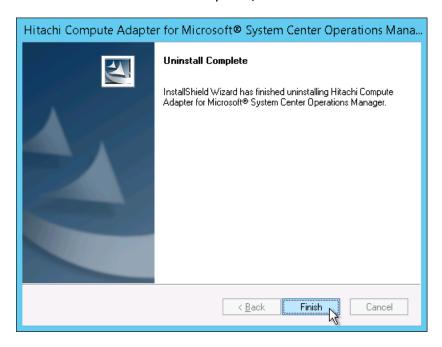

## Uninstalling the Hitachi Storage Adapter for Microsoft SCOM

 In Control Panel > Programs and Features, right-click Hitachi Storage Adapter for Microsoft SCOM, then select Uninstall from the Action menu.

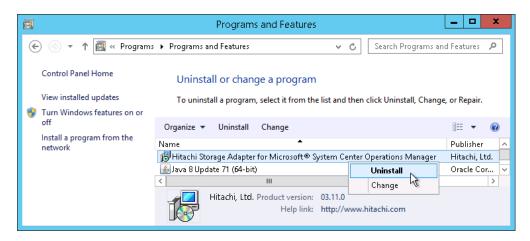

The selection is prepared for uninstallation.

2. Confirm the components you want to uninstall, then click **Yes** to continue.

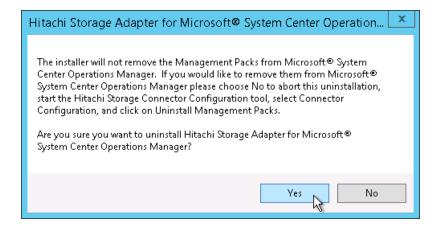

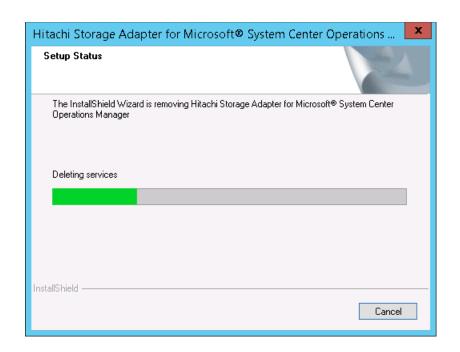

3. When uninstallation is complete, click **Finish** to close the wizard.

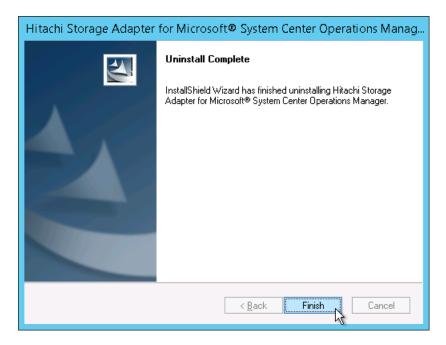

#### **Post-uninstallation Tasks**

After uninstalling the Hitachi Infrastructure Adapter for Microsoft® System Center Operations Manager software, you must delete the System Center 2012 or 2016 – Operations Manager SDK that you copied to the installation folder when you installed the software.

- 1. Browse to the Hitachi Compute Adapter for Microsoft® System Center Operations Manager installation folder.
- 2. Delete the following .dll files.
  - Microsoft.EnterpriseManagement.OperationsManager.dll
  - Microsoft.EnterpriseManagement.Core.dll
  - Microsoft.EnterpriseManagement.Runtime.dll
  - Microsoft.EnterpriseManagement.Packaging.dll
- 3. Browse to the Hitachi Storage Adapter Microsoft® System Center Operations Manager installation folder.
- 4. Delete the following .dll files.
  - Microsoft.EnterpriseManagement.OperationsManager.dll
  - Microsoft.EnterpriseManagement.Core.dll
  - Microsoft.EnterpriseManagement.Runtime.dll

### **Repairing the Software**

Repair either adapter using the Windows control panel.

- 1. From the **Start** menu, select **Control Panel**.
- 2. Double-click Programs and Features.

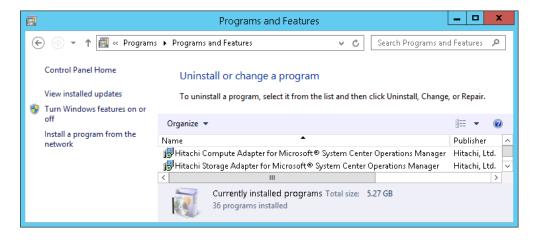

Requirements and Installation

## Repairing the Hitachi Compute Adapter for Microsoft SCOM

1. In Control Panel > Programs and Features, right-click Hitachi Compute Adapter for Microsoft® System Center Operations Manager, then select Change from the Action menu.

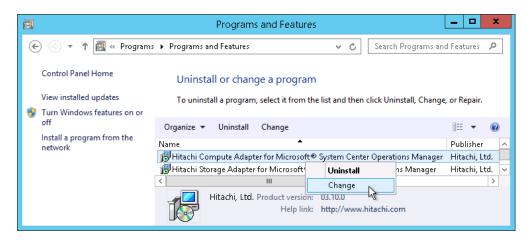

The selection is prepared for repair.

2. In the Welcome screen, select **Repair**, then click **Next**.

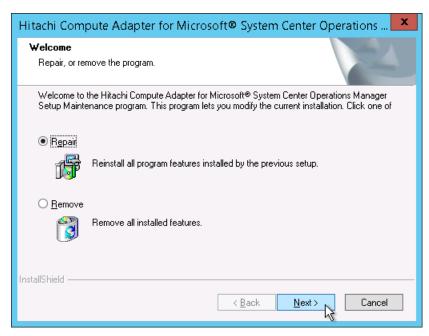

In the Service Login Information screen, enter the username and password for the user account to be used by the service; click Next.

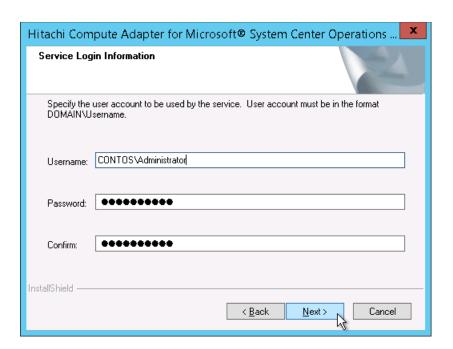

The Setup Status screen shows the status of the repair.

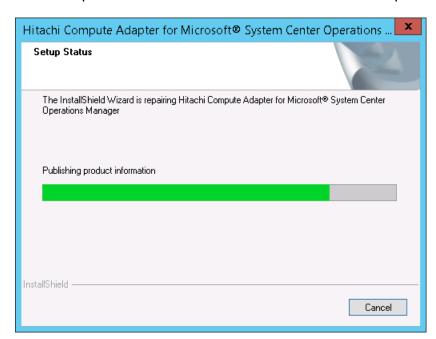

4. When the repair is complete, click **Finish** to exit the wizard.

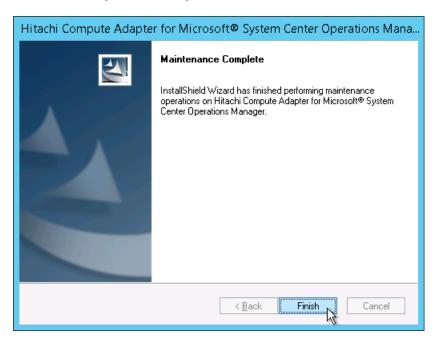

## Repairing the Hitachi Storage Adapter for Microsoft SCOM

 In Control Panel > Programs and Features, right-click Hitachi Storage Adapter for Microsoft® System Center Operations Manager, then select Change from the Action menu.

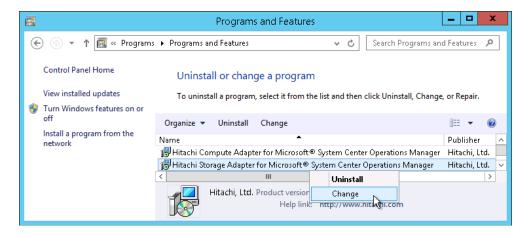

The selection is prepared for repair.

2. In the Welcome screen, select **Repair**, then click **Next**.

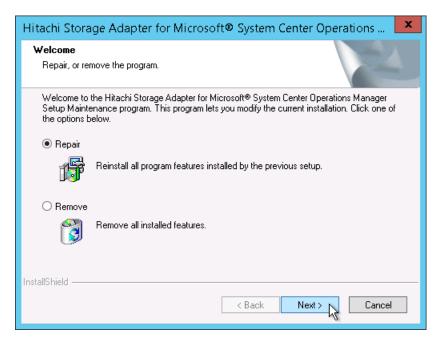

3. In the Service Login Information screen, enter the username and password for the user account to be used by the service; click **Next**.

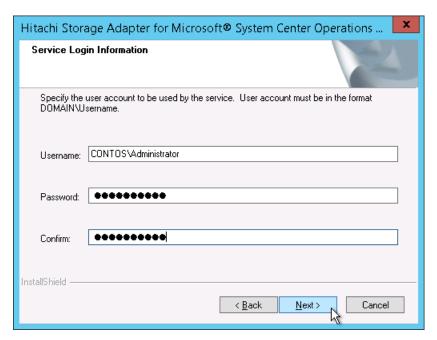

The Setup Status screen shows the status of the repair.

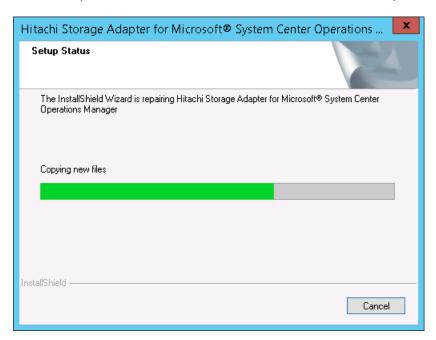

4. When the repair is complete, click **Finish** to exit the wizard.

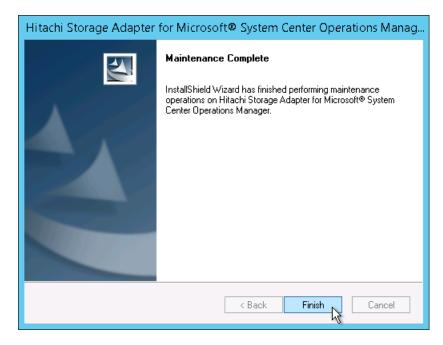

## **Restrictions and Considerations**

- Upgrading may clear alerts and performance data
- Starting Hitachi Storage Connector Configuration
- Downgrading to a previous version
- Notes on the account supplied during adapter installation
- Network Configuration of VSP Gx00 with Unified NAS module/VSP Fx00 with Unified NAS module
- SNM2 API Limitation
- QuantaPlex T41S-2U Chassis State/Node State Limitation
- Upgrading an operating VSP G1000 subsystem to VSP G1500
- Adding Exclusions to Windows Defender Realtime Protection

### Upgrading may clear alerts and performance data

When either the Storage or Server SCOM adapter is upgraded, the existing Hitachi management packs in SCOM may be replaced with newer versions. This happens when the Connector service first starts.

When the management packs are replaced, the existing performance and alert information stored in SCOM may be removed.

### **Starting Hitachi Storage Connector Configuration**

The Hitachi Storage Connector Configuration (HSCC) shortcut on the Windows Start menu should be used to launch the HSCC software.

Since HSCC uses the MMC snap-in framework, it is possible to add HSCC to the MMC, yet this manual configuration may lead to malfunctions.

### **Downgrading to a previous version**

When downgrading to a previous SCOM adapter version, care should be taken to avoid the unintentional combination of an older adapter version with newer configuration files. The simplest way to avoid this combination is to manually remove or rename the installation folder for the SCOM adapter after its uninstallation, before installing the older version.

The SCOM adapters are designed to leave their installation folders (and a few key files therein) on the computer's file system after they have been uninstalled. During upgrades, this allows new SCOM adapter versions to be installed without requiring monitored device details to be tediously reentered. Yet, this characteristic can cause problems during downgrades.

Specifically, if an older SCOM adapter version loads configuration files saved by a newer version, some devices may appear in the MMC snap-in (and in SCOM) as "UNKNOWN" instead of the device by the normal identifier. These "UNKNOWN" entries may remain in SCOM even after they have been removed from the MMC snap-in.

See the table below to determine which versions of the adapter software can be downgraded to an earlier version.

| SCOM Adapter Environment |              | System Center Environment |               | Possible to downgrade to |
|--------------------------|--------------|---------------------------|---------------|--------------------------|
| os                       | SCOM Adapter | os                        | System Center | SCOM v01.9.0 or earlier? |
| Windows<br>Server 2012   | v1.10.0      | Windows<br>Server 2012    | 2012          | Yes                      |
|                          |              |                           | 2016          | No                       |
|                          |              | Windows<br>Server 2016    | 2012          | Yes                      |
|                          |              |                           | 2016          | No                       |
| Windows<br>Server 2016   | V1.10.0      | Windows<br>Server 2012    | 2012          | No                       |
|                          |              |                           | 2016          | No                       |
|                          |              | Windows<br>Server 2016    | 2012          | No                       |
|                          |              |                           | 2016          | No                       |

Warning

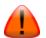

Downgrades listed as "No" would require changes to the SCOM adapter installation server and reconfiguration of the System Center, thus they are not supported.

#### Downgrade steps:

Warning Prior to downgrading the software, remove any of the following subsystems that have already been registered.

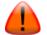

- Unified NAS Module
- VSP G1500, VSP F1500
- 1. Remove the SCOM adapter management packs by one of the two methods listed below.
  - a) Use the MMC snap-in of the existing version of the adapter to remove the SCOM adapter management packs from SCOM, by using its Uninstall Management Pack feature.
  - b) From the SCOM console **Administration > Management Packs** screen, manually remove the management packs listed below.
    - Hitachi Compute Blade 2000
    - Hitachi Compute Blade 500
    - Hitachi Compute Rack 200
    - Hitachi Compute Blade 2500
    - Hitachi QuantaPlex T41S-2U
    - Hitachi.Compute.Switch

Restrictions and Considerations

- Hitachi Systems Base
- 2. Uninstall the current SCOM adapter version.
- 3. Once the SCOM adapter has been uninstalled, either remove, or rename the remaining installation folder. By default, this is either:

C:\Program Files\Hitachi\Hitachi Storage Management Pack
for SCOM

or,

C:\Program Files\Hitachi\Hitachi Server Management Pack
for SCOM

- 4. Install the desired older SCOM adapter version into a new, empty installation folder. Its default installation folder will work, as long as it does not already exist (or is empty, if it does) when the installer begins.
- 5. Start the MMC snap-in, and manually add devices back to the list of monitored devices.

### Notes on the account supplied during adapter installation

The Windows account supplied during adapter installation should always belong to the same Windows domain as the computer upon which the adapter's being installed.

For instance, when installing the adapter on a computer which resides within a Windows domain named "REDWOOD," the account supplied during installation should resemble REDWOOD\Administrator.

Hitachi Infrastructure Adapter for Microsoft® System Center Operations Manager v01.6.0 adds an optional Dual Connectors feature, which supports the deployment of two adapter instances, both connected to a single SCOM instance. Some of this feature's supported deployment types involve multiple Windows domains.

When the Dual Connectors feature's used, the computer(s) upon which the adapter's installed and SCOM may reside within separate Windows domains. Under this circumstance, the account entered during the adapter's installation should still belong to the same Windows domain as the computer upon which the adapter's being installed—even if the adapter will ultimately access a SCOM instance in a separate domain.

Though the account supplied during adapter installation may lack the privileges necessary to access SCOM, the Dual Connectors feature includes

the ability to configure the adapter to use a separate Windows account for SCOM access.

Depending on Windows configuration specifics, supplying an account during adapter installation that belongs to an incorrect domain may prevent the adapter from running correctly. Though it may be possible to start the Connector, insufficient account privileges may prevent it both from functioning, and from creating log messages with which to diagnose the problem.

# Network Configuration of VSP Gx00 with Unified NAS module/VSP Fx00 with Unified NAS module

For the SCOM to receive SNMP traps from Unified NAS module subsystems, the management LAN segment and data LAN segment must be separated. If the management LAN segment and data LAN segment are the same segment, SNMP traps will not be sent from the GUM and the SCOM will not receive the SNMP traps.

The SCOM must be connected to the management a LAN.

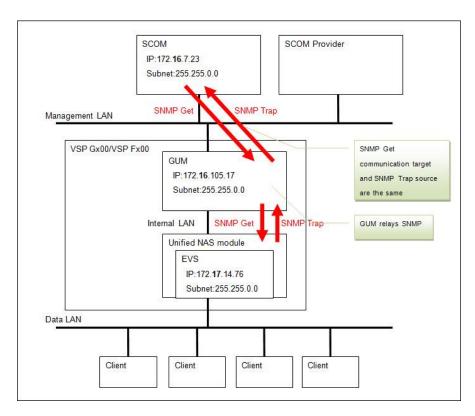

Figure 3-1 Network configuration able to receive SNMP traps

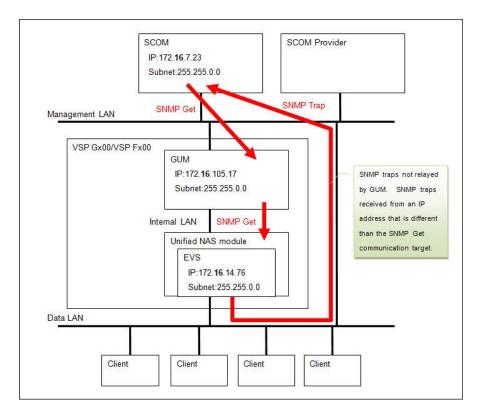

Figure 3-2 Network configuration unable to receive SNMP traps

### **SNM2 API Limitation**

When installing the SCOM adapter, you cannot install other non-SCOM adapter products that use the SNM2 API on the same server where the SCOM adapter is installed.

### **QuantaPlex T41S-2U Chassis State/Node State Limitation**

The state of the chassis for QuantaPlex T41S-2U servers is not determined by directly monitoring the chassis. Instead, the chassis state is determined and displayed by monitoring the fan redundancy state and the power supply state.

The state of the node(s) for QuantaPlex T41S-2U servers is not determined by directly monitoring the node(s). Instead, the node state is determined and displayed by monitoring the state of the connection to the node(s).

### Upgrading an operating VSP G1000 subsystem to VSP G1500

If you upgrade a VSP G1000 subsystem while it is operating to a VSP G1500, the display for the VSP G1000 subsystem will appear as UNKNOWN. Remove any VSP G1000 subsystem(s) that appear as UNKNOWN, then add the VSP G1500 subsystem.

### **Adding Exclusions to Windows Defender Realtime Protection**

Turning on the Real-time Protection feature in Windows Defender may cause a degradation in SCOM adapter performance. It is recommended that you add exclusions for the SCOM installation folder and for the Microsoft Management Console.

- From the Start menu, click Settings > Update & security > Windows Defender.
- 2. Under Exclusions, click Add an exclusion.
- 3. Click the **Exclude a folder** icon.
- 4. Navigate to and select the SCOM adapter installation folder, then click **Exclude this folder**.
- 5. Under **Processes**, click the **Exclude a .exe, .com or .scr process**
- 6. Enter mmc.exe, then click **OK**.

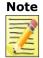

Apply the exclusion settings listed above if you are monitoring performance information; otherwise, the performance of the monitoring process may be affected.

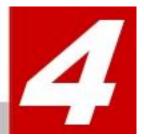

### **Dual Connectors**

This chapter describes the additional steps required to deploy dual Hitachi Infrastructure Adapters for Microsoft® System Center Operations Manager on multiple servers.

- Overview of Dual Connectors
- Adapter Configuration Options A-E
- Configuring Option A: Single Domain, Single Adapter (Standard Setup)
- Configuring Option B: Single Domain, Multiple Adapters
- Configuring Option C: Multiple Domains, Multiple Adapters
- Configuring Option D: Multiple Domains, Multiple Adapters, Separate from SCOM
- Configuring Option E: Single Domain, Multiple SCOM
- Assigning Conditional Forwarders
- Configuring Forest Trust between Domains
- Configuring DCOM Access Authorization
- Setting the Adapter Connector number
- Setting the SCOM Account
- Authorizing Access to the WMI Namespace
- Setting Agent Managed Monitoring

#### **Overview of Dual Connectors**

The standard configuration of the Hitachi Infrastructure Adapter software is one adapter per SCOM instance; however, multiple adapters can be configured per SCOM instance. Configuring multiple adapters requires additional settings.

This feature is used for integrated monitoring over separated dual sites by one SCOM server. Also, this feature is used to enhance the availability and load balancing of Hitachi Infrastructure Adapters by monitoring single site with dual adapters.

The number of additional settings required varies according to the number of Hitachi Infrastructure Adapters installed; it also varies according to the configuration of the Windows domain(s) in which the adapters are a part.

### **Adapter Configuration Options A-E**

| Configuration |                                          | Software                               | Domain |    |    | Description                                                                                             |
|---------------|------------------------------------------|----------------------------------------|--------|----|----|----------------------------------------------------------------------------------------------------|
|               | Option                                   | Software                               | #1     | #2 | #3 | Description                                                                                             |
| Α             | A Single domain (Standard Configuration) | SCOM                                   | Х      | -  | -  | Single Hitachi Infrastructure Adapter set up on one server in the same Windows domain as SCOM.          |
|               |                                          | Hitachi<br>Infrastructure<br>Adapter 1 | Х      | -  | -  |                                                                                                    |
|               |                                          | Hitachi<br>Infrastructure<br>Adapter 2 | -      | -  | -  |                                                                                                    |
| В             | Single domain,<br>multiple<br>adapters   | SCOM                                   | Х      | -  | -  | Multiple Hitachi Infrastructure Adapters set up on separate servers in the same Windows domain as SCOM. |
|               |                                          | Hitachi<br>Infrastructure<br>Adapter 1 | Х      | -  | -  |                                                                                                    |
|               |                                          | Hitachi<br>Infrastructure<br>Adapter 2 | Х      | -  | -  |                                                                                                    |

| Configuration |                                                                                  | Software                               | Domain |    |    | Docarintian                                                                                                    |
|---------------|----------------------------------------------------------------------------------|----------------------------------------|--------|----|----|----------------------------------------------------------------------------------------------------|
|               | Option                                                                           | Software                               | #1     | #2 | #3 | Description                                                                                                    |
| С             | Multiple<br>domains, one                                                         | SCOM                                   | Х      | -  | -  | Multiple Hitachi Infrastructure Adapters set up on separate servers with one server in the same Windows domain as SCOM and one in a different domain.                                            |
|               | adapter per<br>domain                                                            | Hitachi<br>Infrastructure<br>Adapter 1 | Х      | -  | -  |                                                                                                    |
|               |                                                                                  | Hitachi<br>Infrastructure<br>Adapter 2 | -      | X  | -  |                                                                                                    |
| D             | Multiple<br>domains,<br>adapters in<br>domains other<br>than domain<br>with SCOM | SCOM                                   | Х      | -  | -  | Multiple Hitachi Infrastructure Adapters set up on separate servers in separate domains with none of the servers in the same Windows domain as SCOM.                                             |
|               |                                                                                  | Hitachi<br>Infrastructure<br>Adapter 1 | -      | X  | -  |                                                                                                    |
|               |                                                                                  | Hitachi<br>Infrastructure<br>Adapter 2 | -      | -  | Х  |                                                                                                    |
| Е             | Single domain,<br>multiple<br>SCOMs,<br>multiple<br>adapters                     | SCOM 1                                 | Х      | -  | -  | Multiple Hitachi Infrastructure Adapters set up on separate servers within a single Windows domain and connected to separate SCOMs that are part of a single Management Group within the domain. |
|               |                                                                                  | SCOM 2                                 | Х      | -  | -  |                                                                                                    |
|               |                                                                                  | Hitachi<br>Infrastructure<br>Adapter 1 | X      | -  | -  |                                                                                                    |
|               |                                                                                  | Hitachi<br>Infrastructure<br>Adapter 2 | Х      | -  | -  |                                                                                                    |

## **Configuring Option A: Single Domain, Single Adapter** (Standard)

No additional settings are required when setting up and configuring a Hitachi Infrastructure Adapter on a server that's in the same Windows domain as SCOM. This configuration is the standard setup.

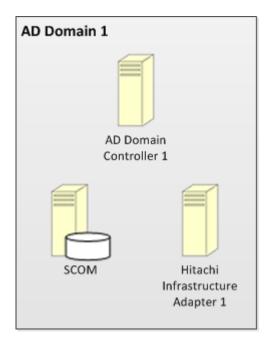

## **Configuring Option B: Single Domain, Multiple Adapters**

Additional settings are required when installing and configuring multiple Hitachi Infrastructure Adapters on separate servers that are in the same Windows domain as SCOM. The installation and configuration procedure for each adapter is the same. Install the first adapter, then repeat the procedure for the next adapter.

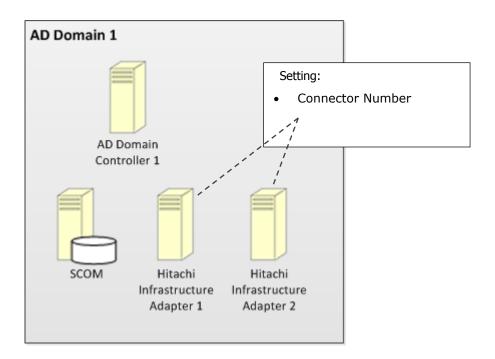

To configure Option B: Single Domain, Multiple Adapters:

- Install Hitachi Infrastructure Adapter 1. See <u>Installing the Software</u>.
- 2. Register the target (storage array or compute device) to be monitored by Hitachi Infrastructure Adapter 1. See *Discovering a Subsystem* in the Hitachi Infrastructure Adapter user's guide for your device.
- 3. Set the SCOM server's IP address in Hitachi Infrastructure Adapter 1. See *Configuring the Hitachi Storage Connector* in the Hitachi Infrastructure Adapter user's guide for your device.

- 4. Set the connector number for Hitachi Infrastructure Adapter 1. See Setting the Adapter Connector Number.
  - For Hitachi Infrastructure Adapter 1, use connector number 0.
- 5. Start the Hitachi Infrastructure Adapter 1 service. See *Configuring the Hitachi Storage Connector* in the Hitachi Infrastructure Adapter user's guide for your device.
- 6. Optionally configure service monitoring for Hitachi Infrastructure Adapter 1. See *Hitachi Storage Service Monitoring* in the Hitachi Infrastructure Adapter user's quide for your device.

## Note

- If Hitachi Infrastructure Adapter 1 is installed on the same server as SCOM, service monitoring's configured automatically.
- When selecting objects to manage from the Management Mode selection list, you may choose either option: Agent Managed, or Agentless Managed.
- 7. Install Hitachi Infrastructure Adapter 2. See <u>Installing the Software</u>.
- 8. Register the target (storage array or compute device) to be monitored by Hitachi Infrastructure Adapter 2. See *Discovering a Subsystem* in the Hitachi Infrastructure Adapter user's guide for your device.
- 9. Set the IP address for the SCOM server in Hitachi Infrastructure Adapter 2. See *Configuring the Hitachi Storage Connector* in the Hitachi Infrastructure Adapter user's quide for your device.
- 10. Set the connector number for Hitachi Infrastructure Adapter 2. See Setting the Adapter Connector Number.
  - For Hitachi Infrastructure Adapter 2, use connector number 1.
- 11. Start the Hitachi Infrastructure Adapter 2 service. See *Configuring* the Hitachi Storage Connector in the Hitachi Infrastructure Adapter user's guide for your device.
- 12. Optionally configure service monitoring for Hitachi Infrastructure Adapter 2. See *Hitachi Storage Service Monitoring* in the Hitachi Infrastructure Adapter user's quide for your device.

### Note

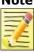

- If Hitachi Infrastructure Adapter 2 is installed on the same server as SCOM, service monitoring's configured automatically.
- When selecting objects to manage from the Management Mode selection list, you may choose either option: Agent Managed, or Agentless Managed.

## **Configuring Option C: Multiple Domains, Multiple Adapters**

Additional settings are required when deploying dual Hitachi Infrastructure Adapters on separate servers where one server is in the same Windows domain as SCOM and one server is in a separate Windows domain.

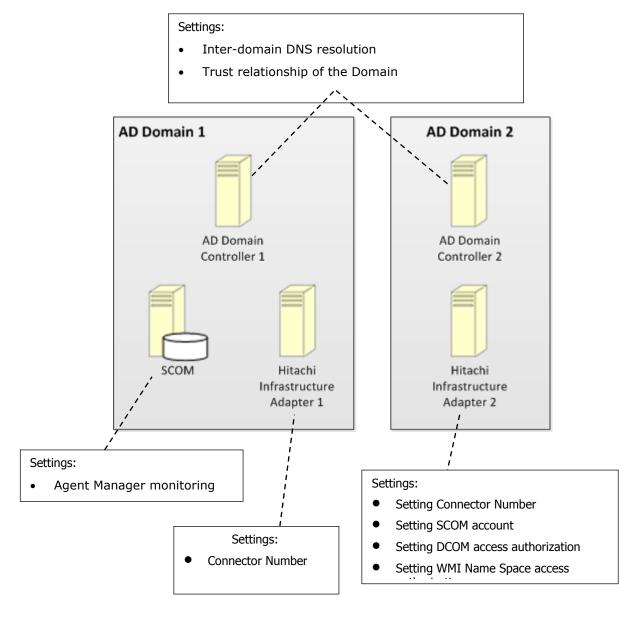

To configure Option C: Multiple Domains, Multiple Adapters:

- 1. Install Hitachi Infrastructure Adapter 1. See <u>Installing the Software</u>.
- 2. Register the target (storage array or compute device) to be monitored by Hitachi Infrastructure Adapter 1. See *Discovering a Subsystem* in the Hitachi Infrastructure Adapter user's quide for your device.
- 3. Set the SCOM server's IP address in Hitachi Infrastructure Adapter 1. See *Configuring the Hitachi Storage Connector* in the Hitachi Infrastructure Adapter user's guide for your device.
- 4. Set the connector number for Hitachi Infrastructure Adapter 1. See Setting the Adapter Connector Number .
  - For Hitachi Infrastructure Adapter 1, use connector number 0.
- 5. Start the Hitachi Infrastructure Adapter 1 service. See *Configuring the Hitachi Storage Connector* in the Hitachi Infrastructure Adapter user's guide for your device.
- 6. Optionally configure service monitoring for Hitachi Infrastructure Adapter 1. See *Hitachi Storage Service Monitoring* in the Hitachi Infrastructure Adapter user's quide for your device.

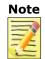

- If Hitachi Infrastructure Adapter 1 is installed on the same server as SCOM, service monitoring's configured automatically.
- When selecting objects to manage from the Management Mode selection list, you may choose either option: Agent Managed, or Agentless Managed.
- 7. Ensure that inter-domain DNS resolution's established. For instance, if Windows domains A and B have corresponding DNS zones A.net and B.net, it must be possible from within domain B to resolve A.net records, and vice-versa. One way to establish this is to configure the DNS servers to use Conditional Forwarders; see <a href="Setting Conditional Forwarders">Setting Conditional Forwarders</a> for more information.
- 8. Depending on Windows environment configuration specifics, it may be necessary to configure AD Forest Trust between Windows Domains 1 and 2. See <u>Setting Forest Trust between Domains</u>.
- 9. Install Hitachi Infrastructure Adapter 2. See Installing the Software.

- 10. Register the target (storage array or compute device) to be monitored by Hitachi Infrastructure Adapter 2. See *Discovering a Subsystem* in the Hitachi Infrastructure Adapter user's guide for your device.
- 11. Set the SCOM server's IP address in Hitachi Infrastructure Adapter 2. See *Configuring the Hitachi Storage Connector* in the Hitachi Infrastructure Adapter user's guide for your device.
- 12. Set the connector number for Hitachi Infrastructure Adapter 2. See Setting the Adapter Connector Number.
  - For Hitachi Infrastructure Adapter 2, use connector number 1.
- 13. Configure Hitachi Infrastructure Adapter 2 to use an explicit account with privileges to access SCOM. See <u>Setting SCOM Account</u>.
- 14. Depending on Windows environment configuration specifics, it may be necessary to configure DCOM access authorization on the server upon which Hitachi Infrastructure Adapter 2 is installed. For more information, see <a href="Setting DCOM Access Authorization">Setting DCOM Access Authorization</a>.
- 15. Start the Hitachi Infrastructure Adapter 2 service. See *Configuring* the Hitachi Storage Connector in the Hitachi Infrastructure Adapter user's guide for your device.
- 16. Depending on Windows environment configuration specifics, it may be necessary to configure authorization for access to the *root\Hitachi WMI Namespace* on SCOM, which is created by Hitachi Infrastructure Adapter 2. See Setting WMI Namespace Access Authorization.
- 17. Optionally configure service monitoring of Hitachi Infrastructure Adapter 2. This is the setting to monitor Hitachi Infrastructure Adapter 2 by Agent Managed, which was set up on the server that participates in the different domain. See <u>Setting the Monitoring of Agent Managed</u>.

## Configuring Option D: Multiple Domains, Multiple Adapters, Separate from SCOM

Additional settings are required when deploying dual Hitachi Infrastructure Adapters on servers which reside in Windows domains separate from SCOM.

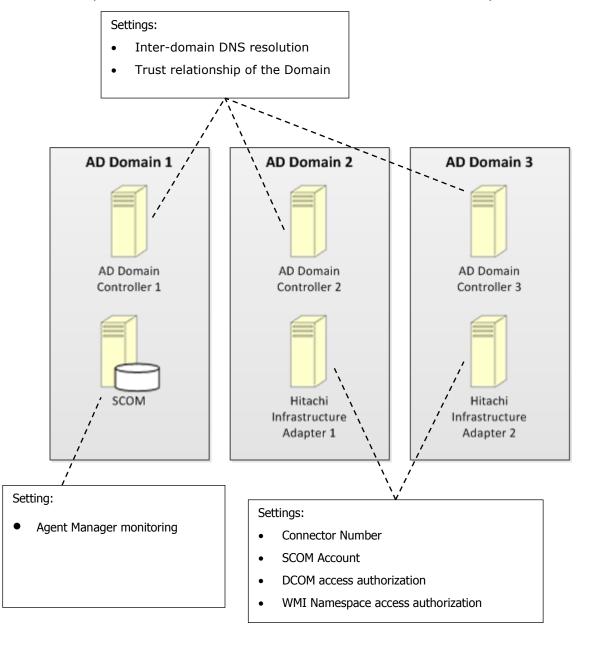

To configure Option D: Multiple Domains, Multiple Adapters, Separate from SCOM:

- 1. Ensure that inter-domain DNS resolution's established. For instance, if Windows domains A and B have corresponding DNS zones A.net and B.net, it must be possible from within domain B to resolve A.net records, and vice versa. One way to establish this is to configure the DNS servers to use Conditional Forwarders; see <a href="Setting Conditional Forwarders">Setting Conditional Forwarders</a>.
- Depending on Windows environment configuration specifics, it may be necessary to configure AD Forest Trust between Windows Domains 1 and 2. See <u>Setting Forest Trust between Domains</u>.
- 3. Install Hitachi Infrastructure Adapter 1. See <u>Installing the Software</u>.
- 4. Register the target (storage array or compute device) to be monitored by Hitachi Infrastructure Adapter 1. See *Discovering a Subsystem* in the Hitachi Infrastructure Adapter user's guide for your device.
- 5. Set the SCOM server's IP address in Hitachi Infrastructure Adapter 1. See *Configuring the Hitachi Storage Connector* in the Hitachi Infrastructure Adapter user's guide for your device.
- 6. Set the connector number for Hitachi Infrastructure Adapter 1. See Setting the Adapter Connector Number.
  - For Hitachi Infrastructure Adapter 1, use connector number 0.
- 7. Configure Hitachi Infrastructure Adapter 1 to use an explicit account with privileges to access SCOM. See <u>Setting SCOM Account</u>.
- 8. Depending on Windows environment configuration specifics, it may be necessary to configure DCOM access authorization on the server on which Hitachi Infrastructure Adapter 1 was installed. See <a href="Setting DCOM Access Authorization">Setting DCOM Access Authorization</a>.
- 9. Start the Hitachi Infrastructure Adapter 1 service. See *Configuring* the Hitachi Storage Connector in the Hitachi Infrastructure Adapter user's quide for your device.
- Depending on Windows environment configuration specifics, it may be necessary to configure authorization for access to the root\Hitachi WMI Namespace on SCOM, which is created by Hitachi Infrastructure Adapter 1. See <u>Setting WMI Namespace Access Authorization</u>.

- 11. Optionally configure service monitoring for Hitachi Infrastructure Adapter 1. See *Hitachi Storage Service Monitoring* in the Hitachi Infrastructure Adapter user's guide for your device.
- 12. Install Hitachi Infrastructure Adapter 2. See Installing the Software.
- 13. Register the target (storage array or compute device) to be monitored by Hitachi Infrastructure Adapter 2. See *Discovering a Subsystem* in the Hitachi Infrastructure Adapter user's guide for your device.
- 14. Set the SCOM server's IP address in Hitachi Infrastructure Adapter 2. See *Configuring the Hitachi Storage Connector* in the Hitachi Infrastructure Adapter user's guide for your device.
- 15. Set the connector number for Hitachi Infrastructure Adapter 2. See Setting the Adapter Connector Number.
  - For Hitachi Infrastructure Adapter 2, use connector number 1.
- 16. Configure Hitachi Infrastructure Adapter 2 to use an explicit account with privileges to access SCOM. See <u>Setting SCOM Account</u> in this User's Guide.
- 17. Depending on Windows environment configuration specifics, it may be necessary to configure DCOM access authorization on the server on which Hitachi Infrastructure Adapter 2 was installed. See <u>Setting DCOM Access Authorization</u>.
- 18. Start the Hitachi Infrastructure Adapter 2 service. See *Configuring* the Hitachi Storage Connector in the Hitachi Infrastructure Adapter user's quide for your device.
- 19. Depending on Windows environment configuration specifics, it may be necessary to configure authorization for access to the root\Hitachi WMI Namespace on SCOM, which is created by Hitachi Infrastructure Adapter 2. See Setting WMI Namespace Access Authorization.
- 20. Optionally configure service monitoring of Hitachi Infrastructure Adapter 2. This is the setting to monitor Hitachi Infrastructure Adapter 2 by Agent Managed, which was set up on the server that participates in the different Domain. For the setting procedure, see Setting the Monitoring of Agent Managed.

## Configuring Option E: Single Domain, Multiple SCOMs, Multiple Adapters

If multiple Hitachi Infrastructure Adapters are set up on separate servers within a single Windows domain, and they are connected to separate SCOM instances that are part of a single Management Group within the domain, then each of the SCOM instances must be assigned a unique connector number.

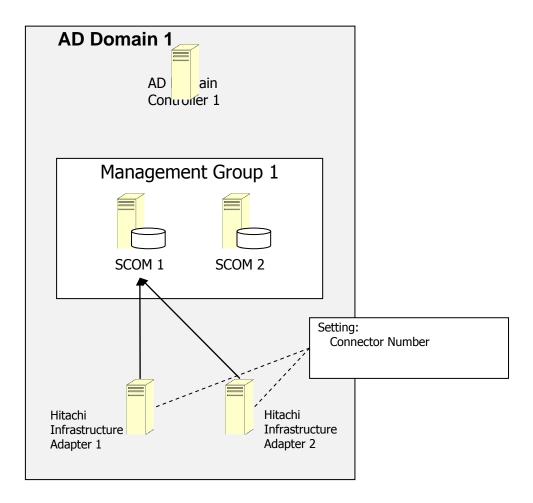

To configure Option E: Single Domain, Multiple SCOMs, Multiple Adapters:

- 1. Install Hitachi Infrastructure Adapter 1. See <u>Installing the Software</u>.
- 2. Register the target (storage array or compute device) to be monitored by Hitachi Infrastructure Adapter 1. See *Discovering a Subsystem* in the Hitachi Infrastructure Adapter user's guide for your device.

- 3. Set the SCOM 1 server's IP address in Hitachi Infrastructure Adapter 1. See *Configuring the Hitachi Storage Connector* in the Hitachi Infrastructure Adapter user's guide for your device.
- 4. Set the connector number for Hitachi Infrastructure Adapter 1. See Setting the Adapter Connector number.
  - For Hitachi Infrastructure Adapter 1, use connector number 0.
- 5. Start the Hitachi Infrastructure Adapter 1 service. See *Configuring* the Hitachi Storage Connector in the Hitachi Infrastructure Adapter user's guide for your device.
- 6. Optionally configure service monitoring for Hitachi Infrastructure Adapter 1. See *Hitachi Storage Service Monitoring* in the Hitachi Infrastructure Adapter user's guide for your device.

## Note

- If Hitachi Infrastructure Adapter 1 is installed on the same server as SCOM 1, service monitoring's configured automatically.
- When selecting objects to manage from the Management Mode selection list, you may choose either option: Agent Managed, or Agentless Managed.
- 7. Install Hitachi Infrastructure Adapter 2. See Installing the Software.
- 8. Register the target (storage array or compute device) to be monitored by Hitachi Infrastructure Adapter 2. See *Discovering a Subsystem* in the Hitachi Infrastructure Adapter user's guide for your device.
- 9. Set the IP address for SCOM 2 in Hitachi Infrastructure Adapter 2. See *Configuring the Hitachi Storage Connector* in the Hitachi Infrastructure Adapter user's quide for your device.
- 10. Set the connector number for Hitachi Infrastructure Adapter 2. See Setting the Adapter Connector number.
  - For Hitachi Infrastructure Adapter 2, use connector number 1.
- 11. Start the Hitachi Infrastructure Adapter 2 service. See *Configuring* the Hitachi Storage Connector in the Hitachi Infrastructure Adapter user's guide for your device.

**Dual Connectors** 

89

12. Optionally configure service monitoring for Hitachi Infrastructure Adapter 2. See *Hitachi Storage Service Monitoring* in the Hitachi Infrastructure Adapter user's guide for your device.

# Note

- If Hitachi Infrastructure Adapter 2 is installed on the same server as SCOM 2, service monitoring's configured automatically.
- When selecting objects to manage from the Management Mode selection list, you may choose either option: Agent Managed, or Agentless Managed.

### **Configuring Dual Connectors**

This section describes the various procedures for configuring the additional settings required to set up dual Hitachi Infrastructure Adapters.

The Dual Connectors feature supports deployments which include multiple Windows domains, and it depends on their correct configuration. Since these configurations can be complex, and can vary from site to site, some of the procedures described here may not apply to all environments.

### **Assigning Conditional Forwarders**

When SCOM and one or two Hitachi Infrastructure Adapters are installed in separate Windows domains, inter-domain DNS resolution must be established.

For instance, if Windows domains A and B have corresponding DNS zones A.net and B.net, it must be possible from within domain B to resolve A.net DNS records, and vice versa. One way to establish this is to configure the DNS servers to use conditional forwarders.

To assign conditional forwarders to the Windows domain controllers:

 Configure your firewall using the settings and port numbers in the table below to enable AD directory communication between the AD domain controllers.

### **Firewall Settings for Conditional Forwarders**

| Target Firewall      | Port Number     | Reference Web site                                                                                                    |
|----------------------|-----------------|----------------------------------------------------------------------------------------------------|
| AD Domain Controller | DNS: TCP/UDP 53 | Active Directory and Active Directory Domain Services Port Requirements <a href="https://technet.microsoft.com/en-us/library/dd772723(v=ws.10).aspx">https://technet.microsoft.com/en-us/library/dd772723(v=ws.10).aspx</a> |
| Windows firewall     | GC: TCP 3268    |                                                                                                    |
| Network firewall     | DNS: TCP/UDP 53 |                                                                                                    |
|                      | GC: TCP 3268    |                                                                                                    |

- 2. From the **Start** menu, select **Administrative Tools**.
- 3. Double-click **DNS** to start the DNS Manager.
- 4. In the console tree, double-click **Applicable DNS server**.

5. Right-click **Conditional Forwarders**, and then select **New conditional forwarder** from the Action menu.

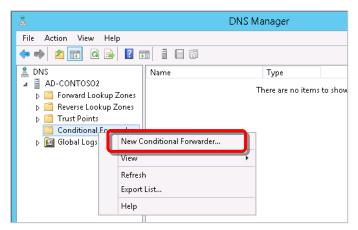

6. In **DNS domain**, enter the zone name of the domain for which you want to forward queries.

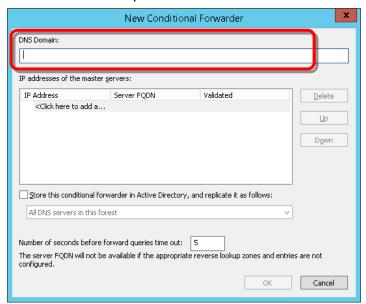

7. Click the **IP** addresses of the master servers list, then enter the IP address of the server to which you want to forward queries for the specified DNS zone; press ENTER.

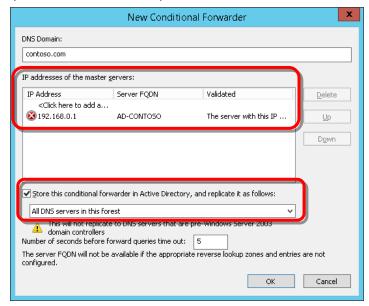

- 8. Check Store this conditional forwarder in Active Directory, and replicate it as follows. Click OK.
- 9. In the DNS Manager window, right-click the registered domain then select **Properties** > **Edit**.

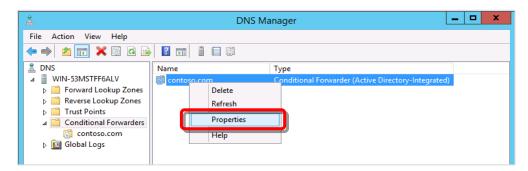

10. Verify the IP address has been validated as **OK**, then close the window.

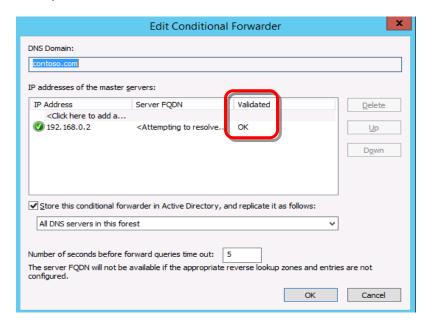

Note

If Validated is not OK, verify that the name of the domain and its IP address were entered correctly.

11. Click **OK**, then close the DNS Manager.

### **Configuring Forest Trust between Domains**

When SCOM and the Hitachi Infrastructure Adapter reside in separate Windows domains, it may be necessary to configure an AD Forest Trust between the two domains. The necessity of this procedure depends on the specifics of your Windows configuration; it may not apply to all environments.

To set a forest trust between domains:

 Configure your firewall using the settings and port numbers in the table below to enable AD directory communication between the AD domain controllers.

#### **Firewall Settings for Forest Trusts**

| Target Firewall         | Port Number                               | Reference Web site                                  |
|-------------------------|-------------------------------------------|-----------------------------------------------------|
| Windows Firewall of AD  | LDAP: TCP/UDP 389                         | Domain and Forest Trust Tools and                   |
| Domain Controller       | Kerberos: UDP 88                          | Settings<br>https://technet.microsoft.com/library/c |
|                         | Microsoft SMB: TCP 445                    | c756944                                             |
|                         | Endpoint resolution – portmapper: TCP 135 |                                                     |
| Firewall on the network | LDAP: TCP/UDP 389                         |                                                     |
|                         | Kerberos: UDP 88                          |                                                     |
|                         | Microsoft SMB: TCP 445                    |                                                     |
|                         | Endpoint resolution – portmapper: TCP 135 |                                                     |

- 2. From the **Start** menu, select **Administrative Tools**.
- 3. Select **Active Directory Domains and Trusts**.

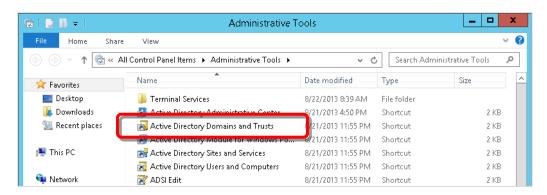

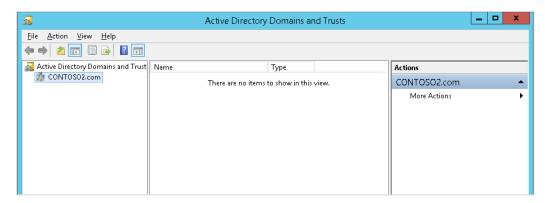

4. Select the applicable DNS server, then select **Properties** from the **Action** menu.

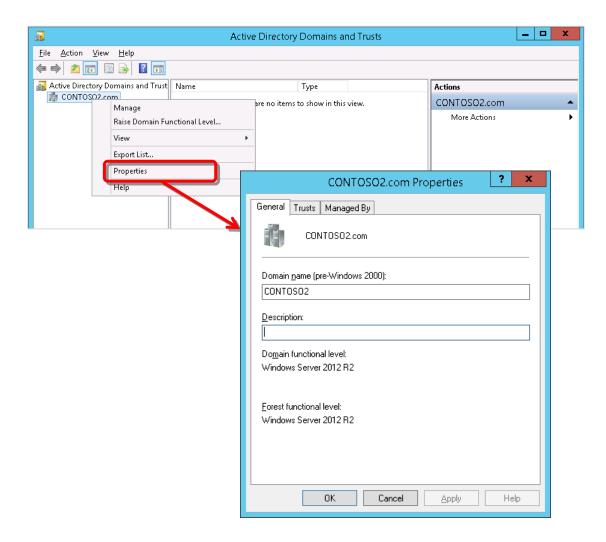

5. Select the **Trusts** tab, then click **New Trust** to open the New Trust Wizard.

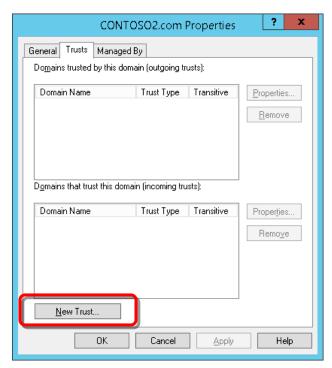

6. Click Next.

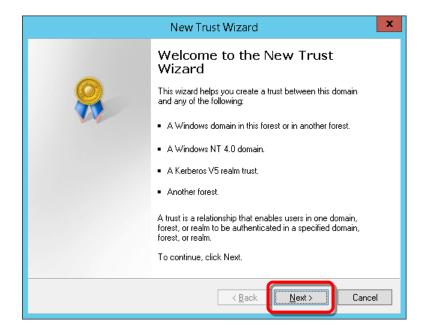

7. In **Name**, enter the DNS zone name for the specified domain, then click **Next**.

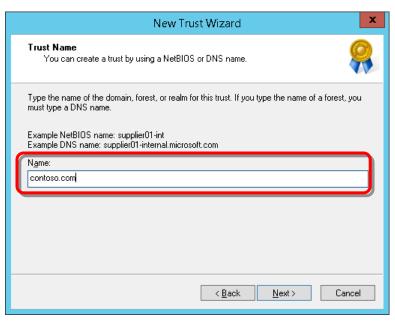

8. For **Trust Type**, choose **Forest trust**, then click **Next**.

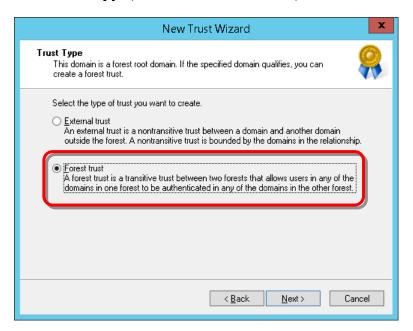

Note

If you choose **External trust** as the trust-type option, forest trusts will not be displayed in the selection wizard and the conditional forwarders will not be set correctly.

9. For **Direction of Trust**, choose **Two-way**, then click **Next**.

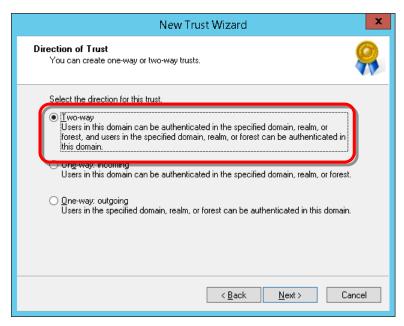

10. For Sides of Trust, choose Both this domain and the specified domain; then click Next.

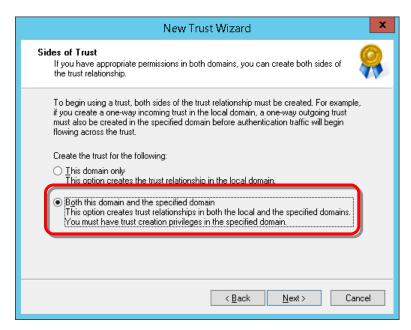

11. Enter the **User name** and **Password** for the specified domain, then click **Next**.

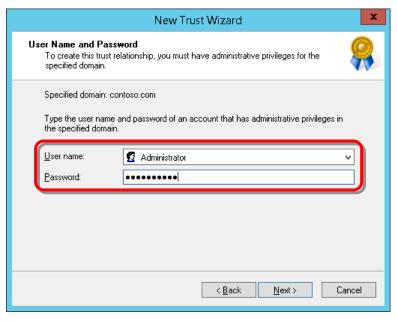

12. For **Outgoing Trust Authentication Level-Local Forest**, choose **Forest-wide authentication**, then click **Next**.

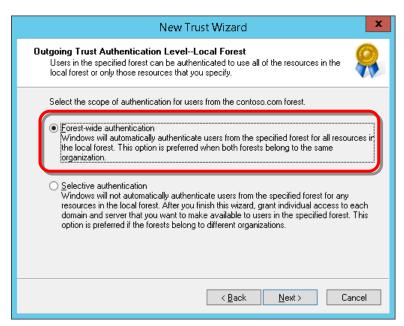

13. For Outgoing Trust Authentication Level-Specified Forest, choose Forest-wide authentication, then click Next.

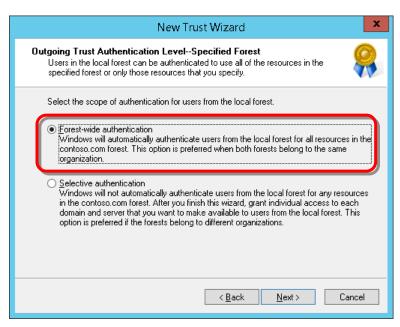

14. Verify your trust selections, then click Next.

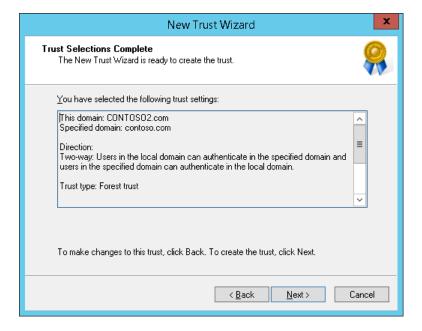

15. Click **Next** to create the trust.

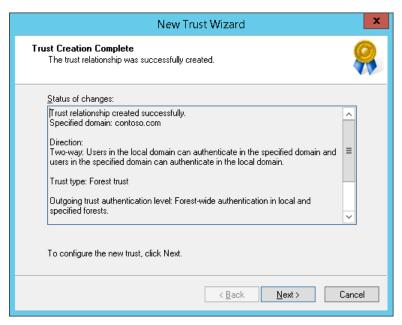

16. In Confirm Outgoing Trust, choose No, do not confirm the outgoing trust. Click Next.

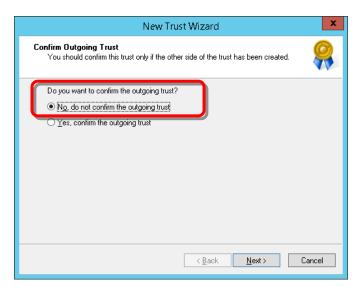

17. In Confirm Incoming Trust, choose No, do not confirm the incoming trust. Click Next.

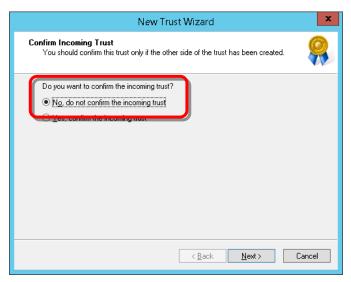

18. Click **Finish** to complete the trust.

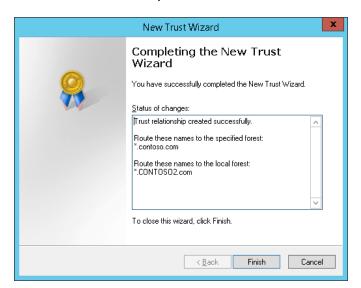

19. In Active Directory Domain Servicesconfirmation, click **OK**.

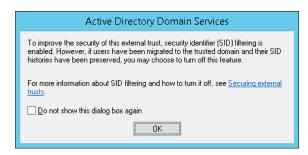

20. On the **Trusts** tab of **Properties** for the selected domain, verify **Trust Type** is **Forest** and **Transitive** is **Yes**. Click **OK**.

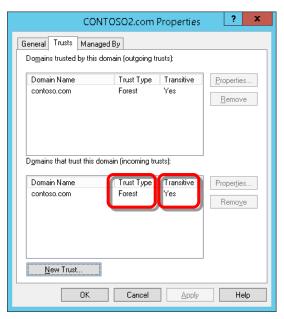

21. Close the **Active Directory Domains and Trusts** window.

### **Configuring DCOM Access Authorization**

The specifics of your Windows environment configuration may require you to configure DCOM access authorization.

Once objects representing monitored components have been initially sent to SCOM, their health states are subsequently updated with WMI events. In some environments with multiple Windows domains, choosing to forego this configuration may prevent the adapter from sending these events to SCOM.

To configure DCOM Access Authorization:

1. Configure your firewall using the settings and port numbers in the table below to enable DCOM communication between the AD domain controller and the Hitachi Infrastructure Adapter.

#### **DCOM Access Authorization Firewall Settings**

| Target Firewall                                          | Port Number              | Reference Web site                                                  |
|----------------------------------------------------------|--------------------------|---------------------------------------------------------------------|
| Windows Firewall of Server                               | DCOM: TCP 135            | Connecting Through Windows Firewall                                 |
| on which Hitachi<br>Infrastructure Adapter is<br>set up. | DCOM Dynamic:<br>Dynamic | https://msdn.microsoft.com/en-<br>us/library/aa389286(v=vs.85).aspx |
| Firewall on the network                                  | DCOM: TCP 135            |                                                                     |
|                                                          | DCOM Dynamic:<br>Dynamic |                                                                     |

- 2. From the **Start** menu, select **Administrative Tools**
- 3. Select Component Services.

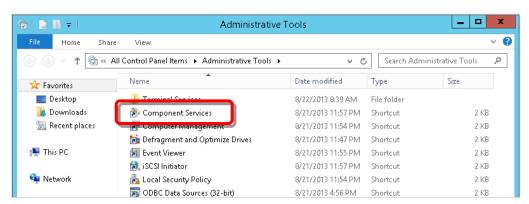

4. Select **Component Services** > **Computers** > **My Computer**, then select **Properties** from the Action menu.

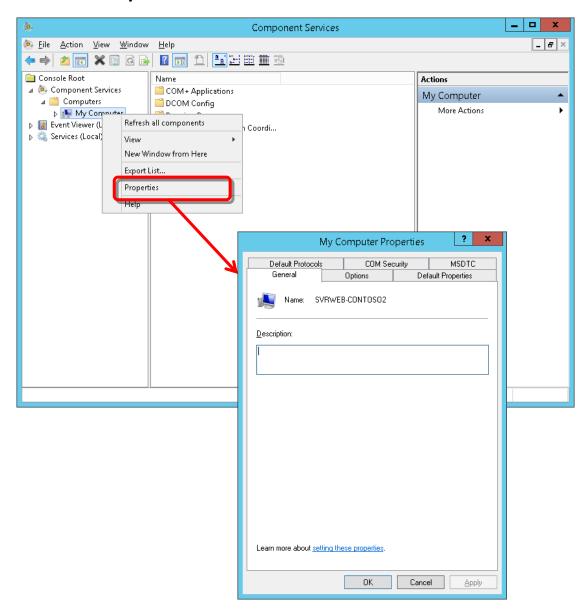

5. In My Computer Properties, select the **COM Security** tab.

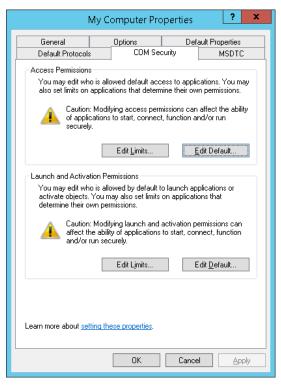

6. In Access Permissions, click Edit Limits.

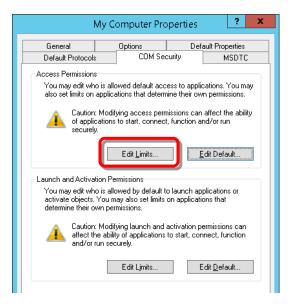

7. In Access Permission, click Add.

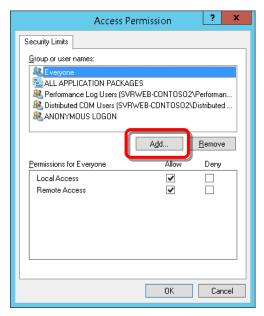

8. In Select Users, Computers, Service Accounts, or Groups, click Locations.

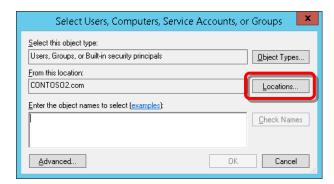

9. In **Locations**, select the domain containing SCOM, then click **OK**.

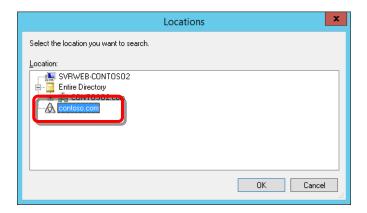

# 10. In Select Users, Computers, Service Accounts, or Groups, click Advanced.

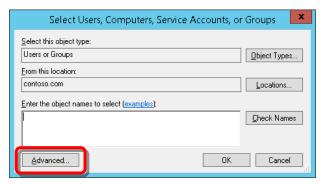

#### 11. Click Find Now.

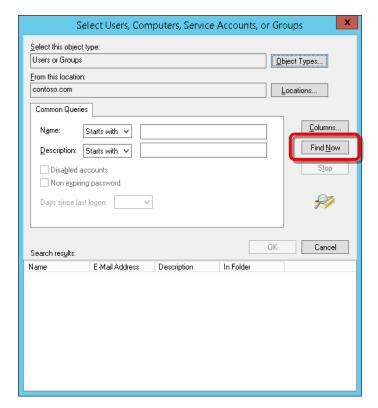

If a Windows Security window is displayed, enter the user name and password for the domain account that you are looking for.

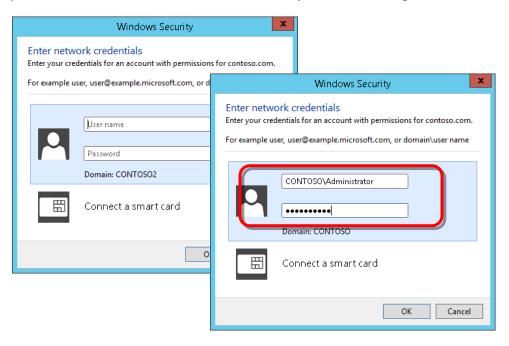

12. In the search results pane, select **Domain Admins**, then click **OK**.

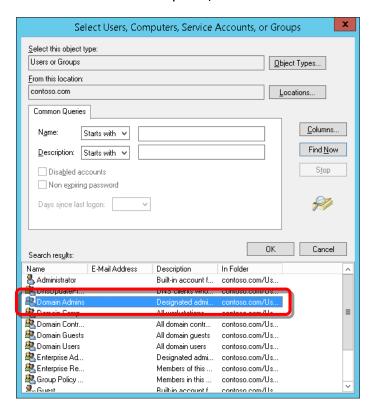

13. Click **OK** to open Access Permissions

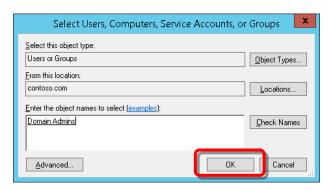

14. In **Permissions for Domain Admins**, check the **Allow** option for **Remote Access**, and then click **OK**.

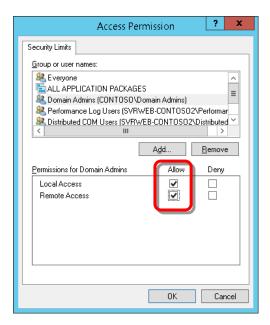

- 15. Set the default access permissions for Domain Admins.
  - a) In Accessions Permissions on the COM Security tab, click Edit Default.

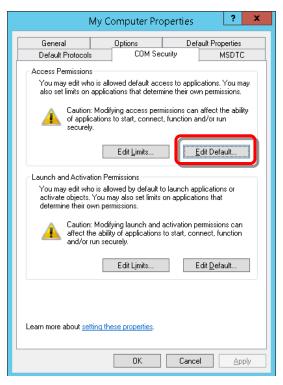

a) Repeat steps 7-14 of this procedure.

- 16. Set the launch and activation permissions for Domain Admins.
  - a) In Launch and Activation Permissions on the COM Security tab, click Edit Limits.

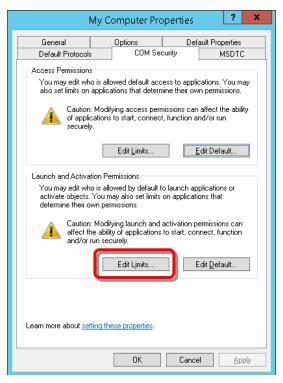

b) Repeat steps 7-13 of this procedure.

c) In Permissions for Domain Admins in Launch and Activation Permissions, check all of the Allow options, and then click OK.

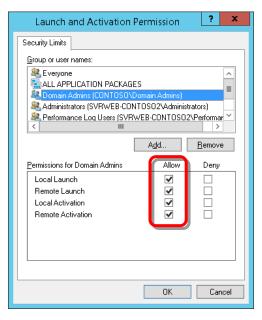

- 17. Set the default launch and activation permissions for Domain Admins.
  - a) In Launch and Activation Permissions on the COM Security tab, click Edit Limits.

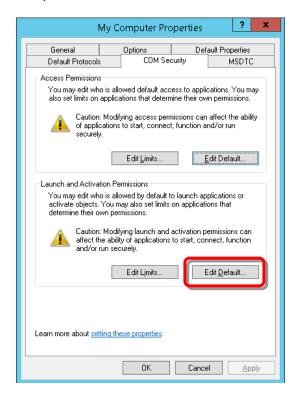

- b) Repeat steps 7-13 of this procedure .
- c) In Permissions for Domain Admins in Launch and Activation Permissions, check all of the Allow options, then click **OK**.

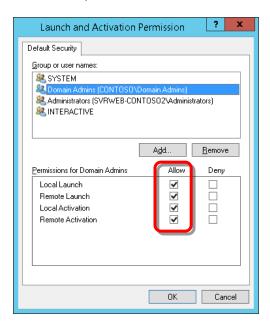

18. In My Computer Properties, click OK to close the window.

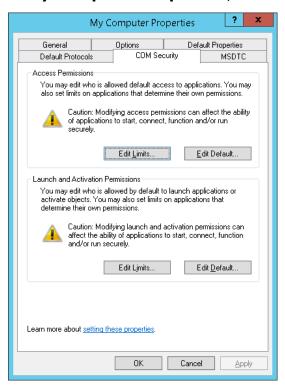

19. When done, close the **Component Services** window.

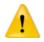

Caution If WMI Namespace access authorization or DCOM access authorization is not configured correctly, WMI queries may fail causing a warning to be displayed as an active alert in the Operations Manager. If such an alert appears, verify that access to DCOM and WMI Namespace have been properly authorized for the Domain Admins user group.

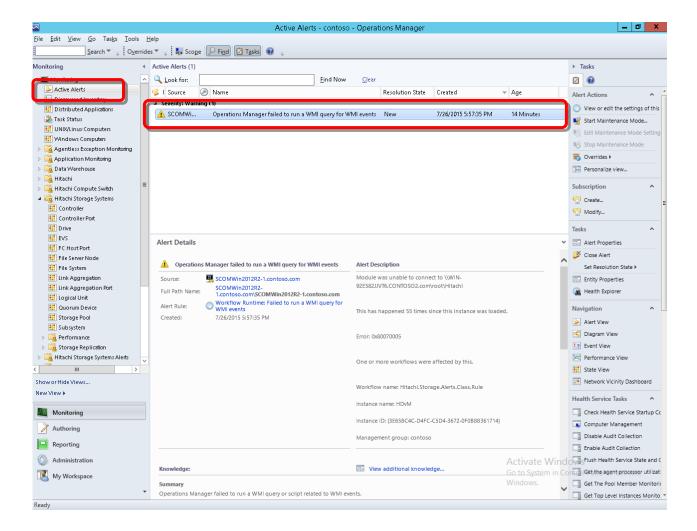

# **Setting the Adapter Connector Number**

When deploying dual Hitachi Infrastructure Adapters, each adapter must be assigned a unique connector number: either 0, or 1. A maximum of two Hitachi Infrastructure Adapters of each type (storage or compute) can be installed.

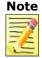

Change the connector number setting only when installing Hitachi Infrastructure Adapters on multiple servers. If the connector number is changed when there is only one Hitachi Infrastructure Adapter, information sent with the previous connector number might persist in SCOM. If this occurs, uninstall the management pack to delete all SCOM information.

To set the connector number:

From the **Start** menu, select **Programs**, then open the Hitachi Storage or Compute Connector Configuration.

- 1. Select the **Advanced Configuration** tab.
- 2. Under **Dual Connector Settings**, choose a connector number for the adapter, either 0 or 1.

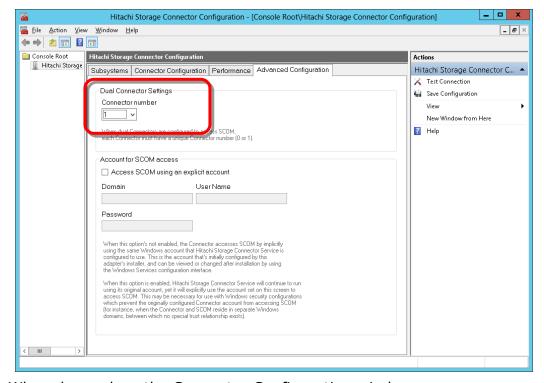

3. When done, close the Connector Configuration window.

# **Setting the SCOM Account**

If Hitachi Infrastructure Adapter and SCOM reside in two separate Windows domains, it's necessary to configure the adapter to access SCOM using an account other than the account configured during the adapter's installation. This account must belong to the Domain Admins group for the domain in which SCOM resides.

To protect the privacy of this account's password, the password entry box displays a fixed number of asterisks, regardless of the actual password's length.

#### To set the SCOM account:

- 1. From the **Start** menu, select **Programs**, then open the Hitachi Storage or Compute Connector Configuration.
- 2. Select the **Advanced Configuration** tab.
- In Account for SCOM access, check the Access SCOM using an explicit account option, then enter the Windows domain account for SCOM access.

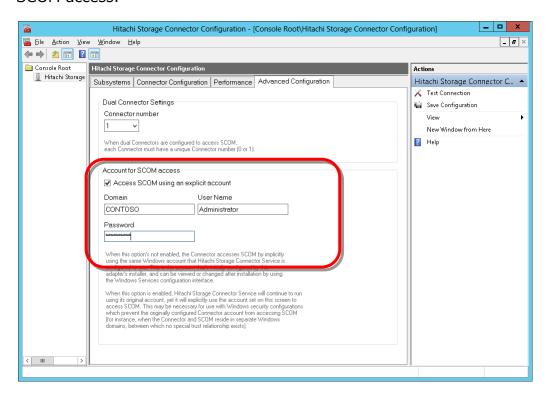

# **Authorizing Access to the WMI Namespace**

Depending on Windows environment configuration specifics, it may be necessary to configure WMI namespace access.

Once objects representing monitored components have been initially sent to SCOM, their health states are subsequently updated with WMI events. In some environments with multiple Windows domains, choosing to forego this configuration may prevent Hitachi Infrastructure Adapter from sending these events to SCOM.

To authorize access to the WMI namespace for the Domain Admin user group in the SCOM domain:

- 1. From the **Start** menu, select **Administrative Tools**.
- 2. Double-click Computer Management.

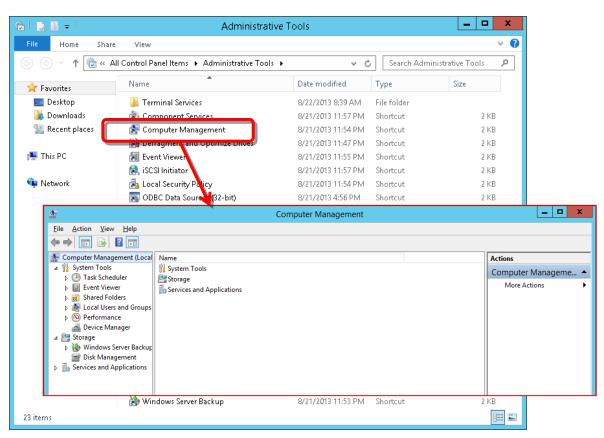

3. In the console tree, expand **Services and Applications**, right-click **WMI Control**, and then select **Properties** from the Action menu.

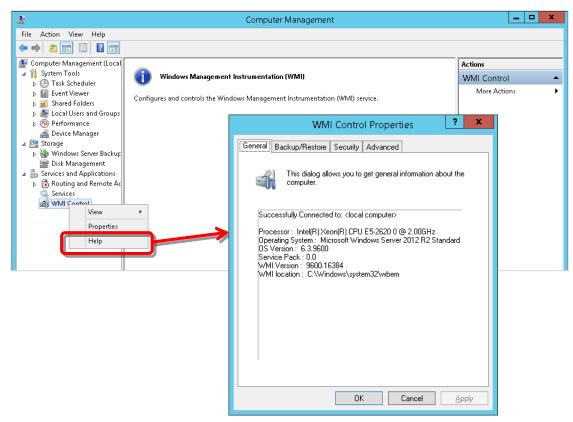

4. On the **Security** tab, select **Root > Hitachi**, then click **Security**.

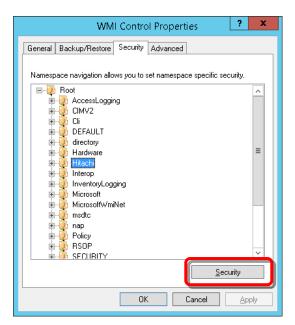

5. In Security for ROOT\Hitachi, click **Add**.

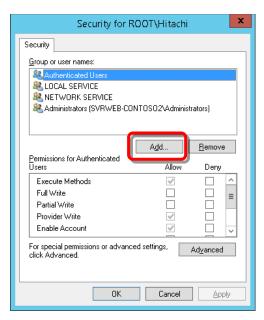

6. In Select Users, Computers, Service Accounts, or Groups, click **Locations**.

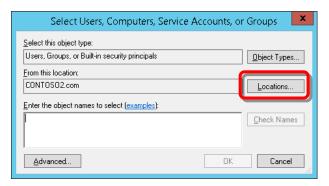

7. In Locations, select the domain containing SCOM, then click **OK**.

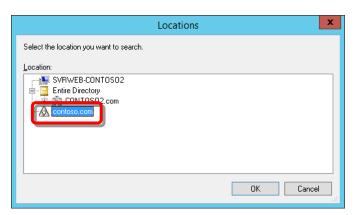

#### 8. Click Advanced.

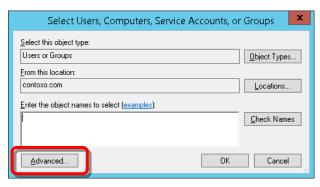

### 9. Click Find Now.

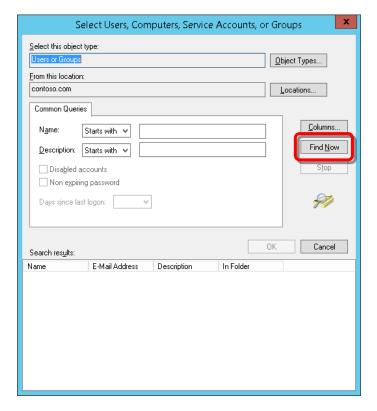

If a Windows Security window is displayed, enter the user name and password for the domain account that you are looking for.

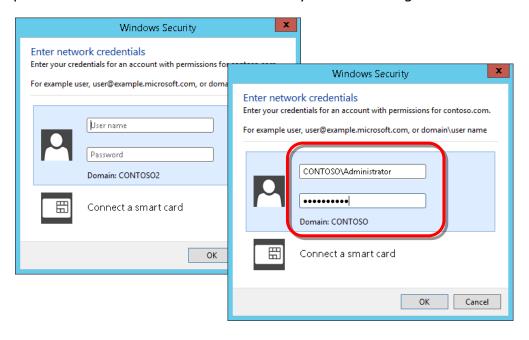

### Select Domain Admins, then click OK.

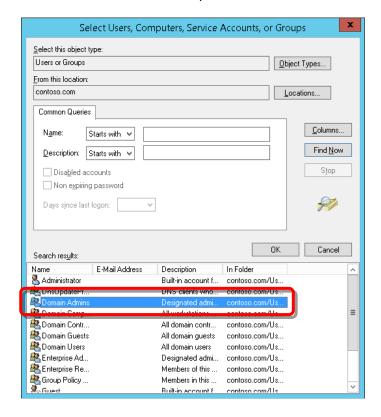

#### 10. Click OK.

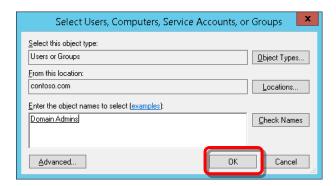

11. In **Permissions for Domain Admins**, check **Allow** for all of the options except **Special permissions**, then click **OK**.

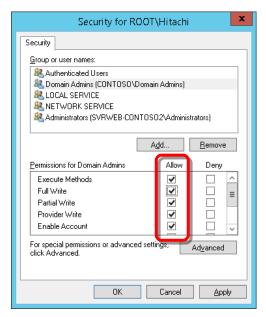

- 12. In WMI Control Properties, click **OK** to close.
- 13. Close the Computer Management window.

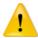

Caution If WMI Namespace access authorization or DCOM access authorization is not configured correctly, WMI queries may fail causing a warning to be displayed as an active alert in the Operations Manager. If such an alert appears, verify that access to DCOM and WMI Namespace have been properly authorized for the Domain Admins user group.

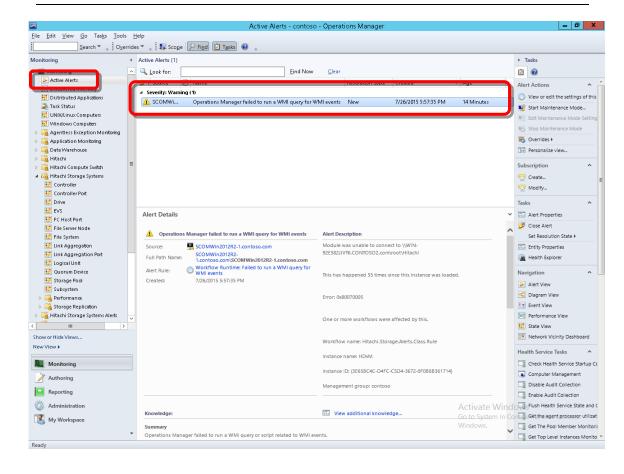

# **Setting Agent Managed Monitoring**

When SCOM monitors a server in a separate domain, an agent must be installed on that server to enable Agent Managed service monitoring.

To set up Agent Managed monitoring:

1. Configure your firewall using the settings and port numbers in the table below to enable communication by Agent Managed between the AD domain controller and the Hitachi Infrastructure Adapter.

# **Agent Managed Firewall Setting**

| Target Firewall                                    | Port Number                   | Reference Web site                                                                                                    |
|----------------------------------------------------|-------------------------------|----------------------------------------------------------------------------------------------------|
| Windows Firewall of the<br>Server on which Hitachi | RPC End Point Mapper: TCP 135 | Agent and Agentless Monitoring  https://technet.microsoft.com/en-                                                                                              |
| Infrastructure Adapter is set up.                  | RPC Dynamic: Dynamic          | us/library/hh487284.aspx                                                                                                    |
|                                                    | SMB: TCP/UDP 445              |                                                                                                    |
| Firewall on the network                            | RPC End Point Mapper: TCP 135 | Preparing your environment for System<br>Center 2012 R2 Operations Manager                                                                                     |
|                                                    | RPC Dynamic: Dynamic          | https://technet.microsoft.com/en-<br>US/library/dn249696.aspx                                                                                                  |
|                                                    | SMB: TCP/UDP 445              |                                                                                                    |
|                                                    |                               | System Requirements: System Center 2012 SP1 - Operations Manager                                                                                               |
|                                                    |                               | https://technet.microsoft.com/en-<br>US/library/jj656654.aspx                                                                                                  |
|                                                    |                               | System Requirements: System Center 2012 - Operations Manager<br>https://technet.microsoft.com/en-<br>US/library/jj656649.aspx                                  |
|                                                    |                               | System Requirements: System Center 2016 - Operations Manager  https://technet.microsoft.com/en- us/system-center-docs/system- requirements/system-requirements |

- 2. From the **Start** menu, select **Programs**, then open the Microsoft System Center Operation Manager.
- 3. Open the **Administration** console tree.

4. Right-click **Agent Managed**, then select **Discovery Wizard** from the **Action** menu.

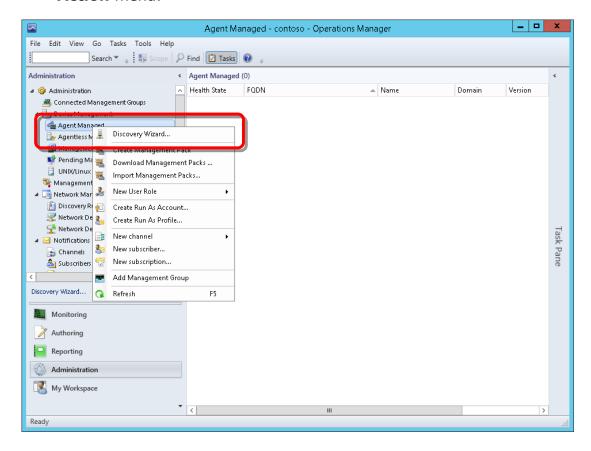

5. In Computer and Device Management Wizard, for **Discovery Type**, choose **Windows computers**, then click **Next**.

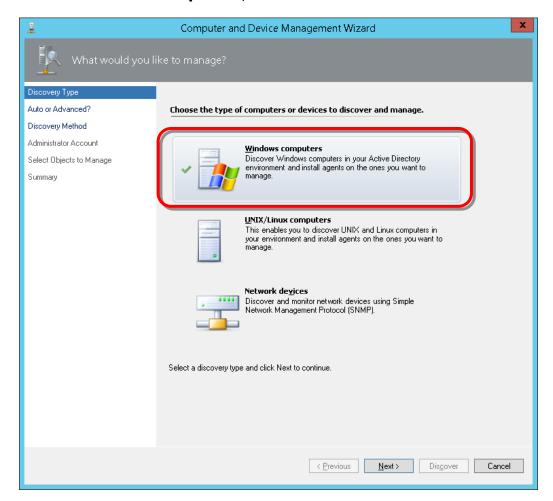

6. For auto or advanced discovery, choose the **Advanced discovery** option, then click **Next**.

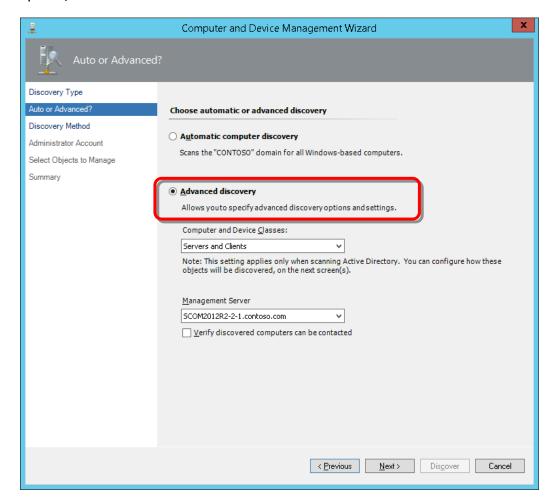

7. For **Discovery Method**, click **Configure** to scan objects in Active Directory.

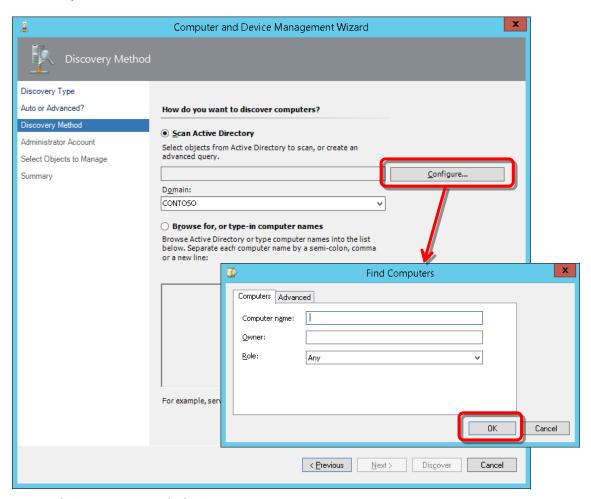

8. In Find Computers, click **OK**.

9. From **Domain**, choose the domain that includes the server on which the Hitachi Infrastructure Adapter has been installed, then click **Next**.

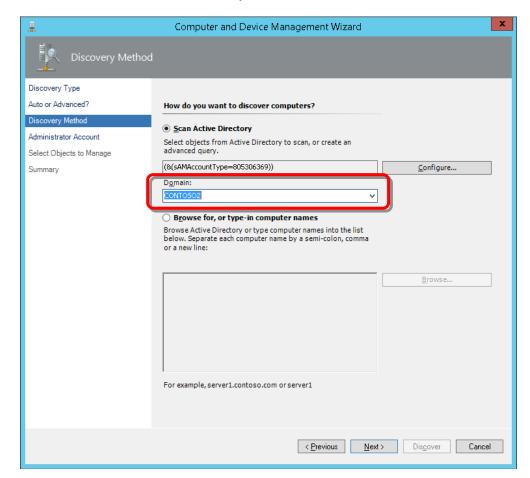

10. For Administrator Account, choose Other user account. Enter the user name and password, and choose the domain for the administrator account of the domain that includes the server on which the Hitachi Infrastructure Adapter has been installed; click Discover.

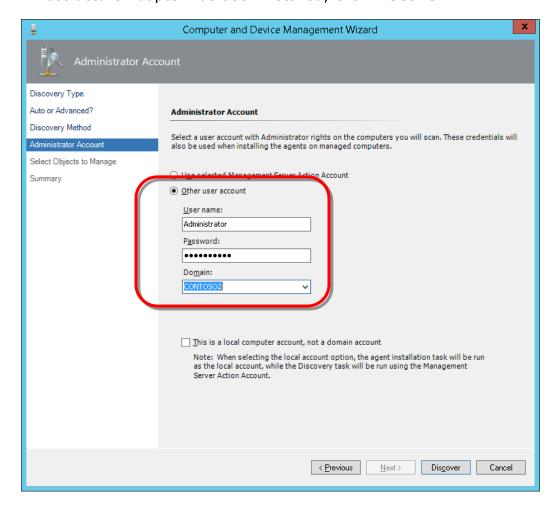

11. In **Discovery Results**, choose the server on which the Hitachi Infrastructure Adapter has been installed.

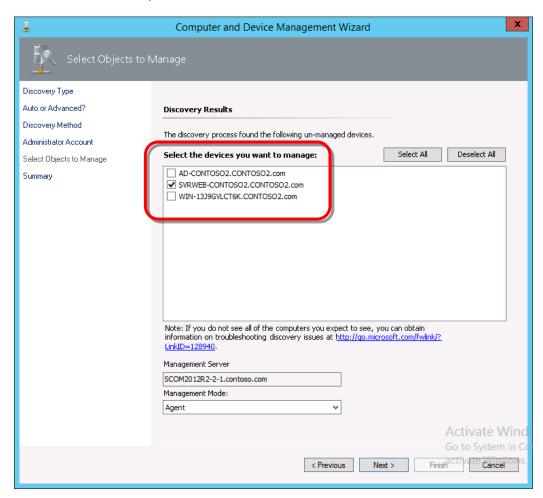

12. From Management Mode, choose Agent, then click Next.

13. In **Summary**, click **Finish** to deploy the agents to the server.

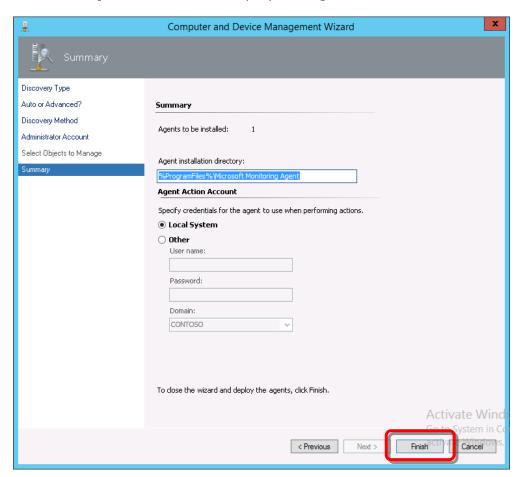

14. When **Status** indicates installation was successful, click **Close**.

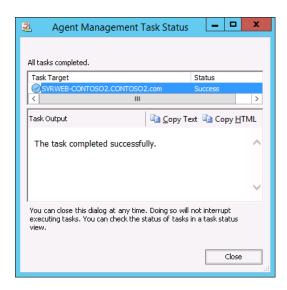

15. In **Operations Manager**, confirm that the target server has been registered is displayed in **Agent Managed**.

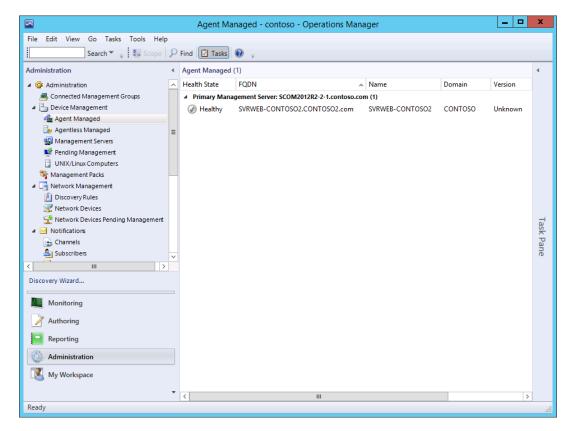

Note

If the target server appears under Pending Managed instead of under Agent Managed, verify that the Forest Trust between Domains is set correctly.

Note

If the Trust Type of the Forest Trust between Domains is not set correctly, an error for stopping Health Service is displayed in Active Alerts. If this occurs, verify the Trust Type setting for Forest Trust between Domains is set correctly.

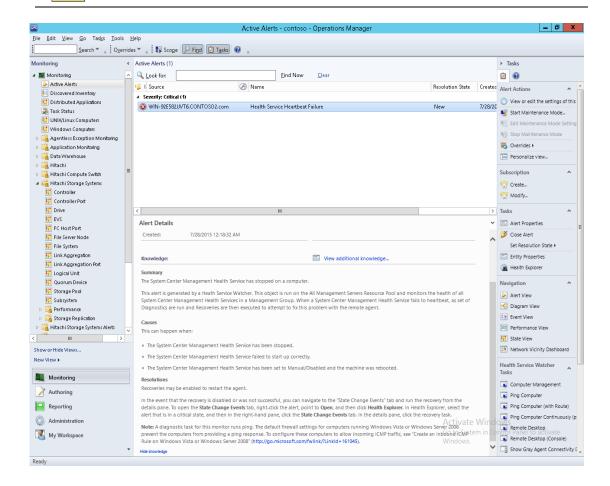

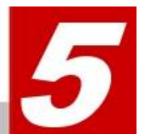

# **Troubleshooting**

This chapter describes general troubleshooting information, logging, and error messages. It also describes how to get help from the Hitachi Data Systems Support Center.

- General Troubleshooting
- Logging
- Error Messages
- Getting Help

# **General Troubleshooting**

The table below provides general troubleshooting information.

| Problem Recommended Action                                                                                                    |                                                                                                    |  |
|----------------------------------------------------------------------------------------------------|----------------------------------------------------------------------------------------------------|--|
|                                                                                                    | Recommended Action                                                                                                    |  |
| Hitachi Storage Connector Windows<br>service fails to connect to Microsoft<br>Operations Manager                                                                                                   | Perform the following diagnostic steps:  1. Verify that the Operations Manager hostname is valid using the Hitachi Storage Connector configuration tool.                                                |  |
|                                                                                                    | 2. Use the Test Connection feature in the configuration tool to test the Operations Manager connection.                                                                                                 |  |
|                                                                                                    | 3. Verify that the credentials used by the Hitachi Storage Connector service are still valid and have sufficient privileges to communicate with the Operations Manager host.                            |  |
|                                                                                                    | 4. Verify that the host running the Connector service is member of the same Windows domain as the Operations Manager host.                                                                              |  |
| Hitachi Storage Management Pack<br>for Microsoft SCOM and its<br>Connector settings remain in<br>Operations Manager after<br>uninstalling Hitachi Storage<br>Management Pack for Microsoft<br>SCOM | Re-install Hitachi Storage Management Pack for Microsoft SCOM, then use its "Uninstall Management Packs" feature, found in Hitachi Storage Connector Configuration.                                     |  |
| The Hitachi Storage Connector<br>Windows service fails to update the                                                                                                    | Perform these steps in the MMC snap-in's Connector Configuration tab:                                                                                                    |  |
| states of monitored components                                                                                                    | 1. Uninstall the Management Packs.                                                                                                    |  |
|                                                                                                    | 2. Start the Connector Windows service.                                                                                                    |  |
| The Hitachi Storage Connector<br>Windows service fails to discover                                                                                                    | <ul> <li>Verify the host running the Windows service has CCI installed,<br/>and a Command Device is setup correctly.</li> </ul>                                                                         |  |
| VSP, HUS VM, VSP G1000, VSP Gx00, VSP Fx00, VSP G1500, and                                                                                                    | The Command Device must have these attributes enabled:                                                                                                    |  |
| VSP F1500 arrays                                                                                                    | Command Device Security                                                                                                    |  |
|                                                                                                    | User Authentication                                                                                                    |  |
| Enterprise family array monitoring is unreliable, and logs related to command device I/O errors appear                                                                                             | When the SCOM Connector service communicates with an Enterprise family array using a command device, it creates a new CCI HORCM instance for each task.                                                 |  |
| in HiSystemCenter.log                                                                                                    | In some environments, it may be necessary to change the default range of HORCM instance numbers used by the Connector. Please see this adapter's User's Guide for Storage Systems for more information. |  |
| The MMC displays an "MMC could not create the snap-in" error while trying to start Hitachi Storage Connector Configuration                                                                         | Reinstall Hitachi Infrastructure Adapter for Microsoft® System Center Operations Manager.                                                                                                    |  |
| The MMC Snapin displays "Failed to                                                                                                    | Perform the following diagnostic steps:                                                                                                    |  |
| add subsystem" while trying to add an authenticated subsystem using                                                                                                    | 1. Check the HiSystemCenterCfg.log file.                                                                                                    |  |
| correct credentials                                                                                                    | 2. Re-install the Hitachi SCOM MP when Error Code 0x800401F3 is found in the HiSystemCenterCfg.log file.                                                                                                |  |

**140** Troubleshooting

| Problem                                                                                                    | Recommended Action                                                                                                    |
|----------------------------------------------------------------------------------------------------|----------------------------------------------------------------------------------------------------|
| The MMC Snapin fails to start                                                                                               | The account used to start the MMC snap-in must be a member of the Administrators group on the computer(s) running SCOM and Hitachi Infrastructure Adapter for Microsoft® System Center Operations Manager. See <u>Account permissions for installing and using the Hitachi Infrastructure Adapter for SCOM</u> .                                      |
| The Hitachi Connector Service fails to start.                                                                               | <ul> <li>Verify the account that the Connector Windows service is configured to use belongs to the Administrators group. See Account permissions for installing and using the Hitachi Infrastructure Adapter for SCOM.</li> <li>Verify that the IP address of the server running the "System Center Data Access" Windows service is valid.</li> </ul> |
|                                                                                                    | <ul> <li>Verify that the system clocks of the server running the Hitachi<br/>Connector Windows service and server running System Center<br/>Data Access are synchronized.</li> </ul>                                                                                                    |
| The MMC displays "The SDK service is either not running or not yet initialized."                                            | Verify that the "System Center Data Access" Windows service is running on the server specified in "Enter server address" in the MMC Snapin.                                                                                                    |
|                                                                                                    | <ul> <li>Verify that the system clocks of the server running the Hitachi<br/>MMC Snapin, the server running the Hitachi Connector Windows<br/>service, and the server running System Center Data Access are<br/>synchronized.</li> </ul>                                                                                                    |
| Information pertaining to monitored components is out of date                                                               | Check the refresh rate in "Connector Configuration" of the Hitachi SCOM MMC Snapin.                                                                                                    |
| Hitachi MP uninstallation fails                                                                                             | Remove any dependent management packs and try again.                                                                                                    |
|                                                                                                    | Verify there is available space in the operational database. If there is less than 100MB of available space, System Center may become unstable and uninstallation of a management pack may fail. If you increased the size when there was less than 100MB of available space, restart the computer, then retry uninstalling the management pack.      |
|                                                                                                    | When installing the System Center, the default values for the operational database:                                                                                                    |
|                                                                                                    | <ul><li>Database name: OperationsManager</li><li>Size: 1000MB</li></ul>                                                                                                    |
| Hitachi MP uninstallation fails due to an out of space error in the database log                                            | Take the RMS offline, then increase the initial size of the Operations Manager database log file (OperationsManager.ldf) by 1000 MB.                                                                                                    |
| The MMC Configuration Snap-in fails to discover VSP, HUS VM, VSP G1000, VSP Gx00, VSP Fx00, VSP G1500, and VSP F1500 arrays | Verify that the RAID Manager (CCI) is installed and that the command device has been set.                                                                                                    |
| Installation of Hitachi Infrastructure<br>Adapter for Microsoft® System<br>Center Operations Manager fails.                 | Ensure sufficient free disk space exists to complete the installation. For system requirements, see <a href="Server Hardware Requirements">Server Hardware Requirements</a> .                                                                                                    |
|                                                                                                    | Ensure account used to run the installer belongs to the Administrators group. See <u>Account permissions for installing</u> <u>and using the Hitachi Infrastructure Adapter for SCOM</u> .                                                                                                    |

| Problem                                                                                                    | Recommended Action                                                                                                    |  |
|----------------------------------------------------------------------------------------------------|----------------------------------------------------------------------------------------------------|--|
| Blade CPU information fails to appear, and the status of other components is unknown.  (Applies to only the CB500 and CB2500) | CB500 and CB2500 CPU information may not be correctly displayed if SMASH authentication fails. Check the SMASH account and port number information used to register the chassis in the MMC snap-in, then compare it with the chassis configuration.                                                                                                    |  |
| Hitachi Compute Management Pack task operations cannot be executed from the SCOM UI.                                          | Check these SCOM settings:  Check the credentials entered when the task was executed.  Ensure that IPMIUTIL is installed in the folder expected by SCOM.  Check these MMC Snap-in settings:  Ensure that the IP entered during chassis registration was correct.  For CB2000 devices, entering individual blade IPs is required when the management module's firmware is older than "A0360."  Check these Compute device settings:                                                                                                    |  |
|                                                                                                    | <ul> <li>Verify that the involved blade or chassis is actually configured to use the IP specified during task execution.</li> <li>Verify that the chassis or blade IPMI settings are in agreement with those used during task execution.</li> </ul>                                                                                                    |  |
| SNMP traps fail to appear in the SCOM alert views created by the Hitachi MPs.                                                 | Before SCOM will display SNMP traps from compute devices, SCOM must be configured to monitor the compute devices as "Network Devices." This is the same procedure used to configure SCOM to monitor any device using SNMP.  Ensure the firewall is configured to allow traffic to the "Operations Manager SNMP Trap Listener."  Confirm the SNMP trap Windows service is not running—SCOM's own built-in trap listener must be used instead.                                                                                                    |  |
| Hitachi Compute device information fails to appear in SCOM.                                                                   | Restart the HCCS.                                                                                                    |  |
| The states of registered storage systems and server devices are displayed as UNKNOWN                                          | If the states of registered storage systems and server devices are displayed as UNKNOWN on HSCC, HCCC, or SCOM, confirm the following items.  1. Confirm that no errors occur in the networking environment.  2. Unregister the target device by HSCC or HCCC, and then register the device again.  3. If you upgraded a VSP G1000 subsystem to a VSP G1500 subsystem while it was operating, the display for the VSP G1000 subsystem will appear as UNKNOWN. Remove any VSP G1000 subsystem(s) that appear as UNKNOWN, then add the VSP G1500 subsystem. |  |

**142** Troubleshooting

| Problem                                                                  | Recommended Action                                                                                                    |
|--------------------------------------------------------------------------|----------------------------------------------------------------------------------------------------|
| In a Dual Connectors configuration, only one of the storage arrays being | Use Test Connection to verify the connection with the SCOM adapter that is not displaying its registered storage array.                                                                                                    |
| monitored is displayed in SCOM.                                          | If the connection fails, check the IP address and account settings.                                                                                                    |
|                                                                          | If the IP address and account settings are correct:                                                                                                    |
|                                                                          | If the versions of the SCOM adapters in a Dual Connectors configuration are not the same, one of the SCOM adapters may fail to connect and the storage array it is monitoring will not be displayed in SCOM. (This use of mixed versions of the SCOM adapter is not supported.) |
|                                                                          | Align the versions of the SCOM adapter among the multiple locations. (See Note in <i>Installing the Software</i> ).                                                                                                    |
|                                                                          | If the SCOM adapter versions are aligned, but the issue persists:                                                                                                    |
|                                                                          | Verify that the connector numbers assigned to each adapter have not been duplicated. The connector number for each adapter must be unique.                                                                                                    |

# Logging

Hitachi Infrastructure Adapter for Microsoft® System Center Operations Manager performs logging as shown in the following table:

| Program                                    | Log file                                                              | Event Log | Other Output   |
|--------------------------------------------|-----------------------------------------------------------------------|-----------|----------------|
| Hitachi Storage                            | HiSystemCenter.log                                                    | Yes       | -              |
| Connector Service                          | Uses SNM2API and also outputs log statements to its log files.        |           |                |
| Hitachi Compute                            | HiSystemCenter.log                                                    | Yes       | -              |
| Connector Service                          | Uses SNMP/SMASH API and also outputs log statements to its log files. |           |                |
| Hitachi Storage<br>Connector Configuration | HiSystemCenterCfg.log                                                 | Yes       | Message dialog |
| Hitachi Compute<br>Connector Configuration | HiSystemCenterCfg.log                                                 | Yes       | Message dialog |
| Installer                                  | -                                                                     | -         | Message dialog |

The log levels defined in the Windows registry are shown in the following table:

| Log Level | Output to<br>Log File | Output to<br>Event Log | Description                               |  |
|-----------|-----------------------|------------------------|-------------------------------------------|--|
| STAT      | X                     | -                      | Write operational status to the log file. |  |

| Log Level | Output to<br>Log File | Output to<br>Event Log | Description                                                                                                    |
|-----------|-----------------------|------------------------|----------------------------------------------------------------------------------------------------|
| INFO      | X                     | -                      | Enable informational logging that provides information about the operations. Informational logging option is usually enabled specifically for troubleshooting because it creates a large log file and can slow down performance. |
| WARN      | Х                     | -                      | The program can continue its process, but alerts the user.                                                                                                    |
| ERROR     | X                     | -                      | Error occurred and the program stopped processing.                                                                                                    |
| PARAM     | Х                     | -                      | Writes parameter values of the invoked methods to the log file.                                                                                                    |
| All       | Х                     | -                      | Writes all log level statements to the log file.                                                                                                    |

# **Log Files**

Log files are created in the "log" sub-folder in the Hitachi Infrastructure Adapter for Microsoft System Center Operations Manager's installation folder.

The log files contain a single log item per line. In each log item, the columns shown in the following table are delimited with spaces:

| Variable Format | Variable Description                                                          |                       |
|-----------------|-------------------------------------------------------------------------------|-----------------------|
| "[process ID]"  | <i>process ID</i> : Process ID of the Hitachi SCOM connector Windows service. |                       |
| "[Date-Time]"   | Date: MM/DD/YY format,                                                        |                       |
|                 | MM: month, DD: date, \                                                        | ſΥ: year              |
|                 | Time: hh:mm:ss                                                                |                       |
|                 | hh: hour(01-24), mm: r                                                        | minutes, ss: seconds  |
|                 | Each value is 2-digits (s                                                     | paces filled with 0). |
| "[Module]"      | Module: Class name                                                            |                       |
|                 | When the name is less than 7 characters, blanks are filled in to the right.   |                       |
| "Level"         | Level : Log level.                                                            |                       |
| "Message Code"  | Level: Log level                                                              |                       |
|                 | Status message S230####                                                       |                       |
|                 | Error message E220###                                                         |                       |
|                 | Warning message                                                               | W220###               |
|                 | Info message                                                                  | I220####              |
|                 | Debug message                                                                 |                       |

| Variable Format                   | Variable Description                                         |
|-----------------------------------|--------------------------------------------------------------|
| "{Class::Method(Serial)}:Message" | Class: Class name                                            |
|                                   | Method: Method name                                          |
|                                   | Serial: Serial number of the storage where the S-VOL resides |
|                                   | Message: Message strings                                     |

Sample of a log item (appears as one line of continuous text):

```
[3104] [10/01/09-10:12:25] [HIAPI ] STAT {CHiSnmAPI::RegisterDevice(85010071)}:Successfully updated the device info with SNM API - IP[192.168.29.218/192.168.29.219] DeviceNum[85010071]
```

#### Log Setting

Log levels can be set by changing the value of the "DebugLevel" variable in HiSystemCenter.config. After changing this value, it may be necessary to re-start the Connector service before the change will take effect.

Values for:

DebugLevel = { MINIMAL | NORMAL | VERBOSE}

## **Log Generation and Rotation**

Hitachi Infrastructure Adapter for Microsoft® System Center Operations Manager log files are created when the Connector process starts.

The logging mechanism has these features and characteristics:

- Multiple processes are able to log to a single log file.
- Log files can be automatically rotated when their size reaches a user-specified limit.
- The log files are rotated by incrementing a number appearing at the end, beginning with zero, and increasing to a user-specified limit. For instance: hiSystemCenter.log, hiSystemCenter.log.1, hiSystemCenter.log.2, etc.
- If a write to the current, active log file cannot be performed because the file is locked, the logs will be written to a temporary file with a "tmp" suffix, such as hiSystemCenter.log.tmp.
- Like the normal log files, these temporary log files are also rotated when their size reaches the configurable MaxFileSize limit. For instance: hiSystemCenter.tmp.1, '2, '3, etc.

- If a temporary log file is locked when a log rotation event occurs, an overflow log will be created. These overflow logs are never automatically deleted; they administrator must delete them manually. Overflow logs have a file name format similar to this: hiSystemCenter\_<YYYYMMDD\_hhmmss>.
- The current, active log files are always named hiSystemCenter.log and hiSystemCenterCfg.log, and are used for the Connector service and the MMC snap-in, respectively.
- Whenever a write to any type of Hitachi log file fails due to the file being locked, a corresponding message will appear in the Windows Event log. For instance:
- When the adapter log file is locked, a warning log will appear that reads, "Writing to Adapter log stopped."
- When the adapter log file becomes available for writing again, an information log will appear that reads, "Writing to Adapter log started."
- Whenever an overflow log is created, a warning log will appear that reads, "Some backup log files are not writable. Writing Overflow log. Please check Adapter log and clean up unused overflow log files."

The version of the logging mechanism is also logged, in this format:

Hitachi Logger version: [X.X.X.X]

### **Logging Configuration**

The configuration values for the logging mechanism are stored in hilogger.config.

#### **MaxFileSize**

This configuration setting will appear as: [MaxFileSize=20]. The value must be between 1 and 100, indicating a size limit between 1MB and 100MB. If a value outside of this range is provided, the logging mechanism will revert to its built-in default, which is 10MB.

### **MaxBackupIndex**

This setting will appear as: [MaxBackupIndex=20]. The value must be between 1 and 255. If a value outside of this range is provided, the logging mechanism will revert to its built-in default, which is 5.

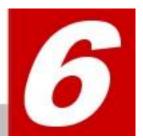

This chapter describes the various messages displayed by Hitachi Infrastructure Adapter for Microsoft® System Center Operations Manager.

# **Error Messages**

The following error messages may be found in the error log. The initial letter of the error message is: **E** for Error, **W** for Warning or **I** for Information.

The first two digits express the application type (HCCC or HCCS).

30: HCCC (Hitachi Compute Connector Configuration)

40: HCCS (Hitachi Compute Connector Service)

#### E2201000

| Error Message<br>ID   | E2201000                                            |
|-----------------------|-----------------------------------------------------|
| Error Message<br>Text | Device manager authentication failed.               |
| Explanation           |                                                     |
| Recommended<br>Action | Confirm the user ID and the password and try again. |

#### E2201001

| Error Message<br>ID   | E2201001                              |
|-----------------------|---------------------------------------|
| Error Message<br>Text | Unable to find subsystem information. |
| Explanation           |                                       |

| _        |                       |                                                                           |
|----------|-----------------------|---------------------------------------------------------------------------|
|          | Recommended<br>Action | Please confirm the subsystem serial number and rerun the operation again. |
| E2201002 |                       |                                                                           |
| -        | Error Message<br>ID   | E2201002                                                                  |
| _        | Error Message<br>Text | Unable to find LUN information.                                           |
|          | Explanation           |                                                                           |
| _        | Recommended<br>Action | Please confirm the LUN and rerun the operation again.                     |
| E2201003 |                       |                                                                           |
| _        | Error Message<br>ID   | E2201003                                                                  |
| _        | Error Message<br>Text | Input LUN is DMLU.                                                        |
| _        | Explanation           | Invalid LU type.                                                          |
|          | Recommended<br>Action | Please confirm the LUN and the type, and rerun the operation again.       |
| E2201004 |                       |                                                                           |
|          | Error Message<br>ID   | E2201004                                                                  |
| _        | Error Message<br>Text | Input LUN is CMD.                                                         |
| _        | Explanation           | Invalid LU type.                                                          |
| _        | Recommended<br>Action | Please confirm the LUN and the type, and rerun the operation again.       |
| E2201005 |                       |                                                                           |
| _        | Error Message<br>ID   | E2201005                                                                  |
| _        | Error Message<br>Text | Input Mount Point is null or empty string.                                |
| _        | Explanation           |                                                                           |
| _        | Recommended<br>Action | Please enter valid mount point.                                           |
| E2201006 |                       |                                                                           |
|          | Error Message<br>ID   | E2201006                                                                  |
| _        | Error Message<br>Text | Input LUN is not free creating virtual volume.                            |
| -        | Explanation           |                                                                           |
|          | Recommended<br>Action | Please enter a LUN which is not used.                                     |
|          |                       |                                                                           |

| E2201007 |                       |                                                                     |
|----------|-----------------------|---------------------------------------------------------------------|
|          | Error Message<br>ID   | E2201007                                                            |
|          | Error Message<br>Text | LUN is paired with a ShadowImage.                                   |
|          | Explanation           |                                                                     |
|          | Recommended<br>Action | Please provide a LUN which is not paired with any secondary volume. |
| E2201008 |                       |                                                                     |
|          | Error Message<br>ID   | E2201008                                                            |
|          | Error Message<br>Text | Input LUN for the P-Vol belongs to a V-Vol.                         |
|          | Explanation           |                                                                     |
|          | Recommended<br>Action | Please provide a valid LUN for primary volume.                      |
| E2201009 |                       |                                                                     |
|          | Error Message<br>ID   | E2201009                                                            |
|          | Error Message<br>Text | Input LUN is not a virtual volume.                                  |
|          | Explanation           |                                                                     |
|          | Recommended<br>Action | Please provide a valid LUN for virtual volume.                      |
| E220100A |                       |                                                                     |
|          | Error Message<br>ID   | E220100A                                                            |
|          | Error Message<br>Text | Input V-Vol is not paired with a P-Vol.                             |
|          | Explanation           |                                                                     |
|          | Recommended<br>Action | Please provide valid V-Vol number.                                  |
| E220100B |                       |                                                                     |
|          | Error Message<br>ID   | E220100B                                                            |
|          | Error Message<br>Text | The V-Vol is not to be initialized.                                 |
|          | Explanation           |                                                                     |
|          | Recommended<br>Action | Please initialize the disk of the V-Vol.                            |
| E220100C |                       |                                                                     |

| Error Message Text Explanation Recommended Action Please provide valid LUN.  Error Message For the given subsystem type, this LUN is invalid. Text Explanation Recommended Action Please provide valid LUN.  Error Message For the given subsystem type, this data pool number is invalid. Text Explanation Recommended Action Please provide valid data pool number.  E220100E  Error Message For the given subsystem type, this data pool number is invalid. Text Explanation Recommended Please provide valid data pool number.  E120100E  Error Message Incorrect model for the subsystem Recommended Action Please provide valid V-Vol number.  E120100F  E1707 Message Incorrect model for the subsystem Serial number and try again. Recommended Action Please provide valid subsystem type and serial number, and try again.  E1201010  E1707 Message Please verify the specified subsystem type and serial number, and try again. Recommended Action Please verify the specified subsystem type and serial number, and try again.  E1201011  E1707 Message E1201011  E1707 Message E1201011  E1707 Message E1201011  E1707 Message E1201011  E1707 Message E1201011  E1707 Message E1201011                                                                                                    |              |             |                                                                 |
|----------------------------------------------------------------------------------------------------|--------------|-------------|-----------------------------------------------------------------|
| Explanation   Recommended Action   Please provide valid LUN.                                                                                                    | _            | I           | E220100C                                                        |
| Recommended Action  Error Message ID  Error Message For the given subsystem type, this data pool number is invalid.  Explanation  Recommended Action  Recommended Action  Error Message ID  Error Message ID  Erro | <del>-</del> |             | For the given subsystem type, this LUN is invalid.              |
| E2201000 Error Message Text Explanation Recommended Action Please provide valid data pool number.  E2201000 Error Message To the given subsystem type, this data pool number is invalid.  Explanation Recommended Action Please provide valid data pool number.  E2201000 Error Message ID E220100E Error Message Text Explanation Recommended Action Please provide valid V-Vol number.  E220100 Error Message ID E220100F Error Message ID E220100F Error Message ID E220100F Error Message ID E220100F Error Message ID ID Error Message ID ID ID ID ID ID ID ID ID ID ID ID ID                                                                                                    | <del>-</del> | Explanation |                                                                 |
| Error Message Text Explanation Recommended Action Recommended ID Error Message ID Error Message ID ID Error Message ID ID ID ID ID ID ID ID ID ID ID ID ID                                                                                                    | <del>-</del> |             | Please provide valid LUN.                                       |
| E220100E  Error Message Text  Explanation  Recommended Action  Error Message ID  Error Message ID  Error Message IE220100E  Error Message ID  Error Message ID  Error Message ID  Error Message ID  Error Message ID  Error Message ID  Error Message ID  Error Message ID  Error Message ID  Error Message ID  Error Message ID  Error Message ID  Error Message ID  Error Message Incorrect model for the subsystem.  Explanation IR  Explanation IR  Explanation IR  Explanation IR  Explanation IR  Explanation IR  Explanation IR  Explanation IR  Explanation IR  Explanation ID  Error Message ID  Error Message ID  Error Message ID  Error Message ID  Error Message IC  Explanation ID  Error Message IC  Explanation ID  Error Message IC  Explanation IR  Explanation IR  Explanat | E220100D     |             |                                                                 |
| Text Explanation Recommended Action Please provide valid data pool number.  E220100E  Error Message ID  Error Message Text Explanation Recommended Action Please provide valid V-Vol number.  E220100F  Error Message ID  Error Message ID  Error Message ID  Error Message Incorrect model for the subsystem.  Explanation Confirm the subsystem model and the subsystem serial number and try again.  Recommended Action Please provide valid subsystem type.  E2201010  Error Message ID  Error Message Please verify the specified subsystem type and serial number, and try again.  Explanation Confirm the subsystem type and serial number, and try again.  Explanation Confirm the subsystem type and serial number, and try again.  Explanation Please verify the specified subsystem type and serial number, and try again.  Explanation Explanation Confirm the subsystem type and serial number, and try again.                                                                                                    | _            | _           | E220100D                                                        |
| Recommended Action  Error Message ID  Error Message Text Explanation Recommended Action  Recommended Action  Error Message Text Explanation Recommended Action  Recommended Action  Error Message ID  Error Message ID  Error Message ID  Error Message Text Explanation  Confirm the subsystem.  Explanation Confirm the subsystem model and the subsystem serial number and try again.  Recommended Action  Error Message ID  Error Message ID  Error Mess | _            | _           | For the given subsystem type, this data pool number is invalid. |
| Error Message Text Explanation Recommended Action Recommended Action Recommended Action Recommended Find Explanation Recommended Action Recommended Find Explanation Recommended Action Recommended Find Error Message Text Recommended Action Recommended Recommended Find Recommended Recommended Re | _            | Explanation |                                                                 |
| Error Message Text  Explanation Recommended Action  Error Message Text  Explanation Recommended Action  Error Message Text  Error Message ID  Error Message Text  Explanation  Confirm the subsystem model and the subsystem serial number and try again.  Ez201010  Error Message ID  Error Message Text  Explanation Recommended Action  Error Message ID  Error Message ID  Error Message ID  Error Message ID  Error Message ID  Error Message ID  Error Message Text  Explanation Confirm the subsystem type.  Ez201010  Error Message Text  Explanation Recommended Action  Recommended Action  Recommended Action  Recommended Action  Recommended Action  Error Message ID  Error Message Text  Explanation Recommended Action  Recommended Action  Recommended Action  Error Message ID  Error Message ID | <del>-</del> |             | Please provide valid data pool number.                          |
| Error Message Text  Explanation  Recommended Action  Error Message ID  Error Message ID  Error Message ID  Error Message ID  Error Message Incorrect model for the subsystem.  Explanation Confirm the subsystem model and the subsystem serial number and try again.  Recommended Action  Error Message ID  Error Message ID  Error Message ID  Error Message ID  Error Message ID  Error Message ID  Error Message ID  Error Message ID  Error Message ID  Error Message ID  Error Message ID  Error Message ID  Error Message IE2201010  Error Message IE2201010  Error Message IE2201010  Explanation ID  Explanation ID   | E220100E     |             |                                                                 |
| Text Explanation Recommended Action  Please provide valid V-Vol number.  Error Message Incorrect model for the subsystem.  Explanation Confirm the subsystem model and the subsystem serial number and try again.  Recommended Action  Please provide valid subsystem type.  Error Message Incorrect model for the subsystem serial number and try again.  Recommended Action  Error Message Incorrect model for the subsystem.  Explanation Confirm the subsystem type.  Error Message Incorrect model for the subsystem.  Explanation Confirm the subsystem type.  Error Message Incorrect model for the subsystem type.  Error Message Incorrect model for the subsystem.  Error Message Incorrect model for the subsystem.  Error Message Incorrect model for the subsystem.  Error Message Incorrect model for the subsystem type.  Error Message Incorrect model for the subsystem type.  Error Message Incorrect model for the subsystem type.  Error Message Incorrect model for the subsystem type.  Error Message Incorrect model for the subsystem type.  Error Message Incorrect model for the subsystem type.                              | <u>-</u>     | _           | E220100E                                                        |
| Recommended Action  Error Message ID  Error Message Text  Explanation Confirm the subsystem model and the subsystem serial number and try again.  Recommended Action  Error Message ID  Error Message ID  Explanation ID  Explanation ID  Explanation  | _            | _           | V-Vol is not found.                                             |
| Error Message Text  Explanation  Error Message Text  Explanation  Recommended Action  Error Message ID  Error Message Text  Explanation  Recommended Action  Error Message ID  Error Message ID  Error Message ID  Error Message ID  Error Message ID  Error Message Text  Explanation  Error Message Text  Explanation  Error Message Text  Explanation  Explanation  Recommended Action  Recommended Action  Recommended Action  Explanation  Explanation  Ex | _            | Explanation |                                                                 |
| Error Message ID  Error Message Text  Explanation  Confirm the subsystem model and the subsystem serial number and try again.  Recommended Action  Error Message ID  Error Message ID  Error Message ID  Error Message Text  Explanation  Explanation  Confirm the subsystem type.  E2201010  Error Message Text  Explanation  Confirm the subsystem type and serial number, and try again.  Recommended Action  Please verify the specified subsystem type and serial number, and try again.  E2201011  Error Message ID  Error Message ID  E2201011                                                                                                    |              |             | Please provide valid V-Vol number.                              |
| Error Message Text  Explanation Confirm the subsystem model and the subsystem serial number and try again.  Recommended Action Please provide valid subsystem type.  Error Message ID Error Message Fext Please verify the specified subsystem type and serial number, and try again.  Explanation Confirm the subsystem type and serial number, and try again.  Recommended Action Please verify the specified subsystem type and serial number, and try again.  Error Message Action Error Message Fext Fext Ez201011 Error Message ID Ez201011                                                                                                    | E220100F     |             |                                                                 |
| Explanation   Confirm the subsystem model and the subsystem serial number and try again.  Recommended   Please provide valid subsystem type.  Error Message   E2201010    Error Message   Please verify the specified subsystem type and serial number, and try again.  Explanation   Confirm the subsystem type and serial number and try again.  Recommended   Please verify the specified subsystem type and serial number, and try again.  Ez201011  Error Message   E2201011    Error Message   E2201011                                                                                                    |              |             | E220100F                                                        |
| and try again.  Recommended Action  Error Message ID  Error Message Please verify the specified subsystem type and serial number, and try again.  Explanation Confirm the subsystem type and serial number and try again.  Recommended Please verify the specified subsystem type and serial number, and try again.  Explanation Please verify the specified subsystem type and serial number, and try again.  Error Message ID  Error Message ID  Error Message ID  Error Message ID                                                                                                    |              |             | Incorrect model for the subsystem.                              |
| Error Message ID Error Message Please verify the specified subsystem type and serial number, and try again.  Explanation Confirm the subsystem type and serial number and try again.  Recommended Please verify the specified subsystem type and serial number, and try again.  Ez201011  Error Message E2201011                                                                                                    |              | Explanation |                                                                 |
| Error Message ID  Error Message Please verify the specified subsystem type and serial number, and try again.  Explanation Confirm the subsystem type and serial number and try again.  Recommended Action Please verify the specified subsystem type and serial number, and try again.  Error Message E2201011  Error Message E2201011                                                                                                    |              |             | Please provide valid subsystem type.                            |
| Error Message Text Please verify the specified subsystem type and serial number, and try again.  Explanation Confirm the subsystem type and serial number and try again.  Recommended Action Please verify the specified subsystem type and serial number, and try again.  Error Message E2201011  Error Message ID                                                                                                    | E2201010     |             |                                                                 |
| Text try again.  Explanation Confirm the subsystem type and serial number and try again.  Recommended Action Please verify the specified subsystem type and serial number, and try again.  Error Message ID  Error Message ID                                                                                                    | _            | _           | E2201010                                                        |
| Recommended Action Please verify the specified subsystem type and serial number, and try again.  Error Message ID E2201011                                                                                                    | _            | _           |                                                                 |
| Action try again.  E2201011  Error Message ID  E2201011                                                                                                    | _            | Explanation | Confirm the subsystem type and serial number and try again.     |
| Error Message ID E2201011                                                                                                    | _            |             | 1                                                               |
| ID                                                                                                    | E2201011     |             |                                                                 |
| 150 Messages                                                                                                    | _<br>_       | _           | E2201011                                                        |
|                                                                                                    | 150          |             | Messages                                                        |

| _            |                       |                                                                                                    |
|--------------|-----------------------|----------------------------------------------------------------------------------------------------|
|              | Error Message<br>Text | Failed while trying to get login type for the subsystem: [%%ls]. Error Code: [0x%%08X].                   |
| _            | Explanation           | Internet application error.                                                                               |
| _            | Recommended<br>Action | Please run the operation again. If the error persists, contact your system administrator for assistance.  |
| E2201012     |                       |                                                                                                    |
| <del>-</del> | Error Message<br>ID   | E2201012                                                                                                  |
| _            | Error Message<br>Text | Add Subsystem failed after retry: IP addresses=%%ls, hr=%%08X.                                            |
| <del>-</del> | Explanation           |                                                                                                    |
| <del>-</del> | Recommended<br>Action | Please confirm the IP addresses are correct and the Ethernet connection to the subsystem exists.          |
| E2201013     |                       |                                                                                                    |
| <del>-</del> | Error Message<br>ID   | E2201013                                                                                                  |
| _            | Error Message<br>Text | Add Subsystem failed : IP addresses=%%ls, hr=%%08X.                                                       |
| <del>-</del> | Explanation           |                                                                                                    |
|              | Recommended<br>Action | Please confirm the IP addresses are correct and the Ethernet connection to the subsystem exists.          |
| E2201014     |                       |                                                                                                    |
|              | Error Message<br>ID   | E2201014                                                                                                  |
|              | Error Message<br>Text | Failed to check subsystem: [%%08d] status, Error Code: [0x%%08X].                                         |
|              | Explanation           |                                                                                                    |
|              | Recommended<br>Action | Please confirm the IP addresses are correct and the Ethernet connection to the subsystem exists.          |
| E2201015     |                       |                                                                                                    |
|              | Error Message<br>ID   | E2201015                                                                                                  |
|              | Error Message<br>Text | Missing Device manager and subsystem login information.                                                   |
| ·            | Explanation           |                                                                                                    |
| _            | Recommended<br>Action | Please provide valid Device Manager IP address and subsystem login information.                           |
| E2201016     |                       |                                                                                                    |
| <del>-</del> | Error Message<br>ID   | E2201016                                                                                                  |
| _<br>_       | Error Message<br>Text | Failed to query subsystem %%d information from the Device Manager XML web service. Error Code: [0x%%08X]. |

|          | Explanation                           |                                                                                                    |
|----------|---------------------------------------|----------------------------------------------------------------------------------------------------|
|          | Recommended<br>Action                 | Please provide valid Device Manager IP address and subsystem login information.                          |
| E2201017 |                                       |                                                                                                    |
|          | Error Message<br>ID                   | E2201017                                                                                                 |
|          | Error Message<br>Text                 | Failed to retrieve RAID group information of subsystem: [%%08d], Error Code: [0x%%08X].                  |
|          | Explanation                           | Internet application error.                                                                              |
|          | Recommended<br>Action                 | Please run the operation again. If the error persists, contact your system administrator for assistance. |
| E2201018 |                                       |                                                                                                    |
|          | Error Message<br>ID                   | E2201018                                                                                                 |
|          | Error Message<br>Text                 | Cannot retrieve LU: [%%08d:%%04d]. Error Code: [0x%%08X].                                                |
|          | Explanation                           | Internet application error.                                                                              |
|          | Recommended<br>Action                 | Please run the operation again. If the error persists, contact your system administrator for assistance. |
| E2201019 |                                       |                                                                                                    |
|          | Error Message<br>ID                   | E2201019                                                                                                 |
|          | Error Message<br>Text                 | Failed to mount LU: [%%08d:%%04d]. Error Code: [0x%%08X].                                                |
|          | Explanation                           |                                                                                                    |
|          | Recommended<br>Action                 | Examine the error messages displayed onscreen and in the log files to determine the cause of the error.  |
| E220101A |                                       |                                                                                                    |
|          | Error Message<br>ID                   | E220101A                                                                                                 |
|          | Error Message<br>Text                 | Failed to dismount LU: [%%04d] of subsystem: [%%08d] from mount point %%ls, Error Code: [0x%%08X].       |
|          | Explanation                           |                                                                                                    |
|          | Recommended<br>Action                 | Examine the error messages displayed onscreen and in the log files to determine the cause of the error.  |
| E220101B |                                       |                                                                                                    |
|          | Error Message<br>ID                   | E220101B                                                                                                 |
|          | Error Message<br>Text                 | Failed to unpresent LU from all hosts. LU: [%%08d:%%04d], Error Code: [0x%%08X].                         |
|          | Explanation                           | Internet application error.                                                                              |
|          | · · · · · · · · · · · · · · · · · · · |                                                                                                    |

|          | Recommended<br>Action | Please run the operation again. If the error persists, contact your system administrator for assistance. |
|----------|-----------------------|----------------------------------------------------------------------------------------------------|
| E220101C |                       |                                                                                                    |
|          | Error Message<br>ID   | E220101C                                                                                                 |
| •        | Error Message<br>Text | Failed to find management info of subsystem: [%%08d].                                                    |
| •        | Explanation           | Internet application error.                                                                              |
|          | Recommended<br>Action | Please run the operation again. If the error persists, contact your system administrator for assistance. |
| E220101D |                       |                                                                                                    |
| •        | Error Message<br>ID   | E220101D                                                                                                 |
|          | Error Message<br>Text | Failed to present LU: [%%04d] in subsystem: [%%08d]. Error Code: [0x%%08X].                              |
|          | Explanation           | Internet application error.                                                                              |
|          | Recommended<br>Action | Please run the operation again. If the error persists, contact your system administrator for assistance. |
| E220101F |                       |                                                                                                    |
|          | Error Message<br>ID   | E220101F                                                                                                 |
|          | Error Message<br>Text | Failed to unpresent LU: [%%04d] from the hosts. Error Code: [0x%%08X].                                   |
|          | Explanation           |                                                                                                    |
|          | Recommended<br>Action | Examine the error messages displayed onscreen and in the log files to determine the cause of the error.  |
| E2201021 |                       |                                                                                                    |
|          | Error Message<br>ID   | E2201021                                                                                                 |
|          | Error Message<br>Text | Failed to unpresent LU: [%%04d] from the FC hosts. Error Code: [0x%%08X].                                |
|          | Explanation           |                                                                                                    |
|          | Recommended<br>Action | Examine the error messages displayed onscreen and in the log files to determine the cause of the error.  |
| E2201022 |                       |                                                                                                    |
|          | Error Message<br>ID   | E2201022                                                                                                 |
| •        | Error Message<br>Text | Failed to unpresent LU: [%%04d] from all FC hosts. Error Code: [0x%%08X]                                 |
|          | Explanation           |                                                                                                    |
|          | Recommended<br>Action | Examine the error messages displayed onscreen and in the log files to determine the cause of the error.  |
| -        |                       | •                                                                                                    |

| E2201023 |                       |                                                                                                    |
|----------|-----------------------|----------------------------------------------------------------------------------------------------|
|          | Error Message<br>ID   | E2201023                                                                                                |
|          | Error Message<br>Text | Failed to unpresent LU: [%%04d] from all iSCSI hosts. Error Code: [0x%%08X].                            |
|          | Explanation           |                                                                                                    |
|          | Recommended<br>Action | Examine the error messages displayed onscreen and in the log files to determine the cause of the error. |
| E2201024 |                       |                                                                                                    |
|          | Error Message<br>ID   | E2201024                                                                                                |
|          | Error Message<br>Text | Failed to get data pool information [%%0d]. Error Code:[0x%%0X].                                        |
|          | Explanation           |                                                                                                    |
|          | Recommended<br>Action | Examine the error messages displayed onscreen and in the log files to determine the cause of the error. |
| E2201025 |                       |                                                                                                    |
|          | Error Message<br>ID   | E2201025                                                                                                |
|          | Error Message<br>Text | Failed to create CoW pair for LU: [%%08d:%%04d]. Error Code: [0x%%08X].                                 |
|          | Explanation           |                                                                                                    |
|          | Recommended<br>Action | Please confirm the COW pool has enough space for the operation.                                         |
| E2201026 |                       |                                                                                                    |
|          | Error Message<br>ID   | E2201026                                                                                                |
|          | Error Message<br>Text | Cannot split CoW pair for LU: [%%08d:%%04d].                                                            |
|          | Explanation           |                                                                                                    |
|          | Recommended<br>Action | Please confirm the COW pool has enough space for the operation.                                         |
| E2201027 |                       |                                                                                                    |
|          | Error Message<br>ID   | E2201027                                                                                                |
|          | Error Message<br>Text | Failed to get CoW pair S-Vol information.                                                               |
|          | Explanation           |                                                                                                    |
|          | Recommended<br>Action | Examine the error messages displayed onscreen and in the log files to determine the cause of the error. |
| E2201028 |                       |                                                                                                    |

| •                                     | Error Message<br>ID   | E2201028                                                                                                 |
|---------------------------------------|-----------------------|----------------------------------------------------------------------------------------------------|
| -                                     | Error Message<br>Text | Invalid LUN for V-Vol.                                                                                   |
| -                                     | Explanation           |                                                                                                    |
| -                                     | Recommended<br>Action | Please provide valid V-Vol number.                                                                       |
| E220102A                              |                       |                                                                                                    |
|                                       | Error Message<br>ID   | E220102A                                                                                                 |
|                                       | Error Message<br>Text | Invalid RAID subsystem type.                                                                             |
|                                       | Explanation           |                                                                                                    |
|                                       | Recommended<br>Action | Please provide valid subsystem type.                                                                     |
| E220102B                              |                       |                                                                                                    |
| •                                     | Error Message<br>ID   | E220102B                                                                                                 |
|                                       | Error Message<br>Text | Cannot refresh devices with Error Code: [0x%%08X], [%%0d] retries.                                       |
|                                       | Explanation           | Internet application error.                                                                              |
|                                       | Recommended<br>Action | Please run the operation again. If the error persists, contact your system administrator for assistance. |
| E220102C                              |                       |                                                                                                    |
| _                                     | Error Message<br>ID   | E220102C                                                                                                 |
| _                                     | Error Message<br>Text | Cannot find management information for subsystem: [%%08d].                                               |
|                                       | Explanation           | Internet application error.                                                                              |
| _                                     | Recommended<br>Action | Please run the operation again. If the error persists, contact your system administrator for assistance. |
| E220102D                              |                       |                                                                                                    |
| _                                     | Error Message<br>ID   | E220102D                                                                                                 |
| _                                     | Error Message<br>Text | Cannot connect to subsystem: [%%08d] to refresh array data. Error Code: [0x%%08X].                       |
|                                       | Explanation           |                                                                                                    |
| _                                     | Recommended<br>Action | Verify the IP addresses are correct and that there is an Ethernet connection to the subsystem.           |
| E220102E                              |                       |                                                                                                    |
| · · · · · · · · · · · · · · · · · · · | Error Message<br>ID   | E220102E                                                                                                 |
| ·                                     |                       |                                                                                                    |

|          | Error Message<br>Text | Failed to retrieve controller data, Error Code: [0x%%08X].                                               |
|----------|-----------------------|----------------------------------------------------------------------------------------------------|
|          | Explanation           |                                                                                                    |
|          | Recommended<br>Action | Verify the IP addresses are correct and that there is an Ethernet connection to the subsystem.           |
| E220102F |                       |                                                                                                    |
|          | Error Message<br>ID   | E220102F                                                                                                 |
|          | Error Message<br>Text | Failed to retrieve controller port data, Error Code: [0x%%08X].                                          |
|          | Explanation           |                                                                                                    |
|          | Recommended<br>Action | Verify the IP addresses are correct and that there is an Ethernet connection to the subsystem.           |
| E2201030 |                       |                                                                                                    |
|          | Error Message<br>ID   | E2201030                                                                                                 |
|          | Error Message<br>Text | Controller %%d is detached.                                                                              |
|          | Explanation           |                                                                                                    |
|          | Recommended<br>Action | Please re-attach the controller.                                                                         |
| E2201031 |                       |                                                                                                    |
|          | Error Message<br>ID   | E2201031                                                                                                 |
|          | Error Message<br>Text | Failed to retrieve drive data. Error Code: [0x%%08X].                                                    |
|          | Explanation           | Internet application error.                                                                              |
|          | Recommended<br>Action | Please run the operation again. If the error persists, contact your system administrator for assistance. |
| E2201032 |                       |                                                                                                    |
|          | Error Message<br>ID   | E2201032                                                                                                 |
|          | Error Message<br>Text | Failed to refresh logical unit data for subsystem: [%%08d]. Error Code: [0x%%08X].                       |
|          | Explanation           | Internet application error.                                                                              |
|          | Recommended<br>Action | Please run the operation again. If the error persists, contact your system administrator for assistance. |
| E2201033 |                       |                                                                                                    |
|          | Error Message<br>ID   | E2201033                                                                                                 |
|          | Error Message<br>Text | Failed to retrieve HDP Pool data. Error Code: [0x%%08X].                                                 |
|          |                       |                                                                                                    |

|          | Explanation           | Internet application error.                                                                                                    |
|----------|-----------------------|----------------------------------------------------------------------------------------------------|
|          | Recommended<br>Action | Please run the operation again. If the error persists, contact your system administrator for assistance.                                   |
| E2201034 |                       |                                                                                                    |
|          | Error Message<br>ID   | E2201034                                                                                                    |
|          | Error Message<br>Text | Failed to retrieve LUN performance data. Error Code: [0x%%08X].                                                                            |
|          | Explanation           |                                                                                                    |
|          | Recommended<br>Action | Please confirm storage performance is enabled in the subsystem. Confirm that the command device has been set in the target storage system. |
| E2201035 |                       |                                                                                                    |
|          | Error Message<br>ID   | E2201035                                                                                                    |
|          | Error Message<br>Text | Failed to retrieve RAID group performance data. Error Code: [0x%%08X].                                                                     |
|          | Explanation           |                                                                                                    |
|          | Recommended<br>Action | Please confirm storage performance is enabled in the subsystem.                                                                            |
| E2201036 |                       |                                                                                                    |
|          | Error Message<br>ID   | E2201036                                                                                                    |
|          | Error Message<br>Text | Failed to retrieve storage pool information. Error Code: [0x%%08X].                                                                        |
|          | Explanation           | Internet application error.                                                                                                    |
|          | Recommended<br>Action | Please run the operation again. If the error persists, contact your system administrator for assistance.                                   |
| E2201037 |                       |                                                                                                    |
|          | Error Message<br>ID   | E2201037                                                                                                    |
|          | Error Message<br>Text | Failed to retrieve storage pool performance data. Error Code: [0x%%08X].                                                                   |
|          | Explanation           |                                                                                                    |
|          | Recommended<br>Action | Please confirm storage performance is enabled in the subsystem.                                                                            |
| E2201038 |                       |                                                                                                    |
|          | Error Message<br>ID   | E2201038                                                                                                    |
|          | Error Message<br>Text | Failed to retrieve controller port information. Error Code: [0x%%08X].                                                                     |
|          | Explanation           | Internet application error.                                                                                                    |
|          |                       |                                                                                                    |

|          | Recommended<br>Action | Please run the operation again. If the error persists, contact your system administrator for assistance.                                   |
|----------|-----------------------|----------------------------------------------------------------------------------------------------|
| E2201039 |                       |                                                                                                    |
|          | Error Message<br>ID   | E2201039                                                                                                    |
|          | Error Message<br>Text | Failed to retrieve controller port performance data. Error Code: [0x%%08X].                                                                |
|          | Explanation           |                                                                                                    |
|          | Recommended<br>Action | Please confirm storage performance is enabled in the subsystem. Confirm that the command device has been set in the target storage system. |
| E220103A |                       |                                                                                                    |
|          | Error Message<br>ID   | E220103A                                                                                                    |
|          | Error Message<br>Text | Failed to create LU. Error Code: [0x%%08X].                                                                                                |
|          | Explanation           |                                                                                                    |
|          | Recommended<br>Action | Please confirm storage performance is enabled in the subsystem.                                                                            |
| E220103B |                       |                                                                                                    |
|          | Error Message<br>ID   | E220103B                                                                                                    |
|          | Error Message<br>Text | Cannot delete LU: [%%08d:%%04d:%%04d].                                                                                                    |
|          | Explanation           |                                                                                                    |
|          | Recommended<br>Action | Please confirm storage performance is enabled in the subsystem.                                                                            |
| E220103C |                       |                                                                                                    |
|          | Error Message<br>ID   | E220103C                                                                                                    |
|          | Error Message<br>Text | Failed to refresh the system data. LU: [%%08d:%%04d]. Error Code: [0x%%08X].                                                               |
|          | Explanation           | Internet application error.                                                                                                    |
|          | Recommended<br>Action | Please run the operation again. If the error persists, contact your system administrator for assistance.                                   |
| E220103D |                       |                                                                                                    |
|          | Error Message<br>ID   | E220103D                                                                                                    |
|          | Error Message<br>Text | The login user may not have storage administrative rights.                                                                                 |
|          | Explanation           |                                                                                                    |
|          | Recommended<br>Action | Please run the operation in the context of user with Administrative privilege.                                                             |
|          |                       |                                                                                                    |

158

| E220103E |                       |                                                                                                    |
|----------|-----------------------|----------------------------------------------------------------------------------------------------|
|          | Error Message<br>ID   | E220103E                                                                                                |
|          | Error Message<br>Text | Failed to discover storage device with IPs: %%ls.                                                       |
|          | Explanation           |                                                                                                    |
|          | Recommended<br>Action | Please confirm the IP addresses are correct and the Ethernet connection to the subsystem exists.        |
| E220103F |                       |                                                                                                    |
|          | Error Message<br>ID   | E220103F                                                                                                |
|          | Error Message<br>Text | Failed to refresh host group objects for subsystem: [%%08d]. Error Code: [0x%%08X].                     |
|          | Explanation           |                                                                                                    |
|          | Recommended<br>Action | Please confirm that the subsystem is equipped with fiber channel.                                       |
| E2201040 |                       |                                                                                                    |
|          | Error Message<br>ID   | E2201040                                                                                                |
|          | Error Message<br>Text | Failed to refresh target objects for subsystem: [%%08d]. Error Code: [0x%%08X].                         |
|          | Explanation           |                                                                                                    |
|          | Recommended<br>Action | Please confirm that the subsystem is equipped with iSCSI.                                               |
| E2201041 |                       |                                                                                                    |
|          | Error Message<br>ID   | E2201041                                                                                                |
|          | Error Message<br>Text | Failed to refresh drive objects for subsystem: [%%08d]. Error Code: [0x%%08X].                          |
|          | Explanation           |                                                                                                    |
|          | Recommended<br>Action | Examine the error messages displayed onscreen and in the log files to determine the cause of the error. |
| E2201042 |                       |                                                                                                    |
|          | Error Message<br>ID   | E2201042                                                                                                |
|          | Error Message<br>Text | Controller information is not found for subsystem: [%%08d].                                             |
|          | Explanation           |                                                                                                    |
|          | Recommended<br>Action | Please provide valid controller ID.                                                                     |
| E2201043 |                       |                                                                                                    |

| _        |                       |                                                                                                    |
|----------|-----------------------|----------------------------------------------------------------------------------------------------|
|          | Error Message<br>ID   | E2201043                                                                                                |
| •        | Error Message<br>Text | Controller port (%0d:%0d) status: %0d is not online.                                                    |
| •        | Explanation           |                                                                                                    |
|          | Recommended<br>Action | Please confirm the controller port is online.                                                           |
| E2201044 |                       |                                                                                                    |
|          | Error Message<br>ID   | E2201044                                                                                                |
|          | Error Message<br>Text | Drive information is not found for subsystem: [%%08d].                                                  |
|          | Explanation           |                                                                                                    |
|          | Recommended<br>Action | Examine the error messages displayed onscreen and in the log files to determine the cause of the error. |
| E2201045 |                       |                                                                                                    |
|          | Error Message<br>ID   | E2201045                                                                                                |
|          | Error Message<br>Text |                                                                                                    |
| _        | Explanation           |                                                                                                    |
|          | Recommended<br>Action | Examine the error messages displayed onscreen and in the log files to determine the cause of the error. |
| E2201600 |                       |                                                                                                    |
|          | Error Message<br>ID   | E2201600                                                                                                |
| _        | Error Message<br>Text | Failed to check subsystem login type. %%ls                                                              |
| _        | Explanation           |                                                                                                    |
|          | Recommended<br>Action | Please confirm the subsystem IP addresses are correct.                                                  |
| E2201601 |                       |                                                                                                    |
|          | Error Message<br>ID   | E2201601                                                                                                |
|          | Error Message<br>Text | Failed to check subsystem login type, Error Code: [0x%%08X] IP0: [%%ls]. IP1: [%%ls].                   |
|          | Explanation           |                                                                                                    |
|          | Recommended<br>Action | Please confirm the subsystem IP addresses are correct.                                                  |
| E2201602 |                       |                                                                                                    |
| _        | Error Message<br>ID   | E2201602                                                                                                |
|          |                       |                                                                                                    |

|          | Error Message<br>Text | Required input parameters are missing.                                                                   |
|----------|-----------------------|----------------------------------------------------------------------------------------------------|
|          | Explanation           | Internet application error.                                                                              |
|          | Recommended<br>Action | Please run the operation again. If the error persists, contact your system administrator for assistance. |
| E2201603 |                       |                                                                                                    |
|          | Error Message<br>ID   | E2201603                                                                                                 |
|          | Error Message<br>Text | Subsystem serial number is missing in the input parameter.                                               |
|          | Explanation           | Internet application error.                                                                              |
|          | Recommended<br>Action | Please run the operation again. If the error persists, contact your system administrator for assistance. |
| E2201604 |                       |                                                                                                    |
|          | Error Message<br>ID   | E2201604                                                                                                 |
|          | Error Message<br>Text | Device type is missing in the input parameter.                                                           |
|          | Explanation           | Internet application error.                                                                              |
|          | Recommended<br>Action | Please run the operation again. If the error persists, contact your system administrator for assistance. |
| E2201605 |                       |                                                                                                    |
|          | Error Message<br>ID   | E2201605                                                                                                 |
|          | Error Message<br>Text | Log statement is missing.                                                                                |
|          | Explanation           | Internet application error.                                                                              |
|          | Recommended<br>Action | Please run the operation again. If the error persists, contact your system administrator for assistance. |
| E2201606 |                       |                                                                                                    |
|          | Error Message<br>ID   | E2201606                                                                                                 |
|          | Error Message<br>Text | Log configuration is missing.                                                                            |
| _        | Explanation           | Internet application error.                                                                              |
|          | Recommended<br>Action | Please run the operation again. If the error persists, contact your system administrator for assistance. |
| E2201607 |                       |                                                                                                    |
|          | Error Message<br>ID   | E2201607                                                                                                 |
| <u>-</u> | Error Message<br>Text | Cannot get LU size in parameters to create LU.                                                           |
|          |                       |                                                                                                    |

|          | Explanation           | Internet application error.                                                                              |
|----------|-----------------------|----------------------------------------------------------------------------------------------------|
|          | Recommended<br>Action | Please run the operation again. If the error persists, contact your system administrator for assistance. |
| E2201608 |                       |                                                                                                    |
|          | Error Message<br>ID   | E2201608                                                                                                 |
|          | Error Message<br>Text | Cannot get LUN in parameters to delete LU.                                                               |
|          | Explanation           | Internet application error.                                                                              |
|          | Recommended<br>Action | Please run the operation again. If the error persists, contact your system administrator for assistance. |
| E2201609 |                       |                                                                                                    |
|          | Error Message<br>ID   | E2201609                                                                                                 |
|          | Error Message<br>Text | Cannot get RG number in parameters to delete LU.                                                         |
|          | Explanation           | Internet application error.                                                                              |
|          | Recommended<br>Action | Please run the operation again. If the error persists, contact your system administrator for assistance. |
| E220160A |                       |                                                                                                    |
|          | Error Message<br>ID   | E220160A                                                                                                 |
|          | Error Message<br>Text | Cannot get LUN in parameters to present LU.                                                              |
|          | Explanation           | Internet application error.                                                                              |
|          | Recommended<br>Action | Please run the operation again. If the error persists, contact your system administrator for assistance. |
| E220160B |                       |                                                                                                    |
|          | Error Message<br>ID   | E220160B                                                                                                 |
|          | Error Message<br>Text | Cannot get initiator list in parameters to present LU.                                                   |
|          | Explanation           | Internet application error.                                                                              |
|          | Recommended<br>Action | Please run the operation again. If the error persists, contact your system administrator for assistance. |
| E220160C |                       |                                                                                                    |
|          | Error Message<br>ID   | E220160C                                                                                                 |
|          | Error Message<br>Text | Cannot get LUN in parameters to unpresent LU.                                                            |
|          | Explanation           | Internet application error.                                                                              |
|          |                       |                                                                                                    |

|          | Recommended<br>Action | Please run the operation again. If the error persists, contact your system administrator for assistance. |
|----------|-----------------------|----------------------------------------------------------------------------------------------------|
| E220160D |                       |                                                                                                    |
|          | Error Message<br>ID   | E220160D                                                                                                 |
|          | Error Message<br>Text | Cannot get initiator list in parameters to unpresent LU.                                                 |
|          | Explanation           | Internet application error.                                                                              |
|          | Recommended<br>Action | Please run the operation again. If the error persists, contact your system administrator for assistance. |
| E220160E |                       |                                                                                                    |
|          | Error Message<br>ID   | E220160E                                                                                                 |
|          | Error Message<br>Text | Cannot get LUN in parameters to mount LU.                                                                |
|          | Explanation           | Internet application error.                                                                              |
|          | Recommended<br>Action | Please run the operation again. If the error persists, contact your system administrator for assistance. |
| E220160F |                       |                                                                                                    |
|          | Error Message<br>ID   | E220160F                                                                                                 |
|          | Error Message<br>Text | Cannot get LUN in parameters to dismount LU.                                                             |
|          | Explanation           | Internet application error.                                                                              |
|          | Recommended<br>Action | Please run the operation again. If the error persists, contact your system administrator for assistance. |
| E2201610 |                       |                                                                                                    |
|          | Error Message<br>ID   | E2201610                                                                                                 |
|          | Error Message<br>Text | Cannot create V-Vol without a LUN.                                                                       |
|          | Explanation           | Internet application error.                                                                              |
|          | Recommended<br>Action | Please run the operation again. If the error persists, contact your system administrator for assistance. |
| E2201611 |                       |                                                                                                    |
|          | Error Message<br>ID   | E2201611                                                                                                 |
|          | Error Message<br>Text | Cannot get the LUN in the parameters to delete the V-Vol.                                                |
|          | Explanation           | Internet application error.                                                                              |
|          | Recommended<br>Action | Please run the operation again. If the error persists, contact your system administrator for assistance. |
|          |                       |                                                                                                    |

| E2201612 |                       |                                                                                                    |
|----------|-----------------------|----------------------------------------------------------------------------------------------------|
|          | Error Message<br>ID   | E2201612                                                                                                 |
|          | Error Message<br>Text | Unknown action '%%ls' for controller.                                                                    |
|          | Explanation           | Internet application error.                                                                              |
|          | Recommended<br>Action | Please run the operation again. If the error persists, contact your system administrator for assistance. |
| E2201613 |                       |                                                                                                    |
|          | Error Message<br>ID   | E2201613                                                                                                 |
|          | Error Message<br>Text | Failed to retrieve controller information. %%ls                                                          |
|          | Explanation           |                                                                                                    |
|          | Recommended<br>Action | Verify the IP addresses are correct and that there is an Ethernet connection to the subsystem.           |
| E2201614 |                       |                                                                                                    |
|          | Error Message<br>ID   | E2201614                                                                                                 |
|          | Error Message<br>Text | Failed to retrieve subsystem controller information for subsystem: [%%08d], Error Code: [0x%%08X]. %%ls  |
|          | Explanation           |                                                                                                    |
|          | Recommended<br>Action | Verify the IP addresses are correct and that there is an Ethernet connection to the subsystem.           |
| E2201615 |                       |                                                                                                    |
|          | Error Message<br>ID   | E2201615                                                                                                 |
|          | Error Message<br>Text | Unknown action '%%ls' for controller port.                                                               |
|          | Explanation           | Internet application error.                                                                              |
|          | Recommended<br>Action | Please run the operation again. If the error persists, contact your system administrator for assistance. |
| E2201616 |                       |                                                                                                    |
|          | Error Message<br>ID   | E2201616                                                                                                 |
|          | Error Message<br>Text | Failed to retrieve controller port information. %%ls                                                     |
|          | Explanation           |                                                                                                    |
|          | Recommended<br>Action | Verify the IP addresses are correct and that there is an Ethernet connection to the subsystem.           |
| E2201617 |                       |                                                                                                    |

|          | Error Message<br>ID   | E2201617                                                                                                    |
|----------|-----------------------|----------------------------------------------------------------------------------------------------|
|          | Error Message<br>Text | Failed to retrieve subsystem controller port information for subsystem: [%%08d], Error Code: [0x%%08X]. %%ls                               |
|          | Explanation           |                                                                                                    |
|          | Recommended<br>Action | Verify the IP addresses are correct and that there is an Ethernet connection to the subsystem.                                             |
| E2201618 |                       |                                                                                                    |
|          | Error Message<br>ID   | E2201618                                                                                                    |
|          | Error Message<br>Text | Unknown action '%%ls' for device performance.                                                                                              |
|          | Explanation           | Internet application error.                                                                                                    |
|          | Recommended<br>Action | Please run the operation again. If the error persists, contact your system administrator for assistance.                                   |
| E2201619 |                       |                                                                                                    |
|          | Error Message<br>ID   | E2201619                                                                                                    |
|          | Error Message<br>Text | Unknown device type %%ls.                                                                                                    |
|          | Explanation           | Internet application error.                                                                                                    |
|          | Recommended<br>Action | Please run the operation again. If the error persists, contact your system administrator for assistance.                                   |
| E220161A |                       |                                                                                                    |
|          | Error Message<br>ID   | E220161A                                                                                                    |
|          | Error Message<br>Text | Failed to retrieve performance information. %ls                                                                                            |
|          | Explanation           |                                                                                                    |
|          | Recommended<br>Action | Please confirm storage performance is enabled in the subsystem.                                                                            |
| E220161B |                       |                                                                                                    |
|          | Error Message<br>ID   | E220161B                                                                                                    |
|          | Error Message<br>Text | Failed to retrieve performance information for subsystem: [%%08d], Error Code: [0x%%08X]. %%ls                                             |
|          | Explanation           |                                                                                                    |
|          | Recommended<br>Action | Please confirm storage performance is enabled in the subsystem. Confirm that the command device has been set in the target storage system. |
| E220161C |                       |                                                                                                    |
| _        | Error Message<br>ID   | E220161C                                                                                                    |
|          |                       |                                                                                                    |

| _        |                       |                                                                                                    |
|----------|-----------------------|----------------------------------------------------------------------------------------------------|
|          | Error Message<br>Text | Failed to retrieve performance information for subsystem: [%%08d].                                       |
| •        | Explanation           |                                                                                                    |
|          | Recommended<br>Action | Please confirm storage performance is enabled in the subsystem.                                          |
| E220161D |                       |                                                                                                    |
| •        | Error Message<br>ID   | E220161D                                                                                                 |
| •        | Error Message<br>Text | Unknown action '%%ls' for disk drive.                                                                    |
| •        | Explanation           | Internet application error.                                                                              |
|          | Recommended<br>Action | Please run the operation again. If the error persists, contact your system administrator for assistance. |
| E220161E |                       |                                                                                                    |
| •        | Error Message<br>ID   | E220161E                                                                                                 |
| •        | Error Message<br>Text | Failed to retrieve drive information. %%ls                                                               |
|          | Explanation           |                                                                                                    |
|          | Recommended<br>Action | Examine the error messages displayed onscreen and in the log files to determine the cause of the error.  |
| E220161F |                       |                                                                                                    |
|          | Error Message<br>ID   | E220161F                                                                                                 |
|          | Error Message<br>Text | Failed to retrieve drive information for subsystem: [%%08d], Error Code: [0x%%08X]. %%ls                 |
|          | Explanation           |                                                                                                    |
|          | Recommended<br>Action | Examine the error messages displayed onscreen and in the log files to determine the cause of the error.  |
| E2201620 |                       |                                                                                                    |
|          | Error Message<br>ID   | E2201620                                                                                                 |
|          | Error Message<br>Text | Unknown action '%%ls' for HDP Pool.                                                                      |
|          | Explanation           | Internet application error.                                                                              |
|          | Recommended<br>Action | Please run the operation again. If the error persists, contact your system administrator for assistance. |
| E2201621 |                       |                                                                                                    |
| •        | Error Message<br>ID   | E2201621                                                                                                 |
|          | Error Message<br>Text | Failed to retrieve HDP Pool information. %%ls                                                            |
|          |                       |                                                                                                    |

| •        | Explanation           | The subsystem may not have any HDP pool.                                                                                   |
|----------|-----------------------|----------------------------------------------------------------------------------------------------|
| •        | Recommended<br>Action |                                                                                                    |
| E2201622 |                       |                                                                                                    |
| •        | Error Message<br>ID   | E2201622                                                                                                    |
| •        | Error Message<br>Text | Failed to retrieve HDP Pool information for subsystem: [%%08d], Error Code: [0x%%08X]. %%ls                                |
| •        | Explanation           | The subsystem may not have any HDP pool.                                                                                   |
|          | Recommended<br>Action |                                                                                                    |
| E2201623 |                       |                                                                                                    |
|          | Error Message<br>ID   | E2201623                                                                                                    |
|          | Error Message<br>Text | Failed to create HDP Pool. %%ls                                                                                            |
|          | Explanation           | There can be multiple reasons. The HDP pool may not exist, may be running out of capacity.                                 |
|          | Recommended<br>Action | See the error description for more information.                                                                            |
| E2201624 |                       |                                                                                                    |
|          | Error Message<br>ID   | E2201624                                                                                                    |
|          | Error Message<br>Text | Failed to create HDP Pool in subsystem: [%%08d], Error Code: [0x%%08X]. %%ls                                               |
|          | Explanation           | There can be multiple reasons. The HDP pool may not exist, may be running out of capacity.                                 |
|          | Recommended<br>Action | See the error description for more information.                                                                            |
| E2201625 |                       |                                                                                                    |
|          | Error Message<br>ID   | E2201625                                                                                                    |
|          | Error Message<br>Text | Failed to set the capacity alert depletion values and over-provisioning threshold values for HDP Pool: [%%d]. %%ls         |
| _        | Explanation           |                                                                                                    |
|          | Recommended<br>Action | Examine the error messages displayed onscreen and in the log files to determine the cause of the error.                    |
| E2201626 |                       |                                                                                                    |
|          | Error Message<br>ID   | E2201626                                                                                                    |
|          | Error Message<br>Text | Failed to set the capacity alert depletion values and over-provisioning threshold values for HDP Pool: [%%d] in subsystem. |
|          | Explanation           |                                                                                                    |
|          |                       |                                                                                                    |

| •        | Recommended<br>Action | Examine the error messages displayed onscreen and in the log files to determine the cause of the error.  |
|----------|-----------------------|----------------------------------------------------------------------------------------------------|
| E2201627 |                       |                                                                                                    |
|          | Error Message<br>ID   | E2201627                                                                                                 |
| •        | Error Message<br>Text | Unknown action '%%ls' for logging.                                                                       |
|          | Explanation           | Internet application error.                                                                              |
|          | Recommended<br>Action | Please run the operation again. If the error persists, contact your system administrator for assistance. |
| E2201628 |                       |                                                                                                    |
|          | Error Message<br>ID   | E2201628                                                                                                 |
|          | Error Message<br>Text | Failed to write a log entry.                                                                             |
| _        | Explanation           | Internet application error.                                                                              |
|          | Recommended<br>Action | Please run the operation again. If the error persists, contact your system administrator for assistance. |
| E2201629 |                       |                                                                                                    |
|          | Error Message<br>ID   | E2201629                                                                                                 |
|          | Error Message<br>Text | Failed to update log configuration. %%ls                                                                 |
|          | Explanation           | Internet application error.                                                                              |
| _        | Recommended<br>Action | Please run the operation again. If the error persists, contact your system administrator for assistance. |
| E220162A |                       |                                                                                                    |
|          | Error Message<br>ID   | E220162A                                                                                                 |
|          | Error Message<br>Text | Failed to retrieve LUN information. %%ls                                                                 |
| _        | Explanation           |                                                                                                    |
|          | Recommended<br>Action | Examine the error messages displayed onscreen and in the log files to determine the cause of the error.  |
| E220162B |                       |                                                                                                    |
|          | Error Message<br>ID   | E220162B                                                                                                 |
| •        | Error Message<br>Text | Failed to retrieve LUN information for subsystem: [%%08d], Error Code: [0x%%08X]. %%ls                   |
|          | Explanation           |                                                                                                    |
| •        | Recommended<br>Action | Examine the error messages displayed onscreen and in the log files to determine the cause of the error.  |
| -        |                       |                                                                                                    |

| E220162C |                       |                                                                                                    |
|----------|-----------------------|----------------------------------------------------------------------------------------------------|
|          | Error Message<br>ID   | E220162C                                                                                                |
|          | Error Message<br>Text | Failed to create LUN. %%ls                                                                              |
|          | Explanation           |                                                                                                    |
|          | Recommended<br>Action | Examine the error messages displayed onscreen and in the log files to determine the cause of the error. |
| E220162D |                       |                                                                                                    |
|          | Error Message<br>ID   | E220162D                                                                                                |
|          | Error Message<br>Text | Failed to create LUN in subsystem: [%%08d], Error Code: [0x%%08X]. %%ls                                 |
|          | Explanation           |                                                                                                    |
|          | Recommended<br>Action | Examine the error messages displayed onscreen and in the log files to determine the cause of the error. |
| E2201632 |                       |                                                                                                    |
|          | Error Message<br>ID   | E2201632                                                                                                |
|          | Error Message<br>Text | Failed to present LUN to the host groups. %%ls                                                          |
|          | Explanation           |                                                                                                    |
|          | Recommended<br>Action | Please confirm host group does exist.                                                                   |
| E2201633 |                       |                                                                                                    |
|          | Error Message<br>ID   | E2201633                                                                                                |
|          | Error Message<br>Text | Failed to present LUN: [%%04d] to the host groups, Error Code: [0x%%08X]. %%ls                          |
|          | Explanation           |                                                                                                    |
|          | Recommended<br>Action | Please confirm host group does exist.                                                                   |
| E2201634 |                       |                                                                                                    |
|          | Error Message<br>ID   | E2201634                                                                                                |
|          | Error Message<br>Text | Failed to present LUN to the iSCSI targets. %%ls                                                        |
|          | Explanation           |                                                                                                    |
|          | Recommended<br>Action | Please confirm that the subsystem is equipped with iSCSI.                                               |
| E2201635 |                       |                                                                                                    |

|          | Error Message<br>ID   | E2201635                                                                                                |
|----------|-----------------------|----------------------------------------------------------------------------------------------------|
| -        | Error Message<br>Text | Failed to present LUN: [%%04d] to the iSCSI targets, Error Code: [0x%%08X]. %%ls                        |
| -<br>-   | Explanation           |                                                                                                    |
|          | Recommended<br>Action | Please confirm that the subsystem is equipped with iSCSI.                                               |
| E2201636 |                       |                                                                                                    |
|          | Error Message<br>ID   | E2201636                                                                                                |
| _        | Error Message<br>Text | Failed to unpresent LUN. %%ls                                                                           |
|          | Explanation           |                                                                                                    |
|          | Recommended<br>Action | Please confirm the LUN is valid.                                                                        |
| E2201637 |                       |                                                                                                    |
|          | Error Message<br>ID   | E2201637                                                                                                |
| _        | Error Message<br>Text | Failed to unpresent LUN: [%%04d] from the host groups, Error Code: [0x%%08X]. %%ls                      |
| _        | Explanation           |                                                                                                    |
| _        | Recommended<br>Action | Please confirm the LUN is valid and the host group exists.                                              |
| E2201638 |                       |                                                                                                    |
| _        | Error Message<br>ID   | E2201638                                                                                                |
|          | Error Message<br>Text | Failed to unpresent LUN: [%%04d] from the iSCSI targets, Error Code: [0x%%08X]. %%ls                    |
| _        | Explanation           |                                                                                                    |
| _        | Recommended<br>Action | Please confirm the LUN is valid and the host group exists.                                              |
| E2201639 |                       |                                                                                                    |
| _        | Error Message<br>ID   | E2201639                                                                                                |
|          | Error Message<br>Text | Failed to mount LUN. %%ls                                                                               |
|          | Explanation           |                                                                                                    |
| _        |                       |                                                                                                    |
| -        | Recommended<br>Action | Examine the error messages displayed onscreen and in the log files to determine the cause of the error. |
| E220163A |                       |                                                                                                    |
| E220163A |                       |                                                                                                    |

|          | Error Message<br>Text | Failed to mount LUN: [%%04d], Error Code: [0x%%08X]. %%ls                                               |
|----------|-----------------------|----------------------------------------------------------------------------------------------------|
|          | Explanation           |                                                                                                    |
|          | Recommended<br>Action | Examine the error messages displayed onscreen and in the log files to determine the cause of the error. |
| E220163B |                       |                                                                                                    |
|          | Error Message<br>ID   | E220163B                                                                                                |
|          | Error Message<br>Text | Failed to dismount LUN %%04d of subsystem %%0d. %%ls                                                    |
|          | Explanation           |                                                                                                    |
|          | Recommended<br>Action | Examine the error messages displayed onscreen and in the log files to determine the cause of the error. |
| E220163C |                       |                                                                                                    |
|          | Error Message<br>ID   | E220163C                                                                                                |
|          | Error Message<br>Text | Failed to dismount LUN: [%%04d], Error Code: [0x%%08X]. %%ls"                                           |
|          | Explanation           |                                                                                                    |
|          | Recommended<br>Action | Examine the error messages displayed onscreen and in the log files to determine the cause of the error. |
| E220163D |                       |                                                                                                    |
|          | Error Message<br>ID   | E220163D                                                                                                |
|          | Error Message<br>Text | Failed to unpresent LUN: [%%04d] from all host groups and iSCSI targets. %%ls.                          |
|          | Explanation           |                                                                                                    |
|          | Recommended<br>Action | Please confirm the LUN is valid.                                                                        |
| E220163E |                       |                                                                                                    |
|          | Error Message<br>ID   | E220163E                                                                                                |
|          | Error Message<br>Text | Failed to unpresent LUN: [%%04d] from all host groups and iSCSI targets, Error Code: [0x%%08X]. %%ls.   |
|          | Explanation           |                                                                                                    |
|          | Recommended<br>Action | Please confirm the LUN is valid.                                                                        |
| E2201640 |                       |                                                                                                    |
|          | Error Message<br>ID   | E2201640                                                                                                |
|          | Error Message<br>Text | Failed to create V-Vol. %%ls                                                                            |
|          |                       |                                                                                                    |

|          | Explanation           |                                                                                                    |
|----------|-----------------------|----------------------------------------------------------------------------------------------------|
|          | Recommended<br>Action | Please provide valid V-Vol number.                                                                       |
| E2201641 |                       |                                                                                                    |
|          | Error Message<br>ID   | E2201641                                                                                                 |
|          | Error Message<br>Text | Failed to create V-Vol for LU: [%%08d:%%04d], Error Code: [0x%%08X]. %%ls                                |
|          | Explanation           |                                                                                                    |
|          | Recommended<br>Action | Please provide valid V-Vol number.                                                                       |
| E2201643 |                       |                                                                                                    |
|          | Error Message<br>ID   | E2201643                                                                                                 |
|          | Error Message<br>Text | Failed to delete V-Vol. %%ls                                                                             |
|          | Explanation           |                                                                                                    |
|          | Recommended<br>Action | Please provide valid V-Vol number.                                                                       |
| E2201644 |                       |                                                                                                    |
|          | Error Message<br>ID   | E2201644                                                                                                 |
|          | Error Message<br>Text | Failed to delete V-Vol for LU: [%%08d:%%04d], Error Code: [0x%%08X].                                     |
|          | Explanation           |                                                                                                    |
|          | Recommended<br>Action | Please provide valid V-Vol number.                                                                       |
| E2201645 |                       |                                                                                                    |
|          | Error Message<br>ID   | E2201645                                                                                                 |
|          | Error Message<br>Text | Unknown action '%%ls' for LUN.                                                                           |
|          | Explanation           | Internet application error.                                                                              |
|          | Recommended<br>Action | Please run the operation again. If the error persists, contact your system administrator for assistance. |
| E2201646 |                       |                                                                                                    |
|          | Error Message<br>ID   | E2201646                                                                                                 |
|          | Error Message<br>Text | Unknown action '%%ls' for virtual volume.                                                                |
| _        | Explanation           | Internet application error.                                                                              |
|          |                       |                                                                                                    |

|          | Recommended<br>Action | Please run the operation again. If the error persists, contact your system administrator for assistance. |
|----------|-----------------------|----------------------------------------------------------------------------------------------------|
| E2201647 |                       |                                                                                                    |
|          | Error Message<br>ID   | E2201647                                                                                                 |
|          | Error Message<br>Text | Successfully retrieved RAID group information of storage subsystem: [%%08d].                             |
|          | Explanation           |                                                                                                    |
|          | Recommended<br>Action |                                                                                                    |
| E2201648 |                       |                                                                                                    |
|          | Error Message<br>ID   | E2201648                                                                                                 |
|          | Error Message<br>Text | Failed to retrieve RAID group information. %%ls                                                          |
|          | Explanation           |                                                                                                    |
|          | Recommended<br>Action | Examine the error messages displayed onscreen and in the log files to determine the cause of the error.  |
| E2201649 |                       |                                                                                                    |
|          | Error Message<br>ID   | E2201649                                                                                                 |
|          | Error Message<br>Text | Failed to retrieve RAID group information for subsystem: [%%08d]. Error Code: [0x%%08X]. %%ls            |
|          | Explanation           |                                                                                                    |
|          | Recommended<br>Action | Examine the error messages displayed onscreen and in the log files to determine the cause of the error.  |
| E220164A |                       |                                                                                                    |
|          | Error Message<br>ID   | E220164A                                                                                                 |
|          | Error Message<br>Text | Unknown action '%%ls' for RAID group.                                                                    |
|          | Explanation           | Internet application error.                                                                              |
|          | Recommended<br>Action | Please run the operation again. If the error persists, contact your system administrator for assistance. |
| E220164B |                       |                                                                                                    |
|          | Error Message<br>ID   | E220164B                                                                                                 |
|          | Error Message<br>Text | subsystem: [%%08d] is added to the managed list. UserId=%%ls. LoginStatus=%%d.                           |
|          | Explanation           |                                                                                                    |
|          | Recommended<br>Action |                                                                                                    |
|          |                       |                                                                                                    |

| E220164C |                       |                                                                                                  |
|----------|-----------------------|--------------------------------------------------------------------------------------------------|
|          | Error Message<br>ID   | E220164C                                                                                         |
|          | Error Message<br>Text | Failed to add subsystem. %%ls                                                                    |
|          | Explanation           |                                                                                                  |
|          | Recommended<br>Action | Please confirm the IP addresses are correct and the Ethernet connection to the subsystem exists. |
| E220164D |                       |                                                                                                  |
|          | Error Message<br>ID   | E220164D                                                                                         |
|          | Error Message<br>Text | Failed to add subsystem, Error Code: [0x%%08X]. LoginStatus: [%%0d]. %%ls                        |
|          | Explanation           |                                                                                                  |
|          | Recommended<br>Action | Please confirm the IP addresses are correct and the Ethernet connection to the subsystem exists. |
| E220164E |                       |                                                                                                  |
|          | Error Message<br>ID   | E220164E                                                                                         |
|          | Error Message<br>Text | Failed to remove subsystem. %%ls                                                                 |
|          | Explanation           |                                                                                                  |
|          | Recommended<br>Action | Please confirm the IP addresses are correct.                                                     |
| E220164F |                       |                                                                                                  |
|          | Error Message<br>ID   | E220164F                                                                                         |
|          | Error Message<br>Text | Failed to remove subsystem, Error Code: [0x%%08X]. %%ls                                          |
|          | Explanation           |                                                                                                  |
|          | Recommended<br>Action | Please confirm the IP addresses are correct.                                                     |
| E2201650 |                       |                                                                                                  |
|          | Error Message<br>ID   | E2201650                                                                                         |
|          | Error Message<br>Text | Failed to retrieve subsystem information for subsystem: [%%08d]. %%ls                            |
|          | Explanation           |                                                                                                  |
|          | Recommended<br>Action | Please confirm the IP addresses are correct and the Ethernet connection to the subsystem exists. |
| E2201651 |                       |                                                                                                  |
|          |                       |                                                                                                  |

| -        | Error Message<br>ID   | E2201651                                                                                         |
|----------|-----------------------|--------------------------------------------------------------------------------------------------|
| -        | Error Message<br>Text | Failed to retrieve subsystem information for subsystem: [%%08d], Error Code: [0x%%08X]. %%ls     |
| -        | Explanation           |                                                                                                  |
| -        | Recommended<br>Action | Please confirm the IP addresses are correct and the Ethernet connection to the subsystem exists. |
| E2201652 |                       |                                                                                                  |
|          | Error Message<br>ID   | E2201652                                                                                         |
|          | Error Message<br>Text | Failed to retrieve subsystem information. %%ls                                                   |
| _        | Explanation           |                                                                                                  |
|          | Recommended<br>Action | Please confirm the IP addresses are correct and the Ethernet connection to the subsystem exists. |
| E2201653 |                       |                                                                                                  |
|          | Error Message<br>ID   | E2201653                                                                                         |
|          | Error Message<br>Text | Failed to retrieve subsystem information, Error Code: [0x%%08X]. %%ls                            |
| _        | Explanation           |                                                                                                  |
| _        | Recommended<br>Action | Please confirm the IP addresses are correct and the Ethernet connection to the subsystem exists. |
| E2201654 |                       |                                                                                                  |
|          | Error Message<br>ID   | E2201654                                                                                         |
|          | Error Message<br>Text | Subsystem not found.                                                                             |
| _        | Explanation           |                                                                                                  |
|          | Recommended<br>Action | Please provide valid subsystem serial number.                                                    |
| E2201655 |                       |                                                                                                  |
| _        | Error Message<br>ID   | E2201655                                                                                         |
| _        | Error Message<br>Text | Subsystem not found. Error Code: [0x%%08X].                                                      |
| _        | Explanation           |                                                                                                  |
| _        | Recommended<br>Action | Please provide valid Subsystem serial number.                                                    |
| E2201656 |                       |                                                                                                  |
| _<br>    | Error Message<br>ID   | E2201656                                                                                         |
| _        |                       |                                                                                                  |

| _        |                       |                                                                                                    |
|----------|-----------------------|----------------------------------------------------------------------------------------------------|
|          | Error Message<br>Text | Unknown action '%%ls' for subsystem.                                                                     |
|          | Explanation           | Internet application error.                                                                              |
| -        | Recommended<br>Action | Please run the operation again. If the error persists, contact your system administrator for assistance. |
| E2201657 |                       |                                                                                                    |
| -        | Error Message<br>ID   | E2201657                                                                                                 |
| ·        | Error Message<br>Text | Bad allocation exception occurred while dispatching XML request. %%s                                     |
| -        | Explanation           | Internet application error.                                                                              |
| -        | Recommended<br>Action | Please run the operation again. If the error persists, contact your system administrator for assistance. |
| E2201658 |                       |                                                                                                    |
| ·        | Error Message<br>ID   | E2201658                                                                                                 |
| ·        | Error Message<br>Text | Exception occurred while dispatching XML request. %%s                                                    |
|          | Explanation           | Internet application error.                                                                              |
| ·<br>-   | Recommended<br>Action | Please run the operation again. If the error persists, contact your system administrator for assistance. |
| E2201659 |                       |                                                                                                    |
| _        | Error Message<br>ID   | E2201659                                                                                                 |
| _        | Error Message<br>Text | Unknown exception occurred while dispatching XML request.                                                |
| _        | Explanation           | Internet application error.                                                                              |
|          | Recommended<br>Action | Please run the operation again. If the error persists, contact your system administrator for assistance. |
| E220165A |                       |                                                                                                    |
|          | Error Message<br>ID   | E220165A                                                                                                 |
|          | Error Message<br>Text | Invalid input value. %%ls                                                                                |
| -        | Explanation           |                                                                                                    |
| ·        | Recommended<br>Action | Please provide valid input value for the operation.                                                      |
| E220165B |                       |                                                                                                    |
| -        | Error Message<br>ID   | E220165B                                                                                                 |
| -<br>-   | Error Message<br>Text | Failed to retrieve storage replication information. %%ls                                                 |
|          |                       |                                                                                                    |

|          | Explanation           |                                                                                                    |
|----------|-----------------------|----------------------------------------------------------------------------------------------------|
|          | Recommended<br>Action | Please confirm storage replication is enabled in the subsystem.                                          |
| E220165C |                       |                                                                                                    |
|          | Error Message<br>ID   | E220165C                                                                                                 |
|          | Error Message<br>Text | LUN value is missing in input parameters.                                                                |
|          | Explanation           | Internet application error.                                                                              |
|          | Recommended<br>Action | Please run the operation again. If the error persists, contact your system administrator for assistance. |
| E220165D |                       |                                                                                                    |
|          | Error Message<br>ID   | E220165D                                                                                                 |
|          | Error Message<br>Text | LUN expansion size value is missing in input parameters.                                                 |
|          | Explanation           | Internet application error.                                                                              |
|          | Recommended<br>Action | Please run the operation again. If the error persists, contact your system administrator for assistance. |
| E220165E |                       |                                                                                                    |
|          | Error Message<br>ID   | E220165E                                                                                                 |
|          | Error Message<br>Text | Failed to retrieve data pool information. %%ls                                                           |
|          | Explanation           |                                                                                                    |
|          | Recommended<br>Action | Examine the error messages displayed onscreen and in the log files to determine the cause of the error.  |
| E220165F |                       |                                                                                                    |
|          | Error Message<br>ID   | E220165F                                                                                                 |
|          | Error Message<br>Text | Failed to expand the logical unit. %%ls                                                                  |
|          | Explanation           |                                                                                                    |
|          | Recommended<br>Action | Please confirm the HDP pool has enough space for expand LU operation.                                    |
| E2202001 |                       |                                                                                                    |
|          | Error Message<br>ID   | E2202001                                                                                                 |
|          | Error Message<br>Text | Error occurred when storage performance for subsystem $\{0\}$ was starting. $\{1\}$                      |
|          | Explanation           | Internet application error.                                                                              |
|          |                       |                                                                                                    |

| _        |                       |                                                                                                    |
|----------|-----------------------|----------------------------------------------------------------------------------------------------|
|          | Recommended<br>Action | Please run the operation again. If the error persists, contact your system administrator for assistance.                          |
| E2202002 |                       |                                                                                                    |
| -        | Error Message<br>ID   | E2202002                                                                                                    |
| -        | Error Message<br>Text | Error occurred when storage performance was stopping for subsystem $\{0\}$ . $\{1\}$                                              |
|          | Explanation           |                                                                                                    |
|          | Recommended<br>Action | Please restart the Connector service to solve the issue. If the error persists, contact your system administrator for assistance. |
| E2202003 |                       |                                                                                                    |
|          | Error Message<br>ID   | E2202003                                                                                                    |
| _        | Error Message<br>Text | An exception occurred. {0}                                                                                                    |
| _        | Explanation           |                                                                                                    |
|          | Recommended<br>Action | Examine error message or errors in the log files to determine the cause of the error. Contact administrator for assistance.       |
| E2202005 |                       |                                                                                                    |
|          | Error Message<br>ID   | E2202005                                                                                                    |
|          | Error Message<br>Text | Failed to calculate storage performance for $\{0\}$ component $\{1\}$ of controller (2) of subsystem $\{3\}$ . $\{4\}$            |
|          | Explanation           | Internet application error.                                                                                                    |
|          | Recommended<br>Action | Please run the operation again. If the error persists, contact your system administrator for assistance.                          |
| E2202006 |                       |                                                                                                    |
| _        | Error Message<br>ID   | E2202006                                                                                                    |
| _        | Error Message<br>Text | Failed to calculate storage performance for subsystem $\{0\}$ . $\{1\}$                                                           |
| _        | Explanation           | Internet application error.                                                                                                    |
| _        | Recommended<br>Action | Please run the operation again. If the error persists, contact your system administrator for assistance.                          |
| E2202007 |                       |                                                                                                    |
|          | Error Message<br>ID   | E2202007                                                                                                    |
|          | Error Message<br>Text | Storage performance data collection for subsystem {0} has already started.                                                        |
| _        | Explanation           |                                                                                                    |
| -        | Recommended<br>Action | Please perform the operation when storage performance is stop.                                                                    |
| _        |                       |                                                                                                    |

| E2202008 |                       |                                                                                                    |
|----------|-----------------------|----------------------------------------------------------------------------------------------------|
|          | Error Message<br>ID   | E2202008                                                                                                    |
|          | Error Message<br>Text | Storage performance data collection for subsystem {0} is not started.                                                                                                    |
|          | Explanation           |                                                                                                    |
|          | Recommended<br>Action | Please perform the operation when storage performance is running.                                                                                                    |
| E2202009 |                       |                                                                                                    |
|          | Error Message<br>ID   | E2202009                                                                                                    |
|          | Error Message<br>Text | Failed to stop the storage performance collection for subsystem {0}. {1}                                                                                                    |
|          | Explanation           |                                                                                                    |
|          | Recommended<br>Action | Please restart the Connector service to solve the issue. If the error persists, contact your system administrator for assistance.                                                   |
| E220200B |                       |                                                                                                    |
|          | Error Message<br>ID   | E220200B                                                                                                    |
|          | Error Message<br>Text | Failed to collect {0} storage performance data for subsystem {1}. {2}                                                                                                    |
|          | Explanation           | Internet application error.                                                                                                    |
|          | Recommended<br>Action | Please run the operation again. If the error persists, contact your system administrator for assistance. Confirm that the command device has been set in the target storage system. |
| E220200C |                       |                                                                                                    |
|          | Error Message<br>ID   | E220200C                                                                                                    |
|          | Error Message<br>Text | Failed to add the subsystem object to the system. The file server does not belong to the physical storage of subsystem {0}. {1}                                                     |
|          | Explanation           | The HNAS entered in File Information does not belong to the physical storage of the subsystem entered in Block Information.                                                         |
|          | Recommended<br>Action | Enter the HNAS information on the subsystem entered in Block Information (on the chassis of the subsystem you entered when H-UVM support is on).                                    |
| E220200E |                       |                                                                                                    |
|          | Error Message<br>ID   | E220200E                                                                                                    |
|          | Error Message<br>Text | Failed to add the subsystem object to the system. The file server is not a Unified NAS module. {0}                                                                                  |
|          | Explanation           | The HNAS you entered in File Information is not configured as Unified.                                                                                                    |

|          | Recommended<br>Action | Enter information for a Unified-configured HNAS in the File information column.                                                       |
|----------|-----------------------|----------------------------------------------------------------------------------------------------|
| E220200F |                       |                                                                                                    |
|          | Error Message<br>ID   | E220200F                                                                                                    |
|          | Error Message<br>Text | Failed to add the subsystem object to the system. The file server is a Unified NAS module.                                            |
|          | Explanation           | The HNAS you entered is not configured as Gateway.                                                                                    |
|          | Recommended<br>Action | Enter information for HNAS configured as HNAS.                                                                                        |
| E2202010 |                       |                                                                                                    |
|          | Error Message<br>ID   | E2202010                                                                                                    |
|          | Error Message<br>Text | Failed to add the subsystem object to the system. Please enter the file information. $\{0\}$                                          |
|          | Explanation           | No file information was entered .                                                                                                    |
|          | Recommended<br>Action | Please enter information for HNAS in the File Information fields.                                                                     |
| E2202011 |                       |                                                                                                    |
|          | Error Message<br>ID   | E2202011                                                                                                    |
|          | Error Message<br>Text | Failed to generate xml request object. {0}                                                                                            |
|          | Explanation           | Internet application error.                                                                                                    |
|          | Recommended<br>Action | Please run the operation again. If the error persists, contact your system administrator for assistance.                              |
| E2202012 |                       |                                                                                                    |
|          | Error Message<br>ID   | E2202012                                                                                                    |
|          | Error Message<br>Text | Failed to add the Subsystem object to the system. {0}                                                                                 |
|          | Explanation           | Internet application error.                                                                                                    |
|          | Recommended<br>Action | Please run the operation again. If the error persists, please contact your administrator for assistance.                              |
| E2202013 |                       |                                                                                                    |
|          | Error Message<br>ID   | E2202013                                                                                                    |
|          | Error Message<br>Text | The following Operations Manager SDK does not exist in the installation directory. $\{0\}$ See the user's guide for more information. |
|          | Explanation           | Operations Manager SDK not exist in installation directory.                                                                           |
|          |                       |                                                                                                    |

| -        | Recommended<br>Action | 1. Copy the following .dll files for the Operations Manager SDK to the installation directory of storage adapter: |
|----------|-----------------------|----------------------------------------------------------------------------------------------------|
|          |                       | <ul> <li>Microsoft.EnterpriseManagement.OperationsManager.dll</li> </ul>                                          |
|          |                       | Microsoft.EnterpriseManagement.Core.dll                                                                           |
|          |                       | <ul> <li>Microsoft.EnterpriseManagement.Runtime.dll</li> </ul>                                                    |
|          |                       | 2. Restart the MMC.                                                                                               |
|          |                       | For more information, see <u>Post-installation Tasks</u> .                                                        |
| E2202014 |                       |                                                                                                    |
| -        | Error Message         | E2202014                                                                                                    |
|          | ĬD                    |                                                                                                    |
| ·        | Error Message<br>Text | Subsystem {0} not found.                                                                                          |
| -        | Explanation           |                                                                                                    |
| -        | Recommended<br>Action | Please enter correct subsystem serial number.                                                                     |
| E2202016 |                       |                                                                                                    |
|          | Error Message<br>ID   | E2202016                                                                                                    |
|          | Error Message<br>Text | Failed to start a new thread to collect performance data for subsystem {0}. {1}                                   |
|          | Explanation           | Internet application error.                                                                                       |
|          | Recommended<br>Action | Please run the operation again. If the error persists, contact your system administrator for assistance.          |
| E2202017 |                       |                                                                                                    |
|          | Error Message<br>ID   | E2202017                                                                                                    |
| ·        | Error Message<br>Text | Failed to query storage pool information of subsystem {0}.                                                        |
|          | Explanation           | Internet application error.                                                                                       |
| ·        | Recommended<br>Action | Please run the operation again. If the error persists, contact your system administrator for assistance.          |
| E220202C |                       |                                                                                                    |
|          | Error Message<br>ID   | E220202C                                                                                                    |
|          | Error Message<br>Text | Failed to deserialize xml string back to data objects. {0}                                                        |
| -        | Explanation           | Please confirm the LUN for a new snapshot volume is available.                                                    |
| •        | Recommended<br>Action | Examine error message or errors in the log files to determine the cause of the error.                             |
| E220202F |                       |                                                                                                    |
| -        | Error Message<br>ID   | E220202F                                                                                                    |
| -        |                       |                                                                                                    |

| _        |                       |                                                                                                    |
|----------|-----------------------|----------------------------------------------------------------------------------------------------|
|          | Error Message<br>Text | Storage Performance is stopped.                                                                                                    |
| •        | Explanation           | The operation is invalid as storage performance is already stopped.                                                                                                    |
|          | Recommended<br>Action |                                                                                                    |
| E2202038 |                       |                                                                                                    |
| •        | Error Message<br>ID   | E2202038                                                                                                    |
| •        | Error Message<br>Text | Failed to create WMI namespace.                                                                                                    |
| •        | Explanation           | Failed to create namespace "root\Hitachi" of WMI repository .                                                                                                    |
|          | Recommended<br>Action | Confirm the access authorization of namespace "root" from the WMI security setting, and if the permission for rewriting is not assigned to a user who performs MMC, assign the permission. |
| E2204000 |                       |                                                                                                    |
| •        | Error Message<br>ID   | E2204000                                                                                                    |
| •        | Error Message<br>Text | VDS Service for Disk Management is not loaded.                                                                                                    |
|          | Explanation           | Internet application error.                                                                                                    |
|          | Recommended<br>Action | Please run the operation again. If the error persists, contact your system administrator for assistance.                                                                                   |
| E2204001 |                       |                                                                                                    |
|          | Error Message<br>ID   | E2204001                                                                                                    |
|          | Error Message<br>Text | VDS Service for Disk Management is not ready.                                                                                                    |
|          | Explanation           | Internet application error.                                                                                                    |
|          | Recommended<br>Action | Please run the operation again. If the error persists, contact your system administrator for assistance.                                                                                   |
| E2204002 |                       |                                                                                                    |
|          | Error Message<br>ID   | E2204002                                                                                                    |
|          | Error Message<br>Text | VDS Provider for Disk Management is not available.                                                                                                    |
| _        | Explanation           |                                                                                                    |
|          | Recommended<br>Action | Please confirm the operating system is Windows 2012 server or higher.                                                                                                    |
| E2204003 |                       |                                                                                                    |
| _        | Error Message<br>ID   | E2204003                                                                                                    |
| E2204003 | Error Message         |                                                                                                    |

|          | Error Message<br>Text | VDS Service for Disk Management initialization failed.                                                   |
|----------|-----------------------|----------------------------------------------------------------------------------------------------|
|          | Explanation           | Internet application error.                                                                              |
|          | Recommended<br>Action | Please run the operation again. If the error persists, contact your system administrator for assistance. |
| E2204004 |                       |                                                                                                    |
|          | Error Message<br>ID   | E2204004                                                                                                 |
|          | Error Message<br>Text | Disk Management: Query Disk failed in Disk Management.                                                   |
|          | Explanation           | Internet application error.                                                                              |
|          | Recommended<br>Action | Please run the operation again. If the error persists, contact your system administrator for assistance. |
| E2204005 |                       |                                                                                                    |
|          | Error Message<br>ID   | E2204005                                                                                                 |
|          | Error Message<br>Text | Disk Management: Enumerate Disk failed in Disk Management. No Disk.                                      |
|          | Explanation           |                                                                                                    |
|          | Recommended<br>Action | Please provide valid LUN or mount point.                                                                 |
| E2204006 |                       |                                                                                                    |
|          | Error Message<br>ID   | E2204006                                                                                                 |
|          | Error Message<br>Text | Disk Management: Enumerate Disk failed in Disk Management.                                               |
|          | Explanation           | Internet application error.                                                                              |
|          | Recommended<br>Action | Please run the operation again. If the error persists, contact your system administrator for assistance. |
| E2204007 |                       |                                                                                                    |
|          | Error Message<br>ID   | E2204007                                                                                                 |
|          | Error Message<br>Text | Disk Management: Find Disk failed in Disk Management.                                                    |
|          | Explanation           |                                                                                                    |
|          | Recommended<br>Action | Please provide valid LUN or mount point.                                                                 |
| E2204008 |                       |                                                                                                    |
|          | Error Message<br>ID   | E2204008                                                                                                 |
| -        | Error Message<br>Text | Disk Management: Find Disk failed in Disk Management.<br>Command Device has problem.                     |
|          |                       |                                                                                                    |

|          | Explanation           |                                                                                                    |
|----------|-----------------------|----------------------------------------------------------------------------------------------------|
|          | Recommended<br>Action | Please confirm the Command Device is functional.                                                         |
| E2204009 |                       |                                                                                                    |
|          | Error Message<br>ID   | E2204009                                                                                                 |
|          | Error Message<br>Text | VDS Provider for Disk Management is not loaded.                                                          |
|          | Explanation           | Internet application error.                                                                              |
|          | Recommended<br>Action | Please run the operation again. If the error persists, contact your system administrator for assistance. |
| E220400A |                       |                                                                                                    |
|          | Error Message<br>ID   | E220400A                                                                                                 |
|          | Error Message<br>Text | Disk Management: Failed to get the disk property.                                                        |
|          | Explanation           | Internet application error.                                                                              |
|          | Recommended<br>Action | Please run the operation again. If the error persists, contact your system administrator for assistance. |
| E220400B |                       |                                                                                                    |
|          | Error Message<br>ID   | E220400B                                                                                                 |
|          | Error Message<br>Text | Disk Management: Unallocated disk is not found.                                                          |
|          | Explanation           | Internet application error.                                                                              |
|          | Recommended<br>Action | Please run the operation again. If the error persists, contact your system administrator for assistance. |
| E220400C |                       |                                                                                                    |
|          | Error Message<br>ID   | E220400C                                                                                                 |
|          | Error Message<br>Text | Disk Management: Initializing the disk failed.                                                           |
|          | Explanation           |                                                                                                    |
|          | Recommended<br>Action | Please confirm the disk is not already initialized.                                                      |
| E220400D |                       |                                                                                                    |
|          | Error Message<br>ID   | E220400D                                                                                                 |
|          | Error Message<br>Text | Disk Management: Creation of partition failed.                                                           |
|          | Explanation           | Internet application error.                                                                              |
|          |                       |                                                                                                    |

|          | Recommended<br>Action | Please run the operation again. If the error persists, contact your system administrator for assistance. |
|----------|-----------------------|----------------------------------------------------------------------------------------------------|
| E220400E |                       |                                                                                                    |
| ·        | Error Message<br>ID   | E220400E                                                                                                 |
| -        | Error Message<br>Text | Disk Management: Invalid volume interface.                                                               |
|          | Explanation           | Internet application error.                                                                              |
|          | Recommended<br>Action | Please run the operation again. If the error persists, contact your system administrator for assistance. |
| E220400F |                       |                                                                                                    |
| _        | Error Message<br>ID   | E220400F                                                                                                 |
|          | Error Message<br>Text | Disk Management: Formatting the disk failed.                                                             |
|          | Explanation           | Internet application error.                                                                              |
|          | Recommended<br>Action | Please run the operation again. If the error persists, contact your system administrator for assistance. |
| E2204010 |                       |                                                                                                    |
|          | Error Message<br>ID   | E2204010                                                                                                 |
|          | Error Message<br>Text | Disk Management: Mount volume failed.                                                                    |
| _        | Explanation           |                                                                                                    |
| _        | Recommended<br>Action | Please provide valid mount point.                                                                        |
| E2204011 |                       |                                                                                                    |
| _        | Error Message<br>ID   | E2204011                                                                                                 |
| _        | Error Message<br>Text | Disk Management: Dismount volume failed.                                                                 |
| _        | Explanation           |                                                                                                    |
|          | Recommended<br>Action | Please provide valid mount point.                                                                        |
| E2204012 |                       | -                                                                                                    |
|          | Error Message<br>ID   | E2204012                                                                                                 |
|          | Error Message<br>Text | Disk Management: Find volume failed.                                                                     |
| ·        | Explanation           |                                                                                                    |
| ·        | Recommended<br>Action | Please confirm the LUN is valid.                                                                         |
|          |                       |                                                                                                    |

| E2204013 |                       |                                                                                                    |
|----------|-----------------------|----------------------------------------------------------------------------------------------------|
|          | Error Message<br>ID   | E2204013                                                                                                 |
|          | Error Message<br>Text | Disk Management: Found disk is not matched.                                                              |
|          | Explanation           |                                                                                                    |
|          | Recommended<br>Action | Please confirm the LUN is valid.                                                                         |
| E2204014 |                       |                                                                                                    |
|          | Error Message<br>ID   | E2204014                                                                                                 |
|          | Error Message<br>Text | Disk Management: Problem in finding disk - Disk object is not initialized.                               |
|          | Explanation           | Internet application error.                                                                              |
|          | Recommended<br>Action | Please run the operation again. If the error persists, contact your system administrator for assistance. |
| E2204015 |                       |                                                                                                    |
|          | Error Message<br>ID   | E2204015                                                                                                 |
|          | Error Message<br>Text | Disk Management: Creating Mount folder failed.                                                           |
|          | Explanation           |                                                                                                    |
|          | Recommended<br>Action | Please confirm the current user has permission to create a directory in the current location.            |
| E2204016 |                       |                                                                                                    |
|          | Error Message<br>ID   | E2204016                                                                                                 |
|          | Error Message<br>Text | Disk Management: Disk Not ready                                                                          |
|          | Explanation           | Internet application error.                                                                              |
|          | Recommended<br>Action | Please run the operation again. If the error persists, contact your system administrator for assistance. |
| E2204017 |                       |                                                                                                    |
|          | Error Message<br>ID   | E2204017                                                                                                 |
|          | Error Message<br>Text | Disk Management: Failed to get free space.                                                               |
|          | Explanation           | Internet application error.                                                                              |
|          | Recommended<br>Action | Please run the operation again. If the error persists, contact your system administrator for assistance. |
| E2204018 |                       |                                                                                                    |
|          |                       |                                                                                                    |

|          | Error Message<br>ID   | E2204018                                                                                          |
|----------|-----------------------|---------------------------------------------------------------------------------------------------|
|          | Error Message<br>Text | Disk Management: The volume corresponding to parameter value for 'MountPoint' not found.          |
|          | Explanation           |                                                                                                   |
|          | Recommended<br>Action | Please confirm the LUN is valid.                                                                  |
| E2204019 |                       |                                                                                                   |
|          | Error Message<br>ID   | E2204019                                                                                          |
|          | Error Message<br>Text | Disk Management: The specified LU has multiple partitions.                                        |
|          | Explanation           |                                                                                                   |
|          | Recommended<br>Action |                                                                                                   |
| E220401A |                       |                                                                                                   |
|          | Error Message<br>ID   | E220401A                                                                                          |
|          | Error Message<br>Text | Disk Management: The specified LU has more than one mount point.                                  |
|          | Explanation           |                                                                                                   |
|          | Recommended<br>Action |                                                                                                   |
| E220401B |                       |                                                                                                   |
|          | Error Message<br>ID   | E220401B                                                                                          |
|          | Error Message<br>Text | Disk Management: The specified LU does not have a partition created on it.                        |
|          | Explanation           |                                                                                                   |
|          | Recommended<br>Action |                                                                                                   |
| E2205000 |                       |                                                                                                   |
|          | Error Message<br>ID   | E2205000                                                                                          |
|          | Error Message<br>Text | Failed to init the library. {0}                                                                   |
|          | Explanation           | HiStor API error.                                                                                 |
|          | Recommended<br>Action | Please run the operation again. If the error persists, contact your administrator for assistance. |
| E2205001 |                       |                                                                                                   |
|          | Error Message<br>ID   | E2205001                                                                                          |
|          |                       |                                                                                                   |

|          | Error Message<br>Text | Failed to init the library. The error catalog failed to load.                                                                                                    |
|----------|-----------------------|----------------------------------------------------------------------------------------------------|
|          | Explanation           | The API error catalog (HiStorErrors.dll) fails to load.                                                                                                    |
|          | Recommended<br>Action | Verify HiStorErrors.dll exists in the SCOM adapter installation folder. If it does not, run the repair installation.                                                                             |
| E2205002 |                       |                                                                                                    |
|          | Error Message<br>ID   | E2205002                                                                                                    |
|          | Error Message<br>Text | Failed to init the library. A supported CCI version could not be found on the system.                                                                                                    |
|          | Explanation           | If the working directory for HORCM instance automation for block RAID devices is not NULL or empty and Command Control Interface (CCI) is undetectable.                                          |
|          | Recommended<br>Action | Restart the MMC and the Connector service.                                                                                                    |
| E2205003 |                       |                                                                                                    |
|          | Error Message<br>ID   | E2205003                                                                                                    |
|          | Error Message<br>Text | Failed to init the library. The library has not been initialized yet.                                                                                                    |
|          | Explanation           | If the directory that contains the catalog message files is NULL or empty, or if the directory that contains necessary specific binaries for successful program operation is non-NULL and empty. |
|          | Recommended<br>Action | Please run the operation again. If the error persists, contact your administrator for assistance.                                                                                                |
| E2205004 |                       |                                                                                                    |
|          | Error Message<br>ID   | E2205004                                                                                                    |
|          | Error Message<br>Text | Failed to init the library. The library has already been initialized.                                                                                                    |
|          | Explanation           | The library has already been successfully initialized.                                                                                                    |
|          | Recommended<br>Action | Please run the operation again. If the error persists, contact your administrator for assistance.                                                                                                |
| E2205005 |                       |                                                                                                    |
|          | Error Message<br>ID   | E2205005                                                                                                    |
|          | Error Message<br>Text | Failed to init the library. There is a version mismatch between the main HiStor library and the common HiStor library.                                                                           |
|          | Explanation           | The version for the main HiStor Block library does not match the version of the Common HiStor library.                                                                                           |
|          | Recommended<br>Action | Verify the HiStorCommon.dll and HiStorBlock.dll file versions. If they are different, run the repair installation.                                                                               |
| E2205006 |                       |                                                                                                    |

|          | Error Message<br>ID   | E2205006                                                                                                    |
|----------|-----------------------|----------------------------------------------------------------------------------------------------|
|          | Error Message<br>Text | Failed to close the library. {0}                                                                                         |
|          | Explanation           | HiStor API error.                                                                                                    |
|          | Recommended<br>Action | Please run the operation again. If the error persists, contact your administrator for assistance.                        |
| E2205007 |                       |                                                                                                    |
|          | Error Message<br>ID   | E2205007                                                                                                    |
|          | Error Message<br>Text | Failed to set A HORCM instance. {0}                                                                                      |
|          | Explanation           | HiStor API error.                                                                                                    |
|          | Recommended<br>Action | Please run the operation again. If the error persists, contact your administrator for assistance.                        |
| E2205008 |                       |                                                                                                    |
|          | Error Message<br>ID   | E2205008                                                                                                    |
|          | Error Message<br>Text | Failed to set A HORCM instance. The library has not been initialized yet.                                                |
|          | Explanation           | Occurs if either given instance is outside of the allowed range, or if the maximum value is less than the minimum value. |
|          | Recommended<br>Action | If error message E220500-E2205005 appears, follow the recommended action.                                                |
| E2205009 |                       |                                                                                                    |
|          | Error Message<br>ID   | E2205009                                                                                                    |
|          | Error Message<br>Text | Failed to set A HORCM instance. One or more parameters is not valid.                                                     |
|          | Explanation           | The library has not yet been initialized.                                                                                |
|          | Recommended<br>Action | If error message E220500-E2205005 appears, follow the recommended action.                                                |
| E220500A |                       |                                                                                                    |
|          | Error Message<br>ID   | E220500A                                                                                                    |
|          | Error Message<br>Text | Failed to add the Subsystem object to the system. The login failed. {0}                                                  |
|          | Explanation           | The authentication for the storage device failed.                                                                        |
|          | Recommended<br>Action | Verify the username and password.                                                                                        |
| E220500B |                       |                                                                                                    |
|          | Error Message<br>ID   | E220500B                                                                                                    |
|          |                       | Massages                                                                                                    |

189

|          | Error Message<br>Text | Failed to add the Subsystem object to the system. Authentication is required and was not provided. $\{0\}$                                                                                                    |
|----------|-----------------------|----------------------------------------------------------------------------------------------------|
|          | Explanation           | Failed to add the Subsystem object to the system. Authentication is required and was not provided.                                                                                                    |
|          | Recommended<br>Action |                                                                                                    |
| E220500C |                       |                                                                                                    |
|          | Error Message<br>ID   | E220500C                                                                                                    |
|          | Error Message<br>Text | Failed to configure array monitoring. A supported CCI version was not found. After installing CCI, it may be necessary to stop and re-start both the Connector service (if running) and this MMC snap-in before this product will function normally. {0} |
|          | Explanation           | Failed to configure array monitoring. A supported CCI version was not found. After installing CCI, it may be necessary to stop and re-start both the Connector service (if running) and this MMC snap-in before this product will function normally.     |
|          | Recommended<br>Action | Restart the MMC. If the Connector service is starting up, restart it.                                                                                                    |
| E220500D |                       |                                                                                                    |
|          | Error Message<br>ID   | E220500D                                                                                                    |
|          | Error Message<br>Text | Failed to add the Subsystem object to the system. A command device could not be found for the device. {0}                                                                                                    |
|          | Explanation           | Failed to add the Subsystem object to the system. A command device could not be found for the device.                                                                                                    |
|          | Recommended<br>Action | Allow the command device for the storage system to be recognized. Verify the HORCM is installed.                                                                                                    |
| E220500E |                       |                                                                                                    |
|          | Error Message<br>ID   | E220500E                                                                                                    |
|          | Error Message<br>Text | Failed to add the Subsystem object to the system. A HORCM instance could not be started for the device. {0}                                                                                                    |
|          | Explanation           | Failed to add the Subsystem object to the system. A HORCM instance could not be started for the device.                                                                                                    |
|          | Recommended<br>Action | Verify horcmstart.exe exists in the HORCM installation folder. If it does not, reinstall the HORCM.                                                                                                    |
| E220500F |                       |                                                                                                    |
|          | Error Message<br>ID   | E220500F                                                                                                    |
|          | Error Message<br>Text | Failed to add the Subsystem object to the system. The device class is incorrect for the given descriptor type.                                                                                                    |
|          | Explanation           | Failed to add the Subsystem object to the system. The device class is incorrect for the given descriptor type. {0}                                                                                                    |
|          |                       |                                                                                                    |

| _        |                       |                                                                                                    |
|----------|-----------------------|----------------------------------------------------------------------------------------------------|
|          | Recommended<br>Action | Please run the operation again. If the error persists, contact your administrator for assistance.                                                                                                    |
| E2205010 | Error Message<br>ID   | E2205010                                                                                                    |
| -        | Error Message<br>Text | Failed to add the Subsystem object to the system. One or more parameters is not valid. {0}                                                                                                    |
| -<br>-   | Explanation           | Occurs when:                                                                                                    |
|          |                       | Descriptor or pDevice is NULL.                                                                                                    |
|          |                       | The given Descriptor is not valid.                                                                                                    |
|          |                       | The given instance is outside the range 0-2047 and is not equal to any of the automated instance flags.                                                                                                    |
|          | Recommended<br>Action | Enter a username and password.                                                                                                    |
| E2205011 |                       |                                                                                                    |
| ·        | Error Message<br>ID   | E2205011                                                                                                    |
| ·        | Error Message<br>Text | Failed to add the Subsystem object to the system. A supported Java version could not be found on the system.                                                                                                    |
|          | Explanation           | "A supported and required version of Java is not available in the system. In Windows, x64 HiStor requires x64 Java and x86 HiStor requires x86 Java. For information on supported Java versions, see Prerequisites." {0} |
| -        | Recommended<br>Action | Verify that the installed version of Java is supported. If it is not, install a version that is supported.                                                                                                    |
| E2205012 |                       |                                                                                                    |
| -        | Error Message<br>ID   | E2205012                                                                                                    |
| -        | Error Message<br>Text | Failed to add the Subsystem object to the system. The login credentials do not have enough privileges to manage the storage array. {0}                                                                                   |
| ·        | Explanation           | The account for an authenticated subsystem does not have the privileges to for use via the API.                                                                                                    |
| ·        | Recommended<br>Action | Please run the operation again. If the error persists, contact your administrator for assistance.                                                                                                    |
| E2205013 |                       |                                                                                                    |
| ·        | Error Message<br>ID   | E2205013                                                                                                    |
| -        | Error Message<br>Text | Failed to add the Subsystem object to the system. A HORCM instance could not be started for the device because no free HORCM instances are available. {0}                                                                |
| -        | Explanation           | The HORCM instance was set to an automated instance flag, but there are no available instances where that can be used.                                                                                                   |
|          | Recommended<br>Action | Verify there is space on the disk where the SCOM adapter is installed.                                                                                                    |
|          |                       |                                                                                                    |

| E2205014 |                       |                                                                                                    |
|----------|-----------------------|----------------------------------------------------------------------------------------------------|
|          | Error Message<br>ID   | E2205014                                                                                                    |
|          | Error Message<br>Text | Failed to add the Subsystem object to the system. A connection to the storage device could not be made. {0}                                                     |
|          | Explanation           | The API was unable to connect to the storage device.                                                                                                    |
| •        | Recommended<br>Action | Verify the subsystem IP address is correct.                                                                                                    |
| E2205015 |                       |                                                                                                    |
|          | Error Message<br>ID   | E2205015                                                                                                    |
|          | Error Message<br>Text | Failed to add the Subsystem object to the system. This functionality or a requested feature of this functionality is not supported for this storage device. {0} |
|          | Explanation           | The device is a DF device, this error occurs.                                                                                                    |
| •        | Recommended<br>Action | Please run the operation again. If the error persists, contact your administrator for assistance.                                                               |
| E2205016 |                       |                                                                                                    |
| •        | Error Message<br>ID   | E2205016                                                                                                    |
| •        | Error Message<br>Text | Failed to add the Subsystem object to the system. The Subsystem Model and Selected Model are different. {0}                                                     |
|          | Explanation           | Confirm that model of the Subsystem matches the selected model.                                                                                                 |
| _        | Recommended<br>Action | Verify that the selected model and the model of the entered subsystem are the same.                                                                             |
| E2205017 |                       |                                                                                                    |
|          | Error Message<br>ID   | E2205017                                                                                                    |
|          | Error Message<br>Text | Failed to add the Subsystem object to the system. The Subsystem is not supported model.                                                                         |
| •        | Explanation           | AMS is not supported device.                                                                                                    |
|          | Recommended<br>Action | Verify that the information for the entered subsystem is for a supported subsystem.                                                                             |
| E2205018 |                       |                                                                                                    |
| •        | Error Message<br>ID   | E2205018                                                                                                    |
| •        | Error Message<br>Text | Failed to remove the Subsystem object from the system. {0}                                                                                                    |
| ·        | Explanation           | HiStor API error.                                                                                                    |
| •        | Recommended<br>Action | Please run the operation again. If the error persists, contact your administrator for assistance.                                                               |
| E2205019 |                       |                                                                                                    |

192

| -            | Error Message<br>ID   | E2205019                                                                                                    |
|--------------|-----------------------|----------------------------------------------------------------------------------------------------|
| -            | Error Message<br>Text | Failed to discover Subsystem object. {0}                                                                                                    |
| -            | Explanation           | HiStor API error.                                                                                                    |
| -            | Recommended<br>Action | Please run the operation again. If the error persists, contact your administrator for assistance.                                                                                                    |
|              |                       | If error message text {0} "An unknown error occurred" appears, verify the connection between the SCOM adapter and the monitoring target subsystem(s). Restart the connector service.                             |
| E220501A     |                       |                                                                                                    |
| _            | Error Message<br>ID   | E220501A                                                                                                    |
| _            | Error Message<br>Text | Failed to discover Subsystem object. Authentication is required and was not provided.                                                                                                    |
| _            | Explanation           | Authentication is required for the storage device and was not provided.                                                                                                    |
| _            | Recommended<br>Action | Enter a username and password.                                                                                                    |
| E220501B     |                       |                                                                                                    |
| _            | Error Message<br>ID   | E220501B                                                                                                    |
|              | Error Message<br>Text | Failed to discover Subsystem object. A supported CCI version could not be found on the system. After installing CCI, it's necessary to stop and re-start the Connector before monitoring will function normally. |
| -            | Explanation           | A supported version of the Command Control Interface (CCI) is needed in the system and could not be found.                                                                                                    |
|              | Recommended<br>Action | Restart the Connector service.                                                                                                    |
| E220501C     |                       |                                                                                                    |
| _            | Error Message<br>ID   | E220501C                                                                                                    |
| _            | Error Message<br>Text | Failed to discover Subsystem object. A command device could not be found for the device.                                                                                                    |
| _            | Explanation           | No local command device could be found for the device. Possibly a specific command device was designated and could not be found.                                                                                 |
| _            | Recommended<br>Action | Allow the command device for the storage system to be recognized.                                                                                                    |
| E220501D     |                       |                                                                                                    |
| -            | Error Message<br>ID   | E220501D                                                                                                    |
| <del>-</del> |                       |                                                                                                    |

|          | Error Message<br>Text | Failed to discover Subsystem object. A HORCM instance could not be started for the device.                                                                                                    |
|----------|-----------------------|----------------------------------------------------------------------------------------------------|
|          | Explanation           | The HORCM instance was set to an automatic instance flag, but the instance could not be started.                                                                                                    |
|          | Recommended<br>Action | Verify horcmstart.exe exists in the HORCM installation folder. If it does not, reinstall the HORCM.                                                                                                    |
| E220501E |                       |                                                                                                    |
|          | Error Message<br>ID   | E220501E                                                                                                    |
|          | Error Message<br>Text | Failed to discover Subsystem object. The device class is incorrect for the given descriptor type.                                                                                                    |
|          | Explanation           | Occurs when one attempts to add a DF device using a command device and a RAID descriptor.                                                                                                    |
|          | Recommended<br>Action | Please run the operation again. If the error persists, contact your administrator for assistance.                                                                                                    |
| E220501F |                       |                                                                                                    |
|          | Error Message<br>ID   | E220501F                                                                                                    |
|          | Error Message<br>Text | Failed to discover Subsystem object. One or more parameters is not valid.                                                                                                    |
|          | Explanation           | Occurs when:                                                                                                    |
|          |                       | Descriptor or pDevice is NULL.                                                                                                    |
|          |                       | The given Descriptor is not valid.  The given Descriptor is not valid.                                                                                                    |
|          |                       | The given instance is outside the range 0-2047 and is not equal to any of the automated instance flags.                                                                                                    |
|          | Recommended<br>Action | Enter a username and password.                                                                                                    |
| E2205020 |                       |                                                                                                    |
|          | Error Message<br>ID   | E2205020                                                                                                    |
|          | Error Message<br>Text | Failed to discover Subsystem object. A supported Java version could not be found on the system.                                                                                                    |
|          | Explanation           | A supported and required version of Java is not available in the system. In Windows, x64 HiStor requires x64 Java and x86 HiStor requires x86 Java. For information on supported Java versions, see Prerequisites. |
|          | Recommended<br>Action | Verify that the installed version of Java is supported. If it is not, install a version that is supported.                                                                                                    |
| E2205021 |                       |                                                                                                    |
|          | Error Message<br>ID   | E2205021                                                                                                    |
|          | Error Message<br>Text | Failed to discover Subsystem object. The login credentials do not have enough privileges to manage the storage array.                                                                                              |
| •        |                       |                                                                                                    |

|          | Explanation           | The account for an authenticated subsystem does not have the privileges to for use via the API.                                                |
|----------|-----------------------|----------------------------------------------------------------------------------------------------|
|          | Recommended<br>Action | Please run the operation again. If the error persists, contact your administrator for assistance.                                              |
| E2205022 |                       |                                                                                                    |
|          | Error Message<br>ID   | E2205022                                                                                                    |
|          | Error Message<br>Text | Failed to discover Subsystem object. A HORCM instance could not be started for the device because no free HORCM instances are available.       |
|          | Explanation           | The HORCM instance was set to an automated instance flag, but there are no available instances where that can be used.                         |
|          | Recommended<br>Action | Verify there is space on the disk where the SCOM adapter is installed.                                                                         |
| E2205023 |                       |                                                                                                    |
|          | Error Message<br>ID   | E2205023                                                                                                    |
|          | Error Message<br>Text | Failed to discover Subsystem object. A connection to the storage device could not be made.                                                     |
|          | Explanation           | The API was unable to connect to the storage device.                                                                                           |
|          | Recommended<br>Action | Verify the subsystem IP address is correct.                                                                                                    |
| E2205024 |                       |                                                                                                    |
|          | Error Message<br>ID   | E2205024                                                                                                    |
|          | Error Message<br>Text | Failed to discover Subsystem object. This functionality or a requested feature of this functionality is not supported for this storage device. |
|          | Explanation           | The device is a DF device, this error occurs.                                                                                                  |
|          | Recommended<br>Action | Please run the operation again. If the error persists, contact your administrator for assistance.                                              |
| E2205025 |                       |                                                                                                    |
|          | Error Message<br>ID   | E2205025                                                                                                    |
|          | Error Message<br>Text | Failed to get controller info. {0}                                                                                                    |
|          | Explanation           | HiStor API error.                                                                                                    |
|          | Recommended<br>Action | Please run the operation again. If the error persists, contact your administrator for assistance.                                              |
| E2205026 |                       |                                                                                                    |
|          | Error Message<br>ID   | E2205026                                                                                                    |
| -        |                       | ·                                                                                                    |

| _        |                       |                                                                                                    |
|----------|-----------------------|----------------------------------------------------------------------------------------------------|
|          | Error Message<br>Text | Failed to get controller port info. {0}                                                                                             |
| ·        | Explanation           | HiStor API error.                                                                                                    |
| -        | Recommended<br>Action | Please run the operation again. If the error persists, contact your administrator for assistance.                                   |
| E2205027 |                       |                                                                                                    |
|          | Error Message<br>ID   | E2205027                                                                                                    |
| •        | Error Message<br>Text | Failed to get drive info. {0}                                                                                                    |
| ·        | Explanation           | HiStor API error.                                                                                                    |
| -        | Recommended<br>Action | Please run the operation again. If the error persists, contact your administrator for assistance.                                   |
| E2205028 |                       |                                                                                                    |
| -        | Error Message<br>ID   | E2205028                                                                                                    |
| -        | Error Message<br>Text | Failed to get drive info. This functionality or a requested feature of this functionality is not supported for this storage device. |
| -        | Explanation           | The array location was not provided to the descriptor for a RAID device.                                                            |
| •        | Recommended<br>Action | Reinstall the SCOM adapter.                                                                                                    |
| E2205029 |                       |                                                                                                    |
| •        | Error Message<br>ID   | E2205029                                                                                                    |
| •        | Error Message<br>Text | Failed to get EVS info. {0}                                                                                                    |
| ·        | Explanation           | HiStor API error.                                                                                                    |
| -        | Recommended<br>Action | Please run the operation again. If the error persists, contact your administrator for assistance.                                   |
| E220502A |                       |                                                                                                    |
| •        | Error Message<br>ID   | E220502A                                                                                                    |
|          | Error Message<br>Text | Failed to get FC host port info. {0}                                                                                                |
| •        | Explanation           | HiStor API error.                                                                                                    |
|          | Recommended<br>Action | Please run the operation again. If the error persists, contact your administrator for assistance.                                   |
| E220502B |                       |                                                                                                    |
| •        | Error Message<br>ID   | E220502B                                                                                                    |
| -        | Error Message<br>Text | Failed to get file server Node info. {0}                                                                                            |
| 196      |                       | Messages                                                                                                    |

|          | Explanation           | HiStor API error.                                                                                 |
|----------|-----------------------|---------------------------------------------------------------------------------------------------|
|          | Recommended<br>Action | Please run the operation again. If the error persists, contact your administrator for assistance. |
| E220502C |                       |                                                                                                   |
|          | Error Message<br>ID   | E220502C                                                                                          |
|          | Error Message<br>Text | Failed to get file system info. {0}                                                               |
|          | Explanation           | HiStor API error.                                                                                 |
|          | Recommended<br>Action | Please run the operation again. If the error persists, contact your administrator for assistance. |
| E220502D |                       |                                                                                                   |
|          | Error Message<br>ID   | E220502D                                                                                          |
|          | Error Message<br>Text | Failed to get link aggregation info. {0}                                                          |
|          | Explanation           | HiStor API error.                                                                                 |
|          | Recommended<br>Action | Please run the operation again. If the error persists, contact your administrator for assistance. |
| E220502E |                       |                                                                                                   |
|          | Error Message<br>ID   | E220502E                                                                                          |
|          | Error Message<br>Text | Failed to get link aggregation Port info. {0}                                                     |
|          | Explanation           | HiStor API error.                                                                                 |
|          | Recommended<br>Action | Please run the operation again. If the error persists, contact your administrator for assistance. |
| E220502F |                       |                                                                                                   |
|          | Error Message<br>ID   | E220502F                                                                                          |
|          | Error Message<br>Text | Failed to get logical unit info. {0}                                                              |
|          | Explanation           | HiStor API error.                                                                                 |
|          | Recommended<br>Action | Please run the operation again. If the error persists, contact your administrator for assistance. |
| E2205030 |                       |                                                                                                   |
|          | Error Message<br>ID   | E2205030                                                                                          |
|          | Error Message<br>Text | Failed to get quorum device info. {0}                                                             |
|          | Explanation           | HiStor API error.                                                                                 |
|          |                       |                                                                                                   |

|          | Recommended<br>Action | Please run the operation again. If the error persists, contact your administrator for assistance. |
|----------|-----------------------|---------------------------------------------------------------------------------------------------|
| E2205031 |                       |                                                                                                   |
|          | Error Message<br>ID   | E2205031                                                                                          |
|          | Error Message<br>Text | Failed to get storage pool info. {0}                                                              |
|          | Explanation           | HiStor API error.                                                                                 |
|          | Recommended<br>Action | Please run the operation again. If the error persists, contact your administrator for assistance. |
| E2205032 |                       |                                                                                                   |
|          | Error Message<br>ID   | E2205032                                                                                          |
|          | Error Message<br>Text | Failed to get storage pool info. One or more parameters is not valid.                             |
|          | Explanation           | Type of array group to be retrieved is invalid and the device is a DF device.                     |
|          | Recommended<br>Action | Reinstall the SCOM adapter.                                                                       |
| E2205033 |                       |                                                                                                   |
|          | Error Message<br>ID   | E2205033                                                                                          |
|          | Error Message<br>Text | Failed to get subsystem info. {0}                                                                 |
|          | Explanation           | HiStor API error.                                                                                 |
|          | Recommended<br>Action | Please run the operation again. If the error persists, contact your administrator for assistance. |
| E2205034 |                       |                                                                                                   |
|          | Error Message<br>ID   | E2205034                                                                                          |
|          | Error Message<br>Text | Failed to get HNAS snapshot info. {0}                                                             |
|          | Explanation           | HiStor API error.                                                                                 |
|          | Recommended<br>Action | Please run the operation again. If the error persists, contact your administrator for assistance. |
| E2205035 |                       |                                                                                                   |
|          | Error Message<br>ID   | E2205035                                                                                          |
|          | Error Message<br>Text | Failed to get remote storage replication info. {0}                                                |
|          | Explanation           | HiStor API error.                                                                                 |
|          | Recommended<br>Action | Please run the operation again. If the error persists, contact your administrator for assistance. |
|          |                       |                                                                                                   |

198

| E2205036 |                       |                                                                                                    |
|----------|-----------------------|----------------------------------------------------------------------------------------------------|
|          | Error Message<br>ID   | E2205036                                                                                                    |
|          | Error Message<br>Text | Failed to get storage replication info. {0}                                                                                                    |
| _        | Explanation           | HiStor API error.                                                                                                    |
| _        | Recommended<br>Action | Please run the operation again. If the error persists, contact your administrator for assistance.                                                  |
| E2205037 |                       |                                                                                                    |
|          | Error Message<br>ID   | E2205037                                                                                                    |
|          | Error Message<br>Text | Failed to get controller port performance info. {0}                                                                                                |
|          | Explanation           | HiStor API error.                                                                                                    |
|          | Recommended<br>Action | Please run the operation again. If the error persists, contact your administrator for assistance.                                                  |
| E2205038 |                       |                                                                                                    |
| _        | Error Message<br>ID   | E2205038                                                                                                    |
|          | Error Message<br>Text | Failed to get VSP and HUS_VM controller port performance info. {0}                                                                                 |
|          | Explanation           | HiStor API error.                                                                                                    |
|          | Recommended<br>Action | Please run the operation again. If the error persists, contact your administrator for assistance.                                                  |
| E2205039 |                       |                                                                                                    |
|          | Error Message<br>ID   | E2205039                                                                                                    |
|          | Error Message<br>Text | Failed to get HDP pool performance info. {0}                                                                                                    |
|          | Explanation           | HiStor API error.                                                                                                    |
|          | Recommended<br>Action | Please run the operation again. If the error persists, contact your administrator for assistance.                                                  |
| E220503A |                       |                                                                                                    |
| _        | Error Message<br>ID   | E220503A                                                                                                    |
| _        | Error Message<br>Text | Failed to get HDP pool performance info. This functionality or a requested feature of this functionality is not supported for this storage device. |
|          | Explanation           | The device is not an HUS device.                                                                                                    |
| _        |                       | Poinctall the SCOM adaptor                                                                                                    |
|          | Recommended<br>Action | Reinstall the SCOM adapter.                                                                                                    |

|          | Error Message<br>ID   | E220503B                                                                                                    |
|----------|-----------------------|----------------------------------------------------------------------------------------------------|
|          | Error Message<br>Text | Failed to get logical unit performance info. {0}                                                                                                    |
|          | Explanation           | HiStor API error.                                                                                                    |
|          | Recommended<br>Action | Please run the operation again. If the error persists, contact your administrator for assistance.                                                    |
| E220503C |                       |                                                                                                    |
|          | Error Message<br>ID   | E220503C                                                                                                    |
|          | Error Message<br>Text | Failed to get RAID group performance info. {0}                                                                                                    |
|          | Explanation           | HiStor API error.                                                                                                    |
|          | Recommended<br>Action | Please run the operation again. If the error persists, contact your administrator for assistance.                                                    |
| E220503D |                       |                                                                                                    |
|          | Error Message<br>ID   | E220503D                                                                                                    |
|          | Error Message<br>Text | Failed to get RAID group performance info. This functionality or a requested feature of this functionality is not supported for this storage device. |
|          | Explanation           | The device is not a HUS device.                                                                                                    |
|          | Recommended<br>Action | Re-register the subsystem.                                                                                                    |
| E220503E |                       |                                                                                                    |
|          | Error Message<br>ID   | E220503E                                                                                                    |
|          | Error Message<br>Text | Failed to get RAID group performance info. One or more parameters is not valid.                                                                      |
|          | Explanation           | eType is invalid and the device is an HUS device.                                                                                                    |
|          | Recommended<br>Action | Re-register the subsystem.                                                                                                    |
| E220503F |                       |                                                                                                    |
|          | Error Message<br>ID   | E220503F                                                                                                    |
|          | Error Message<br>Text | Failed to get alert info. {0}                                                                                                    |
|          | Explanation           | HiStor API error.                                                                                                    |
|          |                       |                                                                                                    |

|          | Recommended<br>Action | Verify there are no issues with the network connecting the storage subsystem.                                                                                                    |
|----------|-----------------------|----------------------------------------------------------------------------------------------------|
|          |                       | <ul> <li>Verify if the SVP is currently restarting. Alert collection will<br/>fail during a restart, thus causing this error.</li> </ul>                                                                          |
|          |                       | <ul> <li>Verify that the account for the subsystem has not been<br/>deleted. If the account has been deleted, re-register the<br/>storage subsystem with the SCOM adapter.</li> </ul>                             |
|          |                       | Verify Java has been installed. This error will appear if Java has been uninstalled.                                                                                                    |
| E2205040 |                       |                                                                                                    |
|          | Error Message<br>ID   | E2205040                                                                                                    |
|          | Error Message<br>Text | Failed to get alert info. One or more parameters is not valid.                                                                                                    |
|          | Explanation           | If the event flags do not include any event types.                                                                                                    |
|          | Recommended<br>Action | Reinstall the SCOM adapter.                                                                                                    |
| E2205041 |                       |                                                                                                    |
|          | Error Message<br>ID   | E2205041                                                                                                    |
|          | Error Message<br>Text | Failed to get alert info. This functionality or a requested feature of this functionality is not supported for this storage device.                                                                               |
|          | Explanation           | Occurs when the device is a RAID device that was created without the "array location" parameter set.                                                                                                    |
|          | Recommended<br>Action | Reinstall the SCOM adapter.                                                                                                    |
| E2205042 |                       |                                                                                                    |
|          | Error Message<br>ID   | E2205042                                                                                                    |
|          | Error Message<br>Text | Failed to set a HORCM instance. A supported CCI version could not be found on the system.                                                                                                    |
|          | Explanation           | This occurs for a Block API that requires automating HORCM instances, but HORCM instance automation is not enabled, because no HORCM working directory was set during Block::CHiStorLibrary::InitializeLibrary(). |
|          | Recommended<br>Action | Install the HORCM.                                                                                                    |
| E2205043 |                       |                                                                                                    |
|          | Error Message<br>ID   | E2205043                                                                                                    |
|          | Error Message<br>Text | Failed to configure array monitoring. The detected array model (UNKNOWN) is not supported. {0}                                                                                                    |
|          | Explanation           | The device is not supported device.                                                                                                    |
|          |                       |                                                                                                    |

| _        |                       |                                                                                                    |
|----------|-----------------------|----------------------------------------------------------------------------------------------------|
|          | Recommended<br>Action | Verify that the information for the entered subsystem is for a supported subsystem.                                                                                                    |
| E2205044 |                       |                                                                                                    |
| -        | Error Message<br>ID   | E2205044                                                                                                    |
| -<br>-   | Error Message<br>Text | Failed to add the Subsystem object to the system. {0}                                                                                                    |
|          | Explanation           | HiStor API error.                                                                                                    |
| -        | Recommended<br>Action | Please run the operation again. If the error persists, contact your administrator for assistance.                                                                                                    |
| E2205045 |                       |                                                                                                    |
| _        | Error Message<br>ID   | E220545                                                                                                    |
|          | Error Message<br>Text | In some environments, it's possible for the HORCM instance numbers used with command devices to overlap in ways which can cause command device I/O errors. Please review the MinHORCMInstance and MaxHORCMInstance parameters in HiScomConnectorService.exe.config, and see the User's Guide for more information. If command device I/O errors continue to appear despite the absence of HORCM instance number overlap issues, the same steps used to diagnose any other storage I/O error should be followed. |
| _        | Explanation           | Command device I/O error.                                                                                                    |
| _        | Recommended<br>Action | Please review the MinHORCMInstance and MaxHORCMInstance parameters in HiScomConnectorService.exe.config, and see the User's Guide for more information. If command device I/O errors continue to appear despite the absence of HORCM instance number overlap issues, the same steps used to diagnose any other storage I/O error should be followed.                                                                                                    |
| E2205046 |                       |                                                                                                    |
| -        | Error Message<br>ID   | E220546                                                                                                    |
| -        | Error Message<br>Text | Failed to discover Subsystem object. The Subsystem Model was changed. (Array Serial $\#$ : $\{0\}$ )                                                                                                    |
| _        | Explanation           | The model for subsystem Array Serial #: {0} has changed. (The subsystem was upgraded during operation.)                                                                                                    |
|          | Recommended           | 1. Start the Hitachi Storage Connector Configuration tool.                                                                                                    |
|          | Action                | Use the Remove Subsystem function to remove the subsystem that is shown as UNKNOWN.                                                                                                    |
| _        |                       | 3. Use the Add Storage function to add subsystem Array Serial #: {0}.                                                                                                    |
| E220A000 |                       |                                                                                                    |
| -        | Error Message<br>ID   | E220A000                                                                                                    |
| -<br>-   | Error Message<br>Text | Connector service configuration file HiScomConnectorService.exe.config is not found.                                                                                                    |
|          |                       |                                                                                                    |

|          | Explanation           | The HiScomConnectorService.exe.config file may be missing in the installation directory.                                                                                                    |
|----------|-----------------------|----------------------------------------------------------------------------------------------------|
|          | Recommended<br>Action | Reinstall the Hitachi SCOM MP to recover the missing files.                                                                                                    |
| E220A001 |                       |                                                                                                    |
|          | Error Message<br>ID   | E220A001                                                                                                    |
|          | Error Message<br>Text | Failed to open Connector service configuration file HiScomConnectorService.exe.config. {0}                                                                                                    |
|          | Explanation           | The HiScomConnectorService.exe.config file may be missing in the installation directory.                                                                                                    |
|          | Recommended<br>Action | Repair the installation using the SCOM Storage Installer to retrieve the HiScomConnectorService.exe.config file again. If the error persists, contact your administrator for assistance.                                                                               |
| E220A002 |                       |                                                                                                    |
|          | Error Message<br>ID   | E220A002                                                                                                    |
|          | Error Message<br>Text | Invalid storage performance data collection interval value \'{0}\'.                                                                                                    |
|          | Explanation           | Please enter valid interval value between {1} to {2} seconds.                                                                                                    |
|          | Recommended<br>Action | Input a valid value for the storage performance data collection interval.                                                                                                    |
| E220A003 |                       |                                                                                                    |
|          | Error Message<br>ID   | E220A003                                                                                                    |
|          | Error Message<br>Text | ContinuousPerformanceDataCollectionDelayInSecond value is missing in HiScomConnectorService.exe.config file.                                                                                                    |
|          | Explanation           | ContinuousPerformanceDataCollectionDelayInSecond value is missing in HiScomConnectorService.exe.config file.                                                                                                    |
|          | Recommended<br>Action | Open the Hitachi MMC Snapin configuration application to verify the settings. Repair the installation using the SCOM Storage Installer to retrieve the HiScomConnectorService.exe.config file again. If the error persists, contact your administrator for assistance. |
| E220A004 |                       |                                                                                                    |
|          | Error Message<br>ID   | E220A004                                                                                                    |
|          | Error Message<br>Text | Internal error.                                                                                                    |
|          | Explanation           | Internet application error.                                                                                                    |
|          | Recommended<br>Action | Restart the Hitachi MMC Snapin configuration application. If the error persists, contact your administrator for assistance.                                                                                                    |
| E220A008 |                       |                                                                                                    |
|          |                       |                                                                                                    |

|          | Error Message<br>ID   | E220A008                                                                                                    |
|----------|-----------------------|----------------------------------------------------------------------------------------------------|
|          | Error Message<br>Text | Failed to start service.\n{0}                                                                                                    |
|          | Explanation           | The error could be caused by the user account for the Hitachi Connector service has insufficient security privilege or the HiScomConnectorService.exe.config file is corrupted.               |
|          | Recommended<br>Action | Verify the user account and use the Hitachi MMC Snapin configuration application to verify the settings. If the error persists, contact the administrator for assistance.                     |
| E220A00A |                       |                                                                                                    |
|          | Error Message<br>ID   | E220A00A                                                                                                    |
|          | Error Message<br>Text | Failed to query management pack $\{0\}$ version from Operation Manager \' $\{1\}$ \'. $\{2\}$                                                                                                 |
|          | Explanation           | The operation manager does not have the Hitachi MP installed.                                                                                                    |
|          | Recommended<br>Action | Open Hitachi MMC Snapin configuration application to verify the settings. Restart the Hitachi Connector Windows service. If the error persists, contact the administrator for assistance.     |
| E220A00B |                       |                                                                                                    |
|          | Error Message<br>ID   | E220A00B                                                                                                    |
|          | Error Message<br>Text | {0} Windows services could not be started. {1} {2}                                                                                                    |
|          | Explanation           | The Hitachi Connector may not be installed successfully or the login user does not have enough security permission to allow the Hitachi MMC Snapin to make connection to the Windows Service. |
|          | Recommended<br>Action | Verify the Hitachi Connector installation using the Windows<br>Service manager. Verify the login user has enough security<br>privilege to start and stop a Windows service.                   |
| E220A00C |                       |                                                                                                    |
|          | Error Message<br>ID   | E220A00C                                                                                                    |
|          | Error Message<br>Text | {0} Windows services could not be stopped. {1}                                                                                                    |
|          | Explanation           | The Hitachi Connector may not be installed successfully or the login user does not have enough security permission to allow the Hitachi MMC Snapin to make connection to the Windows Service. |
|          | Recommended<br>Action | Verify the Hitachi Connector installation using the Windows<br>Service manager. Verify the login user has enough security<br>privilege to start and stop a Windows service.                   |
| E220A00D |                       |                                                                                                    |
|          | Error Message<br>ID   | E220A00D                                                                                                    |
| •        |                       |                                                                                                    |

| -            | Error Message<br>Text | Invalid Operation Manager host name \'{0}\'.                                                                                                    |
|--------------|-----------------------|----------------------------------------------------------------------------------------------------|
|              | Explanation           | Please enter a valid IP address or a host name between 1 to 63 characters\n- Alphanumeric characters and special symbols '-', '_', '.'.                                                                                                    |
|              | Recommended<br>Action | Input a valid Operation Manager server name in the Hitachi MMC Snapin configuration application.                                                                                                    |
| E220A00E     |                       |                                                                                                    |
| -            | Error Message<br>ID   | E220A00E                                                                                                    |
| -            | Error Message<br>Text | OperationManager value is missing in HiScomConnectorService.exe.config file.                                                                                                    |
|              | Explanation           | Some settings are missing in the HiScomConnectorService.exe.config file.                                                                                                    |
|              | Recommended<br>Action | Open the Hitachi MMC Snapin configuration application to verify the settings. Repair the installation using the SCOM Storage Installer to retrieve the HiScomConnectorService.exe.config file again. If the error persists, contact your administrator for assistance. |
| E220A00F     |                       |                                                                                                    |
| <del>-</del> | Error Message<br>ID   | E220A00F                                                                                                    |
| -            | Error Message<br>Text | Please enter valid refresh rate value between 1 to 1440 minutes.                                                                                                    |
|              | Explanation           | Invalid management pack refresh rate value \'{0}\'.                                                                                                    |
|              | Recommended<br>Action | Input a valid refresh rate for updating the management pack with the update monitoring component data.                                                                                                    |
| E220A010     |                       |                                                                                                    |
| _            | Error Message<br>ID   | E220A010                                                                                                    |
| _            | Error Message<br>Text | ManagementPackRefreshRate value is missing in HiScomConnectorService.exe.config file.                                                                                                    |
| _            | Explanation           | ManagementPackRefreshRate value is missing in HiScomConnectorService.exe.config file.                                                                                                    |
|              | Recommended<br>Action | Open the Hitachi MMC Snapin configuration application to verify the settings. Repair the installation using the SCOM Storage Installer to retrieve the HiScomConnectorService.exe.config file again. If the error persists, contact your administrator for assistance. |
| E220A011     |                       |                                                                                                    |
| -            | Error Message<br>ID   | E220A011                                                                                                    |
| _<br>        | Error Message<br>Text | Failed to read Connector service settings from HiScomConnectorService.exe.config file. {0}                                                                                                    |
|              |                       |                                                                                                    |

| -            | Explanation           | Some of settings are missing or invalid in the HiScomConnectorService.exe.config file.                                                                                                    |
|--------------|-----------------------|----------------------------------------------------------------------------------------------------|
| _            | Recommended<br>Action | Open the Hitachi MMC Snapin configuration application to verify the settings. Repair the installation using the SCOM Storage Installer to retrieve the HiScomConnectorService.exe.config file again. If the error persists, contact your administrator for assistance.                                                                     |
| E220A012     |                       |                                                                                                    |
| <del>-</del> | Error Message<br>ID   | E220A012                                                                                                    |
| _            | Error Message<br>Text | Please enter a valid value between 1 to 1440 minutes.                                                                                                    |
| _            | Explanation           | Invalid refresh rate.                                                                                                    |
|              | Recommended<br>Action | Input a valid refresh rate for updating the management pack with the update monitoring component data.                                                                                                    |
| E220A014     |                       |                                                                                                    |
| <del>-</del> | Error Message<br>ID   | E220A014                                                                                                    |
| _            | Error Message<br>Text | Failed to save the Operation Manager name to the configuration file. $\{0\}$                                                                                                    |
|              | Explanation           | Close any applications that may have locked the configuration file. Open the Hitachi MMC Snapin configuration application to verify the settings. Repair the installation using the SCOM Storage Installer to retrieve the HiScomConnectorService.exe.config file again. If the error persists, contact your administrator for assistance. |
| -            | Recommended<br>Action | Close the applications that may lock the configuration file. Open Hitachi MMC Snapin configuration application to verify the settings. Reinstall Hitachi SCOM MP if the error is not resolved. If the error persists, contact the administrator for assistance.                                                                            |
| E220A015     |                       |                                                                                                    |
|              | Error Message<br>ID   | E220A015                                                                                                    |
|              | Error Message<br>Text | Invalid storage performance data collection interval value $\$ Please enter valid interval value between $\{1\}$ to $\{2\}$ seconds.                                                                                                    |
| _            | Explanation           |                                                                                                    |
|              | Recommended<br>Action | Input a valid value for the storage performance data collection interval.                                                                                                    |
| E220A016     |                       |                                                                                                    |
| _            | Error Message<br>ID   | E220A016                                                                                                    |
| _            | Error Message<br>Text | Failed to save the ContinuousPerformanceDataCollectionDelayInSecond value to the configuration file {0}.                                                                                                    |

|          | Explanation           | The HiScomConnectorService.exe.config file may be exclusively locked by the other application, so some settings are missing or invalid in the HiScomConnectorService.exe.config file.                                                                                                    |
|----------|-----------------------|----------------------------------------------------------------------------------------------------|
|          | Recommended<br>Action | Close any applications that may have locked the configuration file. Open the Hitachi MMC Snapin configuration application to verify the settings. Repair the installation using the SCOM Storage Installer to retrieve the HiScomConnectorService.exe.config file again. If the error persists, contact your administrator for assistance. |
| E220A018 |                       |                                                                                                    |
| ·        | Error Message<br>ID   | E220A018                                                                                                    |
| -        | Error Message<br>Text | Failed to test connection to Operation Manager. {0}                                                                                                    |
| -        | Explanation           | The Operation Manager is not reachable or the login user does not have sufficient security privilege to allow the MMC snapin to make connection to the Operation Manager server.                                                                                                    |
| •        | Recommended<br>Action | Verify the Ethernet connection and the user security privilege. If the MP version is not compatible, restart the Hitachi Connector service. If the error persists, contact the administrator for assistance.                                                                                                    |
| E220A019 |                       |                                                                                                    |
| -        | Error Message<br>ID   | E220A019                                                                                                    |
| ·        | Error Message<br>Text | Fatal error occurred while uninstalling management pack and the connector settings. $\{0\}$                                                                                                    |
|          | Explanation           | The Operation Manager is not reachable or the login user does not have sufficient security privilege to allow the MMC snapin to make a connection to the Operation Manager server.                                                                                                    |
| -        | Recommended<br>Action | Verify the Ethernet connection, the health status of the Operation Manager and your user security privileges. Verify the database capacity. If it is full, increase the capacity, then try uninstalling the management packs again. If the error persists, contact your system administrator for assistance.                               |
| E220A01B |                       |                                                                                                    |
| -        | Error Message<br>ID   | E220A01B                                                                                                    |
| -        | Error Message<br>Text | Fatal error occurred when performing operation {0}. {1}                                                                                                    |
| -        | Explanation           | Internet application error.                                                                                                    |
| -        | Recommended<br>Action | Restart the Hitachi MMC Snapin configuration application. If the error persists, contact your administrator for assistance.                                                                                                    |
| E220A01C |                       |                                                                                                    |
| -        | Error Message<br>ID   | E220A01C                                                                                                    |
| =        |                       |                                                                                                    |

| Error Message<br>Text | Failed reading configuration file. {0}                                                                                                    |
|-----------------------|----------------------------------------------------------------------------------------------------|
| Explanation           |                                                                                                    |
| Recommended<br>Action | Verify if the login user has sufficient Windows security privileges to run the Hitachi MMC snapin application. Verify if the HiScomConnectorService.exe.config, HiSystemCenter.config and HiConfigurationSnapin.dll.config files exist in the installation directory. Repair the installation using the SCOM Storage Installer to retrieve the HiScomConnectorService.exe.config file again. If the error persists, contact your administrator for assistance. |
|                       |                                                                                                    |
| Error Message<br>ID   | E220A01D                                                                                                    |
| Error Message<br>Text | Failed to initialize snap-in. {0}                                                                                                    |
| Explanation           | Verify Windows MMC Snapin is in working condition.                                                                                                    |
| Recommended<br>Action | Restart the Hitachi MMC Snapin configuration application. If the error persists, contact your administrator for assistance.                                                                                                    |
|                       |                                                                                                    |
| Error Message<br>ID   | E220A01E                                                                                                    |
| Error Message<br>Text | Failed to discover the configured subsystems. {0}                                                                                                    |
| Explanation           | The error is caused by subsystem session timeout.                                                                                                    |
| Recommended<br>Action | The error will be resolved automatically. To minimize the recurrence of the error, increase the session timeout value in the subsystem. If the error persists, contact the administrator for assistance.                                                                                                    |
|                       |                                                                                                    |
| Error Message<br>ID   | E220A020                                                                                                    |
| Error Message<br>Text | Invalid IP address. Please enter Controller 0 IP address in this format : xxx.xxx.xxx.                                                                                                    |
| Explanation           | Please enter Controller 0 IP address in this format : xxx.xxx.xxx.                                                                                                    |
| Recommended<br>Action | Input a valid IP address for the controller 0.                                                                                                    |
|                       |                                                                                                    |
| Error Message<br>ID   | E220A021                                                                                                    |
| Error Message<br>Text | Invalid IP address. Enter Controller 1 IP address in this format: xxx.xxx.xxx.                                                                                                    |
| Explanation           | Enter Controller 1 IP address in this format: xxx.xxx.xxx.xxx.                                                                                                    |
|                       | Error Message Text Explanation  Error Message Text Explanation  Recommended Action  Error Message ID Error Message Text Explanation  Recommended Action  Error Message Text Explanation  Recommended Action  Error Message Text Explanation  Recommended Action  Error Message ID Error Message ID Error Message Text Explanation  Error Message Text Explanation  Recommended Action                                                                          |

|          | Recommended<br>Action | Input a valid IP address for the controller 1.                                                                                                    |
|----------|-----------------------|----------------------------------------------------------------------------------------------------|
| E220A022 |                       |                                                                                                    |
|          | Error Message<br>ID   | E220A022                                                                                                    |
|          | Error Message<br>Text | Invalid subsystem user id. Please enter valid user id between 1 to 256 characters including alphanumeric characters and special symbols. {0}         |
|          | Explanation           | Please enter valid user id between 1 to 256 characters - alphanumeric characters and special symbols ! "#\$%&'()*+,/:;<=>?@\[\\\]\^_'` $\{$   $\}$ ~ |
|          | Recommended<br>Action | Input a valid user ID for the subsystem.                                                                                                    |
| E220A023 |                       |                                                                                                    |
|          | Error Message<br>ID   | E220A023                                                                                                    |
|          | Error Message<br>Text | Invalid subsystem password. Please enter valid password between 1 to 256 characters including alphanumeric characters and special symbols. {0}       |
|          | Explanation           | Please enter valid password between 1 to 256 characters - alphanumeric characters and special symbols !! "#\$%&'()*+,/:;<=>?@\[\\\]\^_'`{ }~         |
|          | Recommended<br>Action | Input a valid user password for the subsystem.                                                                                                    |
| E220A024 |                       |                                                                                                    |
|          | Error Message<br>ID   | E220A024                                                                                                    |
|          | Error Message<br>Text | Invalid SVP IP address. Enter the IP address in this format: xxx.xxx.xxx.                                                                            |
|          | Explanation           | Enter IP address in this format: xxx.xxx.xxx.xxx.                                                                                                    |
|          | Recommended<br>Action | Input a valid IP address for SVP.                                                                                                    |
| E220A025 |                       |                                                                                                    |
|          | Error Message<br>ID   | E220A025                                                                                                    |
|          | Error Message<br>Text | Invalid SVP User Name. Enter a value between 1 and 256 characters in length including alphanumerics and special symbols. {0}                         |
|          | Explanation           | Enter valid user id between 1 to 256 characters - alphanumeric characters and special symbols <code>!#\$%&amp;'()*+=@\^_ </code>                     |
|          | Recommended<br>Action | Enter a valid user ID for the subsystem.                                                                                                    |
| E220A026 |                       |                                                                                                    |

|          | Error Message<br>ID   | E220A026                                                                                                    |
|----------|-----------------------|----------------------------------------------------------------------------------------------------|
|          | Error Message<br>Text | Invalid SVP password. Enter a valid password between 1 to 256 characters including alphanumeric characters and special symbols. {0}                 |
|          | Explanation           | Enter valid password between 1 to 256 characters - alphanumeric characters and special symbols $!\#$\%\&'()*+=@\^_ $                                |
|          | Recommended<br>Action | Enter a valid password for the subsystem.                                                                                                    |
| E220A027 |                       |                                                                                                    |
|          | Error Message<br>ID   | E220A027                                                                                                    |
|          | Error Message<br>Text | Invalid VSP subsystem serial number. Enter serial number in this format : xxxxx.                                                                    |
|          | Explanation           | Invalid VSP subsystem serial number                                                                                                    |
|          | Recommended<br>Action | Input a valid serial number for the VSP subsystem.                                                                                                  |
| E220A028 |                       |                                                                                                    |
|          | Error Message<br>ID   | E220A028                                                                                                    |
|          | Error Message<br>Text | Failed to refresh connector configuration settings due to SubsystemListFormViewControl is missing.                                                  |
|          | Explanation           | Internet application error.                                                                                                    |
|          | Recommended<br>Action | Restart the Hitachi SCOM MMC Snapin configuration application. If the error persists, contact the administrator for assistance.                     |
| E220A029 |                       |                                                                                                    |
|          | Error Message<br>ID   | E220A029                                                                                                    |
|          | Error Message<br>Text | Error occurred when checking the Connector service status. {0}                                                                                      |
|          | Explanation           | This is caused by internal application error. Restart the Hitachi MMC Snapin configuration application.                                             |
|          | Recommended<br>Action | If the error persists, contact the administrator for assistance.                                                                                    |
| E220A02A |                       |                                                                                                    |
|          | Error Message<br>ID   | E220A02A                                                                                                    |
|          | Error Message<br>Text | Fatal error while stopping connector windows service. {0}                                                                                           |
|          | Explanation           | The error could be caused by the insufficient permission of the user ID, the Hitachi Connector Windows service is removed, or Windows server issue. |

|          | Recommended<br>Action | Verify the status of Hitachi Connector service using Windows Service manager. Re-install the Hitachi SCOM MP if the Hitachi Connector Windows service cannot be managed using the Windows Service manager.                                                             |
|----------|-----------------------|----------------------------------------------------------------------------------------------------|
| E220A02B |                       |                                                                                                    |
|          | Error Message<br>ID   | E220A02B                                                                                                    |
|          | Error Message<br>Text | Failed to query the Hitachi Snapin installation directory. {0}                                                                                                    |
|          | Explanation           | The configuration of the Hitachi MMC Snapin is corrupted or missing.                                                                                                    |
|          | Recommended<br>Action | Reinstall the installation using the SCOM Storage Installer. If the error persists, contact your administrator for assistance.                                                                                                    |
| E220A02C |                       |                                                                                                    |
|          | Error Message<br>ID   | E220A02C                                                                                                    |
|          | Error Message<br>Text | Failed to read ConnectorServiceStatusMonitorInterval from the application configuration file.                                                                                                    |
|          | Explanation           | Configuration value for ConnectorServiceStatusMonitorInterval in the HiScomConnectorService.exe.config file.                                                                                                    |
|          | Recommended<br>Action | Open the Hitachi MMC Snapin configuration application to verify the settings. Repair the installation using the SCOM Storage Installer to retrieve the HiScomConnectorService.exe.config file again. If the error persists, contact your administrator for assistance. |
| E220A02D |                       |                                                                                                    |
|          | Error Message<br>ID   | E220A02D                                                                                                    |
|          | Error Message<br>Text | Hitachi Storage Management Pack $\{0\}$ does not exist in the Operation Manager in $\{1\}$ .                                                                                                    |
|          | Explanation           | The operation manager does not have the Hitachi MP installed.                                                                                                    |
|          | Recommended<br>Action | Open Hitachi MMC Snapin configuration application to verify the settings. Restart the Hitachi Connector Windows service. If the error persists, contact the administrator for assistance.                                                                              |
| E220A02F |                       |                                                                                                    |
|          | Error Message<br>ID   | E220A02F                                                                                                    |
|          | Error Message<br>Text | Failed to submit performance data to the Operation Manager. {0}                                                                                                    |
|          | Explanation           | Failed to submit performance data to the Operation Manager. {0}                                                                                                    |
|          | Recommended<br>Action | Check the Windows Application event log for more information.                                                                                                    |
| E220A037 |                       | 1                                                                                                    |

| -<br>-       | Error Message<br>ID   | E220A037                                                                                                    |
|--------------|-----------------------|----------------------------------------------------------------------------------------------------|
| -            | Error Message<br>Text | Failed to query subsystem(s) and send data to the SCOM server. Error= $\{0\}$ . Type= $\{1\}$ .                                                                                                    |
| -<br>-       | Explanation           | The subsystem or the Operation manager may be offline.                                                                                                    |
| <del>-</del> | Recommended<br>Action | Verify if both of the subsystem and the Operation Manager are online and reachable. Contact the administrator for assistance.                                                                                                    |
| E220A038     |                       |                                                                                                    |
| -            | Error Message<br>ID   | E220A038                                                                                                    |
| -            | Error Message<br>Text | Failed to reconnect to operation manager (0). Error={1}.                                                                                                    |
| -            | Explanation           | The connection to the Operation Manager is broken or the Hitachi MP is corrupted or missing.                                                                                                    |
| _            | Recommended<br>Action | Verify the Operation Manager status is healthy and accessible via<br>the network. Use the Hitachi MMC Snapin configuration application<br>to stop the Hitachi Connector service and uninstall the MP. Restart<br>the Connector service. If the error persists, contact the<br>administrator for assistance.                                                               |
| E220A039     |                       |                                                                                                    |
| -            | Error Message<br>ID   | E220A039                                                                                                    |
| -            | Error Message<br>Text | Internet application error.                                                                                                    |
| -<br>-       | Explanation           | Error occurred in GetDriveDisplayLocation. Location={0}. {1}                                                                                                    |
| -            | Recommended<br>Action | Uninstall the Hitachi SCOM Management Pack using the Hitachi SCOM MMC Snapin configuration application. In software versions 1.7.0 and later, if you want to keep old management packs, you can uninstall just the target management pack from the SCOM console. Restart the Hitachi Connector service. If the error persists, contact your administrator for assistance. |
| E220A03A     |                       |                                                                                                    |
| -            | Error Message<br>ID   | E220A03A                                                                                                    |
| -            | Error Message<br>Text | Monitoring class $\{0\}$ does not have the property $\{1\}$ of the input object. $\{2\}$                                                                                                    |
| <del>-</del> | Explanation           | Internet application error.                                                                                                    |
| -            | Recommended<br>Action | Uninstall the Hitachi SCOM Management Pack using the Hitachi SCOM MMC Snapin configuration application. In software versions 1.7.0 and later, if you want to keep old management packs, you can uninstall just the target management pack from the SCOM console. Restart the Hitachi Connector service. If the error persists, contact your administrator for assistance. |
| E220A03C     |                       |                                                                                                    |
| <del>-</del> | Error Message<br>ID   | E220A03C                                                                                                    |
| 212          |                       | Messages                                                                                                    |

|          | Error Message<br>Text | Fatal error : {0} Type={1}.                                                                                                    |
|----------|-----------------------|----------------------------------------------------------------------------------------------------|
|          | Explanation           | Internet application error.                                                                                                    |
|          | Recommended<br>Action | Uninstall the Hitachi SCOM Management Pack using the Hitachi SCOM MMC Snapin configuration application. In software versions 1.7.0 and later, if you want to keep old management packs, you can uninstall just the target management pack from the SCOM console. Restart the Hitachi Connector service. If the error persists, contact your administrator for assistance. |
| E220A03D |                       |                                                                                                    |
|          | Error Message<br>ID   | E220A03D                                                                                                    |
|          | Error Message<br>Text | Failed to start the connector. {0}                                                                                                    |
|          | Explanation           | The Operation Manager is not reachable.                                                                                                    |
|          | Recommended<br>Action | Verify the Ethernet connection and the Operation Manager status.                                                                                                    |
| E220A03E |                       |                                                                                                    |
|          | Error Message<br>ID   | E220A03E                                                                                                    |
|          | Error Message<br>Text | Failed to create event log source for Hitachi Storage connector for Operation Manager. {0}                                                                                                    |
|          | Explanation           | Verify if the Windows Application event log has not reached the max size and is in operational condition.                                                                                                    |
|          | Recommended<br>Action | Restart Hitachi Connector service. If the error persists, contact the administrator for assistance.                                                                                                    |
| E220A040 |                       |                                                                                                    |
|          | Error Message<br>ID   | E220A040                                                                                                    |
|          | Error Message<br>Text | Failed to write application event log. Event log ID: $[\{0\}]$ . Event log message: $[\{1\}]$ . $\{2\}$                                                                                                    |
|          | Explanation           | The error can be caused when the Windows Application event log is full and out of space and the user credential for the Hitachi Connector service does not have sufficient permission to write an Application event log.                                                                                                    |
|          | Recommended<br>Action |                                                                                                    |
| E220A041 |                       |                                                                                                    |
|          | Error Message<br>ID   | E220A041                                                                                                    |
|          | Error Message<br>Text | There is no connection to the operation manager.                                                                                                    |
|          | Explanation           | The Operation Manager is not accessible.                                                                                                    |
|          |                       |                                                                                                    |

| _        |                       |                                                                                                    |
|----------|-----------------------|----------------------------------------------------------------------------------------------------|
|          | Recommended<br>Action | Verify the Ethernet connection. If the error persists, contact the administrator for assistance.                                                                                                  |
| E220A042 |                       |                                                                                                    |
| -        | Error Message<br>ID   | E220A042                                                                                                    |
| •        | Error Message<br>Text | Error occurred when checking whether the management pack is installed. $\{0\}$ .                                                                                                    |
|          | Explanation           | The Operation Manager is not accessible.                                                                                                    |
|          | Recommended<br>Action | Verify the Ethernet connection. If the error persists, contact the administrator for assistance.                                                                                                  |
| E220A043 |                       |                                                                                                    |
| •        | Error Message<br>ID   | E220A043                                                                                                    |
|          | Error Message<br>Text | Error occurred when importing the management pack to the SCOM server. Error= $\{0\}$ .                                                                                                    |
|          | Explanation           | The Operation Manager is not accessible.                                                                                                    |
|          | Recommended<br>Action | Verify the Ethernet connection. If the error persists, contact the administrator for assistance.                                                                                                  |
| E220A044 |                       |                                                                                                    |
|          | Error Message<br>ID   | E220A044                                                                                                    |
| •        | Error Message<br>Text | Connector settings is not found in the Operation Manager. {0}                                                                                                    |
|          | Explanation           |                                                                                                    |
|          | Recommended<br>Action |                                                                                                    |
| E220A045 |                       |                                                                                                    |
|          | Error Message<br>ID   | E220A045                                                                                                    |
|          | Error Message<br>Text | Error occurred when querying the management pack $\{0\}$ version. $\{1\}$                                                                                                    |
|          | Explanation           | Internet application error.                                                                                                    |
|          | Recommended<br>Action | Uninstall the Hitachi SCOM MP using Hitachi SCOM MMC Snapin configuration application and restart the Hitachi Connector service. If the error persists, contact the administrator for assistance. |
| E220A046 |                       |                                                                                                    |
|          | Error Message<br>ID   | E220A046                                                                                                    |
|          | Error Message<br>Text | Error occurred when uninstalling management pack from the SCOM server. $\{0\}$                                                                                                    |
|          |                       |                                                                                                    |

|          | Explanation           | The Operation Manager is not reachable or the login user does not have sufficient security privilege to allow the MMC snapin to make connection to the Operation Manager server.                                                           |
|----------|-----------------------|----------------------------------------------------------------------------------------------------|
|          | Recommended<br>Action | Verify the Ethernet connection, the health status of the Operation Manager and the user security privilege. If the error persists, contact the administrator for assistance.                                                               |
| E220A047 |                       |                                                                                                    |
|          | Error Message<br>ID   | E220A047                                                                                                    |
|          | Error Message<br>Text | Failed to setup or initialize connector. {0}                                                                                                    |
|          | Explanation           | The error could be caused by the Operation Manager is not reachable, the Operation Manager does not have the Hitachi Connector settings or the Hitachi Connector service does not have enough security privilege to perform the operation. |
|          | Recommended<br>Action | Verify and resolve the conditions. If the error persists, contact the administrator for assistance.                                                                                                    |
| E220A04C |                       |                                                                                                    |
|          | Error Message<br>ID   | E220A04C                                                                                                    |
|          | Error Message<br>Text | Error occurred when collecting performance data. {0}                                                                                                    |
|          | Explanation           | Internet application error.                                                                                                    |
|          | Recommended<br>Action | Please run the operation again. If the error persists, please contact administrator for assistance.                                                                                                    |
| E220A04D |                       |                                                                                                    |
|          | Error Message<br>ID   | E220A04D                                                                                                    |
|          | Error Message<br>Text | Failed to add discovery data of subsystem $\{0\}$ to the data collection. Error= $\{1\}$ .                                                                                                    |
|          | Explanation           | Internal application error.                                                                                                    |
|          | Recommended<br>Action | Restart the Hitachi Connector service. Contact the administrator for assistance.                                                                                                    |
| E220A04E |                       |                                                                                                    |
|          | Error Message<br>ID   | E220A04E                                                                                                    |
|          | Error Message<br>Text | No subsystem is discovered.                                                                                                    |
|          | Explanation           |                                                                                                    |
|          | Recommended<br>Action | Use the Hitachi MMC Snapin configuration application to add subsystems to the Hitachi Connector configuration.                                                                                                    |
| E220A04F |                       |                                                                                                    |

|          | Error Message<br>ID   | E220A04F                                                                                                    |
|----------|-----------------------|----------------------------------------------------------------------------------------------------|
|          | Error Message<br>Text | Failed to query subsystem data. {0}.                                                                                                    |
|          | Explanation           | The subsystem may be offline.                                                                                                    |
|          | Recommended<br>Action | Verify that the subsystem is online and reachable. Contact the administrator for assistance.                                                                                                    |
| E220A050 |                       |                                                                                                    |
|          | Error Message<br>ID   | E220A050                                                                                                    |
|          | Error Message<br>Text | Failed to submit discovery data to the Operation Manager. {0}                                                                                                    |
|          | Explanation           | The Operation Manager is not reachable or the Hitachi MP version is not compatible with the Hitachi Connector service.                                                                                                    |
|          | Recommended<br>Action | Verify the Ethernet connection, the Operation Manager status and the MP version. If the MP version is not compatible, restart the Hitachi Connector service. If the error persists, contact the administrator for assistance.                                                                                                    |
| E220A051 |                       |                                                                                                    |
|          | Error Message<br>ID   | E220A051                                                                                                    |
|          | Error Message<br>Text | Error occurred when GetSubsystemObject was creating a SubsystemObject. {0}                                                                                                    |
|          | Explanation           | Internet application error.                                                                                                    |
|          | Recommended<br>Action | Uninstall the Hitachi SCOM Management Pack using the Hitachi SCOM MMC Snapin configuration application. In software versions 1.7.0 and later, if you want to keep old management packs, you can uninstall just the target management pack from the SCOM console. Restart the Hitachi Connector service. If the error persists, contact your administrator for assistance. |
| E220A052 |                       |                                                                                                    |
|          | Error Message<br>ID   | E220A052                                                                                                    |
|          | Error Message<br>Text | Error occurred in GetMonitoringObjects. {0}                                                                                                    |
|          | Explanation           | Internet application error.                                                                                                    |
|          | Recommended<br>Action | Uninstall the Hitachi SCOM Management Pack using the Hitachi SCOM MMC Snapin configuration application. In software versions 1.7.0 and later, if you want to keep old management packs, you can uninstall just the target management pack from the SCOM console. Restart the Hitachi Connector service. If the error persists, contact your administrator for assistance. |
| E220A054 |                       |                                                                                                    |
|          | Error Message<br>ID   | E220A054                                                                                                    |
|          |                       |                                                                                                    |

|          | Error Message<br>Text | Failed to discover all subsystems. The subsystem session timeout. $\{0\}$                                                                                                    |
|----------|-----------------------|----------------------------------------------------------------------------------------------------|
|          | Explanation           | The error is caused by subsystem session timeout. The error will be resolved automatically.                                                                                                    |
|          | Recommended<br>Action | To minimize the recurrence of the error, increase the session timeout value in the subsystem. If the error persists, contact the administrator for assistance.                                                                                                    |
| E220A055 |                       |                                                                                                    |
|          | Error Message<br>ID   | E220A055                                                                                                    |
|          | Error Message<br>Text | Failed to send WMI events of the subsystem components. {0}                                                                                                    |
|          | Explanation           | The user account that runs the Hitachi Connector Windows service may not have sufficient security privilege, or there may be an internal application error.                                                                                                    |
|          | Recommended<br>Action | Check the Windows Application event log for more information.                                                                                                    |
| E220A058 |                       |                                                                                                    |
|          | Error Message<br>ID   | E220A058                                                                                                    |
|          | Error Message<br>Text | Error occurred when host relationship between controller and controller port was being created. $\{0\}$                                                                                                    |
|          | Explanation           | Internet application error.                                                                                                    |
|          | Recommended<br>Action | Uninstall the Hitachi SCOM Management Pack using the Hitachi SCOM MMC Snapin configuration application. In software versions 1.7.0 and later, if you want to keep old management packs, you can uninstall just the target management pack from the SCOM console. Restart the Hitachi Connector service. If the error persists, contact your administrator for assistance. |
| E220A05B |                       | <u> </u>                                                                                                    |
|          | Error Message<br>ID   | E220A05B                                                                                                    |
|          | Error Message<br>Text | The connector settings listed below do not exist on the SCOM server.                                                                                                    |
|          |                       | Set the following:                                                                                                    |
|          |                       | • Guide={0}                                                                                                    |
|          |                       | • Name={1}                                                                                                    |
|          |                       | Display Name={2}                                                                                                    |
|          |                       | • Description={3}                                                                                                    |
|          | et                    | • ErrorMessage={4}                                                                                                    |
|          | Explanation           | The Hitachi Connector settings are not registered with the System Center Operations Manager; the listed settings must be defined.                                                                                                    |

|          | Recommended<br>Action | Confirm that you can connect to SCOM using Test Connection. If the connection fails, check the IP address and account settings.                                                                                                    |
|----------|-----------------------|----------------------------------------------------------------------------------------------------|
|          |                       | When there are no problems with the account settings:                                                                                                    |
|          |                       | if different versions of the SCOM adapter are mixed in the Dual Connector configuration, connection to one of the SCOM adapters will fail (mixed versions of the SCOM adapter is not supported). Align the SCOM adapter versions in the dual locations. (See Note in Chapter 3.) |
| E220A05C |                       |                                                                                                    |
| -        | Error Message<br>ID   | E220A05C                                                                                                    |
| -        | Error Message<br>Text | Connection to the SCOM server is disconnected. {0}                                                                                                    |
| -<br>-   | Explanation           |                                                                                                    |
| -        | Recommended<br>Action |                                                                                                    |
| E220A05D |                       |                                                                                                    |
| -        | Error Message<br>ID   | E220A05D                                                                                                    |
| ·        | Error Message<br>Text | Error occurred when Storage Performance Service was requested to start. {0}                                                                                                    |
|          | Explanation           | Internet application error.                                                                                                    |
|          | Recommended<br>Action | Restart the Hitachi Connector service. If the error persists, contact the administrator for assistance.                                                                                                    |
| E220A05E |                       |                                                                                                    |
| ·        | Error Message<br>ID   | E220A05E                                                                                                    |
| -        | Error Message<br>Text | Error occurred when Storage Performance Service was requested to stop. {0}                                                                                                    |
| •        | Explanation           | Internet application error.                                                                                                    |
|          | Recommended<br>Action | Restart the Hitachi Connector service. If the error persists, contact the administrator for assistance.                                                                                                    |
| E220A05F |                       |                                                                                                    |
|          | Error Message<br>ID   | E220A05F                                                                                                    |
|          | Error Message<br>Text | Error occurred when Storage Performance Service was stopping. {0}                                                                                                    |
|          | Explanation           | Internet application error.                                                                                                    |
| ·        | Recommended<br>Action | Restart the Hitachi Connector service. If the error persists, contact the administrator for assistance.                                                                                                    |
| E220A063 |                       |                                                                                                    |
| -        | Error Message<br>ID   | E220A063                                                                                                    |
| =        |                       |                                                                                                    |

| •        | Error Message<br>Text | XML element for SecondPollInterval could not be found.                                                                                                    |
|----------|-----------------------|----------------------------------------------------------------------------------------------------|
|          | Explanation           | Internet application error.                                                                                                    |
|          | Recommended<br>Action | Uninstall the Hitachi SCOM MP using Hitachi SCOM MMC Snapin configuration application and restart the Hitachi Connector service. If the error persists, contact the administrator for assistance.                            |
| E220A069 |                       |                                                                                                    |
|          | Error Message<br>ID   | E220A069                                                                                                    |
|          | Error Message<br>Text | The ConnectorThread thread has already started.                                                                                                    |
|          | Explanation           | Internet application error.                                                                                                    |
|          | Recommended<br>Action | Restart the Hitachi Connector service. If the error persists, contact the administrator for assistance.                                                                                                    |
| E220A06A |                       |                                                                                                    |
|          | Error Message<br>ID   | E220A06A                                                                                                    |
|          | Error Message<br>Text | Connection to the SCOM server is not established.                                                                                                    |
|          | Explanation           | The connection to the Operation Manager is broken. Verify the Operation Manager status is healthy and accessible via the network.                                                                                            |
|          | Recommended<br>Action | If the Operation Manager is accessible, contact the administrator for assistance.                                                                                                    |
| E220A06B |                       |                                                                                                    |
|          | Error Message<br>ID   | E220A06B                                                                                                    |
|          | Error Message<br>Text | Management Pack file name is required.                                                                                                    |
|          | Explanation           | Content of the HiScomConnectorService.exe.config file is invalid.                                                                                                    |
|          | Recommended<br>Action | Open the Hitachi MMC Snapin configuration application, then verify the settings. If the error is not resolved, reinstall using the SCOM Storage Installer. If the error persists, contact your administrator for assistance. |
| E220A06C |                       |                                                                                                    |
|          | Error Message<br>ID   | E220A06C                                                                                                    |
|          | Error Message<br>Text | Subsystem value is null.                                                                                                    |
| _        | Explanation           | Internet application error.                                                                                                    |
|          | Recommended<br>Action | Restart the Hitachi Connector service. If the error persists, contact the administrator for assistance.                                                                                                    |
| E220A06D |                       |                                                                                                    |

|          | Error Message<br>ID   | E220A06D                                                                                                    |
|----------|-----------------------|----------------------------------------------------------------------------------------------------|
|          | Error Message<br>Text | Failed to query subsystem data for $\{0\}$ $\{1\}$ .                                                                                                    |
|          | Explanation           | The subsystem may be offline.                                                                                                    |
|          | Recommended<br>Action | Verify that the subsystem is online and reachable. Contact the administrator for assistance.                                                                                                    |
| E220A06E |                       |                                                                                                    |
|          | Error Message<br>ID   | E220A06E                                                                                                    |
|          | Error Message<br>Text | Failed to fire event with value $\{0\}$ of monitoring object $\{1\}$ .                                                                                                    |
|          | Explanation           | Internet application error.                                                                                                    |
|          | Recommended<br>Action | If the error persists, uninstall the Hitachi SCOM Management Pack using the Hitachi SCOM MMC Snapin configuration application. In software versions 1.7.0 and later, if you want to keep old management packs, you can uninstall just the target management pack from the SCOM console. Restart the Hitachi Connector service. If the error persists, contact your administrator for assistance. |
| E220A06F |                       |                                                                                                    |
|          | Error Message<br>ID   | E220A06F                                                                                                    |
|          | Error Message<br>Text | Invalid subsystem object.                                                                                                    |
|          | Explanation           | Internet application error.                                                                                                    |
|          | Recommended<br>Action | Uninstall the Hitachi SCOM Management Pack using the Hitachi SCOM MMC Snapin configuration application. In software versions 1.7.0 and later, if you want to keep old management packs, you can uninstall just the target management pack from the SCOM console. Restart the Hitachi Connector service. If the error persists, contact your administrator for assistance.                        |
| E220A070 |                       |                                                                                                    |
|          | Error Message<br>ID   | E220A070                                                                                                    |
|          | Error Message<br>Text | Management pack $\{0\}$ version $\{1\}$ is missing in Operation Manager $\{2\}$ .                                                                                                    |
|          | Explanation           | The operation manager has incompatible version of the Hitachi MP installed.                                                                                                    |
|          | Recommended<br>Action | Open Hitachi MMC Snapin configuration application to verify the settings. Restart the Hitachi Connector Windows service. If the error persists, contact the administrator for assistance.                                                                                                    |
| E220A073 |                       |                                                                                                    |
|          | Error Message<br>ID   | E220A073                                                                                                    |
|          |                       |                                                                                                    |

|          | Error Message<br>Text | Error occurred while sending WMI event of the $\{0\}$ monitoring objects to Operations Manager. $\{1\}$ |
|----------|-----------------------|----------------------------------------------------------------------------------------------------|
|          | Explanation           | Failed to sending WMI events of the monitoring objects. {0}                                             |
|          | Recommended           | Check the Windows Application event log for more                                                        |
|          | Action                | information.                                                                                            |
| E220A075 |                       |                                                                                                    |
|          | Error Message         | E220A075                                                                                                |
|          | ĬD                    |                                                                                                    |
|          | Error Message<br>Text | Error occurred when containrelationship between storage pool and logical unit was being created. {0}    |
|          | Explanation           | Failed to create containment relationship storagepool and lu.                                           |
|          | Recommended           | Uninstall the Hitachi SCOM Management Pack using the                                                    |
|          | Action                | Hitachi SCOM MMC Snapin configuration application. In                                                   |
|          |                       | software versions 1.7.0 and later, if you want to keep old                                              |
|          |                       | management packs, you can uninstall just the target                                                     |
|          |                       | management pack from the SCOM console. Restart the                                                      |
|          |                       | Hitachi Connector service. If the error persists, contact                                               |
|          |                       | your administrator for assistance.                                                                      |
| E220A078 |                       |                                                                                                    |
|          | Error Message<br>ID   | E220A078                                                                                                |
|          | Error Message<br>Text | ShouldDisplaySubsystemReplication value is missing in HiScomConnectorService.exe.config file.           |
|          | Explanation           | ShouldDisplaySubsystemReplication value is missing in the                                               |
|          |                       | HiScomConnectorService.exe.config file.                                                                 |
|          | Recommended           | Repair the installation using the SCOM                                                                  |
|          | Action                | Storage Installer to retrieve the                                                                       |
|          |                       | HiScomConnectorService.exe.config file again. If the error                                              |
|          |                       | persists, contact your administrator for assistance.                                                    |
| E220A07A |                       |                                                                                                    |
|          | Error Message<br>ID   | E220A07A                                                                                                |
|          | Error Message<br>Text | Invalid HUS VM subsystem serial number. Enter serial number in this format : xxxxxxx.                   |
|          | Explanation           | Invalid HUS VM subsystem serial number                                                                  |
|          | Recommended<br>Action | Input a valid serial number for the HUS VM subsystem.                                                   |
| E220A07C |                       |                                                                                                    |
|          | Error Message<br>ID   | E220A07C                                                                                                |
| •        |                       |                                                                                                    |

|          | Error Message<br>Text | Failed to query file server. {0}                                                                          |
|----------|-----------------------|----------------------------------------------------------------------------------------------------|
|          | Explanation           |                                                                                                    |
|          | Recommended<br>Action |                                                                                                    |
| E220A07D |                       |                                                                                                    |
|          | Error Message<br>ID   | E220A07D                                                                                                  |
|          | Error Message<br>Text | Failed to submit file server discovery data to the Operation Manager. {0}                                 |
|          | Explanation           |                                                                                                    |
|          | Recommended<br>Action |                                                                                                    |
| E220A07E |                       |                                                                                                    |
|          | Error Message<br>ID   | E220A07E                                                                                                  |
|          | Error Message<br>Text | Error occurred when file server object was failed to create. {0}                                          |
|          | Explanation           |                                                                                                    |
|          | Recommended<br>Action |                                                                                                    |
| E220A07F |                       |                                                                                                    |
|          | Error Message<br>ID   | E220A07F                                                                                                  |
|          | Error Message<br>Text | Error occurred when containment relationship between EVS and Link Aggregation was being created. {0}      |
|          | Explanation           |                                                                                                    |
|          | Recommended<br>Action |                                                                                                    |
| E220A081 |                       |                                                                                                    |
|          | Error Message<br>ID   | E220A081                                                                                                  |
|          | Error Message<br>Text | Error occurred when containment relationship between EVS and File System was being created. {0}           |
|          | Explanation           |                                                                                                    |
|          | Recommended<br>Action |                                                                                                    |
| E220A082 |                       |                                                                                                    |
|          | Error Message<br>ID   | E220A082                                                                                                  |
|          | Error Message<br>Text | Error occurred when containment relationship between storage pool and system drive was being created. {0} |
|          |                       |                                                                                                    |

|          | Explanation           |                                                                                                    |
|----------|-----------------------|----------------------------------------------------------------------------------------------------|
|          | Recommended<br>Action |                                                                                                    |
| E220A083 | 71000                 |                                                                                                    |
| LZZUAUUS |                       |                                                                                                    |
|          | Error Message<br>ID   | E220A083                                                                                                 |
|          | Error Message<br>Text | Error occurred when containment relationship between storage pool and file system was being created. {0} |
|          | Explanation           |                                                                                                    |
|          | Recommended           |                                                                                                    |
|          | Action                |                                                                                                    |
| E220A084 |                       |                                                                                                    |
|          | Error Message<br>ID   | E220A084                                                                                                 |
|          | Error Message<br>Text | Failed to add discovery data of file system $\{0\}$ to the data collection. Error= $\{1\}$               |
|          | Explanation           |                                                                                                    |
|          | Recommended<br>Action |                                                                                                    |
| E220A085 |                       | <u> </u>                                                                                                 |
|          | Error Message<br>ID   | E220A085                                                                                                 |
|          | Error Message<br>Text | Failed to query file server data for {0}. {1}                                                            |
|          | Explanation           |                                                                                                    |
|          | Recommended           |                                                                                                    |
|          | Action                |                                                                                                    |
| E220A086 |                       |                                                                                                    |
|          | Error Message<br>ID   | E220A086                                                                                                 |
|          | Error Message<br>Text | File server login information value is null.                                                             |
|          | Explanation           |                                                                                                    |
|          | Recommended<br>Action |                                                                                                    |
| E220A087 |                       |                                                                                                    |
|          | Error Message<br>ID   | E220A087                                                                                                 |
|          | Error Message<br>Text | Failed to initialize HNAS monitoring operations. {0}                                                     |
|          | Explanation           |                                                                                                    |
|          |                       |                                                                                                    |

|          | Recommended           |                                                                                                    |
|----------|-----------------------|----------------------------------------------------------------------------------------------------|
|          | Action                |                                                                                                    |
| E220A088 |                       |                                                                                                    |
|          | Error Message<br>ID   | E220A088                                                                                                    |
|          | Error Message<br>Text | Failed to remove file server $\{0\}.\n{1}$                                                                                                    |
|          | Explanation           |                                                                                                    |
|          | Recommended<br>Action |                                                                                                    |
| E220A08E |                       |                                                                                                    |
|          | Error Message<br>ID   | E220A08E                                                                                                    |
|          | Error Message<br>Text | Invalid IP Address. Enter the File Server IP in this format: xxx.xxx.xxx.xxx. {0}                                                                                                    |
|          | Explanation           | Enter File Server IP Address in this format :                                                                                                    |
|          |                       | xxx.xxx.xxx.xxx.                                                                                                    |
|          | Recommended<br>Action | Input a valid IP address for the File Server.                                                                                                    |
| E220A089 |                       |                                                                                                    |
|          | Error Message<br>ID   | E220A089                                                                                                    |
|          | Error Message<br>Text | Failed to stop performance collection. Could not save storage performance setting to HiScomConnectorService.exe.config file. {0}                                                                                                    |
|          | Explanation           | Failed to write the setting information which resulted in a failure to boot or stop the performance service.                                                                                                    |
|          | Recommended<br>Action | Confirm that HiScomConnectorService.exe.config file is not readonly. If the file is read-only, change the setting to writable. Alternatively, execute Repair in SCOM-Storage-Installer to retrieve HiServerConnectorService.exe.config file again. |
| E220A091 |                       |                                                                                                    |
|          | Error Message<br>ID   | E220A091                                                                                                    |
|          | Error Message<br>Text | Unable to add subsystem: the User name field value is missing. $\{0\}$                                                                                                    |
|          | Explanation           | Add Subsystem cannot be executed as User name in the subsystem information entry items is blank.                                                                                                    |
|          | Recommended<br>Action | Input User name in the subsystem information entry items.                                                                                                    |
| E220A092 |                       |                                                                                                    |
|          | Error Message<br>ID   | E220A092                                                                                                    |
| •        |                       |                                                                                                    |

|          | Error Message<br>Text | Unable to add subsystem: the User password field value is missing. {0}                                                                                                    |
|----------|-----------------------|----------------------------------------------------------------------------------------------------|
|          | Explanation           | Add Subsystem cannot be executed as Password in the subsystem information entry items is blank.                                                                                                    |
|          | Recommended<br>Action | Input Password in the subsystem information entry items.                                                                                                    |
| E220A094 |                       |                                                                                                    |
|          | Error Message<br>ID   | E220A094                                                                                                    |
|          | Error Message<br>Text | This subsystem is already present. {0}                                                                                                    |
|          | Explanation           | The subsystem has already been added as the subsystem to be monitored.                                                                                                    |
|          | Recommended<br>Action | A subsystem having the same IP address cannot be added. Add the subsystem again after removing the registered subsystem.                                                                                                    |
| E220A095 |                       |                                                                                                    |
|          | Error Message<br>ID   | E220A095                                                                                                    |
|          | Error Message<br>Text | Failed to start Hitachi Storage Connector Configuration due to insufficient credentials. Only accounts that are members of the administrators group may run this program. Please close this MMC window, and start it again using an account belonging to the administrators group. |
|          | Explanation           | MMC snap-in activation, Authority error.                                                                                                    |
|          | Recommended<br>Action | The account used to start the MMC snap-in must be a member of the Administrators group on the computer(s) running SCOM and Hitachi Infrastructure Adapter for Microsoft® System Center Operations Manager.                                                                         |
| E220A09B |                       |                                                                                                    |
|          | Error Message<br>ID   | E220A09B                                                                                                    |
|          | Error Message<br>Text | Cannot open AlertFilterDF.config.                                                                                                    |
|          | Explanation           | Cannot open AlertFilterDF.config.                                                                                                    |
|          | Recommended           | Confirm the settings of AlertFilterDF.config file. Alternatively,                                                                                                    |
|          | Action                | execute Repair in SCOM-Storage-Installer to retrieve                                                                                                    |
|          |                       | AlertFilter.config file again.                                                                                                    |
| E220A09C |                       |                                                                                                    |
|          | Error Message<br>ID   | E220A09C                                                                                                    |
|          | Error Message<br>Text | Failed to write the AlertFilterDF.config file.                                                                                                    |
|          | Explanation           | Failed to write the AlertFilterDF.config file or AlertFilterServer.config file.                                                                                                    |
| -        |                       |                                                                                                    |

| _            |                       |                                                                                                    |
|--------------|-----------------------|----------------------------------------------------------------------------------------------------|
|              | Recommended<br>Action | If the AlertFilter.config file or AlertFilterServerDF.config file is open by any other applications, close them. If they are                             |
|              |                       | read-only, cancel the status.                                                                                                    |
| E220A09E     |                       |                                                                                                    |
| -            | Error Message<br>ID   | E220A09E                                                                                                    |
| <del>-</del> | Error Message<br>Text | Enter SIM code by 6-digit hexadecimal.                                                                                                    |
| _            | Explanation           | Non 6-digit value or non-hexadecimal value is included in SIM code which was input by Alert Filter Setting.                                              |
| _            | Recommended<br>Action | Enter SIM code by 6-digit hexadecimal or x, y.                                                                                                    |
| E220A09F     |                       |                                                                                                    |
| <del>-</del> | Error Message<br>ID   | E220A09F                                                                                                    |
| _            | Error Message<br>Text | Cannot open AlertFilter.config.                                                                                                    |
| <del>-</del> | Explanation           | Failed to read AlertFilter.config.file.                                                                                                    |
| <del>-</del> | Recommended<br>Action | Confirm the settings of AlertFilter.config file. Alternatively, execute Repair in SCOM-Storage-Installer to retrieve AlertFilter.config file again.      |
| E220A0A0     |                       |                                                                                                    |
| -            | Error Message<br>ID   | E220A0A0                                                                                                    |
| _            | Error Message<br>Text | Failed to write the AlertFilter.config file.                                                                                                    |
| _            | Explanation           | Failed to write the AlertFilter.config file or AlertFilterServer.config file.                                                                            |
|              | Recommended<br>Action | If the AlertFilter.config file or AlertFilterServer.config file is open by any other applications, close them. If they are read-only, cancel the status. |
| E220A0A1     |                       |                                                                                                    |
| <del>-</del> | Error Message<br>ID   | E220A0A1                                                                                                    |
| _            | Error Message<br>Text | Cannot register when numbers exceed 1000.                                                                                                    |
| _            | Explanation           | Exceeded the number of lines to be registered.                                                                                                    |
| _            | Recommended<br>Action | Enter less than 1000 SIM codes.                                                                                                    |
| E220A0A2     |                       |                                                                                                    |
| _            | Error Message<br>ID   | E220A0A2                                                                                                    |
|              | ·                     |                                                                                                    |

|          | Error Message<br>Text | Failed in filtering alerts.                                                                                                    |
|----------|-----------------------|----------------------------------------------------------------------------------------------------|
|          | Explanation           | Internal error occurred during the filtering registration process.                                                                                                    |
|          | Recommended<br>Action | Please run the operation again. If the error is continued, please contact administrator for assistance.                                                                                                    |
| E220A0A3 |                       |                                                                                                    |
|          | Error Message<br>ID   | E220A0A3                                                                                                    |
|          | Error Message<br>Text | Invalid VSP G1000 subsystem serial number. Enter a valid serial number that is between 1 and 5 characters long.                                                                                                    |
|          | Explanation           | Serial number for VSP G1000 is incorrect.                                                                                                    |
|          | Recommended<br>Action | Enter a serial number between1 and 5 digits.                                                                                                    |
| E220A0A4 |                       |                                                                                                    |
|          | Error Message<br>ID   | E220A0A4                                                                                                    |
|          | Error Message<br>Text | Invalid VSP G1500 subsystem serial number. Enter a valid serial number that is between 1 and 5 characters long.                                                                                                    |
|          | Explanation           | Serial number for VSP G1500 is incorrect.                                                                                                    |
|          | Recommended<br>Action | Enter a serial number between1 and 5 digits.                                                                                                    |
| E220A0A5 |                       |                                                                                                    |
|          | Error Message<br>ID   | E220A0A5                                                                                                    |
|          | Error Message<br>Text | Invalid VSP F1500 subsystem serial number. Enter a valid serial number that is between 1 and 5 characters long.                                                                                                    |
|          | Explanation           | Serial number for VSP F1500 is incorrect.                                                                                                    |
|          | Recommended<br>Action | Enter a serial number between1 and 5 digits.                                                                                                    |
| E220A0AE |                       |                                                                                                    |
|          | Error Message<br>ID   | E220A0AE                                                                                                    |
|          | Error Message<br>Text | Failed to read guidance file. {0}                                                                                                    |
|          | Explanation           | Failed to read a guidance file.                                                                                                    |
|          | Recommended<br>Action | Either the privilege for the guidance file has a problem or the file is corrupted. Repair the installation file. For the repair procedure of the installation file, see Repairing the Software > Repairing the Hitachi Storage Management Pack in this document. |
| E220A0B0 |                       |                                                                                                    |
|          | Error Message<br>ID   | E220A0B0                                                                                                    |
|          |                       |                                                                                                    |

| •        | Error Message<br>Text | Invalid VSP Fx00 subsystem serial number. Enter serial number in this format: xxxxxx. $\{0\}$                                                                                       |
|----------|-----------------------|----------------------------------------------------------------------------------------------------|
| •        | Explanation           | Invalid VSP Fx00 subsystem serial number.                                                                                                    |
|          | Recommended<br>Action | Input a valid serial number for the VSP Fx00 subsystem.                                                                                                    |
| E220A0B1 |                       |                                                                                                    |
| •        | Error Message<br>ID   | E220A0B1                                                                                                    |
| •        | Error Message<br>Text | Invalid VSP Gx00 subsystem serial number. Enter serial number in this formatE220A03C: xxxxxxx. {0}                                                                                  |
| •        | Explanation           | Invalid VSP Gx00 subsystem serial number.                                                                                                    |
|          | Recommended<br>Action | Input a valid serial number for the VSP Gx00 subsystem.                                                                                                    |
| E220A0B3 |                       |                                                                                                    |
|          | Error Message<br>ID   | E220A0B3                                                                                                    |
|          | Error Message<br>Text | Error occurred when ConnectorNumber is queried from the configuration file. {ExceptionMessage}                                                                                      |
|          | Explanation           | Failed to retrieve a value for the connector number from HiScomConnectorService.exe.config file.                                                                                    |
|          | Recommended<br>Action | Make sure the settings of HiScomConnectorService.exe.config file. Alternatively, execute Repair in SCOM-Storage-Installer to retrieve HiScomConnectorService.exe.config file again. |
| E220A0B4 |                       |                                                                                                    |
| •        | Error Message<br>ID   | E220A0B4                                                                                                    |
| •        | Error Message<br>Text | Invalid Operation Manager Connector Number '{0}'.\n. Please select a connector number between 0 and 1.                                                                              |
|          | Explanation           | Input value for Select connector number is invalid.                                                                                                    |
|          | Recommended<br>Action | Set zero or one for Advanced Configuration Tab > Connector Number in HSCC.                                                                                                    |
| E220A0B5 |                       |                                                                                                    |
|          | Error Message<br>ID   | E220A0B5                                                                                                    |
|          | Error Message<br>Text | ConnectorAccount value is missing in Registry.                                                                                                    |
|          | Explanation           | A value for ConnectorAccount has not been set in Registry.                                                                                                    |
|          | Recommended<br>Action | Set by Advanced Configuration Tab > Account for SCOM access in HSCC again.                                                                                                    |
| E220A0B7 |                       |                                                                                                    |
| ·        | Error Message<br>ID   | E220A0B7                                                                                                    |
|          |                       |                                                                                                    |

|          | Error Message<br>Text | Failed to collect Hitachi management pack information from the SCOM instance on '{0}'. The System Center Data Access Service may not be running, or may not yet have fully initialized. See the event log for more information.                           |
|----------|-----------------------|----------------------------------------------------------------------------------------------------|
|          | Explanation           | Windows service System Center Data Access is not operated.                                                                                                    |
|          | Recommended<br>Action | Make sure that the Windows service of SCOM Server, System Center Data Access is operated. Confirm the network connection status between SCOM Server and HCCS. Alternatively, make sure that the server name entered to Entered server address is correct. |
| E220A0BA |                       |                                                                                                    |
|          | Error Message<br>ID   | E220A0BA                                                                                                    |
|          | Error Message<br>Text | An exception occurred in GetAlertAll. {0}                                                                                                    |
|          | Explanation           | Internet application error.                                                                                                    |
|          | Recommended<br>Action | Please run the operation again. If the error persists, please contact administrator for assistance.                                                                                                    |
| E220A0BB |                       |                                                                                                    |
|          | Error Message<br>ID   | E220A0BB                                                                                                    |
|          | Error Message<br>Text | Invalid Alert Value. Alert Count:{0}.                                                                                                    |
|          | Explanation           | Alerts cannot be collected because the storage system was registered without an SVP IP for Virtual DKC #0.                                                                                                    |
|          | Recommended<br>Action | If Virtual DKC #0 was registered, the subsystem must be registered with an SVP IP. If not, alerts cannot be collected. Reregister the subsystem with an SVP IP. (Alerts are not supported for registered subsystems that do not include Virtual DKC #0.)  |
| E220A0BC |                       |                                                                                                    |
|          | Error Message<br>ID   | E220A0BC                                                                                                    |
|          | Error Message<br>Text | Error occurred when containment relationship between Group and Subsystem was being created. $\{0\}$                                                                                                    |
|          | Explanation           | Failed to create containment relationship group and subsystem.                                                                                                    |
|          | Recommended<br>Action | Uninstall the Hitachi SCOM Management Pack using the Hitachi SCOM MMC Snapin configuration application. In software versions 1.7.0 and later, if you want to keep old                                                                                     |
|          |                       | management packs, you can uninstall just the target                                                                                                    |
|          |                       | management pack from the SCOM console. Restart the                                                                                                    |
|          |                       | Hitachi Connector service. If the error persists, contact                                                                                                    |
|          |                       | your administrator for assistance.                                                                                                    |
| E220A200 |                       |                                                                                                    |
|          | Error Message<br>ID   | E220A200                                                                                                    |
|          |                       | Messages 229                                                                                                    |
|          |                       |                                                                                                    |

|          | Error Message<br>Text | An error occurred when reading the Operation Manager value from the HiServerConnectorService.exe.config file.                       |
|----------|-----------------------|----------------------------------------------------------------------------------------------------|
|          | Explanation           | Error occurred when OperationManager was queried from the configuration file. {0}                                                   |
|          | Recommended<br>Action | Set the server address:                                                                                                    |
|          |                       | Hitachi Storage Connector Configuration > Connector Configuration tab > Operations Manager Setup Information                        |
| E220A201 |                       |                                                                                                    |
|          | Error Message<br>ID   | E220A201                                                                                                    |
|          | Error Message<br>Text | An error occurred when reading the ManagementPackFileName value from the HiServerConnectorService.exe.config file.                  |
|          | Explanation           | Error occurred when ManagementPackFileName was queried from the configuration file. $\{0\}$                                         |
|          | Recommended<br>Action | Run repair from the Control Panel.                                                                                                  |
| E220A202 |                       |                                                                                                    |
|          | Error Message<br>ID   | E220A202                                                                                                    |
|          | Error Message<br>Text | An error occurred when reading the VSPAlertManagementPackFileName value from the HiServerConnectorService.exe.config file.          |
|          | Explanation           | Error occurred when VSPAlertManagementPackFileName was queried from the configuration file. {0}                                     |
|          | Recommended<br>Action | Run repair from the Control Panel.                                                                                                  |
| E220A203 |                       |                                                                                                    |
|          | Error Message<br>ID   | E220A203                                                                                                    |
|          | Error Message<br>Text | An error occurred when reading the AlertManagementPackFileName value from the HiServerConnectorService.exe.config file.             |
|          | Explanation           | Error occurred when AlertManagementPackFileName was queried from the configuration file. {0}                                        |
|          | Recommended<br>Action | Run repair from the Control Panel.                                                                                                  |
| E220A204 |                       |                                                                                                    |
|          | Error Message<br>ID   | E220A204                                                                                                    |
|          | Error Message<br>Text | An error occurred when reading the ServiceMonitoringManagementPackFileName value from the HiServerConnectorService.exe.config file. |

|              | Explanation           | Error occurred when ServiceMonitoringManagementPackFileName was queried from the configuration file. {0}                                      |
|--------------|-----------------------|----------------------------------------------------------------------------------------------------|
|              | Recommended<br>Action | Run repair from the Control Panel.                                                                                                    |
| E220A220     |                       |                                                                                                    |
|              | Error Message<br>ID   | E220A220                                                                                                    |
|              | Error Message<br>Text | An error occurred when reading the UseOptimization value from the HiServerConnectorService.exe.config file.                                   |
|              | Explanation           | Error occurred when UseOptimization was queried from the configuration file. $\{0\}$                                                          |
| •            | Recommended<br>Action | Set UseOptimization value:                                                                                                    |
|              |                       | Hitachi Storage Connector Configuration > Advanced Configuration tab > Optimized Collection                                                   |
| E220A221     |                       |                                                                                                    |
|              | Error Message<br>ID   | E220A221                                                                                                    |
|              | Error Message<br>Text | An error occurred when reading the ControllerPortIORateTolerance value from the HiServerConnectorService.exe.config file.                     |
|              | Explanation           | Error occurred when ControllerPortIORateTolerance was queried from the configuration file. {0}                                                |
|              | Recommended           | Set Tolerance value:                                                                                                    |
|              | Action                | Hitachi Storage Connector Configuration > Advanced<br>Configuration tab > Optimized Collection > Controller Port IO Rate<br>> SetTolerance    |
| E220A222     |                       |                                                                                                    |
|              | Error Message<br>ID   | E220A222                                                                                                    |
|              | Error Message<br>Text | An error occurred when reading the ControllerPortIORateAbsoluteNumber value from the HiServerConnectorService.exe.config file.                |
|              | Explanation           | Error occurred when ControllerPortIORateAbsoluteNumber was queried from the configuration file. {0}                                           |
| •            | Recommended<br>Action | Set Absolute number value:                                                                                                    |
|              |                       | Hitachi Storage Connector Configuration > Advanced<br>Configuration tab > Optimized Collection > Controller Port IO Rate<br>> Absolute number |
| E220A223     |                       |                                                                                                    |
|              | Error Message<br>ID   | E220A223                                                                                                    |
| <del>-</del> | <u>-</u>              |                                                                                                    |

|          | Error Message<br>Text | An error occurred when reading the ControllerPortIORatePercentage value from the HiServerConnectorService.exe.config file.                              |
|----------|-----------------------|----------------------------------------------------------------------------------------------------|
| •        | Explanation           | Error occurred when ControllerPortIORatePercentage was queried from the configuration file. {0}                                                         |
| •        | Recommended<br>Action | Set Percentage value:                                                                                                    |
|          |                       | Hitachi Storage Connector Configuration > Advanced Configuration tab > Optimized Collection > Controller Port IO Rate > Percentage.                     |
| E220A224 |                       |                                                                                                    |
| •        | Error Message<br>ID   | E220A224                                                                                                    |
|          | Error Message<br>Text | An error occurred when reading the ControllerPortIORateMaximumSampleSeparation value from the HiServerConnectorService.exe.config file.                 |
|          | Explanation           | Error occurred when ControllerPortIORateMaximumSampleSeparation was queried from the configuration file. {0}                                            |
| •        | Recommended<br>Action | Set Maximum Sample Separation value:                                                                                                    |
|          |                       | Hitachi Storage Connector Configuration > Advanced<br>Configuration tab > Optimized Collection > Controller Port IO Rate<br>> Maximum Sample Separation |
| E220A225 |                       |                                                                                                    |
| •        | Error Message<br>ID   | E220A225                                                                                                    |
|          | Error Message<br>Text | An error occurred when reading the ControllerPortTransferRateTolerance value from the HiServerConnectorService.exe.config file.                         |
| •        | Explanation           | Error occurred when ControllerPortTransferRateTolerance was queried from the configuration file. {0}                                                    |
| •        | Recommended<br>Action | Set SetToleranceto value:                                                                                                    |
|          |                       | Hitachi Storage Connector Configuration > Advanced Configuration tab > Optimized Collection > Controller Port Transfer Rate > SetTolerance              |
| E220A226 |                       |                                                                                                    |
|          | Error Message<br>ID   | E220A226                                                                                                    |
|          | Error Message<br>Text | An error occurred when reading the ControllerPortTransferRateAbsoluteNumber value from the HiServerConnectorService.exe.config file.                    |
| -        | Explanation           | Error occurred when ControllerPortTransferRateAbsoluteNumber was queried from the configuration file. {0}                                               |
|          |                       |                                                                                                    |

| _        |                       |                                                                                                    |
|----------|-----------------------|----------------------------------------------------------------------------------------------------|
|          | Recommended<br>Action | Set Absolute number value:                                                                                                    |
|          |                       | Hitachi Storage Connector Configuration > Advanced<br>Configuration tab > Optimized Collection > Controller Port<br>Transfer Rate > Absolute number           |
| E220A227 |                       |                                                                                                    |
| -        | Error Message<br>ID   | E220A227                                                                                                    |
| -        | Error Message<br>Text | An error occurred when reading the ControllerPortTransferRatePercentage value from the HiServerConnectorService.exe.config file.                              |
| -        | Explanation           | Error occurred when ControllerPortTransferRatePercentage was queried from the configuration file. {0}                                                         |
| -        | Recommended<br>Action | Set Percentage value:                                                                                                    |
|          |                       | Hitachi Storage Connector Configuration > Advanced<br>Configuration tab > Optimized Collection > Controller Port<br>Transfer Rate > Percentage                |
| E220A228 |                       |                                                                                                    |
| -        | Error Message<br>ID   | E220A228                                                                                                    |
| -        | Error Message<br>Text | An error occurred when reading the ControllerPortTransferRateMaximumSampleSeparation value from the HiServerConnectorService.exe.config file.                 |
| _        | Explanation           | Error occurred when ControllerPortTransferRateMaximumSampleSeparation was queried from the configuration file. {0}                                            |
|          | Recommended           | Set Maximum Sample Separation value:                                                                                                    |
|          | Action                | Hitachi Storage Connector Configuration > Advanced<br>Configuration tab > Optimized Collection > Controller Port<br>Transfer Rate > Maximum Sample Separation |
| E220A229 |                       |                                                                                                    |
|          | Error Message<br>ID   | E220A229                                                                                                    |
|          | Error Message<br>Text | An error occurred when reading the HDPPoolIORateTolerance value from the HiServerConnectorService.exe.config file.                                            |
|          | Explanation           | Error occurred when HDPPoolIORateTolerance was queried from the configuration file. $\{0\}$                                                                   |
| -<br>-   | Recommended           | Set SetTolerance value:                                                                                                    |
|          | Action                | Hitachi Storage Connector Configuration > Advanced<br>Configuration tab > Optimized Collection > HDP Pool IO Rate ><br>SetTolerance                           |
| E220A22A |                       |                                                                                                    |
| -        | Error Message<br>ID   | E220A22A                                                                                                    |
| _        |                       |                                                                                                    |

|          | Error Message<br>Text | An error occurred when reading the HDPPoolIORateAbsoluteNumber value from the HiServerConnectorService.exe.config file.                          |
|----------|-----------------------|----------------------------------------------------------------------------------------------------|
|          | Explanation           | Error occurred when HDPPoolIORateAbsoluteNumber was queried from the configuration file. $\{0\}$                                                 |
|          | Recommended           | Set Absolute number value:                                                                                                    |
|          | Action                | Hitachi Storage Connector Configuration > Advanced<br>Configuration tab > Optimized Collection > HDP Pool IO Rate ><br>Absolute number           |
| E220A22B |                       |                                                                                                    |
|          | Error Message<br>ID   | E220A22B                                                                                                    |
|          | Error Message<br>Text | An error occurred when reading the HDPPoolIORatePercentage value from the HiServerConnectorService.exe.config file.                              |
|          | Explanation           | Error occurred when HDPPoolIORatePercentage was queried from the configuration file. {0}                                                         |
|          | Recommended           | Set Percentage value:                                                                                                    |
|          | Action                | Hitachi Storage Connector Configuration > Advanced<br>Configuration tab > Optimized Collection > HDP Pool IO Rate ><br>Percentage                |
| E220A22C |                       |                                                                                                    |
|          | Error Message<br>ID   | E220A22C                                                                                                    |
|          | Error Message<br>Text | An error occurred when reading the HDPPoolIORateMaximumSampleSeparation value from the HiServerConnectorService.exe.config file.                 |
|          | Explanation           | Error occurred when HDPPoolIORateMaximumSampleSeparation was queried from the configuration file. {0}                                            |
|          | Recommended           | Set Maximum Sample Separation value:                                                                                                    |
|          | Action                | Hitachi Storage Connector Configuration > Advanced<br>Configuration tab > Optimized Collection > HDP Pool IO Rate ><br>Maximum Sample Separation |
| E220A22D |                       |                                                                                                    |
|          | Error Message<br>ID   | E220A22D                                                                                                    |
|          | Error Message<br>Text | An error occurred when reading the HDPPoolTransferRateTolerance value from the HiServerConnectorService.exe.config file.                         |
|          | Explanation           | Error occurred when HDPPoolTransferRateTolerance was queried from the configuration file. $\{0\}$                                                |
|          | Recommended           | Set SetTolerance value:                                                                                                    |
|          | Action                | Hitachi Storage Connector Configuration > Advanced<br>Configuration tab > Optimized Collection > HDP Pool Transfer<br>Rate > SetTolerance        |
| E220A22E |                       |                                                                                                    |

|          | Error Message<br>ID   | E220A22E                                                                                                    |
|----------|-----------------------|----------------------------------------------------------------------------------------------------|
|          | Error Message<br>Text | An error occurred when reading the HDPPoolTransferRateAbsoluteNumber value from the HiServerConnectorService.exe.config file.                          |
|          | Explanation           | Error occurred when HDPPoolTransferRateAbsoluteNumber was queried from the configuration file. $\{0\}$                                                 |
|          | Recommended           | Set Absolute number value:                                                                                                    |
|          | Action                | Hitachi Storage Connector Configuration > Advanced<br>Configuration tab > Optimized Collection > HDP Pool Transfer<br>Rate > Absolute number           |
| E220A22F |                       |                                                                                                    |
|          | Error Message<br>ID   | E220A22F                                                                                                    |
|          | Error Message<br>Text | An error occurred when reading the HDPPoolTransferRatePercentage value from the HiServerConnectorService.exe.config file.                              |
|          | Explanation           | Error occurred when HDPPoolTransferRatePercentage was queried from the configuration file. $\{0\}$                                                     |
|          | Recommended<br>Action | Set Percentage value:                                                                                                    |
|          |                       | Hitachi Storage Connector Configuration > Advanced<br>Configuration tab > Optimized Collection > HDP Pool Transfer<br>Rate > Percentage                |
| E220A230 |                       |                                                                                                    |
|          | Error Message<br>ID   | E220A230                                                                                                    |
|          | Error Message<br>Text | An error occurred when reading the HDPPoolTransferRateMaximumSampleSeparation value from the HiServerConnectorService.exe.config file.                 |
|          | Explanation           | Error occurred when HDPPoolTransferRateMaximumSampleSeparation was queried from the configuration file. {0}                                            |
|          | Recommended           | Set Maximum Sample Separation value:                                                                                                    |
|          | Action                | Hitachi Storage Connector Configuration > Advanced<br>Configuration tab > Optimized Collection > HDP Pool Transfer<br>Rate > Maximum Sample Separation |
| E220A231 |                       |                                                                                                    |
|          | Error Message<br>ID   | E220A231                                                                                                    |
|          | Error Message<br>Text | An error occurred when reading the LogicalUnitIORateTolerance value from the HiServerConnectorService.exe.config file.                                 |
|          | Explanation           | Error occurred when LogicalUnitIORateTolerance was queried from the configuration file. $\{0\}$                                                        |
|          |                       |                                                                                                    |

|          | Recommended           | Set SetTolerance value:                                                                                                    |
|----------|-----------------------|----------------------------------------------------------------------------------------------------|
|          | Action                | Hitachi Storage Connector Configuration > Advanced<br>Configuration tab > Optimized Collection > Logical Unit IO Rate ><br>SetTolerance              |
| E220A232 |                       |                                                                                                    |
|          | Error Message<br>ID   | E220A232                                                                                                    |
|          | Error Message<br>Text | An error occurred when reading the LogicalUnitIORateAbsoluteNumber value from the HiServerConnectorService.exe.config file.                          |
|          | Explanation           | Error occurred when LogicalUnitIORateAbsoluteNumber was queried from the configuration file. {0}                                                     |
|          | Recommended           | Set Absolute number value:                                                                                                    |
|          | Action                | Hitachi Storage Connector Configuration > Advanced<br>Configuration tab > Optimized Collection > Logical Unit IO Rate ><br>Absolute number           |
| E220A233 |                       |                                                                                                    |
|          | Error Message<br>ID   | E220A233                                                                                                    |
|          | Error Message<br>Text | An error occurred when reading the LogicalUnitIORatePercentage value from the HiServerConnectorService.exe.config file.                              |
|          | Explanation           | Error occurred when LogicalUnitIORatePercentage was queried from the configuration file. {0}                                                         |
|          | Recommended           | Set Percentage value:                                                                                                    |
|          | Action                | Hitachi Storage Connector Configuration > Advanced<br>Configuration tab > Optimized Collection > Logical Unit IO Rate ><br>Percentage                |
| E220A234 |                       |                                                                                                    |
|          | Error Message<br>ID   | E220A234                                                                                                    |
|          | Error Message<br>Text | An error occurred when reading the LogicalUnitIORateMaximumSampleSeparation value from the HiServerConnectorService.exe.config file.                 |
|          | Explanation           | Error occurred when LogicalUnitIORateMaximumSampleSeparation was queried from the configuration file. {0}                                            |
|          | Recommended           | Set Maximum Sample Separation value:                                                                                                    |
|          | Action                | Hitachi Storage Connector Configuration > Advanced<br>Configuration tab > Optimized Collection > Logical Unit IO Rate ><br>Maximum Sample Separation |
| E220A235 |                       |                                                                                                    |
|          | Error Message<br>ID   | E220A235                                                                                                    |
|          |                       |                                                                                                    |

|          | Error Message<br>Text | An error occurred when reading the LogicalUnitTransferRateTolerance value from the HiServerConnectorService.exe.config file.                               |
|----------|-----------------------|----------------------------------------------------------------------------------------------------|
|          | Explanation           | Error occurred when LogicalUnitTransferRateTolerance was queried from the configuration file. {0}                                                          |
|          | Recommended           | Set SetTolerance value:                                                                                                    |
|          | Action                | Hitachi Storage Connector Configuration > Advanced<br>Configuration tab > Optimized Collection > Logical Unit Transfer<br>Rate > SetTolerance              |
| E220A236 |                       |                                                                                                    |
|          | Error Message<br>ID   | E220A236                                                                                                    |
|          | Error Message<br>Text | An error occurred when reading the LogicalUnitTransferRateAbsoluteNumber value from the HiServerConnectorService.exe.config file.                          |
|          | Explanation           | Error occurred when LogicalUnitTransferRateAbsoluteNumber was queried from the configuration file. {0}                                                     |
|          | Recommended           | Set Absolute number value:                                                                                                    |
|          | Action                | Hitachi Storage Connector Configuration > Advanced<br>Configuration tab > Optimized Collection > Logical Unit Transfer<br>Rate > Absolute number           |
| E220A237 |                       |                                                                                                    |
|          | Error Message<br>ID   | E220A237                                                                                                    |
|          | Error Message<br>Text | An error occurred when reading the LogicalUnitTransferRatePercentage value from the HiServerConnectorService.exe.config file.                              |
|          | Explanation           | Error occurred when LogicalUnitTransferRatePercentage was queried from the configuration file. {0}                                                         |
|          | Recommended           | Set Percentage value:                                                                                                    |
|          | Action                | Hitachi Storage Connector Configuration > Advanced<br>Configuration tab > Optimized Collection > Logical Unit Transfer<br>Rate > Percentage                |
| E220A238 |                       |                                                                                                    |
|          | Error Message<br>ID   | E220A238                                                                                                    |
|          | Error Message<br>Text | An error occurred when reading the LogicalUnitTransferRateMaximumSampleSeparation value from the HiServerConnectorService.exe.config file.                 |
|          | Explanation           | Error occurred when LogicalUnitTransferRateMaximumSampleSeparation was queried from the configuration file. {0}                                            |
|          | Recommended           | Set Maximum Sample Separation value:                                                                                                    |
|          | Action                | Hitachi Storage Connector Configuration > Advanced<br>Configuration tab > Optimized Collection > Logical Unit Transfer<br>Rate > Maximum Sample Separation |

| E220A239 |                       |                                                                                                    |
|----------|-----------------------|----------------------------------------------------------------------------------------------------|
|          | Error Message<br>ID   | E220A239                                                                                                    |
|          | Error Message<br>Text | An error occurred when reading the RAIDGroupIORateTolerance value from the HiServerConnectorService.exe.config file.                     |
|          | Explanation           | Error occurred when RAIDGroupIORateTolerance was queried from the configuration file. {0}                                                |
|          | Recommended           | Set SetTolerance value:                                                                                                    |
|          | Action                | Hitachi Storage Connector Configuration > Advanced<br>Configuration tab > Optimized Collection > RAID Group IO Rate ><br>SetTolerance    |
| E220A23A |                       |                                                                                                    |
|          | Error Message<br>ID   | E220A23A                                                                                                    |
|          | Error Message<br>Text | An error occurred when reading the RAIDGroupIORateAbsoluteNumber value from the HiServerConnectorService.exe.config file.                |
|          | Explanation           | Error occurred when RAIDGroupIORateAbsoluteNumber was queried from the configuration file. {0}                                           |
|          | Recommended<br>Action | Set Absolute number value:                                                                                                    |
|          |                       | Hitachi Storage Connector Configuration > Advanced<br>Configuration tab > Optimized Collection > RAID Group IO Rate ><br>Absolute number |
| E220A23B |                       |                                                                                                    |
|          | Error Message<br>ID   | E220A23B                                                                                                    |
|          | Error Message<br>Text | Error occurred when RAIDGroupIORatePercentage value was queried from the configuration file. {0}                                         |
|          | Explanation           | An error occurred when reading the RAIDGroupIORatePercentage value from the HiServerConnectorService.exe.config file.                    |
|          | Recommended           | Set Percentage value:                                                                                                    |
|          | Action                | Hitachi Storage Connector Configuration > Advanced<br>Configuration tab > Optimized Collection > RAID Group IO Rate ><br>Percentage      |
| E220A23C |                       |                                                                                                    |
|          | Error Message<br>ID   | E220A23C                                                                                                    |
|          | Error Message<br>Text | An error occurred when reading the RAIDGroupIORateMaximumSampleSeparation value from the HiServerConnectorService.exe.config file.       |
|          | Explanation           | Error occurred when RAIDGroupIORateMaximumSampleSeparation was queried from the configuration file. {0}                                  |

| ·            | Recommended<br>Action | Set Maximum Sample Separation value:                                                                                                    |
|--------------|-----------------------|----------------------------------------------------------------------------------------------------|
|              |                       | Hitachi Storage Connector Configuration > Advanced<br>Configuration tab > Optimized Collection > RAID Group IO Rate ><br>Maximum Sample Separation |
| E220A23D     |                       |                                                                                                    |
| -            | Error Message<br>ID   | E220A23D                                                                                                    |
| _            | Error Message<br>Text | An error occurred when reading the RAIDGroupTransferRateTolerance value from the HiServerConnectorService.exe.config file.                         |
|              | Explanation           | Error occurred when RAIDGroupTransferRateTolerance was queried from the configuration file. {0}                                                    |
|              | Recommended           | Set SetTolerance value:                                                                                                    |
|              | Action                | Hitachi Storage Connector Configuration > Advanced<br>Configuration tab > Optimized Collection > RAID Group Transfer<br>Rate > SetTolerance        |
| E220A23E     |                       |                                                                                                    |
| •            | Error Message<br>ID   | E220A23E                                                                                                    |
|              | Error Message<br>Text | An error occurred when reading the RAIDGroupTransferRateAbsoluteNumber value from the HiServerConnectorService.exe.config file.                    |
| ·            | Explanation           | Error occurred when RAIDGroupTransferRateAbsoluteNumber was queried from the configuration file. $\{0\}$                                           |
| -<br>-       | Recommended           | Set Absolute number value:                                                                                                    |
|              | Action                | Hitachi Storage Connector Configuration > Advanced Configuration tab > Optimized Collection > RAID Group Transfer Rate > Absolute number.          |
| E220A23F     |                       |                                                                                                    |
| -            | Error Message<br>ID   | E220A23F                                                                                                    |
|              | Error Message<br>Text | An error occurred when reading the RAIDGroupTransferRatePercentage value from the HiServerConnectorService.exe.config file.                        |
| ·            | Explanation           | Error occurred when RAIDGroupTransferRatePercentage was queried from the configuration file. {0}                                                   |
| -            | Recommended           | Set Percentage value:                                                                                                    |
|              | Action                | Hitachi Storage Connector Configuration > Advanced<br>Configuration tab > Optimized Collection > RAID Group Transfer<br>Rate > Percentage          |
| E220A240     |                       |                                                                                                    |
| •            | Error Message<br>ID   | E220A240                                                                                                    |
| <del>-</del> |                       |                                                                                                    |

|          | Error Message<br>Text | An error occurred when reading the RAIDGroupTransferRateMaximumSampleSeparation value from the HiServerConnectorService.exe.config file.                                            |
|----------|-----------------------|----------------------------------------------------------------------------------------------------|
|          | Explanation           | Error occurred when RAIDGroupTransferRateMaximumSampleSeparation was queried from the configuration file. {0}                                                                       |
|          | Recommended           | Set Maximum Sample Separation value:                                                                                                    |
|          | Action                | Hitachi Storage Connector Configuration > Advanced<br>Configuration tab > Optimized Collection > RAID Group Transfer<br>Rate > Maximum Sample Separation                            |
| E220A300 |                       |                                                                                                    |
| _        | Error Message<br>ID   | E220A300                                                                                                    |
| _        | Error Message<br>Text | The value set for UseOptimization in the HiServerConnectorService.exe.config file is invalid.                                                                                       |
| _        | Explanation           | Invalid value $'\{0\}'$ for Use Optimization. Please select On or Off in Use Optimization setting. (Invalid Optimized Collection > Use Optimization)                                |
|          | Recommended           | Set Use Optimization value:                                                                                                    |
| _        | Action                | Hitachi Storage Connector Configuration > Advanced<br>Configuration tab > Optimized Collection > Use Optimization                                                                   |
| E220A301 |                       |                                                                                                    |
| _        | Error Message<br>ID   | E220A301                                                                                                    |
| _        | Error Message<br>Text | The value set for ControllerPortIORateTolerance in the HiServerConnectorService.exe.config file is invalid.                                                                         |
|          | Explanation           | Invalid value '{0}' for Set Tolerance. Please select Absolute<br>Number or Percentage in Set Tolerance setting. (Optimized<br>Collection > Controller Port IO Rate > Set Tolerance) |
| _        | Recommended           | Set SetTolerance value:                                                                                                    |
|          | Action                | Hitachi Storage Connector Configuration > Advanced<br>Configuration tab > Optimized Collection > Controller Port IO Rate<br>> SetTolerance                                          |
| E220A302 |                       |                                                                                                    |
| _        | Error Message<br>ID   | E220A302                                                                                                    |
|          | Error Message<br>Text | The value set for ControllerPortIORateAbsoluteNumber in the HiServerConnectorService.exe.config file is invalid.                                                                    |
| _        | Explanation           | Invalid value '{0}' for Absolute Number. Enter a value between 0 to 65535 in Absolute Number. (Optimized Collection > Controller Port IO Rate > Absolute Number)                    |
| _        | Recommended           | Set Absolute number value:                                                                                                    |
|          | Action                | Hitachi Storage Connector Configuration > Advanced<br>Configuration tab > Optimized Collection > Controller Port IO Rate<br>> Absolute number                                       |
| _        |                       |                                                                                                    |

| E220A303 |                       |                                                                                                    |
|----------|-----------------------|----------------------------------------------------------------------------------------------------|
|          | Error Message<br>ID   | E220A303                                                                                                    |
|          | Error Message<br>Text | The value set for ControllerPortIORatePercentage in the HiServerConnectorService.exe.config file is invalid.                                                                                   |
|          | Explanation           | Invalid value '{0}' for Percentage. Enter a value between 0 to 100 in Percentage. (Optimized Collection > Controller Port IO Rate > Percentage)                                                |
| •        | Recommended           | Set Percentage value:                                                                                                    |
|          | Action                | Hitachi Storage Connector Configuration > Advanced Configuration tab > Optimized Collection > Controller Port IO Rate > Percentage                                                             |
| E220A304 |                       |                                                                                                    |
|          | Error Message<br>ID   | E220A304                                                                                                    |
|          | Error Message<br>Text | The value set for ControllerPortIORateMaximumSampleSeparation in the HiServerConnectorService.exe.config file is invalid.                                                                      |
|          | Explanation           | Invalid value '{0}' for Maximum Sample Separation. Enter a value between 0 to 65535 in Maximum Sample Separation. (Optimized Collection > Controller Port IO Rate > Maximum Sample Separation) |
|          | Recommended           | Set Maximum Sample Separation value:                                                                                                    |
|          | Action                | Hitachi Storage Connector Configuration > Advanced<br>Configuration tab > Optimized Collection > Controller Port IO Rate<br>> Maximum Sample Separation                                        |
| E220A305 |                       |                                                                                                    |
|          | Error Message<br>ID   | E220A305                                                                                                    |
|          | Error Message<br>Text | The value set for ControllerPortTransferRateTolerance in the HiServerConnectorService.exe.config file is invalid.                                                                              |
|          | Explanation           | Invalid value '{0}' for Set Tolerance. Please select Absolute<br>Number or Percentage in Set Tolerance setting. (Optimized<br>Collection > Controller Port Transfer Rate > Set Tolerance)      |
|          | Recommended           | Set SetTolerance value:                                                                                                    |
|          | Action                | Hitachi Storage Connector Configuration > Advanced Configuration tab > Optimized Collection > Controller Port Transfer Rate > SetTolerance                                                     |
| E220A306 |                       |                                                                                                    |
|          | Error Message<br>ID   | E220A306                                                                                                    |
|          | Error Message<br>Text | The value set for ControllerPortTransferRateAbsoluteNumber in the HiServerConnectorService.exe.config file is invalid.                                                                         |
|          | Explanation           | Invalid value '{0}' for Absolute Number. Enter a value between 0 to 65535 in Absolute Number. (Optimized Collection > Controller Port Transfer Rate > Absolute Number)                         |

| -            |                       |                                                                                                    |
|--------------|-----------------------|----------------------------------------------------------------------------------------------------|
|              | Recommended           | Set Absolute number value:                                                                                                    |
|              | Action                | Hitachi Storage Connector Configuration > Advanced<br>Configuration tab > Optimized Collection > Controller Port<br>Transfer Rate > Absolute number                                                  |
| E220A307     |                       |                                                                                                    |
| ·            | Error Message<br>ID   | E220A307                                                                                                    |
| _            | Error Message<br>Text | The value set for ControllerPortTransferRatePercentage in the HiServerConnectorService.exe.config file is invalid.                                                                                   |
|              | Explanation           | Invalid value '{0}' for Percentage. Enter a value between 0 to 100 in Percentage. (Optimized Collection > Controller Port Transfer Rate > Percentage)                                                |
| •            | Recommended           | Set Percentage value:                                                                                                    |
|              | Action                | Hitachi Storage Connector Configuration > Advanced<br>Configuration tab > Optimized Collection > Controller Port<br>Transfer Rate > Percentage                                                       |
| E220A308     |                       |                                                                                                    |
| _            | Error Message<br>ID   | E220A308                                                                                                    |
|              | Error Message<br>Text | The value set for ControllerPortTransferRateMaximumSampleSeparation in the HiServerConnectorService.exe.config file is invalid.                                                                      |
| •            | Explanation           | Invalid value '{0}' for Maximum Sample Separation. Enter a value between 0 to 65535 in Maximum Sample Separation. (Optimized Collection > Controller Port Transfer Rate > Maximum Sample Separation) |
| -            | Recommended           | Set Maximum Sample Separation value:                                                                                                    |
|              | Action                | Hitachi Storage Connector Configuration > Advanced<br>Configuration tab > Optimized Collection > Controller Port<br>Transfer Rate > Maximum Sample Separation                                        |
| E220A309     |                       |                                                                                                    |
| _            | Error Message<br>ID   | E220A309                                                                                                    |
| _            | Error Message<br>Text | The value set for HDPPoolIORateTolerance in the HiServerConnectorService.exe.config file is invalid.                                                                                                 |
|              | Explanation           | Invalid value '{0}' for Set Tolerance. Please select Absolute Number or Percentage in Set Tolerance setting. (Optimized Collection > HDP Pool IO Rate > Set Tolerance)                               |
| -            | Recommended           | Set SetTolerance value:                                                                                                    |
|              | Action                | Hitachi Storage Connector Configuration > Advanced<br>Configuration tab > Optimized Collection > HDP Pool IO Rate ><br>SetTolerance                                                                  |
| E220A30A     |                       |                                                                                                    |
| -            | Error Message<br>ID   | E220A30A                                                                                                    |
| <del>-</del> |                       |                                                                                                    |

|          | Error Message<br>Text | The value set for HDPPoolIORateAbsoluteNumber in the HiServerConnectorService.exe.config file is invalid.                                                                               |
|----------|-----------------------|----------------------------------------------------------------------------------------------------|
|          | Explanation           | Invalid value '{0}' for Absolute Number. Enter a value between 0 to 65535 in Absolute Number. (Optimized Collection > HDP Pool IO Rate > Absolute Number)                               |
|          | Recommended           | Set Absolute number value:                                                                                                    |
|          | Action                | Hitachi Storage Connector Configuration > Advanced<br>Configuration tab > Optimized Collection > HDP Pool IO Rate ><br>Absolute number                                                  |
| E220A30B |                       |                                                                                                    |
|          | Error Message<br>ID   | E220A30B                                                                                                    |
|          | Error Message<br>Text | The value set for HDPPoolIORatePercentage in the HiServerConnectorService.exe.config file is invalid.                                                                                   |
|          | Explanation           | Invalid value '{0}' for Percentage. Enter a value between 0 to 100 in Percentage. (Optimized Collection > HDP Pool IO Rate > Percentage)                                                |
|          | Recommended           | Set Percentage value:                                                                                                    |
|          | Action                | Hitachi Storage Connector Configuration > Advanced<br>Configuration tab > Optimized Collection > HDP Pool IO Rate ><br>Percentage                                                       |
| E220A30C |                       |                                                                                                    |
|          | Error Message<br>ID   | E220A30C                                                                                                    |
|          | Error Message<br>Text | The value set for HDPPoolIORateMaximumSampleSeparation in the HiServerConnectorService.exe.config file is invalid.                                                                      |
|          | Explanation           | Invalid value '{0}' for Maximum Sample Separation. Enter a value between 0 to 65535 in Maximum Sample Separation. (Optimized Collection > HDP Pool IO Rate > Maximum Sample Separation) |
|          | Recommended           | Set Maximum Sample Separation value:                                                                                                    |
|          | Action                | Hitachi Storage Connector Configuration > Advanced<br>Configuration tab > Optimized Collection > HDP Pool IO Rate ><br>Maximum Sample Separation                                        |
| E220A30D |                       |                                                                                                    |
|          | Error Message<br>ID   | E220A30D                                                                                                    |
|          | Error Message<br>Text | The value set for HDPPoolTransferRateTolerance in the HiServerConnectorService.exe.config file is invalid.                                                                              |
|          | Explanation           | Invalid value '{0}' for Set Tolerance. Please select Absolute<br>Number or Percentage in Set Tolerance setting. (Optimized<br>Collection > HDP Pool Transfer Rate > Set Tolerance)      |
|          | Recommended           | Set SetTolerance value:                                                                                                    |
|          | Action                | Hitachi Storage Connector Configuration > Advanced Configuration tab > Optimized Collection > HDP Pool Transfer Rate > SetTolerance.                                                    |

| E220A30E |                       |                                                                                                    |
|----------|-----------------------|----------------------------------------------------------------------------------------------------|
| -        | Error Message<br>ID   | E220A30E                                                                                                    |
| -        | Error Message<br>Text | The value set for HDPPoolTransferRateAbsoluteNumber in the HiServerConnectorService.exe.config file is invalid.                                                                               |
| -        | Explanation           | Invalid value '{0}' for Absolute Number. Enter a value between 0 to 65535 in Absolute Number. (Optimized Collection > HDP Pool Transfer Rate > Absolute Number)                               |
|          | Recommended<br>Action | Set Absolute number value:  Hitachi Storage Connector Configuration > Advanced  Configuration tab > Optimized Collection > HDP Pool Transfer  Rate > Absolute number                          |
| E220A30F |                       |                                                                                                    |
| -        | Error Message<br>ID   | E220A30F                                                                                                    |
| -        | Error Message<br>Text | The value set for HDPPoolTransferRatePercentage in the HiServerConnectorService.exe.config file is invalid.                                                                                   |
| -        | Explanation           | Invalid value '{0}' for Percentage. Enter a value between 0 to 100 in Percentage. (Optimized Collection > HDP Pool Transfer Rate > Percentage)                                                |
|          | Recommended<br>Action | Set Percentage value: Hitachi Storage Connector Configuration > Advanced Configuration tab > Optimized Collection > HDP Pool Transfer Rate > Percentage                                       |
| E220A310 |                       |                                                                                                    |
| -        | Error Message<br>ID   | E220A310                                                                                                    |
| -        | Error Message<br>Text | The value set for HDPPoolTransferRateMaximumSampleSeparation in the HiServerConnectorService.exe.config file is invalid.                                                                      |
|          | Explanation           | Invalid value '{0}' for Maximum Sample Separation. Enter a value between 0 to 65535 in Maximum Sample Separation. (Optimized Collection > HDP Pool Transfer Rate > Maximum Sample Separation) |
|          | Recommended<br>Action | Set Maximum Sample Separation value:                                                                                                    |
|          |                       | Hitachi Storage Connector Configuration > Advanced<br>Configuration tab > Optimized Collection > HDP Pool Transfer<br>Rate > Maximum Sample Separation                                        |
| E220A311 |                       |                                                                                                    |
| -        | Error Message<br>ID   | E220A311                                                                                                    |
| _<br>    | Error Message<br>Text | The value set for LogicalUnitIORateTolerance in the HiServerConnectorService.exe.config file is invalid.                                                                                      |
|          |                       |                                                                                                    |

|          | Explanation           | Invalid value '{0}' for Set Tolerance. Please select Absolute<br>Number or Percentage in Set Tolerance setting. (Optimized<br>Collection > HDP Pool IO Rate > Set Tolerance)                |
|----------|-----------------------|----------------------------------------------------------------------------------------------------|
|          | Recommended           | Set SetTolerance value:                                                                                                    |
|          | Action                | Hitachi Storage Connector Configuration > Advanced<br>Configuration tab > Optimized Collection > Logical Unit IO Rate ><br>SetTolerance                                                     |
| E220A312 |                       |                                                                                                    |
|          | Error Message<br>ID   | E220A312                                                                                                    |
|          | Error Message<br>Text | The value set for LogicalUnitIORateAbsoluteNumber in the HiServerConnectorService.exe.config file is invalid.                                                                               |
|          | Explanation           | Invalid value '{0}' for Absolute Number. Enter a value between 0 to 65535 in Absolute Number. (Optimized Collection > Logical Unit IO Rate > Absolute Number)                               |
|          | Recommended           | Set Absolute number. Value:                                                                                                    |
|          | Action                | Hitachi Storage Connector Configuration > Advanced<br>Configuration tab > Optimized Collection > Logical Unit IO Rate ><br>Absolute number                                                  |
| E220A313 |                       |                                                                                                    |
|          | Error Message<br>ID   | E220A313                                                                                                    |
|          | Error Message<br>Text | The value set for LogicalUnitIORatePercentage in the HiServerConnectorService.exe.config file is invalid.                                                                                   |
|          | Explanation           | Invalid value '{0}' for Percentage. Enter a value between 0 to 100 in Percentage. (Optimized Collection > Logical Unit IO Rate > Percentage)                                                |
|          | Recommended           | Set Percentage value:                                                                                                    |
|          | Action                | Hitachi Storage Connector Configuration > Advanced<br>Configuration tab > Optimized Collection > Logical Unit IO Rate ><br>Percentage                                                       |
| E220A314 |                       |                                                                                                    |
|          | Error Message<br>ID   | E220A314                                                                                                    |
|          | Error Message<br>Text | The value set for LogicalUnitIORateMaximumSampleSeparation in the HiServerConnectorService.exe.config file is invalid.                                                                      |
|          | Explanation           | Invalid value '{0}' for Maximum Sample Separation. Enter a value between 0 to 65535 in Maximum Sample Separation. (Optimized Collection > Logical Unit IO Rate > Maximum Sample Separation) |
|          | Recommended           | Set Maximum Sample Separation value:                                                                                                    |
|          | Action                | Hitachi Storage Connector Configuration > Advanced<br>Configuration tab > Optimized Collection > Logical Unit IO Rate ><br>Maximum Sample Separation                                        |
| E220A315 |                       |                                                                                                    |

|          | Error Message<br>ID   | E220A315                                                                                                    |
|----------|-----------------------|----------------------------------------------------------------------------------------------------|
|          | Error Message<br>Text | The value set for LogicalUnitTransferRateTolerance in the HiServerConnectorService.exe.config file is invalid.                                                                                    |
|          | Explanation           | Invalid value '{0}' for Set Tolerance. Please select Absolute<br>Number or Percentage in Set Tolerance setting. (Optimized<br>Collection > Logical Unit Transfer Rate > Set Tolerance)            |
|          | Recommended           | Set SetTolerance value:                                                                                                    |
|          | Action                | Hitachi Storage Connector Configuration > Advanced Configuration tab > Optimized Collection > Logical Unit Transfer Rate > SetTolerance                                                           |
| E220A316 |                       |                                                                                                    |
|          | Error Message<br>ID   | E220A316                                                                                                    |
|          | Error Message<br>Text | The value set for LogicalUnitTransferRateAbsoluteNumber in the HiServerConnectorService.exe.config file is invalid.                                                                               |
|          | Explanation           | Invalid value '{0}' for Absolute Number. Enter a value between 0 to 65535 in Absolute Number. (Optimized Collection > Logical Unit Transfer Rate > Absolute Number)                               |
|          | Recommended           | Set Absolute number value:                                                                                                    |
|          | Action                | Hitachi Storage Connector Configuration > Advanced<br>Configuration tab > Optimized Collection > Logical Unit Transfer<br>Rate > Absolute number                                                  |
| E220A317 |                       |                                                                                                    |
|          | Error Message<br>ID   | E220A317                                                                                                    |
|          | Error Message<br>Text | The value set for LogicalUnitTransferRatePercentage in the HiServerConnectorService.exe.config file is invalid.                                                                                   |
|          | Explanation           | Invalid value '{0}' for Percentage. Enter a value between 0 to 100 in Percentage. (Optimized Collection > Logical Unit Transfer Rate > Percentage)                                                |
|          | Recommended           | Set Percentage value:                                                                                                    |
|          | Action                | Hitachi Storage Connector Configuration > Advanced<br>Configuration tab > Optimized Collection > Logical Unit Transfer<br>Rate > Percentage                                                       |
| E220A318 |                       |                                                                                                    |
|          | Error Message<br>ID   | E220A318                                                                                                    |
|          | Error Message<br>Text | The value set for LogicalUnitTransferRateMaximumSampleSeparation in the HiServerConnectorService.exe.config file is invalid.                                                                      |
|          | Explanation           | Invalid value '{0}' for Maximum Sample Separation. Enter a value between 0 to 65535 in Maximum Sample Separation. (Optimized Collection > Logical Unit Transfer Rate > Maximum Sample Separation) |
|          |                       |                                                                                                    |

| Recommended           | Set Maximum Sample Separation value:                                                                                                    |
|-----------------------|----------------------------------------------------------------------------------------------------|
| Action                | Hitachi Storage Connector Configuration > Advanced<br>Configuration tab > Optimized Collection > Logical Unit Transfer<br>Rate > Maximum Sample Separation                                                                                                    |
|                       |                                                                                                    |
| Error Message<br>ID   | E220A319                                                                                                    |
| Error Message<br>Text | The value set for RAIDGroupIORateTolerance in the HiServerConnectorService.exe.config file is invalid.                                                                                                    |
| Explanation           | Invalid value '{0}' for Set Tolerance. Please select Absolute<br>Number or Percentage in Set Tolerance setting. (Optimized<br>Collection > RAID Group IO Rate > Set Tolerance)                                                                                                    |
| Recommended           | Set SetTolerance value:                                                                                                    |
| Action                | Hitachi Storage Connector Configuration > Advanced<br>Configuration tab > Optimized Collection > RAID Group IO Rate ><br>SetTolerance                                                                                                    |
|                       |                                                                                                    |
| Error Message<br>ID   | E220A31A                                                                                                    |
| Error Message<br>Text | The value set for RAIDGroupIORateAbsoluteNumber in the HiServerConnectorService.exe.config file is invalid.                                                                                                    |
| Explanation           | Invalid value '{0}' for Absolute Number. Enter a value between 0 to 65535 in Absolute Number. (Optimized Collection > RAID Group IO Rate > Absolute Number)                                                                                                    |
| Recommended           | Set Absolute number value:                                                                                                    |
| Action                | Hitachi Storage Connector Configuration > Advanced<br>Configuration tab > Optimized Collection > RAID Group IO Rate ><br>Absolute number                                                                                                    |
|                       |                                                                                                    |
| Error Message<br>ID   | E220A31B                                                                                                    |
| Error Message<br>Text | The value set for RAIDGroupIORatePercentage in the HiServerConnectorService.exe.config file is invalid.                                                                                                    |
| Explanation           | Invalid value '{0}' for Percentage. Enter a value between 0 to 100 in Percentage. (Optimized Collection > RAID Group IO Rate > Percentage)                                                                                                    |
| Recommended           | Set Percentage value:                                                                                                    |
| Action                | Hitachi Storage Connector Configuration > Advanced<br>Configuration tab > Optimized Collection > RAID Group IO Rate ><br>Percentage                                                                                                    |
|                       |                                                                                                    |
| Error Message<br>ID   | E220A31C                                                                                                    |
| Error Message<br>Text | The value set for RAIDGroupIORateMaximumSampleSeparation in the HiServerConnectorService.exe.config file is invalid.                                                                                                    |
|                       | Error Message Text Explanation  Error Message Text Explanation  Error Message Text Explanation  Error Message Text Explanation  Recommended Action  Error Message Text Explanation  Error Message ID Error Message ID Error Message Text Explanation  Error Message Text Explanation  Error Message Text Explanation |

|          | Explanation           | Invalid value '{0}' for Maximum Sample Separation. Enter a value between 0 to 65535 in Maximum Sample Separation. (Optimized Collection > RAID Group IO Rate > Maximum Sample Separation) |
|----------|-----------------------|----------------------------------------------------------------------------------------------------|
|          | Recommended           | Set Maximum Sample Separation value:                                                                                                    |
|          | Action                | Hitachi Storage Connector Configuration > Advanced<br>Configuration tab > Optimized Collection > RAID Group IO Rate ><br>Maximum Sample Separation                                        |
| E220A31D |                       |                                                                                                    |
|          | Error Message<br>ID   | E220A31D                                                                                                    |
|          | Error Message<br>Text | The value set for RAIDGroupTransferRateTolerance in the HiServerConnectorService.exe.config file is invalid.                                                                              |
|          | Explanation           | Invalid value '{0}' for Set Tolerance. Please select Absolute<br>Number or Percentage in Set Tolerance setting. (Optimized<br>Collection > RAID Group Transfer Rate > Set Tolerance)      |
|          | Recommended           | Set SetTolerance value:                                                                                                    |
|          | Action                | Hitachi Storage Connector Configuration > Advanced<br>Configuration tab > Optimized Collection > RAID Group Transfer<br>Rate > SetTolerance                                               |
| E220A31E |                       |                                                                                                    |
|          | Error Message<br>ID   | E220A31E                                                                                                    |
|          | Error Message<br>Text | The value set for RAIDGroupTransferRateAbsoluteNumber in the HiServerConnectorService.exe.config file is invalid.                                                                         |
|          | Explanation           | Invalid value '{0}' for Absolute Number. Enter a value between 0 to 65535 in Absolute Number. (Optimized Collection > RAID Group Transfer Rate > Absolute Number)                         |
|          | Recommended           | Set Absolute number value:                                                                                                    |
|          | Action                | Hitachi Storage Connector Configuration > Advanced<br>Configuration tab > Optimized Collection > RAID Group Transfer<br>Rate > Absolute number                                            |
| E220A31F |                       |                                                                                                    |
|          | Error Message<br>ID   | E220A31F                                                                                                    |
|          | Error Message<br>Text | The value set for RAIDGroupTransferRatePercentage in the HiServerConnectorService.exe.config file is invalid.                                                                             |
|          | Explanation           | Invalid value '{0}' for Percentage. Enter a value between 0 to 100 in Percentage. (Optimized Collection > RAID Group Transfer Rate > Percentage)                                          |
|          | Recommended           | Set Percentage value:                                                                                                    |
|          | Action                | Hitachi Storage Connector Configuration > Advanced<br>Configuration tab > Optimized Collection > RAID Group Transfer<br>Rate > Percentage                                                 |
| E220A320 |                       |                                                                                                    |
|          |                       |                                                                                                    |

|          | Error Message<br>ID   | E220A320                                                                                                    |
|----------|-----------------------|----------------------------------------------------------------------------------------------------|
|          | Error Message<br>Text | The value set for RAIDGroupTransferRateMaximumSampleSeparation in the HiServerConnectorService.exe.config file is invalid.                                                                                                    |
|          | Explanation           | Invalid value '{0}' for Maximum Sample Separation. Enter a value between 0 to 65535 in Maximum Sample Separation. (Optimized Collection > RAID Group Transfer Rate > Maximum Sample Separation)                               |
|          | Recommended           | Set Maximum Sample Separation value:                                                                                                    |
|          | Action                | Hitachi Storage Connector Configuration > Advanced<br>Configuration tab > Optimized Collection > RAID Group Transfer<br>Rate > Maximum Sample Separation                                                                      |
| E220A321 |                       |                                                                                                    |
|          | Error Message<br>ID   | E220A321                                                                                                    |
|          | Error Message<br>Text | The value set for TargetLogicalUnit in the PerformanceManagement.config file is invalid.                                                                                                    |
|          | Explanation           | Invalid value '{0}' for Target Logical Unit. Please select All or Custom in Target Logical Unit setting. (Invalid Counter Settings > Logical Unit > Target Logical Unit)                                                      |
|          | Recommended           | Set Target Logical Unit value:                                                                                                    |
|          | Action                | Hitachi Storage Connector Configuration > Performance tab > Counter Settings > Logical Unit > Target Logical Unit                                                                                                    |
| E220A400 |                       |                                                                                                    |
|          | Error Message<br>ID   | E220A400                                                                                                    |
|          | Error Message<br>Text | PerformanceManagement.config failed to write.                                                                                                    |
|          | Explanation           | Failed to write PerformanceManagement.config. {0}                                                                                                    |
|          | Recommended<br>Action | Verify your Write permissions to the PerformanceManagement.config file. If this does not resolve the error, restart the Hitachi Storage Connector Configuration.                                                              |
|          |                       | If the above does not resolve the error, delete all registered subsystems, then re-register them.                                                                                                    |
| E220A401 |                       |                                                                                                    |
|          | Error Message<br>ID   | E220A401                                                                                                    |
|          | Error Message<br>Text | Failed to read setting values from PerformanceManagement.config. The file may be corrupt.                                                                                                    |
|          | Explanation           | Counter Settings is missing in PerformanceManagement.config file.                                                                                                    |
|          | Recommended<br>Action | Close the Hitachi Storage Connector Configuration, then delete the PerformanceManagement.config file. Restart the Hitachi Storage Connector Configuration. The settings in Performance tab > CounterSettings will initialize. |
|          |                       |                                                                                                    |

| E220A500 |                       |                                                                                                    |
|----------|-----------------------|----------------------------------------------------------------------------------------------------|
|          | Error Message<br>ID   | E220A500                                                                                                    |
|          | Error Message<br>Text | Failed to save settings to PerformanceManagement.config                                                                                                    |
|          | Explanation           | Failed to save the Counter Settings to the configuration file $\{0\}$ .                                                                                          |
|          | Recommended<br>Action | Verify your Write permissions to the PerformanceManagement.config file. If this does not resolve the error, restart the Hitachi Storage Connector Configuration. |
|          |                       | If the above does not resolve the error, delete all registered subsystems, then re-register them.                                                                |
| E220A600 |                       |                                                                                                    |
|          | Error Message<br>ID   | E220A600                                                                                                    |
|          | Error Message<br>Text | Failed to add previously registered logical unit to target Logical Unit.                                                                                         |
|          | Explanation           | This logical unit number is already present.                                                                                                    |
|          | Recommended<br>Action | The Logical Unit specified as target is already registered, thus adding it is unnecessary.                                                                       |
| E220A601 |                       |                                                                                                    |
|          | Error Message<br>ID   | E220A601                                                                                                    |
|          | Error Message<br>Text | An error occurred because a logical unit was removed without selecting it in the target logical unit.                                                            |
|          | Explanation           | No logical unit number is selected.                                                                                                    |
|          | Recommended<br>Action | Select the Logical Unit to be deleted.                                                                                                    |
| E220A602 |                       |                                                                                                    |
|          | Error Message<br>ID   | E220A602                                                                                                    |
|          | Error Message<br>Text | An error occurred because the logical unit number entered for the target logical unit is not a 4-digit decimal.                                                  |
|          | Explanation           | Enter logical unit number using a 4-digit decimal.                                                                                                    |
|          | Recommended<br>Action | Enter the Logical Unit number as a 4-digit decimal.                                                                                                    |
| E220A603 |                       |                                                                                                    |
|          | Error Message<br>ID   | E220A603                                                                                                    |
|          | Error Message<br>Text | An error occurred because the logical unit number entered in the counter settings was not a 6-digit hexadecimal.                                                 |
|          | Explanation           | Enter logical unit number using a 6-digit hexadecimal.                                                                                                    |
|          | Recommended<br>Action | Enter the Logical Unit number as a 6-digit hexadecimal.                                                                                                    |
|          | ·                     |                                                                                                    |

| E220A604 |                       |                                                                                                    |
|----------|-----------------------|----------------------------------------------------------------------------------------------------|
|          | Error Message<br>ID   | E220A604                                                                                                    |
|          | Error Message<br>Text | Only 999 logical units can be registered to the target logical unit. No more logical units can be added.                            |
|          | Explanation           | The number of logical units that can be registered is up to 999.                                                                    |
|          | Recommended<br>Action | Only 999 Logical Units can be designated for the Target Logical Unit. Delete some registered Logical Units, then add again.         |
| E2200000 |                       |                                                                                                    |
|          | Error Message<br>ID   | E2200000                                                                                                    |
|          | Error Message<br>Text | {0}                                                                                                    |
|          | Explanation           | HiStor API error.                                                                                                    |
|          | Recommended           | Please run the operation again.                                                                                                    |
|          | Action                | Alternatively, Confirm the network connection status between the storage to be monitored and HSCC/HSCS.                             |
|          |                       | If the error persists, contact your administrator for assistance                                                                    |
| E2200002 |                       |                                                                                                    |
|          | Error Message<br>ID   | E2200002                                                                                                    |
|          | Error Message<br>Text | Information cannot be retrieved because the target storage system is not recognized.                                                |
|          | Explanation           | The specified storage system was not found []                                                                                       |
|          | Recommended           | Execute SCOM-Server-Installer to reinstall SCOM-Server-Installer.                                                                   |
|          | Action                | When registering a storage system in HSCC, verify the SVP IP address is the SVP IP address of the registered target storage system. |
|          |                       | This error message can be ignored if it appears when removing a subsystem in HSCC while HSCS is running.                            |
| EXX027CF |                       |                                                                                                    |
|          | Error Message<br>ID   | EXX027CF                                                                                                    |
|          | Error Message<br>Text | Following Operations Manager SDK not exist in installation directory. {0} See the User's Guide for more information.                |
|          | Explanation           | Operations Manager SDK not exist in installation directory.                                                                         |

| <del>-</del>     |                                                                                             |                                                                                                    |
|------------------|---------------------------------------------------------------------------------------------|----------------------------------------------------------------------------------------------------|
|                  | Recommended<br>Action                                                                       | 1. Copy the following .dll files for the Operations Manager SDK to the installation directory of the server adapter:                                                                                                    |
|                  |                                                                                             | <ul> <li>Microsoft.EnterpriseManagement.OperationsManager.dll</li> </ul>                                                                                                    |
|                  |                                                                                             | <ul> <li>Microsoft.EnterpriseManagement.Core.dll</li> </ul>                                                                                                    |
|                  |                                                                                             | <ul> <li>Microsoft.EnterpriseManagement.Runtime.dll</li> </ul>                                                                                                    |
|                  |                                                                                             | <ul> <li>Microsoft.EnterpriseManagement.Packaging.dll</li> </ul>                                                                                                    |
|                  |                                                                                             | 2. Restart the MMC. For more information, see <u>Post-installation</u>                                                                                                    |
| <u>-</u>         |                                                                                             | <u>Tasks</u> .                                                                                                    |
| EXX003E8         |                                                                                             |                                                                                                    |
|                  | Error Message<br>ID                                                                         | EXX003E8                                                                                                    |
| -                |                                                                                             | There is no call stack level {2} of the current call.                                                                                                    |
| <del>-</del>     | Explanation                                                                                 | Error occurred in a HCCC/HCCS internal.                                                                                                    |
| -                | Recommended<br>Action                                                                       | Reboot HCCS.                                                                                                    |
| EXX003E9         |                                                                                             |                                                                                                    |
| <del>-</del>     | Error Message<br>ID                                                                         | EXX003E9                                                                                                    |
|                  | Error Message<br>Text                                                                       | Failed to start a new thread to collect performance data for compute device. {ExceptionMessage}                                                                                                    |
|                  | Explanation                                                                                 | Failed to start retrieving the performance information.                                                                                                    |
| _                | Recommended<br>Action                                                                       | Reboot HCCS.                                                                                                    |
| EXX003EA         |                                                                                             |                                                                                                    |
|                  | Error Message<br>ID                                                                         | EXX003EA                                                                                                    |
| _                |                                                                                             |                                                                                                    |
|                  | Error Message<br>Text                                                                       | Failed to stop the server performance collection for compute device. {ExceptionMessage}                                                                                                    |
| <del>-</del>     |                                                                                             |                                                                                                    |
| -                | Text                                                                                        | device. {ExceptionMessage}                                                                                                    |
| EXX003EB         | Text Explanation Recommended                                                                | device. {ExceptionMessage}  Failed to stop retrieving the performance information.                                                                                                    |
| EXX003EB         | Text Explanation Recommended                                                                | device. {ExceptionMessage}  Failed to stop retrieving the performance information.                                                                                                    |
| EXX003EB         | Explanation  Recommended Action  Error Message                                              | device. {ExceptionMessage}  Failed to stop retrieving the performance information.  Reboot HCCS.                                                                                                    |
| EXX003EB         | Error Message Error Message                                                                 | device. {ExceptionMessage}  Failed to stop retrieving the performance information.  Reboot HCCS.  EXX003EB                                                                                                    |
| EXX003EB         | Error Message Error Message Text Error Message Text                                         | device. {ExceptionMessage}  Failed to stop retrieving the performance information.  Reboot HCCS.  EXX003EB  An exception occurred. {ExceptionMessage} {ExceptionType}                                                                                                    |
| EXX003EB         | Error Message ID Error Message Text Explanation  Error Message Text Explanation Recommended | device. {ExceptionMessage}  Failed to stop retrieving the performance information.  Reboot HCCS.  EXX003EB  An exception occurred. {ExceptionMessage} {ExceptionType}  Error occurred in a HCCC/HCCS internal.  Execute Uninstall Management Pack from HCCC, and reboot HCCS |
| -<br>-<br>-<br>- | Error Message ID Error Message Text Explanation  Error Message Text Explanation Recommended | device. {ExceptionMessage}  Failed to stop retrieving the performance information.  Reboot HCCS.  EXX003EB  An exception occurred. {ExceptionMessage} {ExceptionType}  Error occurred in a HCCC/HCCS internal.  Execute Uninstall Management Pack from HCCC, and reboot HCCS |

| Error Message         | {ExceptionMessage}                                                                                                    |
|-----------------------|----------------------------------------------------------------------------------------------------|
| Text                  | {Lxceptioninessage}                                                                                                    |
| Explanation           | Error occurred in a HCCC/HCCS internal.                                                                                                    |
| Recommended<br>Action | Execute Uninstall Management Pack from HCCC, and reboot HCCS after removing the management pack from SCOM.                                                                                                    |
|                       |                                                                                                    |
| Error Message<br>ID   | EXX003ED                                                                                                    |
| Error Message<br>Text | Server performance data collection for compute device has already started.                                                                                                    |
| Explanation           | Performance service has already been started.                                                                                                    |
| Recommended<br>Action | Check the operation status of the performance service. Start the service if the service stops.                                                                                                    |
|                       |                                                                                                    |
| Error Message<br>ID   | EXX003EE                                                                                                    |
| Error Message<br>Text | Server performance data collection for compute device is not started. {Temperature}                                                                                                    |
| Explanation           | Failed to retrieve the performance information.                                                                                                    |
| Recommended<br>Action | Execute Uninstall Management Pack from HCCC, and reboot HCCS after removing the management pack from SCOM.                                                                                                    |
|                       |                                                                                                    |
| Error Message<br>ID   | EXX003EF                                                                                                    |
| Error Message<br>Text | Failed to add discovery data of compute device {CB500_0123456789} to the data collection. Error={ExceptionMessage}.                                                                                                    |
| Explanation           | Failed to retrieve the configuration information.                                                                                                    |
| Recommended<br>Action | Execute Uninstall Management Pack from HCCC, and reboot HCCS after removing the management pack from SCOM.                                                                                                    |
|                       |                                                                                                    |
| Error Message<br>ID   | EXX003F0                                                                                                    |
| Error Message<br>Text | Error occurred when checking the Connector service status. {ExceptionMessage}                                                                                                    |
| Explanation           | HCCS operation status was not confirmed.                                                                                                    |
| Recommended<br>Action | Reboot HCCC. Check the network connection status between SCOM Server and HCCS.                                                                                                    |
|                       |                                                                                                    |
| Error Message<br>ID   | EXX003F1                                                                                                    |
| Error Message<br>Text | Connector service configuration file HiServerConnectorService.exe.config is not found.                                                                                                    |
|                       | Explanation Recommended Action  Error Message Text  Explanation Recommended Action  Error Message Text  Explanation Recommended Action  Error Message ID  Error Message ID  Error Message ID  Error Message ID  Error Message ID  Explanation  Recommended Action  Explanation  Recommended Action  Recommended Action  Explanation  Recommended Action  Error Message ID  Error Message ID  Error Message ID  Error Message ID  Error Message ID  Error Message ID  Explanation  Recommended Action |

|          | Explanation           | HiServerConnectorService.exe.config does not exist.                                                                                                    |
|----------|-----------------------|----------------------------------------------------------------------------------------------------|
|          | Recommended<br>Action | Execute Repair function of SCOM-Server-Installer and retrieve the HiServerConnectorService.exe.config file again.                                                                                                    |
| EXX003F2 |                       |                                                                                                    |
|          | Error Message<br>ID   | EXX003F2                                                                                                    |
|          | Error Message<br>Text | Connection to the SCOM server is not established.                                                                                                    |
|          | Explanation           | Connection to SCOM server was not established.                                                                                                    |
|          | Recommended<br>Action | Confirm the network connection status between SCOM Server and HCCS. Alternatively, make sure that the server name entered to Enter server address is correct.                                                                                                    |
| EXX003F3 |                       |                                                                                                    |
|          | Error Message<br>ID   | EXX003F3                                                                                                    |
|          | Error Message<br>Text | The connector settings listed below do not exist on the SCOM server.                                                                                                    |
|          |                       | Set the following:                                                                                                    |
|          |                       | Guide={7F542D0F-79C9-40ba-9EE5-E002784BA218}                                                                                                    |
|          |                       | Name={Hitachi.ComputeBlade.500 Connector for SCOM}                                                                                                    |
|          |                       | Display Name={Hitachi.ComputeBlade.500 Connector for SCOM}                                                                                                    |
|          |                       | Description={Hitachi.ComputeBlade.500 Connector sends Hitachi.ComputeBlade.500 component data and status into Operations Manager.}                                                                                                    |
|          |                       | ErrorMessage={ExceptionMessage}                                                                                                    |
|          | Explanation           | The Hitachi Connector settings are not registered with the System Center Operations Manager; the listed settings must be defined.                                                                                                    |
|          | Recommended<br>Action | Use Test Connection to verify the connection with SCOM. If the connection test fails, verify the IP address and account settings.                                                                                                    |
|          |                       | If the account settings are correct, one of the adapters may fail to connect if different versions of the SCOM adapter are used in a Dual Connector configuration. (The use of mixed versions of the SCOM adapter in a Dual Connector configuration is not supported.) For a Dual Connectors configuration, align the SCOM adapter versions. (See Note in Installing the Software). |
| EXX003F4 |                       |                                                                                                    |
|          | Error Message<br>ID   | EXX003F4                                                                                                    |
|          | Error Message<br>Text | The ConnectorThread thread has already started.                                                                                                    |
|          | Explanation           | Error occurred in a HCCC/HCCS internal.                                                                                                    |
|          | Recommended<br>Action | Reboot HCCS.                                                                                                    |
| EXX003F5 |                       |                                                                                                    |

| _        |                       |                                                                                                    |
|----------|-----------------------|----------------------------------------------------------------------------------------------------|
|          | Error Message<br>ID   | EXX003F5                                                                                                    |
| -        | Error Message<br>Text | Failed to create event log source for Hitachi Server connector for Operation Manager. {ExceptionMessage}                                                             |
| •        | Explanation           | Failed to write event log.                                                                                                    |
|          | Recommended<br>Action | Make sure that the Windows Application event log does not reach to the maximum size. Alternatively, execute SCOM-Server-Installer and reinstall the server provider. |
| EXX003F6 |                       |                                                                                                    |
|          | Error Message<br>ID   | EXX003F6                                                                                                    |
|          | Error Message<br>Text | Failed to discover the configured compute device. {ExceptionMessage}                                                                                                 |
|          | Explanation           | Failed to retrieve the registration information of the server to be monitored.                                                                                       |
|          | Recommended<br>Action | Execute SCOM-Server-Installer to reinstall the server provider.                                                                                                    |
| EXX003F7 |                       |                                                                                                    |
|          | Error Message<br>ID   | EXX003F7                                                                                                    |
|          | Error Message<br>Text | Fatal error : {ExceptionMessage} Type={ExceptionType}.                                                                                                    |
|          | Explanation           | Error occurred in a HCCC/HCCS internal.                                                                                                    |
| _        | Recommended<br>Action | Execute Uninstall Management Pack from HCCC and reboot HCCS after removing the management pack from SCOM.                                                            |
| EXX003F8 |                       |                                                                                                    |
| _        | Error Message<br>ID   | EXX003F8                                                                                                    |
| _        | Error Message<br>Text | Failed to fire event with value {2} of monitoring object {CB500_0123456789_Blade_1}.                                                                                 |
| _        | Explanation           | Failed to transmit the server monitoring information to SCOM.                                                                                                    |
| _        | Recommended<br>Action | Execute Uninstall Management Pack from HCCC and reboot HCCS after removing the management pack from SCOM.                                                            |
| EXX003F9 |                       |                                                                                                    |
| _        | Error Message<br>ID   | EXX003F9                                                                                                    |
| _        | Error Message<br>Text | Error occurred in GetMonitoringObjects. {ExceptionMessage}                                                                                                    |
| _        | Explanation           | Failed to retrieve the information of monitoring items.                                                                                                    |
| _        | Recommended<br>Action | Execute Uninstall Management Pack from HCCC and reboot HCCS after removing the management pack from SCOM.                                                            |
| EXX003FA |                       |                                                                                                    |

|          | Error Message<br>ID   | EXX003FA                                                                                                    |
|----------|-----------------------|----------------------------------------------------------------------------------------------------|
|          | Error Message<br>Text | Error occurred when Get MonitoringObject was creating a monitoringObject. {ExceptionMessage}                                                                                             |
|          | Explanation           | Failed to retrieve the information of monitoring items.                                                                                                    |
|          | Recommended<br>Action | Execute Uninstall Management Pack from HCCC and reboot HCCS after removing the management pack from SCOM.                                                                                |
| EXX003FB |                       |                                                                                                    |
|          | Error Message<br>ID   | EXX003FB                                                                                                    |
|          | Error Message<br>Text | Failed to initialize snap-in. {ExceptionMessage}                                                                                                    |
|          | Explanation           | Failed to boot HCCS.                                                                                                    |
|          | Recommended<br>Action | Execute SCOM-Server-Installer to reinstall the server provider. Alternatively, make sure that MMC has been installed.                                                                    |
| EXX003FC |                       |                                                                                                    |
|          | Error Message<br>ID   | EXX003FC                                                                                                    |
|          | Error Message<br>Text | Internal error.                                                                                                    |
|          | Explanation           | Error occurred in a HCCC/HCCS internal.                                                                                                    |
|          | Recommended<br>Action | Execute Uninstall Management Pack from HCCC and reboot HCCS after removing the management pack from SCOM. Alternatively, execute SCOM-Server-Installer to reinstall the server provider. |
| EXX003FD |                       |                                                                                                    |
|          | Error Message<br>ID   | EXX003FD                                                                                                    |
|          | Error Message<br>Text | There is no connection to the operation manager.                                                                                                    |
|          | Explanation           | Not connected to SCOM Server.                                                                                                    |
|          | Recommended<br>Action | Confirm the network connection status between SCOM Server and HCCS. Alternatively, make sure that the server name entered to Enter server address is correct.                            |
| EXX003FE |                       |                                                                                                    |
|          | Error Message<br>ID   | EXX003FE                                                                                                    |
|          | Error Message<br>Text | Monitoring class {Hitachi.ComputeBlade.500.Chassis} does not have the property {SerialNumber} of the input object. {ExceptionMessage}                                                    |
|          | Explanation           | Failed to retrieve the information of monitoring items.                                                                                                    |
|          | Recommended<br>Action | Execute Uninstall Management Pack from HCCC and reboot HCCS after removing the management pack from SCOM. Alternatively, execute SCOM-Server-Installer to reinstall the server provider. |
|          |                       |                                                                                                    |

| EXX003FF |                       |                                                                                                    |
|----------|-----------------------|----------------------------------------------------------------------------------------------------|
|          | Error Message<br>ID   | EXX003FF                                                                                                    |
|          | Error Message<br>Text | Management Pack file name is required.                                                                                                    |
|          | Explanation           | Failed to retrieve the management pack file name from HiServerConnectorService.exe.config file.                                                                                                    |
|          | Recommended<br>Action | Make sure the settings of HiServerConnectorService.exe.config file. Alternatively, execute Repair in SCOM-Server-Installer to retrieve HiServerConnectorService.exe.config file again.                                                                                                    |
| EXX00400 |                       |                                                                                                    |
|          | Error Message<br>ID   | EXX00400                                                                                                    |
|          | Error Message<br>Text | Management pack {Hitachi.ComputeBlade.500} version {3.0.0.0} is missing in Operation Manager {LOCALHOST}.                                                                                                    |
|          | Explanation           | Management pack of the compute device to be monitored has not been installed in SCOM.                                                                                                    |
|          | Recommended<br>Action | Confirm that the target management pack has been decompressed in the installation destination folder and reboot HCCS. If the error has not been solved yet, execute SCOM-Server-Installer again and make sure that the target management pack has been decompressed in the installation destination folder. |
| EXX00401 |                       |                                                                                                    |
|          | Error Message<br>ID   | EXX00401                                                                                                    |
|          | Error Message<br>Text | Fatal error occurred when performing operation {Add ComputeDevice }. {ExceptionMessage}                                                                                                    |
|          | Explanation           | Error occurred in a HCCC/HCCS internal.                                                                                                    |
|          | Recommended<br>Action | Execute SCOM-Server-Installer to reinstall the server provider. Alternatively, make sure the network connection status between SCOM Server and HCCS.                                                                                                    |
| EXX00402 |                       |                                                                                                    |
|          | Error Message<br>ID   | EXX00402                                                                                                    |
|          | Error Message<br>Text | Failed to open Connector service configuration file HiServerConnectorService.exe.config. {ExceptionMessage}                                                                                                    |
|          | Explanation           | Failed to open HiServerConnectorService.exe.config.                                                                                                    |
|          | Recommended<br>Action | Make sure the settings of HiServerConnectorService.exe.config file. Alternatively, execute Repair in SCOM-Server-Installer to retrieve HiServerConnectorService.exe.config file again.                                                                                                    |
| EXX00403 |                       |                                                                                                    |
|          | Error Message<br>ID   | EXX00403                                                                                                    |
|          |                       |                                                                                                    |

|          | Error Message<br>Text | Operation is aborted.                                                                                                    |
|----------|-----------------------|----------------------------------------------------------------------------------------------------|
|          | Explanation           | HCCS has stopped while retrieving the configuration information and performance information.                                                                                           |
|          | Recommended<br>Action | Reboot HCCS.                                                                                                    |
| EXX00404 |                       |                                                                                                    |
|          | Error Message<br>ID   | EXX00404                                                                                                    |
|          | Error Message<br>Text | OperationManager value is missing in HiServerConnectorService.exe.config file.                                                                                                    |
|          | Explanation           | A value for OperationManager has not been set in HiServerConnectorService.exe.config file.                                                                                             |
|          | Recommended<br>Action | Make sure the settings of HiServerConnectorService.exe.config file. Alternatively, execute Repair in SCOM-Server-Installer to retrieve HiServerConnectorService.exe.config file again. |
| EXX00405 |                       |                                                                                                    |
|          | Error Message<br>ID   | EXX00405                                                                                                    |
|          | Error Message<br>Text | Error occurred when ManagementPackRefreshRate is queried from the configuration file. {ExceptionMessage}                                                                               |
|          | Explanation           | Failed to retrieve a value for the monitoring interval to the server, from HiServerConnectorService.exe.config file.                                                                   |
|          | Recommended<br>Action | Make sure the settings of HiServerConnectorService.exe.config file. Alternatively, execute Repair in SCOM-Server-Installer to retrieve HiServerConnectorService.exe.config file again. |
| EXX00406 |                       |                                                                                                    |
|          | Error Message<br>ID   | EXX00406                                                                                                    |
|          | Error Message<br>Text | Failed to query management pack {Hitachi.ComputeBlade.500} version from Operation Manager '{LOCALHOST}'. {ExceptionMessage}                                                            |
|          | Explanation           | Failed to retrieve the version information of the management pack which has been imported to SCOM Server.                                                                              |
|          | Recommended<br>Action | Confirm the network connection status between SCOM Server and HCCS.                                                                                                    |
| EXX00407 |                       |                                                                                                    |
|          | Error Message<br>ID   | EXX00407                                                                                                    |
|          | Error Message<br>Text | Error occurred when querying the management pack {Hitachi.ComputeBlade.500} version. {ExceptionMessage}                                                                                |
|          | Explanation           | Failed to retrieve the management pack information which has been imported to SCOM Server.                                                                                             |
|          |                       |                                                                                                    |

|          | Recommended<br>Action | Confirm the network connection status between SCOM Server and HCCS.                                                                                                    |
|----------|-----------------------|----------------------------------------------------------------------------------------------------|
| EXX00408 |                       |                                                                                                    |
|          | Error Message<br>ID   | EXX00408                                                                                                    |
|          | Error Message<br>Text | Failed to query compute device data for {CB500_0123456789}. {ExceptionMessage}                                                                                                    |
|          | Explanation           | Failed to retrieve the configuration information.                                                                                                    |
|          | Recommended<br>Action | Execute Uninstall Management Pack from HCCC and reboot HCCS after removing the management pack from SCOM.                                                                              |
| EXX00409 |                       |                                                                                                    |
|          | Error Message<br>ID   | EXX00409                                                                                                    |
|          | Error Message<br>Text | Failed to query compute device data. {ExceptionMessage}                                                                                                    |
|          | Explanation           | Failed to retrieve the configuration information.                                                                                                    |
|          | Recommended<br>Action | Execute Uninstall Management Pack from HCCC and reboot HCCS after removing the management pack from SCOM.                                                                              |
| EXX0040A |                       |                                                                                                    |
|          | Error Message<br>ID   | EXX0040A                                                                                                    |
|          | Error Message<br>Text | Failed to query compute device(s) and send data to the SCOM server. Error={ExceptionMessage}. Type={ExceptionType}.                                                                    |
|          | Explanation           | Failed to retrieve the configuration information.                                                                                                    |
|          | Recommended<br>Action | Execute Uninstall Management Pack from HCCC and reboot HCCS after removing the management pack from SCOM.                                                                              |
| EXX0040B |                       |                                                                                                    |
|          | Error Message<br>ID   | EXX0040B                                                                                                    |
|          | Error Message<br>Text | Failed reading configuration file. {ShouldDisplayHealthyFileSystem}                                                                                                    |
|          | Explanation           | Failed to retrieve a value corresponding to key items from HiServerConnectorService.exe.config file.                                                                                   |
|          | Recommended<br>Action | Make sure the settings of HiServerConnectorService.exe.config file. Alternatively, execute Repair in SCOM-Server-Installer to retrieve HiServerConnectorService.exe.config file again. |
| EXX0040C |                       |                                                                                                    |
|          | Error Message<br>ID   | EXX0040C                                                                                                    |
|          | Error Message<br>Text | Failed to read Connector service settings from HiServerConnectorService.exe.config file. {ExceptionMessage}                                                                            |
|          | Explanation           | Some of settings are missing or invalid in the HiServerConnectorService.exe.config file.                                                                                               |

|          | Recommended<br>Action | Execute SCOM-Server-Installer to reinstall the server provider.                                                                                                    |
|----------|-----------------------|----------------------------------------------------------------------------------------------------|
| EXX0040D |                       |                                                                                                    |
|          | Error Message<br>ID   | EXX0040D                                                                                                    |
|          | Error Message<br>Text | Failed to reconnect to operation manager (LOCALHOST). Error={ExceptionMessage}.                                                                                                    |
|          | Explanation           | Failed to reconnect to SCOM Server.                                                                                                    |
|          | Recommended<br>Action | Confirm the network connection status between SCOM Server and HCCS. Alternatively, make sure that the server name entered to Enter server address is correct.                                                                                        |
| EXX0040E |                       |                                                                                                    |
|          | Error Message<br>ID   | EXX0040E                                                                                                    |
|          | Error Message<br>Text | Failed to remove compute device {4609QZ0 00305}. {ExceptionMessage}                                                                                                    |
|          | Explanation           | Failed to execute Remove Compute Device.                                                                                                    |
|          | Recommended<br>Action | Confirm the network connection status between the server to be monitored and HCCS or settings of the server to be monitored. Alternatively, execute SCOM-Server-Installer to reinstall the server provider.                                          |
| EXX0040F |                       |                                                                                                    |
|          | Error Message<br>ID   | EXX0040F                                                                                                    |
|          | Error Message<br>Text | Failed to save the ContinuousPerformanceDataCollectionDelayInSecond value to the configuration file {ExceptionMessage}.                                                                                                    |
|          | Explanation           | Failed to write the setting information.                                                                                                    |
|          | Recommended<br>Action | Confirm that HiServerConnectorService.exe.config file is not readonly. If the file is read-only, change the setting to writable. Alternatively, execute Repair in SCOM-Server-Installer to retrieve HiServerConnectorService.exe.config file again.  |
| EXX00410 |                       |                                                                                                    |
|          | Error Message<br>ID   | EXX00410                                                                                                    |
|          | Error Message<br>Text | Failed to save the Operation Manager name to the configuration file. {ExceptionMessage}                                                                                                    |
|          | Explanation           | Failed to write the setting information.                                                                                                    |
|          | Recommended<br>Action | Confirm that HiServerConnectorService.exe.config file is not readonly. If the file is read-only, change the setting to writable.  Alternatively, execute Repair in SCOM-Server-Installer to retrieve HiServerConnectorService.exe.config file again. |
| EXX00411 |                       |                                                                                                    |

|          | Error Message<br>ID   | EXX00411                                                                                                    |
|----------|-----------------------|----------------------------------------------------------------------------------------------------|
|          | Error Message<br>Text | Failed to {start} performance collection. Could not save server performance setting to HiServerConnectorService.exe.config file. {ExceptionMessage}                                                                                                 |
|          | Explanation           | Failed to write the setting information which resulted in a failure to boot or stop the performance service.                                                                                                    |
|          | Recommended<br>Action | Confirm that HiServerConnectorService.exe.config file is not readonly. If the file is read-only, change the setting to writable. Alternatively, execute Repair in SCOM-Server-Installer to retrieve HiServerConnectorService.exe.config file again. |
| EXX00412 |                       |                                                                                                    |
|          | Error Message<br>ID   | EXX00412                                                                                                    |
|          | Error Message<br>Text | Error occurred while sending WMI event of the {Hitachi.ComputeBlade.500.Memory} monitoring objects to Operations Manager. {ExceptionMessage}                                                                                                    |
|          | Explanation           | Error occurred when transmitting the server monitoring information.                                                                                                    |
|          | Recommended<br>Action | Execute Uninstall Management Pack in HCCC and reboot HCCS after removing the management pack from SCOM.                                                                                                    |
| EXX00413 |                       |                                                                                                    |
|          | Error Message<br>ID   | EXX00413                                                                                                    |
|          | Error Message<br>Text | Failed to send WMI events of the compute device components to the Operation Manager. {ExceptionMessage}                                                                                                    |
|          | Explanation           | Error occurred when sending the configuration information.                                                                                                    |
|          | Recommended<br>Action | Execute Uninstall Management Pack from HCCC and reboot HCCS after removing the management pack from SCOM.                                                                                                    |
| EXX00414 |                       |                                                                                                    |
|          | Error Message<br>ID   | EXX00414                                                                                                    |
|          | Error Message<br>Text | Error occurred when Server Performance Service was requested to start. {ExceptionMessage}                                                                                                    |
|          | Explanation           | Failed to start the performance service.                                                                                                    |
|          | Recommended<br>Action | Execute Uninstall Management Pack from HCCC and reboot HCCS after removing the management pack from SCOM.                                                                                                    |
| EXX00415 |                       |                                                                                                    |
|          | Error Message<br>ID   | EXX00415                                                                                                    |
|          | Error Message<br>Text | Failed to start service. {ExceptionMessage}                                                                                                    |
|          | Explanation           | Failed to start HCCS.                                                                                                    |
|          |                       |                                                                                                    |

|          | Recommended<br>Action | Execute Uninstall Management Pack from HCCC and reboot HCCS after removing the management pack from SCOM. |
|----------|-----------------------|----------------------------------------------------------------------------------------------------|
| EXX00416 |                       |                                                                                                    |
|          | Error Message<br>ID   | EXX00416                                                                                                  |
|          | Error Message<br>Text | Fatal error while stopping connector windows service. {ExceptionMessage}                                  |
|          | Explanation           | Error occurred in a HCCC/HCCS internal.                                                                   |
|          | Recommended<br>Action | Reboot HCCS.                                                                                              |
| EXX00417 |                       |                                                                                                    |
|          | Error Message<br>ID   | EXX00417                                                                                                  |
|          | Error Message<br>Text | Error occurred when Server Performance Service was requested to stop. {ExceptionMessage}                  |
|          | Explanation           | Error occurred in a HCCC/HCCS internal.                                                                   |
|          | Recommended<br>Action | Reboot HCCS.                                                                                              |
| EXX00418 |                       |                                                                                                    |
|          | Error Message<br>ID   | EXX00418                                                                                                  |
|          | Error Message<br>Text | Failed to submit discovery data to the Operation Manager. {ExcptionMessage}                               |
|          | Explanation           | Failed to transmit the configuration information to SCOM Server.                                          |
|          | Recommended<br>Action | Execute Uninstall Management Pack from HCCC and reboot HCCS after removing the management pack from SCOM. |
| EXX00419 |                       |                                                                                                    |
|          | Error Message<br>ID   | EXX00419                                                                                                  |
|          | Error Message<br>Text | Compute Device value is null.                                                                             |
|          | Explanation           | Error occurred in a HCCC/HCCS internal.                                                                   |
|          | Recommended<br>Action | Reboot HCCS.                                                                                              |
| EXX0041A |                       |                                                                                                    |
|          | Error Message<br>ID   | EXX0041A                                                                                                  |
|          | Error Message<br>Text | Failed to test connection to Operation Manager. {ExceptionMessage}                                        |
|          | Explanation           | Failed to perform Test Connection with SCOM Server.                                                       |
|          | Recommended<br>Action | Make sure that the server name entered to Enter server address is correct and execute again.              |
| •        |                       |                                                                                                    |

| EXX0041B |                       |                                                                                                    |
|----------|-----------------------|----------------------------------------------------------------------------------------------------|
|          | Error Message<br>ID   | EXX0041B                                                                                                    |
|          | Error Message<br>Text | Fatal error occurred while uninstalling management pack and the connector settings. {ExceptionMessage}                                                                                                    |
|          | Explanation           | Failed to remove the management pack.                                                                                                    |
|          | Recommended<br>Action | Reboot HCCS. Alternatively, execute SCOM-Server-Installer to reinstall the server provider.                                                                                                    |
| EXX0041C |                       |                                                                                                    |
|          | Error Message<br>ID   | EXX0041C                                                                                                    |
|          | Error Message<br>Text | Error occurred when updating monitoring object health state. {ExceptionMessage}                                                                                                    |
|          | Explanation           | Failed to retrieve the monitoring information.                                                                                                    |
|          | Recommended<br>Action | Confirm the network connection status between the server to be monitored and HCCS or settings of the server to be monitored.                                                                                                    |
| EXX0041D |                       |                                                                                                    |
|          | Error Message<br>ID   | EXX0041D                                                                                                    |
|          | Error Message<br>Text | {HiServerScomConnector} Windows services could not be started. {ExceptionMessage} {InnerExceptionMessage}                                                                                                    |
|          | Explanation           | Failed to boot HCCS.                                                                                                    |
|          | Recommended<br>Action | Confirm the network connection status between SCOM Server and HCCS. Execute Uninstall Management Pack in HCCC and reboot HCCS after removing the management pack from SCOM. Verify the Hitachi Connector installation using the Windows Service manager. Verify the login user has enough security privilege to start and stop a Windows service. |
| EXX0041E |                       |                                                                                                    |
|          | Error Message<br>ID   | EXX0041E                                                                                                    |
|          | Error Message<br>Text | {HiServerScomConnector} Windows services could not be stopped. {ExceptionMessage}                                                                                                    |
|          | Explanation           | Failed to stop HCCS.                                                                                                    |
|          | Recommended<br>Action | Execute SCOM-Server-Installer to reinstall the server provider. Alternatively, reboot the server on which HCCS is installed.                                                                                                    |
| EXX0041F |                       |                                                                                                    |
|          | Error Message<br>ID   | EXX0041F                                                                                                    |
|          | Error Message<br>Text | Failed to write application event log. Event log ID: [{1015}]. Event log message: [{Eventlog ExceptionMessage}]. {ExceptionMessage}                                                                                                    |
|          | Explanation           | Failed to write event log.                                                                                                    |
|          |                       |                                                                                                    |

|          | Recommended<br>Action | Make sure that the Windows Application event log does not reach to the maximum size. Alternatively, execute SCOM-Server-Installer and reinstall the server provider.                   |
|----------|-----------------------|----------------------------------------------------------------------------------------------------|
| EXX00420 |                       |                                                                                                    |
|          | Error Message<br>ID   | EXX00420                                                                                                    |
|          | Error Message<br>Text | ContinuousPerformanceDataCollectionDelayInSecond value is missing in HiServerConnectorService.exe.config file.                                                                         |
|          | Explanation           | Value for ContinuousPerformanceDataCollectionDelayInSecond has not been set in HiServerConnectorService.exe.config file.                                                               |
|          | Recommended<br>Action | Make sure the settings of HiServerConnectorService.exe.config file. Alternatively, execute Repair in SCOM-Server-Installer to retrieve HiServerConnectorService.exe.config file again. |
| EXX00421 |                       |                                                                                                    |
|          | Error Message<br>ID   | EXX00421                                                                                                    |
|          | Error Message<br>Text | ManagementPackRefreshRate value is missing in HiServerConnectorService.exe.config file.                                                                                                |
|          | Explanation           | Value for ManagementPackRefreshRate has not been set in HiServerConnectorService.exe.config file.                                                                                      |
|          | Recommended<br>Action | Make sure the settings of HiServerConnectorService.exe.config file. Alternatively, execute Repair in SCOM-Server-Installer to retrieve HiServerConnectorService.exe.config file again. |
| EXX00422 |                       |                                                                                                    |
|          | Error Message<br>ID   | EXX00422                                                                                                    |
|          | Error Message<br>Text | Invalid management pack refresh rate value '{2000}'. Enter valid refresh rate value between 1 to 1440 minutes.                                                                         |
|          | Explanation           | Input value for Enter refresh rate in minute is invalid.                                                                                                    |
|          | Recommended<br>Action | Enter value between 1 and 1440 minutes in Enter refresh rate in minute (interval of transmitting configuration information).                                                           |
| EXX00423 |                       |                                                                                                    |
|          | Error Message<br>ID   | EXX00423                                                                                                    |
|          | Error Message<br>Text | Invalid server performance data collection interval value $\{99999\}$ '. Enter valid interval value between $\{1\}$ to $\{86440\}$ seconds.                                            |
| •        | Explanation           | Input value for Collection Interval in second is invalid.                                                                                                    |
|          | Recommended<br>Action | Input value within the specified seconds in Collection Interval in second (interval of transmitting performance information).                                                          |
| EXX00424 |                       |                                                                                                    |
|          | Error Message<br>ID   | EXX00424                                                                                                    |
| ·-       |                       |                                                                                                    |

|          | Error Message<br>Text | This compute device is already present.                                                                                                    |
|----------|-----------------------|----------------------------------------------------------------------------------------------------|
|          | Explanation           | The compute device has already been added as the server to be monitored.                                                                                                    |
|          | Recommended<br>Action | Server having the same IP address cannot be added. Add the server again after removing the registered server.                                                                                                    |
| EXX00425 |                       |                                                                                                    |
|          | Error Message<br>ID   | EXX00425                                                                                                    |
|          | Error Message<br>Text | The compute device addition task failed due to a network timeout. Please confirm that the compute device is Management Module IP address is accessible from this computer, and that the compute device has been configured to accept this computer as an SNMP manager.                                                                                                    |
|          | Explanation           | Failed to execute Add Compute Device as the compute device was not able to connect to the server to be monitored.                                                                                                    |
|          | Recommended<br>Action | Confirm the network connection status between the server to be monitored and HCCS. Make sure that the server to be monitored is the supported compute device. The SNMP manager registration information on the compute device may be incorrect. Confirm the following registration information. Port number IP address SNMP version must be set to v1/v2c Community name must be non-null. |
| EXX00426 |                       |                                                                                                    |
|          | Error Message<br>ID   | EXX00426                                                                                                    |
|          | Error Message<br>Text | The compute device is not supported                                                                                                    |
|          | Explanation           | The compute device is not supported.                                                                                                    |
|          | Recommended<br>Action | Register the supported compute device in Add Compute Device.                                                                                                    |
| EXX00427 |                       |                                                                                                    |
|          | Error Message<br>ID   | EXX00427                                                                                                    |
|          | Error Message<br>Text | Failed to add compute device. Access denied. Config file is read-<br>only                                                                                                    |
|          | Explanation           | Failed to execute Add Compute Device as the setting file is read-only.                                                                                                    |
|          | Recommended<br>Action | Confirm that HiSloNet.dll.config file is not read-only. If the file is read-only, change the setting to writable. Alternatively, execute Repair in SCOM-Server-Installer to retrieve HiSloNet.dll.config file again.                                                                                                    |
| EXX00428 |                       |                                                                                                    |
|          | Error Message<br>ID   | EXX00428                                                                                                    |
|          |                       |                                                                                                    |

| _            | Error Message<br>Text | Failed to remove compute device {0}. Failed to remove compute device. Compute Device IP Addresses are empty.                 |
|--------------|-----------------------|----------------------------------------------------------------------------------------------------|
| <del>-</del> | Explanation           | Failed to execute Remove Compute Device.                                                                                     |
| <del>-</del> | Recommended<br>Action | Execute SCOM-Server-Installer to reinstall SCOM-Server-Installer.                                                            |
| EXX00429     |                       |                                                                                                    |
|              | Error Message<br>ID   | EXX00429                                                                                                    |
|              | Error Message<br>Text | Unable to add compute device: the User Name field value is missing.                                                          |
|              | Explanation           | Add Compute Device cannot be executed as User ID in the SMASH information entry items is blank.                              |
|              | Recommended<br>Action | Input User ID in the SMASH information entry items.                                                                          |
| EXX0042A     |                       |                                                                                                    |
|              | Error Message<br>ID   | EXX0042A                                                                                                    |
|              | Error Message<br>Text | Unable to add compute device: the User Password field value is missing.                                                      |
|              | Explanation           | Add Compute Device cannot be executed as Password in the SMASH information entry items is blank.                             |
|              | Recommended<br>Action | Input Password in the SMASH information entry items.                                                                         |
| EXX0042B     |                       |                                                                                                    |
|              | Error Message<br>ID   | EXX0042B                                                                                                    |
|              | Error Message<br>Text | Invalid refresh rate. Enter a valid value between 1 to 1440 minutes.                                                         |
| _            | Explanation           | Input value in Enter refresh rate in minute is invalid.                                                                      |
| _            | Recommended<br>Action | Enter value between 1 and 1440 minutes in Enter refresh rate in minute (interval of transmitting configuration information). |
| EXX0042C     |                       |                                                                                                    |
| _            | Error Message<br>ID   | EXX0042C                                                                                                    |
| _            | Error Message<br>Text | Unable to add compute device: the SMASH Port Number field value is missing.                                                  |
| _            | Explanation           | Add Compute Device cannot be executed as Port number in the SMASH information entry items is blank.                          |
| _            | Recommended<br>Action | Input Port number in the SMASH information entry items.                                                                      |
| EXX0042D     |                       |                                                                                                    |
| _            | Error Message<br>ID   | EXX0042D                                                                                                    |
| _            |                       |                                                                                                    |

266

|          | Error Message<br>Text | HiLogger class is null. Need to call HiLogger.InitilizeLogger()<br>Before using the HiLogger class                                                                                                    |
|----------|-----------------------|----------------------------------------------------------------------------------------------------|
|          | Explanation           | Error occurred in a HCCC/HCCS internal.                                                                                                    |
|          | Recommended<br>Action | Execute SCOM-Server-Installer to reinstall the server provider.                                                                                                    |
| EXX0042E |                       |                                                                                                    |
|          | Error Message<br>ID   | EXX0042E                                                                                                    |
|          | Error Message<br>Text | Fail to Initialize Logger class                                                                                                    |
|          | Explanation           | Error occurred in a HCCC/HCCS internal.                                                                                                    |
|          | Recommended<br>Action | Execute SCOM-Server-Installer to reinstall the server provider.                                                                                                    |
| EXX0042F |                       |                                                                                                    |
|          | Error Message<br>ID   | EXX0042F                                                                                                    |
|          | Error Message<br>Text | Invalid product type : {Hccc}                                                                                                    |
| •        | Explanation           | Error occurred in a HCCC/HCCS internal.                                                                                                    |
|          | Recommended<br>Action | Execute SCOM-Server-Installer to reinstall the server provider.                                                                                                    |
| EXX00430 |                       |                                                                                                    |
|          | Error Message<br>ID   | EXX00430                                                                                                    |
|          | Error Message<br>Text | Operation manager host name is not available.                                                                                                    |
|          | Explanation           | Failed to retrieve the host name of SCOM Server.                                                                                                    |
|          | Recommended<br>Action | Input the host name or IP address of SCOM Server in Enter server address to execute Save Configuration. Alternatively, make sure the settings of HiServerConnectorService.exe.config file.             |
| EXX00431 |                       |                                                                                                    |
|          | Error Message<br>ID   | EXX00431                                                                                                    |
|          | Error Message<br>Text | Invalid OperationManager configuration value. Hitachi Connector Windows service cannot start due to the invalid host name \'{LOCALHOST}\'.                                                             |
|          | Explanation           | Failed to boot HCCS as the SCOM Server name is invalid.                                                                                                    |
|          | Recommended<br>Action | Input the host name or IP address of SCOM Server in Enter server address to execute Save Configuration. Then boot HCCS. Alternatively, execute SCOM-Server-Installer to reinstall the server provider. |
| EXX00432 |                       |                                                                                                    |

|          | Error Message<br>ID   | EXX00432                                                                                                    |
|----------|-----------------------|----------------------------------------------------------------------------------------------------|
|          | Error Message<br>Text | Invalid ManagementPackFileName value. Hitachi Connector Windows service cannot start due to the invalid management pack file name \'{Hitachi.ComputeBlade.500.mpb}\'.                                                                                                   |
|          | Explanation           | Failed to boot HCCS as the management pack name is invalid.                                                                                                    |
|          | Recommended<br>Action | Verify the settings of the HiServerConnectorService.exe.config file. Alternatively, run Repair in the SCOM-Server-Installer to retrieve the HiServerConnectorService.exe.config file again. Launch the Hitachi Compute Connector Configuration, then start the service. |
| EXX00433 |                       |                                                                                                    |
|          | Error Message<br>ID   | EXX00433                                                                                                    |
|          | Error Message<br>Text | Fail to create output log file directory {C:\Program Files\HITACHI\Hitachi Server Management Pack for SCOM}. Exception message is {ExceptionMessage}                                                                                                    |
|          | Explanation           | Error occurred in a HCCC/HCCS internal.                                                                                                    |
|          | Recommended<br>Action | Execute SCOM-Server-Installer to reinstall the server provider.                                                                                                    |
| EXX00434 |                       |                                                                                                    |
|          | Error Message<br>ID   | EXX00434                                                                                                    |
|          | Error Message<br>Text | Exception {ExceptionType} occurred. Message = {ExceptionMessage}.                                                                                                    |
|          | Explanation           | Error occurred in a HCCC/HCCS internal.                                                                                                    |
|          | Recommended<br>Action | Execute Uninstall Management Pack in HCCC and reboot HCCS after removing the management pack from SCOM.                                                                                                    |
| EXX00435 |                       |                                                                                                    |
|          | Error Message<br>ID   | EXX00435                                                                                                    |
|          | Error Message<br>Text | Invalid time interval value.                                                                                                    |
|          | Explanation           | Value for update interval is invalid.                                                                                                    |
|          | Recommended<br>Action | Input value between 1 and 86400 in Collection Interval in seconds (interval of transmitting performance information) to reboot the service.                                                                                                    |
| EXX00436 |                       |                                                                                                    |
|          | Error Message<br>ID   | EXX00436                                                                                                    |
|          | Error Message<br>Text | Failed to collect performance data for compute device {ExceptionMessage}                                                                                                    |
|          | Explanation           | Failed to retrieve the performance information.                                                                                                    |
|          |                       |                                                                                                    |

|          | Recommended<br>Action | Reboot HCCS.                                                                                                    |
|----------|-----------------------|----------------------------------------------------------------------------------------------------|
| EXX00437 |                       |                                                                                                    |
|          | Error Message<br>ID   | EXX00437                                                                                                    |
|          | Error Message<br>Text | Failed to query Operation Manager host name from HiServerConnectorService.exe.config. {ExceptionMessage}                                                                               |
|          | Explanation           | A value for OperationManager has not been set in HiServerConnectorService.exe.config file.                                                                                             |
|          | Recommended<br>Action | Make sure the settings of HiServerConnectorService.exe.config file. Alternatively, execute Repair in SCOM-Server-Installer to retrieve HiServerConnectorService.exe.config file again. |
| EXX00438 |                       |                                                                                                    |
|          | Error Message<br>ID   | EXX00438                                                                                                    |
|          | Error Message<br>Text | Failed to Get Device Info.                                                                                                    |
|          | Explanation           | Failed to retrieve the device information.                                                                                                    |
|          | Recommended<br>Action | Confirm the network connection status between the server to be monitored and HCCS. Alternatively, confirm that the settings of the server to be monitored.                             |
| EXX00439 |                       |                                                                                                    |
|          | Error Message<br>ID   | EXX00439                                                                                                    |
|          | Error Message<br>Text | Failed to Add Config.                                                                                                    |
|          | Explanation           | Failed to register the compute device information.                                                                                                    |
|          | Recommended<br>Action | Execute SCOM-Server-Installer to reinstall the server provider.                                                                                                    |
| EXX0043A |                       |                                                                                                    |
|          | Error Message<br>ID   | EXX0043A                                                                                                    |
|          | Error Message<br>Text | Failed to Add Registry.                                                                                                    |
|          | Explanation           | Failed to register the compute device information.                                                                                                    |
|          | Recommended<br>Action | Execute SCOM-Server-Installer to reinstall the server provider. Alternatively, reboot the server on which HCCS has been installed.                                                     |
| EXX0043B |                       |                                                                                                    |
|          | Error Message<br>ID   | EXX0043B                                                                                                    |
|          | Error Message         | Failed to Delete Config. Text                                                                                                    |
|          | Explanation           | Failed to remove the compute device information.                                                                                                    |
|          |                       |                                                                                                    |

|          | Recommended<br>Action | Execute SCOM-Server-Installer to reinstall the server provider.                                                                    |
|----------|-----------------------|----------------------------------------------------------------------------------------------------|
| EXX0043C |                       |                                                                                                    |
|          | Error Message<br>ID   | EXX0043C                                                                                                    |
|          | Error Message<br>Text | Failed to Delete Registry.                                                                                                    |
|          | Explanation           | Failed to remove the compute device information.                                                                                   |
|          | Recommended<br>Action | Execute SCOM-Server-Installer to reinstall the server provider. Alternatively, reboot the server on which HCCS has been installed. |
| EXX0043D |                       |                                                                                                    |
|          | Error Message<br>ID   | EXX0043D                                                                                                    |
|          | Error Message<br>Text | Failed to convert the data type. The data type is different.                                                                       |
|          | Explanation           | Error occurred in a HCCC/HCCS internal.                                                                                            |
|          | Recommended<br>Action | Reboot HCCS.                                                                                                    |
| EXX0043E |                       |                                                                                                    |
|          | Error Message<br>ID   | EXX0043E                                                                                                    |
|          | Error Message<br>Text | There are no monitored devices. Please examine your configuration.                                                                 |
|          | Explanation           | Failed to retrieve a compute device model to be monitored.                                                                         |
|          | Recommended<br>Action | Reboot HCCS after registering a compute device to be monitored in Add Compute Device.                                              |
| EXX0043F |                       |                                                                                                    |
|          | Error Message<br>ID   | EXX0043F                                                                                                    |
|          | Error Message<br>Text | OnAfterInstall has exception. {ExceptionMessage}                                                                                   |
|          | Explanation           | Failed to install HCCC (MMC Snap-in).                                                                                              |
|          | Recommended<br>Action | If HCCC (MMC Snap-in) is activated, close it. Then execute SCOM-Server-Installer to reinstall the server provider.                 |
| EXX00440 |                       |                                                                                                    |
|          | Error Message<br>ID   | EXX00440                                                                                                    |
|          | Error Message<br>Text | Rollback has exception. {ExceptionMessage}                                                                                         |
|          | Explanation           | Failed to install HCCC (MMC Snap-in).                                                                                              |

|          | Recommended<br>Action | If HCCC (MMC Snap-in) is activated, close it. Then execute SCOM-Server-Installer to reinstall the server provider. Alternatively, reboot the server on which you are trying to install the server provider. |
|----------|-----------------------|----------------------------------------------------------------------------------------------------|
| EXX00441 |                       |                                                                                                    |
|          | Error Message<br>ID   | EXX00441                                                                                                    |
|          | Error Message<br>Text | Uninstall has exception. {ExceptionMessage}                                                                                                    |
|          | Explanation           | Failed to uninstall HCCC (MMC Snap-in).                                                                                                    |
|          | Recommended<br>Action | If HCCC (MMC Snap-in) is activated, close it. Then execute SCOM-Server-Installer to reinstall the server provider.                                                                                          |
| EXX00442 |                       |                                                                                                    |
|          | Error Message<br>ID   | EXX00442                                                                                                    |
|          | Error Message<br>Text | Failed to connect to compute device {XXX.XXX.XXX.XXX}.Timeout occurred after {60} seconds.                                                                                                    |
|          | Explanation           | Failed to retrieve the information of server to be monitored.                                                                                                    |
|          | Recommended<br>Action | Confirm the network connection status between the server to be monitored and HCCS. Alternatively, confirm that the settings of the server to be monitored.                                                  |
| EXX00443 |                       |                                                                                                    |
|          | Error Message<br>ID   | EXX00443                                                                                                    |
|          | Error Message<br>Text | Fail to disagreement of the serial number.{ZZZZZZ 00001} {4609QZ0 00305}                                                                                                    |
|          | Explanation           | Failed to retrieve the information of server to be monitored.                                                                                                    |
|          | Recommended<br>Action | Confirm the network connection status between the server to be monitored and HCCS. Alternatively, confirm that the settings of the server to be monitored.                                                  |
| EXX00444 |                       |                                                                                                    |
|          | Error Message<br>ID   | EXX00444                                                                                                    |
|          | Error Message<br>Text | Server performance data collection for compute device is not started.                                                                                                    |
|          | Explanation           | Failed to retrieve the performance information.                                                                                                    |
|          | Recommended<br>Action | Reboot HCCS.                                                                                                    |
| EXX00445 |                       |                                                                                                    |
|          | Error Message<br>ID   | EXX00445                                                                                                    |
|          | Error Message<br>Text | Failed to find monitoring relationship {HitachiHardwareGroup.Contains.500HWGroup}.                                                                                                    |
|          |                       |                                                                                                    |

| _        |                       |                                                                                                    |
|----------|-----------------------|----------------------------------------------------------------------------------------------------|
| _        | Explanation           | Failed to retrieve the related information of the monitoring items.                                                                                           |
|          | Recommended<br>Action | Execute Uninstall Management Pack from HCCC, reboot HCCS after removing the management pack from SCOM.                                                        |
| EXX00446 |                       |                                                                                                    |
| -        | Error Message<br>ID   | EXX00446                                                                                                    |
| •        | Error Message<br>Text | Cannot use this Guid for server monitoring.Guid = {7F542D0F-79C9-40ba-9EE5-EZZZZZZZZZZZZZZZZZZZZZZZZZZZZZZZZZ                                                 |
|          | Explanation           | Error occurred in a HCCC/HCCS internal.                                                                                                    |
| -        | Recommended<br>Action | Execute Uninstall Management Pack from HCCC, reboot HCCS after removing the management pack from SCOM.                                                        |
| EXX00447 |                       |                                                                                                    |
| -        | Error Message<br>ID   | EXX00447                                                                                                    |
| •        | Error Message<br>Text | Connector settings is not found in the Operation Manager. {LOCALHOST}                                                                                         |
| •        | Explanation           | Error occurred in a HCCC/HCCS internal.                                                                                                    |
| ·        | Recommended<br>Action | Execute Uninstall Management Pack from HCCC, reboot HCCS after removing the management pack from SCOM.                                                        |
| EXX00448 |                       |                                                                                                    |
| -        | Error Message<br>ID   | EXX00448                                                                                                    |
| -        | Error Message<br>Text | Connection to the SCOM server is disconnected. {ExceptionMessage}                                                                                             |
| -        | Explanation           | Not connected to SCOM Server.                                                                                                    |
| -        | Recommended<br>Action | Confirm the network connection status between SCOM Server and HCCS. Alternatively, make sure that the server name entered to Enter server address is correct. |
| EXX00449 |                       |                                                                                                    |
| -        | Error Message<br>ID   | EXX00449                                                                                                    |
| •        | Error Message<br>Text | Connector service configuration file HiSloNet.dll.config is not found.                                                                                        |
|          | Explanation           | The HiSloNet.dll.config file may be missing in the installation directory.                                                                                    |
| _        | Recommended<br>Action | Execute Repair in SCOM-Server-Installer to retrieve HiSloNet.dll.config file again.                                                                           |
| EXX0044A |                       |                                                                                                    |
| ·        | Error Message<br>ID   | EXX0044A                                                                                                    |
|          |                       |                                                                                                    |

| •            | Error Message<br>Text | Failed to collect Hitachi management pack information from the SCOM instance on '{0}'. The System Center Data Access Service may not be running, or may not yet have fully initialized. See the event log for more information.                         |
|--------------|-----------------------|----------------------------------------------------------------------------------------------------|
| <del>-</del> | Explanation           | Windows service System Center Data Access is not operated.                                                                                                    |
|              | Recommended<br>Action | Make sure that the Windows service of SCOM Server, System Center Data Access is operated. Confirm the network connection status between SCOM Server and HCCS. Alternatively, make sure that the server name entered to Enter server address is correct. |
| EXX0044B     |                       |                                                                                                    |
|              | Error Message<br>ID   | EXX0044B                                                                                                    |
| _            | Error Message<br>Text | Invalid Operation Manager host name '{0}'.\nEnter a valid IP Address or a host name between 1 to 63 characters\n-Alphanumeric characters and special symbols '-', '_', '.'.                                                                             |
| -            | Explanation           | Value entered for server address is invalid.                                                                                                    |
| -            | Recommended<br>Action | Enter a value between 1 and 63 characters including alphanumeric characters and special symbols ('-', '_', '.') in Enter server address (SCOM Server name).                                                                                             |
| EXX0044C     |                       |                                                                                                    |
| -            | Error Message<br>ID   | EXX0044C                                                                                                    |
|              | Error Message<br>Text | Invalid compute device User Name. Enter valid User Name between 1 to 255 characters including alphanumeric characters and special symbols.                                                                                                    |
|              | Explanation           | User ID in the SMASH information entry items is invalid.                                                                                                    |
| _            | Recommended<br>Action | Enter valid user ID between 1 and 255 characters including alphanumeric characters and special symbols in User ID of SMASH information entry items.                                                                                                    |
| EXX0044D     |                       |                                                                                                    |
|              | Error Message<br>ID   | EXX0044D                                                                                                    |
|              | Error Message<br>Text | Invalid compute device Password. Enter valid Password between 6 to 255 characters including alphanumeric characters and special symbols.                                                                                                    |
|              | Explanation           | Password in the SMASH information entry items is invalid.                                                                                                    |
|              | Recommended<br>Action | Enter valid user password between 6 and 255 characters including alphanumeric characters and special symbols in Password of SMASH information entry items.                                                                                              |
| EXX0044E     |                       |                                                                                                    |
| ·            | Error Message<br>ID   | EXX0044E                                                                                                    |
| <u> </u>     | Error Message<br>Text | Invalid IP Address. Enter Management Module IP Address in this format: xxx.xxx.xxx                                                                                                    |
| _            |                       |                                                                                                    |

| _            |                       |                                                                                                    |
|--------------|-----------------------|----------------------------------------------------------------------------------------------------|
|              | Explanation           | Input value for Management LAN in the management LAN information entry items is invalid.                         |
| _            | Recommended<br>Action | Enter IP address in Management LAN of the management LAN information entry items in the form of xxx.xxx.xxx.xxx. |
| EXX0044F     |                       |                                                                                                    |
| -            | Error Message<br>ID   | EXX0044F                                                                                                    |
| -            | Error Message<br>Text | Invalid SNMP Community Name. Enter valid SNMP Community Name between 1 to 60 characters - ASCII characters.      |
| ·            | Explanation           | Input value for Community name in the SNMP information entry items is invalid.                                   |
|              | Recommended<br>Action | Input ASCII characters within 1 and 60 characters in Community name of SNMP information entry items.             |
| EXX00450     |                       |                                                                                                    |
| -            | Error Message<br>ID   | EXX00450                                                                                                    |
| -            | Error Message<br>Text | Invalid SNMP Port Number. Enter valid SNMP Port Number between 1 to 65535                                        |
| •            | Explanation           | Input value for Port number in the SNMP information entry items is invalid.                                      |
| _            | Recommended<br>Action | Input valid SNMP port number between 1 and 65535 in Port number of SNMP information entry items.                 |
| EXX00451     |                       |                                                                                                    |
| -            | Error Message<br>ID   | EXX00451                                                                                                    |
| ·            | Error Message<br>Text | Invalid IP Address. Enter Server Blade {0} Management LAN IP Address in this format: xxx.xxx.xxx                 |
| _            | Explanation           | Input value for Server Blade 0-7 in the Server Blade information entry items is invalid.                         |
| _            | Recommended<br>Action | Enter IP address in Server Blade 0-7 of the Server Blade information entry items in the form of xxx.xxx.xxx.xxx. |
| EXX00452     |                       |                                                                                                    |
| -            | Error Message<br>ID   | EXX00452                                                                                                    |
|              | Error Message<br>Text | Invalid SMASH Port Number. Enter valid SMASH Port Number between 1 to 65535                                      |
|              | Explanation           | Port number in the SMASH information entry items is invalid.                                                     |
| -            | Recommended<br>Action | Input valid SMASH port number between 1 and 65535 in Port number of the SMASH information entry items.           |
| EXX00453     |                       |                                                                                                    |
| -            | Error Message<br>ID   | EXX00453                                                                                                    |
| <del>-</del> |                       |                                                                                                    |

|          | Error Message<br>Text | Timeout occurred by SMASH connection. {XXX.XXX.XXXX}                                                                                                    |
|----------|-----------------------|----------------------------------------------------------------------------------------------------|
|          | Explanation           | Failed to retrieve the SMASH information of server to be monitored.                                                                                                    |
|          | Recommended<br>Action | Confirm the network connection status between the server to be monitored and HCCS. Alternatively, confirm that the settings of the server to be monitored.                                                                                                    |
| EXX00454 |                       |                                                                                                    |
|          | Error Message<br>ID   | EXX00454                                                                                                    |
|          | Error Message<br>Text | Failed to start Hitachi Compute Connector Configuration due to insufficient credentials. Only accounts that are members of the administrators group may run this program. Please close this MMC window, and start it again using an account belonging to the administrators group. |
|          | Explanation           | MMC snap-in activation, Authority error.                                                                                                    |
|          | Recommended<br>Action | The account used to start the MMC snap-in must be a member of the Administrators group on the computer(s) running SCOM and Hitachi Infrastructure Adapter for Microsoft® System Center Operations Manager.                                                                         |
| EXX00455 |                       |                                                                                                    |
|          | Error Message<br>ID   | EXX00455                                                                                                    |
|          | Error Message<br>Text | Failed to authenticate with blade {0} using SMASH. Please ensure that the supplied credentials match the blade's configuration and try again.                                                                                                    |
|          | Explanation           | Failed to connect SMASH communication.                                                                                                    |
|          | Recommended<br>Action | Confirm that entered SMASH User name and Password are correct.                                                                                                    |
| EXX00456 |                       |                                                                                                    |
|          | Error Message<br>ID   | EXX00456                                                                                                    |
|          | Error Message<br>Text | Failed to access blade $\{0\}$ using SMASH. Please ensure that this computer is able to connect to the blade's management IP address ( $\{1\}$ ) using the configured SMASH port number ( $\{2\}$ ), and try again.                                                                |
|          | Explanation           | Failed to connect SMASH communication.                                                                                                    |
|          |                       |                                                                                                    |

| _        | Recommended<br>Action | Confirm the SMASH settings of the target server blade.  SMASH(WS-Management)settings.  Use should be enabled.  Port number should be correct.  The WinHTTP Proxy setting must be disabled.  To verify the WinHTTP Proxy setting, use command: netsh winhttp show proxy  To disable the WinHTTP Proxy setting, use command: netsh winhttp reset proxy |
|----------|-----------------------|----------------------------------------------------------------------------------------------------|
| EXX00457 |                       |                                                                                                    |
|          | Error Message<br>ID   | EXX00457                                                                                                    |
|          | Error Message<br>Text | Unable to add compute device: one or more User Name field values are missing.                                                                                                    |
| -        | Explanation           | Add Compute Device cannot be executed as User ID in the SMASH information entry items is blank.                                                                                                    |
| _        | Recommended<br>Action | Input User ID in the SMASH information entry items.                                                                                                    |
| EXX00458 |                       |                                                                                                    |
| _        | Error Message<br>ID   | EXX00458                                                                                                    |
|          | Error Message<br>Text | Unable to add compute device: one or more Password field values are missing.                                                                                                    |
| _        | Explanation           | Add Compute Device cannot be executed as Password in the SMASH information entry items is blank.                                                                                                    |
| _        | Recommended<br>Action | Input Password in the SMASH information entry items.                                                                                                    |
| EXX00459 |                       |                                                                                                    |
| -        | Error Message<br>ID   | EXX00459                                                                                                    |
|          | Error Message<br>Text | Unable to add compute device: one or more Port Number field values are missing.                                                                                                    |
|          | Explanation           | Add Compute Device cannot be executed as Port number in the SMASH information entry items is blank.                                                                                                    |
| _        | Recommended<br>Action | Input Port number in the SMASH information entry items.                                                                                                    |
| EXX0045B |                       |                                                                                                    |
| -        | Error Message<br>ID   | EXX0045B                                                                                                    |
| -        | Error Message<br>Text | Failed to add compute device. Please verify the specified compute device model and management module IP address and try again.                                                                                                    |
| _        | Explanation           | Add Compute Device cannot be executed because the selected model does not match the model of the specified device.                                                                                                    |

|          | Recommended<br>Action | Confirm that the device specified by the management module IP address matches the selected model.                                                                                      |
|----------|-----------------------|----------------------------------------------------------------------------------------------------|
| EXX0045C |                       |                                                                                                    |
|          | Error Message<br>ID   | EXX0045C                                                                                                    |
|          | Error Message<br>Text | Error occurred when ConnectorNumber is queried from the configuration file. {ExceptionMessage}                                                                                         |
|          | Explanation           | Failed to retrieve a value for the connector number, from HiServerConnectorService.exe.config file.                                                                                    |
|          | Recommended<br>Action | Make sure the settings of HiServerConnectorService.exe.config file. Alternatively, execute Repair in SCOM-Server-Installer to retrieve HiServerConnectorService.exe.config file again. |
| EXX0045D |                       |                                                                                                    |
|          | Error Message<br>ID   | EXX0045D                                                                                                    |
|          | Error Message<br>Text | Invalid Operation Manager Connector Number '{0}'.\nPlease select a connector number between #0 to #1.                                                                                  |
|          | Explanation           | Input value for Select connector number is invalid.                                                                                                    |
|          | Recommended<br>Action | For Advanced Configuration Tab > Connector Number in HCCC, set either zero or one.                                                                                                    |
| EXX05000 |                       |                                                                                                    |
|          | Error Message<br>ID   | EXX05000                                                                                                    |
|          | Error Message<br>Text | Failed to init the library. {0}                                                                                                    |
|          | Explanation           | HiStor API error.                                                                                                    |
|          | Recommended<br>Action | Please run the operation again. If the error persists, contact your administrator for assistance.                                                                                      |
| EXX05001 |                       |                                                                                                    |
|          | Error Message<br>ID   | EXX05001                                                                                                    |
|          | Error Message<br>Text | Failed to init the library. The library has already been initialized.                                                                                                    |
|          | Explanation           | HiStor API error. Library has already been successfully initialized.                                                                                                    |
|          | Recommended<br>Action | Run the operation again. If the error persists, contact your administrator for assistance.                                                                                             |
| EXX05002 |                       |                                                                                                    |
|          | Error Message<br>ID   | EXX05002                                                                                                    |
|          | Error Message<br>Text | Failed to init the library. The library has not been initialized yet.                                                                                                    |
|          | Explanation           | HiStor API error. Library is not initialized.                                                                                                    |
|          |                       |                                                                                                    |

|          | Recommended<br>Action | If the Hitachi Compute Connector Configuration (HCCC) failed, restart it.                                                         |
|----------|-----------------------|----------------------------------------------------------------------------------------------------|
|          |                       | If the Hitachi Compute Connector Service (HCCS) failed, restart it.                                                               |
| EXX05003 |                       |                                                                                                    |
|          | Error Message<br>ID   | EXX05003                                                                                                    |
|          | Error Message<br>Text | Failed to init the Histor library. The error catalog failed to load.                                                              |
|          | Explanation           | HiStor API error. API error catalog HiStorErrors.dll fails to load.                                                               |
|          | Recommended<br>Action | Execute Repair in SCOM-Server-Installer to retrieve HiStorErrors.dll again.                                                       |
| EXX05004 |                       |                                                                                                    |
|          | Error Message<br>ID   | EXX05004                                                                                                    |
|          | Error Message<br>Text | Failed to init the library. The version for the main HiStor file library does not match the version of the Common HiStor library. |
|          | Explanation           | HiStor API error. The version for the main HiStor Server library does not match the version of the Common HiStor library.         |
|          | Recommended<br>Action | Verify the HiStorCommon.dll and HiStorServer.dll file versions. If they are different, run the repair installation.               |
| EXX05005 |                       |                                                                                                    |
|          | Error Message<br>ID   | EXX05005                                                                                                    |
|          | Error Message<br>Text | Failed to init the Histor library. One or more parameters is not valid.                                                           |
|          | Explanation           | HiStor API error.                                                                                                    |
|          | Recommended<br>Action | Run the operation again. If the error persists, contact your administrator for assistance.                                        |
| EXX05006 |                       |                                                                                                    |
|          | Error Message<br>ID   | EXX05006                                                                                                    |
|          | Error Message<br>Text | Failed to close the library. {0}                                                                                                  |
|          | Explanation           | HiStor API error.                                                                                                    |
|          | Recommended<br>Action | Run the operation again. If the error persists, contact your administrator for assistance.                                        |
| EXX05007 |                       |                                                                                                    |
|          | Error Message<br>ID   | EXX05007                                                                                                    |
|          | Error Message<br>Text | Failed to add the server object to the system. The login failed due to invalid username or password.                              |
|          | Explanation           | HiStor API error. Login credentials are wrong.                                                                                    |
|          |                       |                                                                                                    |

|          | Recommended<br>Action | Verify the username and password.                                                                                                |
|----------|-----------------------|----------------------------------------------------------------------------------------------------|
| EXX05008 |                       |                                                                                                    |
|          | Error Message<br>ID   | EXX05008                                                                                                    |
|          | Error Message<br>Text | Failed to add the server object to the system. {0}                                                                               |
|          | Explanation           | HiStor API error.                                                                                                    |
|          | Recommended<br>Action | Run the operation again. If the error persists, contact your administrator for assistance.                                       |
| EXX05009 |                       |                                                                                                    |
|          | Error Message<br>ID   | EXX05009                                                                                                    |
|          | Error Message<br>Text | One or more parameters is not valid.                                                                                             |
|          | Explanation           | HiStor API error.                                                                                                    |
|          | Recommended<br>Action | Run the operation again. If the error persists, contact your administrator for assistance.                                       |
| EXX05010 |                       |                                                                                                    |
|          | Error Message<br>ID   | EXX05010                                                                                                    |
|          | Error Message<br>Text | The compute device addition task failed due to a network timeout. Please confirm IP Address, User Name or Password.              |
|          | Explanation           | HiStor API error. Host name is invalid, or the host is unreachable.                                                              |
|          | Recommended<br>Action | Verify the server address is correct and that connection to the server is possible.                                              |
| EXX05011 |                       |                                                                                                    |
|          | Error Message<br>ID   | EXX05011                                                                                                    |
|          | Error Message<br>Text | Failed to add the compute device object to the system. The login credentials do not have enough privileges to manage the server. |
|          | Explanation           | HiStor API error. The account for an authenticated subsystem does not have the privileges to for use through the API.            |
|          | Recommended<br>Action | Run the operation again. If the error persists, contact your administrator for assistance.                                       |
| EXX05012 |                       |                                                                                                    |
|          | Error Message<br>ID   | EXX05012                                                                                                    |
|          | Error Message<br>Text | Failed to collect server info. {0}                                                                                               |
|          | Explanation           | HiStor API error.                                                                                                    |
|          | Recommended<br>Action | Run the operation again. If the error persists, contact your administrator for assistance.                                       |
|          |                       |                                                                                                    |

| EXX05013 |                       |                                                                                              |
|----------|-----------------------|----------------------------------------------------------------------------------------------|
|          | Error Message<br>ID   | EXX05013                                                                                     |
|          | Error Message<br>Text | Failed to collect chassis info. {0}                                                          |
|          | Explanation           | HiStor API error.                                                                            |
|          | Recommended<br>Action | Run the operation again. If the error persists, contact your administrator for assistance.   |
| EXX05014 |                       |                                                                                              |
|          | Error Message<br>ID   | EXX50014                                                                                     |
|          | Error Message<br>Text | Failed to collect node info. {0}                                                             |
|          | Explanation           | HiStor API error.                                                                            |
|          | Recommended<br>Action | Run the operation again. If the error persists, contact your administrator for assistance.   |
| EXX05015 |                       |                                                                                              |
|          | Error Message<br>ID   | EXX05015                                                                                     |
|          | Error Message<br>Text | Failed to remove the server object from the system.                                          |
|          | Explanation           | HiStor API error.                                                                            |
|          | Recommended<br>Action | Run the operation again. If the error persists, contact your administrator for assistance.   |
| EXX05016 |                       |                                                                                              |
|          | Error Message<br>ID   | EXX05016                                                                                     |
|          | Error Message<br>Text | Failed to init the Histor library. An unknown internal error occurred.                       |
|          | Explanation           | HiStor API error. An unknown internal error occurred.                                        |
|          | Recommended<br>Action | Run the operation again. If the error persists, contact your administrator for assistance.   |
| EXX05017 |                       |                                                                                              |
|          | Error Message<br>ID   | EXX05017                                                                                     |
|          | Error Message<br>Text | Failed to init the Histor library. Not enough memory is left in the system for this process. |
|          | Explanation           | HiStor API error. There is not enough memory left in the system for this process.            |
|          | Recommended<br>Action | Reboot HCCS.                                                                                 |
| EXX05018 |                       |                                                                                              |

|   | Error Message<br>ID   | EXX05018                                                                                                   |
|---|-----------------------|----------------------------------------------------------------------------------------------------|
|   | Error Message<br>Text | Failed to add the compute device object to the system. The API was unable to connect to the server device. |
|   | Explanation           | HiStor API error. The API was unable to connect to the server device.                                      |
| _ | Recommended<br>Action | Verify the server address is correct and that connection to the server is possible.                        |
|   |                       |                                                                                                    |
| _ | Error Message<br>ID   | EXX05019                                                                                                   |
|   |                       |                                                                                                    |

# EXX05019

| _ |                           |                                                                                            |
|---|---------------------------|--------------------------------------------------------------------------------------------|
|   | Error Message ID EXX05019 |                                                                                            |
|   | Error Message<br>Text     | Failed to add the compute device object to the system. One or more parameter is invalid.   |
|   | Explanation               | HiStor API error.                                                                          |
|   | Recommended<br>Action     | Run the operation again. If the error persists, contact your administrator for assistance. |

# **Information Messages**

## **I220101E**

| Information<br>Message ID   | I220101E                                                   |
|-----------------------------|------------------------------------------------------------|
| Information<br>Message Text | The logical unit is not presented to iSCSI initiator %%ls. |
| Explanation                 |                                                            |
| Recommended<br>Action       |                                                            |

# **I2201020**

| Information<br>Message ID   | I2201020                                          |
|-----------------------------|---------------------------------------------------|
| Information<br>Message Text | The logical unit is not presented to WWN: [%%ls]. |
| Explanation                 |                                                   |
| Recommended<br>Action       |                                                   |

#### **I2201029**

| Information<br>Message ID   | I2201029                       |
|-----------------------------|--------------------------------|
| Information<br>Message Text | V-Vol: [%%04d] LUN path: %%ls. |

|          | Explanation                 | Information only.                                    |
|----------|-----------------------------|------------------------------------------------------|
|          | Recommended<br>Action       | No action required.                                  |
| I220162E |                             |                                                      |
|          | Information<br>Message ID   | I220162E                                             |
| •        | Information<br>Message Text | Successfully presented LUN: [%%08d:%%04d].           |
|          | Explanation                 | Information only.                                    |
| •        | Recommended<br>Action       | No action required.                                  |
| I220163F |                             |                                                      |
|          | Information<br>Message ID   | I220163F                                             |
|          | Information<br>Message Text | Successfully created V-Vol for LU: [%%08d:%%04d].    |
|          | Explanation                 | Information only.                                    |
|          | Recommended<br>Action       | No action required.                                  |
| I2201642 |                             |                                                      |
|          | Information<br>Message ID   | I2201642                                             |
|          | Information<br>Message Text | Successfully deleted CoW pair for LU: [%%08d:%%04d]. |
| _        | Explanation                 | Information only.                                    |
|          | Recommended<br>Action       | No action required.                                  |
| I220A005 |                             |                                                      |
|          | Information<br>Message ID   | I220A005                                             |
|          | Information<br>Message Text | Would you like to remove {0}?                        |
| _        | Explanation                 |                                                      |
|          | Recommended<br>Action       |                                                      |
| I220A006 |                             |                                                      |
|          | Information<br>Message ID   | I220A006                                             |
| _        | Information<br>Message Text | No subsystem is selected.                            |
| -        | Explanation                 |                                                      |
|          |                             |                                                      |

|          | Recommended<br>Action       | Select the subsystem to remove by clicking on the subsystem item in the MMC Snapin window.                                                                                                    |
|----------|-----------------------------|----------------------------------------------------------------------------------------------------|
| I220A009 |                             | <u>'</u>                                                                                                    |
|          | Information<br>Message ID   | I220A009                                                                                                    |
|          | Information<br>Message Text | Starting the Connector service will cause the following Management Pack version change(s) in SCOM:\n\n{0}\n\nDo you want to continue?                                                                   |
|          | Explanation                 |                                                                                                    |
|          | Recommended<br>Action       |                                                                                                    |
| I220A013 |                             |                                                                                                    |
|          | Information<br>Message ID   | I220A013                                                                                                    |
|          | Information<br>Message Text | Configuration is saved.                                                                                                    |
|          | Explanation                 | The configuration has been successfully saved.                                                                                                    |
|          | Recommended<br>Action       | None                                                                                                    |
| I220A017 |                             |                                                                                                    |
|          | Information<br>Message ID   | I220A017                                                                                                    |
|          | Information<br>Message Text | Operation manager {0} is connected.                                                                                                    |
|          | Explanation                 |                                                                                                    |
|          | Recommended<br>Action       |                                                                                                    |
| I220A071 |                             |                                                                                                    |
|          | Information<br>Message ID   | I220A071                                                                                                    |
|          | Information<br>Message Text | Storage Performance Data Collection Service is started.                                                                                                    |
|          | Explanation                 |                                                                                                    |
|          | Recommended<br>Action       |                                                                                                    |
| I220A01A |                             |                                                                                                    |
|          | Information<br>Message ID   | I220A01A                                                                                                    |
|          | Information<br>Message Text | Are you sure you'd like to uninstall the Hitachi Storage Systems and Hitachi Storage Systems Alerts and Hitachi Storage Service Monitoring Management Packs from the Operations Manager running on {0}? |
|          | Explanation                 | Uninstallation confirmation message of Management Pack.                                                                                                    |
|          |                             |                                                                                                    |

| •        | Recommended<br>Action       | Not required.                                                                                                    |
|----------|-----------------------------|----------------------------------------------------------------------------------------------------|
| I220A01F |                             |                                                                                                    |
|          | Information<br>Message ID   | I220A01F                                                                                                    |
|          | Information<br>Message Text | There is no subsystem configuration.                                                                                                    |
|          | Explanation                 | Uninstallation confirmation message of Management Pack.                                                                                                    |
| •        | Recommended<br>Action       | Use the Hitachi MMC Snapin configuration application to add subsystems to the Hitachi Connector configuration.                                                                                        |
| I220A02E |                             |                                                                                                    |
| •        | Information<br>Message ID   | I220A02E                                                                                                    |
|          | Information<br>Message Text | The Hitachi Storage Systems and Hitachi Storage Systems Alerts and Hitachi Storage Service Monitoring Management Packs were successfully uninstalled from the Operations Manager running on $\{0\}$ . |
| ·        | Explanation                 | Uninstallation of Management Pack has completed.                                                                                                    |
| •        | Recommended<br>Action       | Not required.                                                                                                    |
| I220A072 |                             |                                                                                                    |
| •        | Information<br>Message ID   | I220A072                                                                                                    |
| -        | Information<br>Message Text | Storage Performance Data Collection Service is stopped.                                                                                                    |
| -        | Explanation                 |                                                                                                    |
| -        | Recommended<br>Action       |                                                                                                    |

# **Warning Messages**

## W2200006

WXX01388

| Warning<br>Message ID   | W2200006                                                                                                    |  |
|-------------------------|----------------------------------------------------------------------------------------------------|--|
| Warning<br>Message Text |                                                                                                    |  |
| Explanation             | Explanation Unauthorized attempt to retrieve TI pair snapshot group name and TI type from resource group.                                                                      |  |
| Recommended<br>Action   | This subsystem must be registered by a user with permission to access all resource groups.                                                                                     |  |
|                         |                                                                                                    |  |
| Warning<br>Message ID   | WXX01388                                                                                                    |  |
| Warning<br>Message Text |                                                                                                    |  |
| Explanation             | Since the configuration information transmission interval value is invalid, a default minute interval value is assumed as the configuration information transmission interval. |  |
| Recommended<br>Action   | Input a valid value in Enter refresh rate in minute (configuration information transmission interval) from HCCC and execute Save Configuration.                                |  |
|                         |                                                                                                    |  |
| Warning<br>Message ID   | WXX01389                                                                                                    |  |
| Warning<br>Message Text | Since MonitoringEventDelayInSecond value \'{99999}\' is invalid, the monitoring event delay value is default to {90} seconds.                                                  |  |
| Explanation             | Since the monitoring interval value to the server is invalid, a default second interval is assumed as the monitoring interval to the server.                                   |  |

## **WXX0138A**

Recommended

Action

file.

WXX01389

Messages 285

Confirm that a value for MonitoringEventDelayInSecond has been

set between 60 and 3600 in HiServerConnectorService.exe.config

|          | Warning<br>Message ID   | WXX0138A                                                                                                    |
|----------|-------------------------|----------------------------------------------------------------------------------------------------|
|          | Warning<br>Message Text | Fail to access a config file {C:\Program Files\HITACHI\Hitachi Server Management Pack for SCOM}.                                                                                          |
|          | Explanation             | Failed to access to the log output setting file. Output a log using the default log level.                                                                                                |
|          | Recommended<br>Action   | Make sure that HiSystemCenter.config file exists in the displayed message path.                                                                                                    |
| WXX0138B |                         |                                                                                                    |
|          | Warning<br>Message ID   | WXX0138B                                                                                                    |
|          | Warning<br>Message Text | Unknown value = {4609QZ0 00305}.                                                                                                    |
|          | Explanation             | Failed to retrieve the information of the server to be monitored.                                                                                                    |
|          | Recommended<br>Action   | Make sure that the server to be monitored is the compute device to be supported. Alternatively, make sure that the network connection status between the server to be monitored and HCCS. |
| WXX0138C |                         |                                                                                                    |
|          | Warning<br>Message ID   | WXX0138C                                                                                                    |
|          | Warning<br>Message Text | The {CB500} monitoring thread to get configuration info is running, but the other {CB500} monitoring thread to get performance info is not running now.                                   |
|          | Explanation             | Configuration information retrieval process of the target compute device is operated though, the performance information retrieval process is not operated.                               |
|          | Recommended<br>Action   | Reboot HCCS.                                                                                                    |
| WXX0138D |                         |                                                                                                    |
|          | Warning<br>Message ID   | WXX0138D                                                                                                    |
|          | Warning<br>Message Text | The {CB500} with Chassis ID [{1234567890}] is not yet being monitored. To begin monitoring it, please reboot {LOCALHOST}.                                                                 |
|          | Explanation             | Information is not transmitted as the target compute device is not the server to be monitored.                                                                                            |
|          | Recommended<br>Action   | Reboot HCCS.                                                                                                    |

# **Glossary**

| A |        |                                                                      |
|---|--------|----------------------------------------------------------------------|
|   | Admini | strator Role                                                         |
|   |        | Using the configuration GUI with administrative access to the array. |
|   | ASSIST | •                                                                    |
|   |        | Advanced Service Support Information System Technology               |
| В |        |                                                                      |
|   | вмс    |                                                                      |
|   |        | Baseboard Management Controller                                      |
| C |        |                                                                      |
|   | СВ     |                                                                      |
|   |        | <u>Compute Blade</u>                                                 |
|   | CR     |                                                                      |
|   |        | Compute Rack                                                         |
|   | CIFS   |                                                                      |
|   |        | Common Interface File System protocol                                |
|   | CM     |                                                                      |
|   |        | <u>Command device</u>                                                |
|   | CAW    |                                                                      |
|   |        | <u>Copy After Write snapshot</u>                                     |

Glossary 287

**COW** 

Copy On Write Snapshot

**CR200** 

Compute Rack 200 Series (210H/220H/220S)

**CB500** 

<u>Compute Blade 500 Series (520A/520HB2/520HA2/540A/520HB4/520XB4)</u>

**CB2000** 

Compute Blade 2000 Series (X55A2/X55S3/X55R3/X57A1/X57A2)

**CR2500** 

Compute Blade 2500 Series (520XB1/520XB2/520HB3)

CCI

Command control interface

**CIFS** 

Common Internet File System

Class

The main element of a SCOM service model. It represents an object being managed.

**CLPR** 

Cache logical partition

CM

Command device

**CPU** 

Central Processing unit

CTL

Subsystem controller

CTL<sub>0</sub>

Controller 0

CTL1

Controller 1

288 Glossary

CU

Control unit

CV

Custom-sized volume

Cyl

Cylinder

#### Controller

The component in a storage system that manages all storage functions. It is analogous to a computer and contains a processors, I/O devices, RAM, power supplies, cooling fans, and other subcomponents as needed to support the operation of the storage system.

## **Controller IP Address (HUS series, VSP Gx00 only)**

An Internet Protocol (IP) address is a numerical label that is uniquely assigned to a Hitachi subsystem controller.

#### **Controller Port**

COW

Copy-on-write

## copy-on-write

Point-in-time snapshot copy of any data volume within a storage system. Copy-on-write snapshots only store changed data blocks, therefore the amount of storage capacity required for each copy is substantially smaller than the source volume.

D

#### **Data Services**

<u>Data services consist of data moving, data replication, data archiving</u> and any other functions where data is involved.

#### **Discovery**

The discovery process lets the user locate instances of classes and relationships that are defined in the management pack and create them in the Operations Manager database.

**DKS** 

Disk controller

**DMLU** 

Differential management logical unit

#### **DNS**

#### Domain name service

## **Device Manager**

By providing a single console for managing complex storage environments, Hitachi Device Manager software unifies and simplifies storage management and gives you full control of your storage.

Featuring both an intuitive graphical user interface (GUI) and a complete command line interface (CLI), Device Manager allows you to centrally manage single or multiple Hitachi storage systems.

#### **DP Pool**

Consists of one or more dedicated RAID groups. Up to 50 DP pools in the HUS110, and 64 DP pools in the HUS130/150 are allowed. Each pool requires a unique pool ID.

## **DP Pool Capacity**

Amount of total capacity assigned to a given DP pool.

## **DP Pool Capacity Threshold**

<u>Initial warning levels of high pool utilizations upon early (default 40%)</u> <u>and depletion (50%) conditions.</u>

## **DP Pool Consumed Capacity**

Amount of pool capacity already consumed.

#### **DP Optimization**

A DP pool can be optimized by rebalancing each DP-VOL's allocated pool capacity evenly across each of the DP RAID groups. This is particularly effective after adding a DP RAID group to the DP pool.

#### **DP RAID Group**

One or more physical RAID Groups that belong to the same HDP pool.

#### **DP-VOL**

A virtual LU that consumes and maps storage space for areas of the LU in which data was written. With an HDP, it is required to associate the DP-VOL with a DP pool. The DP-VOL needs to specify a DP pool ID, DP-VOL logical capacity, and DP-VOL number. Many DP-VOLs can be defined on a DP pool. DP-VOLs cannot be defined to multiple DP pools.

E **ESX Host** A computer running VMware ESX Server **EMT64T** Extended Memory 64 Technology **EVS** Enterprise Virtual Server F FC Fibre Channel **FQDN** Fully Qualified Domain Name FS File service **FTP** File Transfer Protocol G **GAD** Global-Active Device Н

**HCCC** 

Hitachi Compute Connector Configuration

**HCCS** 

<u>Hitachi Compute Connector Service. The Windows service belonging to Hitachi Compute Systems Management Packs that collects and provides Hitachi Server information to Microsoft Operations Manager.</u>

**HDP** 

Hitachi Dynamic Provisioning Pool

**Hi-Star** 

**Hierarchical Star Network** 

## **Hitachi Content Platform (HCP)**

An open, highly scalable, intelligent archive that preserves and protects data.

## **Hitachi Dynamic Provisioning (HDP)**

Advanced thin-provisioning software that provides "Virtual Storage Capacity" to simplify administration and addition of storage, eliminate application service interruptions, and reduce costs.

#### **HDP**

Hitachi dynamic provisioning pool

#### **HDP Pool**

Consists of one or more dedicated RAID groups. Up to 50 DP pools in the AMS 2100, and 64 DP pools in the AMS 2300/2500 are allowed. Each pool requires a unique pool ID.

## **HDP Optimization**

An HDP pool can be optimized by rebalancing each HDP-VOL's allocated pool capacity evenly across each of the RAID groups. This is particularly effective after adding a RAID group to the HDP pool.

#### **HDP Pool Capacity**

Amount of total capacity assigned to a given HDP pool.

#### **HDP Pool Capacity Threshold**

<u>Initial warning levels of high pool utilizations upon early (default 40%)</u> <u>and depletion (50%) conditions.</u>

#### **HDP Pool Consumed Capacity**

Amount of pool capacity already consumed.

#### **HDP RAID Group**

One or more physical RAID Groups that belong to the same HDP pool.

#### **HDP-VOL**

A virtual LU that consumes and maps storage space for areas of the LU that have had data written to them. In HDP, it is required to associate the HDP-VOL with a HDP pool. The HDP-VOL needs to specify a HDP pool ID, HDP-VOL logical capacity, and HDP-VOL number. Many HDP-VOLs can be defined for on HDP pool. A given HDP-VOL cannot be defined to multiple DP pools.

## **Hitachi Tiered Provisioning**

New to VSP arrays, allows automated provisioning of HDP pools and volumes based on device performance characteristics.

**HM800** 

HM800 stands for VSP Gx00 and Fx00

**HNAS** 

Hitachi Network Attached Storage system

**Host Group (HG)** 

A group of hosts of the same operating system platform.

**HCCC** 

Hitachi Compute Connector Configuration

**HCCS** 

Hitachi Compute Connector Service

**HCMP** 

<u>Hitachi Compute Management Pack</u>

**HSCC** 

Hitachi Storage Connector Configuration

**HSCS** 

<u>Hitachi Storage Connector Service</u>

**HSMP** 

Hitachi Storage Management Pack

**HTTP** 

HyperText Transfer Protocol

**HUR** 

Hitachi Universal Replicator

HUS

Hitachi Unified Storage

**HUS VM** 

Hitachi Unified Storage VM

H-UVM

Hitachi Universal Volume Manager

Ι

**IBM** 

<u>International Business Machines Corporation</u>

ΙP

Internet Protocol

**IP Address** 

An Internet Protocol (IP) address is a numerical label that is uniquely assigned to a device.

**IETF** 

<u>Internet Engineering Task Force</u>

**IPMI** 

Intelligent Platform Management Interface

J

**JRE** 

Java Runtime Environment

**JVM** 

Java Virtual Machine

L

LAN

Local aArea Network

**LDEV** 

Logical device

LU

<u>Logical unit (LU): a logical volume that is configured for use by open</u> systems hosts (for example, OPEN-V).

LUN

Logical unit number

**LU Path** 

<u>Logical unit (LU) path: the path between an open-systems host and a logical unit.</u>

#### **LU Size**

Logical unit (LU) size: the size of a logical unit.

LV

Logical volume

LVI

Logical volume image

M

## Management

<u>Management includes discovery, initialization, configuration, provisioning, health and performance monitoring, alarms and alerts, and other system management functions.</u>

**MMC** 

Microsoft Management Console

MP

Management pack

N

**NFS** 

Network File System protocol

0

#### **Operations Console**

When term "Operations Console" is used alone, it means main console of Microsoft System Center Operations Manager.

os

Operating system

## **Over Provisioning Threshold**

Threshold value for DP pool over-provision warning (default 100%) and limit (default 130%).

P

## **Parity Group**

A parity group, also called an array group, is a group of hard disk drives (HDDs) that form the basic unit of storage for Enterprise

<u>subsystems. All HDDs in a parity group must have the same physical capacity.</u>

PG

Parity group

## **Physical DKC**

This is synonymous with physical storage.

## Plug-in

A plug-in is a software application that acts and an interface between two other applications.

P-Vol

Primary volume

Q

## Quick Resync (QR)

<u>A resynchronizing operation wherein the pair status becomes Paired Internally Synchronizing.</u>

## **Quick Split (QS)**

<u>Splitting a pair whose status is Synchronizing or Paired Internally Synchronizing.</u>

R

#### **RAID**

Redundant array of independent disks

#### RAID Group

A redundant array of inexpensive drives (RAID) that have the same capacity and are treated as one group for data storage and recovery. A RAID group contains both user data and parity information, which allows the user data to be accessed in the event that one or more of the drives within the RAID group are not available. The RAID level of a RAID group determines the number of data drives and parity drives and how the data is "striped" across the drives. For RAID1, user data is duplicated within the RAID group, so there is no parity data for RAID1 RAID groups.

A RAID group can also be called an array group or a parity group.

**RAM** 

Random access memory

**RCU** 

Remote control unit

RG

RAID group

**RFC** 

Request for comment

Rijndel

A cryptography algorithm that comprises the advanced encryption standard that consists of three block cipher AES-128, AES-192 and AES-256.

**RMI** 

Remote Method Invocation

**RMS** 

Root Management Server

S

**SAN** 

Storage area network

SAS

Serial-attached SCSI

**SATA** 

Serial Advanced Technology Attachment

**SCOM** 

System Center Operations Manager (Microsoft)

#### **SCOM Management Pack**

Microsoft Systems Center Operations Manager 2012. Management Pack is a scalable monitoring system which collects, organizes, and distributes critical alerts, key information, providing a unified view of complex infrastructures from anywhere on the network.

SCSI

<u>Small computer system interface</u>

SI

ShadowImage in-system replication

SIM

Service information message

**SMASH** 

<u>System Management Architecture for Server Hardware: an interface</u> for server hardware management.

**SMS** 

Hitachi Simple Modular Storage

**SNMP** 

Simple Network Management Protocol

**SNMP Trap** 

Notifications/alerts generated by network components.

**SN** 

Serial number

SNM<sub>2</sub>

Storage Navigator Modular 2 (for HUS arrays only)

**SPARC** 

Scalable processor architecture

SSL

Secure socket layer

Storage array or device

Storage includes both block and file storage in a form factor that scales from a single node appliance to large scalable multi-node configurations.

Storage Serial No.

A storage array is a serial number.

S-VOL

Secondary volume

**SVP** 

Service processor

#### TCP/IP

<u>Transmission Control Protocol / Internet Protocol</u>

## **Total Capacity**

The aggregate amount of storage space in a data storage system.

#### **TransID**

U

**UDP** 

<u>User Datagram Protocol</u>

URL

Uniform resource locator

#### **User Account**

Uniquely identify a user for authentication and authorization to the subsystem or compute device. A user uses his user account to authenticate to the subsystem or compute device. The subsystem or compute device uses the user account to determine the access rights for the login user.

V

#### View

<u>Views provide access to data that is collected in the Operations Manager database.</u>

#### Virtual DKC

This is synonymous with virtual storage.

#### Vshadow (Windows 2003)

A command-line tool that you can use to create and manage volume shadow copies.

**VSP** 

Virtual Storage Platform

#### VSP Fx00

Virtual Storage Platform F400/F600/F800

#### VSP Gx00

Virtual Storage Platform G200/G400/G600/G800

## **VSS Hardware Provider**

A hardware-based provider service that intercepts and processes requests for creating point-in-time copies of data through the Microsoft Volume Shadow Copy Service (VSS).

**VSS** 

Volume Shadow Copy Service

**V-VOL** 

Virtual volume

**VOL** 

**Volume** 

**Volume Group** 

W

**WMI** 

Windows Management Instrumentation

**WMS** 

Hitachi Workgroup Modular Storage

**WWN** 

A World Wide Name (WWN) is a unique identifier which identifies a particular Fibre Channel, Advanced Technology Attachment (ATA) or Serial Attached SCSI (SAS) target or initiator. Each WWN is an 8 byte number derived from an IEEE OUI and vendor-supplied information.

# **Appendix: Third-party licenses**

# **gSOAP**

Part of the software embedded in this product is gSOAP software.

Portions created by gSOAP are Copyright (C) 2001-2009 Robert A. van Engelen, Genivia inc. All Rights Reserved.

THE SOFTWARE IN THIS PRODUCT WAS IN PART PROVIDED BY GENIVIA INC AND ANY EXPRESS OR IMPLIED WARRANTIES, INCLUDING, BUT NOT LIMITED TO, THE IMPLIED WARRANTIES OF MERCHANTABILITY AND FITNESS FOR A PARTICULAR PURPOSE ARE DISCLAIMED. IN NO EVENT SHALL THE AUTHOR BE LIABLE FOR ANY DIRECT, INDIRECT, INCIDENTAL, SPECIAL, EXEMPLARY, OR CONSEQUENTIAL DAMAGES (INCLUDING, BUT NOT LIMITED TO, PROCUREMENT OF SUBSTITUTE GOODS OR SERVICES; LOSS OF USE, DATA, OR PROFITS; OR BUSINESS INTERRUPTION) HOWEVER CAUSED AND ON ANY THEORY OF LIABILITY, WHETHER IN CONTRACT, STRICT LIABILITY, OR TORT (INCLUDING NEGLIGENCE OR OTHERWISE) ARISING IN ANY WAY OUT OF THE USE OF THIS SOFTWARE, EVEN IF ADVISED OF THE POSSIBILITY OF SUCH DAMAGE.

# **OpenSSL Toolkit Dual License**

The OpenSSL toolkit stays under a dual license, i.e. both the conditions of the OpenSSL License and the original SSLeay license apply to the toolkit.

See below for the actual license texts.

OpenSSL License

-----

Copyright (c) 1998-2016 The OpenSSL Project. All rights reserved.

Redistribution and use in source and binary forms, with or without modification, are permitted provided that the following conditions are met:

- 1. Redistributions of source code must retain the above copyright notice, this list of conditions and the following disclaimer.
- 2. Redistributions in binary form must reproduce the above copyright notice, this list of conditions and the following disclaimer in the documentation and/or other materials provided with the distribution.
- 3. All advertising materials mentioning features or use of this software must display the following acknowledgment:
- "This product includes software developed by the OpenSSL Project for use in the OpenSSL Toolkit. (http://www.openssl.org/)"
- 4. The names "OpenSSL Toolkit" and "OpenSSL Project" must not be used to endorse or promote products derived from this software without prior written permission. For written permission, please contact <u>openssl-core@openssl.org</u>.
- 5. Products derived from this software may not be called "OpenSSL" nor may "OpenSSL" appear in their names without prior written permission of the OpenSSL Project.
- 6. Redistributions of any form whatsoever must retain the following acknowledgment:

"This product includes software developed by the OpenSSL Project for use in the OpenSSL Toolkit (<a href="http://www.openssl.org/">http://www.openssl.org/</a>)"

THIS SOFTWARE IS PROVIDED BY THE OpenSSL PROJECT ``AS IS" AND ANY EXPRESSED OR IMPLIED WARRANTIES, INCLUDING, BUT NOT LIMITED TO, THE IMPLIED WARRANTIES OF MERCHANTABILITY AND FITNESS FOR A

PARTICULAR PURPOSE ARE DISCLAIMED. IN NO EVENT SHALL THE OPENSL PROJECT OR ITS CONTRIBUTORS BE LIABLE FOR ANY DIRECT, INDIRECT, INCIDENTAL, SPECIAL, EXEMPLARY, OR CONSEQUENTIAL DAMAGES (INCLUDING, BUT NOT LIMITED TO, PROCUREMENT OF SUBSTITUTE GOODS OR SERVICES; LOSS OF USE, DATA, OR PROFITS; OR BUSINESS INTERRUPTION) HOWEVER CAUSED AND ON ANY THEORY OF LIABILITY, WHETHER IN CONTRACT, STRICT LIABILITY, OR TORT (INCLUDING NEGLIGENCE OR OTHERWISE) ARISING IN ANY WAY OUT OF THE USE OF THIS SOFTWARE, EVEN IF ADVISED OF THE POSSIBILITY OF SUCH DAMAGE.

\_\_\_\_\_

===========

This product includes cryptographic software written by Eric Young (eay@cryptsoft.com). This product includes software written by Tim Hudson (tjh@cryptsoft.com).

Original SSLeay License

-----

Copyright (C) 1995-1998 Eric Young (eay@cryptsoft.com) All rights reserved.

This package is an SSL implementation written by Eric Young (eay@cryptsoft.com).

The implementation was written so as to conform with Netscapes SSL.

This library is free for commercial and non-commercial use as long as the following conditions are aheared to. The following conditions apply to all code found in this distribution, be it the RC4, RSA, lhash, DES, etc., code; not just the SSL code. The SSL documentation included with this distribution is covered by the same copyright terms except that the holder is Tim Hudson (tjh@cryptsoft.com).

Copyright remains Eric Young's, and as such any Copyright notices in the code are not to be removed.

If this package is used in a product, Eric Young should be given attribution as the author of the parts of the library used. This can be in the form of a textual message at program startup or in documentation (online or textual) provided with the package.

Redistribution and use in source and binary forms, with or without modification, are permitted provided that the following conditions are met:

- 1. Redistributions of source code must retain the copyright notice, this list of conditions and the following disclaimer.
- 2. Redistributions in binary form must reproduce the above copyright notice, this list of conditions and the following disclaimer in the documentation and/or other materials provided with the distribution.
- 3. All advertising materials mentioning features or use of this software must display the following acknowledgement:

"This product includes cryptographic software written by Eric Young (eay@cryptsoft.com)"

The word 'cryptographic' can be left out if the routines from the library being used are not cryptographic related :-).

4. If you include any Windows specific code (or a derivative thereof) from the apps directory (application code) you must include an acknowledgement:

"This product includes software written by Tim Hudson (tjh@cryptsoft.com)" THIS SOFTWARE IS PROVIDED BY ERIC YOUNG ``AS IS" AND ANY EXPRESS OR IMPLIED WARRANTIES, INCLUDING, BUT NOT LIMITED TO, THE IMPLIED WARRANTIES OF MERCHANTABILITY AND FITNESS FOR A PARTICULAR PURPOSE ARE DISCLAIMED. IN NO EVENT SHALL THE AUTHOR OR CONTRIBUTORS BE LIABLE FOR ANY DIRECT, INDIRECT, INCIDENTAL, SPECIAL, EXEMPLARY, OR CONSEQUENTIAL DAMAGES (INCLUDING, BUT NOT LIMITED TO, PROCUREMENT OF SUBSTITUTE GOODS OR SERVICES; OSS OF USE, DATA, OR PROFITS; OR BUSINESS INTERRUPTION) HOWEVER CAUSED AND ON ANY THEORY OF LIABILITY, WHETHER IN CONTRACT, STRICT LIABILITY, OR TORT (INCLUDING NEGLIGENCE OR OTHERWISE) ARISING IN ANY WAY OUT OF THE USE OF THIS SOFTWARE, EVEN IF ADVISED OF THE POSSIBILITY OF SUCH DAMAGE.

The licence and distribution terms for any publically available version or derivative of this code cannot be changed. i.e. this code cannot simply be copied and put under another distribution licence [including the GNU Public Licence.]

# log4cplus

Copyright 1999-2009 Contributors to log4cplus project

Licensed under the Apache License, Version 2.0 (the "License"); you may not use this file except in compliance with the License.

You may obtain a copy of the License at

http://www.apache.org/licenses/LICENSE-2.0

Unless required by applicable law or agreed to in writing, software distributed under the License is distributed on an "AS IS" BASIS, WITHOUT WARRANTIES OR CONDITIONS OF ANY KIND, either express or implied. See the License for the specific language governing permissions and limitations under the License.

## **Boost**

This product includes software developed at the University of Notre Dame and the Pervasive Technology Labs at Indiana University. For technical information contact Andrew Lumsdaine at the Pervasive Technology Labs at Indiana University. For administrative and license questions contact the Advanced Research and Technology Institute at 351 West 10th Street. Indianapolis, Indiana 46202, phone 317-278-4100, fax 317-274-5902.

## **IPMIUTIL**

The BSD 2.0 License

Copyright (c) 2002-2008, Intel Corporation. All rights reserved. Copyright (c) 2009 Kontron America, Inc. All rights reserved.

Redistribution and use in source and binary forms, with or without modification, are permitted provided that the following conditions are met:

- a) Redistributions of source code must retain the above copyright notice, this list of conditions and the following disclaimer.
- Redistributions in binary form must reproduce the above copyright notice, this list of conditions and the following disclaimer in the documentation and/or other materials provided with the distribution.
- Neither the name of Intel Corporation, Kontron, nor the names of its contributors may be used to endorse or promote products derived from this software without specific prior written permission.

THIS SOFTWARE IS PROVIDED BY THE COPYRIGHT HOLDERS AND CONTRIBUTORS "AS IS" AND ANY EXPRESS OR IMPLIED WARRANTIES, INCLUDING, BUT NOT LIMITED TO, THE IMPLIED WARRANTIES OF MERCHANTABILITY AND FITNESS FOR A PARTICULAR PURPOSE ARE DISCLAIMED. IN NO EVENT SHALL THE COPYRIGHT OWNER OR CONTRIBUTORS BE LIABLE FOR ANY DIRECT, INDIRECT, INCIDENTAL, SPECIAL, EXEMPLARY, OR CONSEQUENTIAL DAMAGES (INCLUDING, BUT NOT LIMITED TO, PROCUREMENT OF SUBSTITUTE GOODS OR SERVICES; LOSS OF USE, DATA, OR PROFITS; OR BUSINESS INTERRUPTION) HOWEVER CAUSED AND ON

ANY THEORY OF LIABILITY, WHETHER IN CONTRACT, STRICT LIABILITY, OR TORT

(INCLUDING NEGLIGENCE OR OTHERWISE) ARISING IN ANY WAY OUT OF THE USE OF THIS SOFTWARE, EVEN IF ADVISED OF THE POSSIBILITY OF SUCH DAMAGE.

# libdes

libdes, Version 3.00 93/10/07

Copyright (c) 1993, Eric Young.
All rights reserved.

This program is free software; you can redistribute it and/or modify it under the terms of either:

- a) the GNU General Public License as published by the Free Software Foundation; either version 1, or (at your option) any later version, or
- b) the "Artistic License" which comes with this Kit.

This program is distributed in the hope that it will be useful, but WITHOUT ANY WARRANTY; without even the implied warranty of MERCHANTABILITY or FITNESS FOR A PARTICULAR PURPOSE. See either the GNU General Public License or the Artistic License for more details.

You should have received a copy of the Artistic License with this Kit, in the file named "Artistic". If not, I'll be glad to provide one.

You should also have received a copy of the GNU General Public License along with this program; if not, write to the Free Software Foundation, Inc., 675 Mass Ave, Cambridge, MA 02139, USA.

---

This kit builds a DES encryption library and a DES encryption program. It suports ecb, cbc, ofb, cfb, triple ecb, triple cbc and MIT's pcbc encryption modes and also has a fast implementation of crypt(3).

It contains support routines to read keys from a terminal, generate a random key, generate a key from an arbitary length string, read/write encrypted data from/to a file descriptor.

The implementation was written so as to conform with the manual entry for the des\_crypt(3) library routines from MIT's project Athena.

destest should be run after compilation to test the des routines. rpw should be run after compilation to test the read password routines. The des program is a replacement for the sun des command. I believe it conforms to the sun version.

The Imakefile is setup for use in the kerberos distribution.

These routines are best compiled with gcc or any other good

optimising compiler. Just turn you optimiser up to the highest settings and run destest after the build to make sure everything works.

I believe these routines are close to the fastest and most portable DES routines that use small lookup tables (4.5k) that are publicly available. The fcrypt routine is faster than ufc's fcrypt (when compiling with gcc2 -O2) on the sparc 2 (1410 vs 1270) but is not so good on other machines (on a sun3/260 168 vs 336).

Eric Young (<a href="mailto:eay@psych.psy.uq.oz.au">eay@psych.psy.uq.oz.au</a>)

## SNMP++

```
## SNMP++ v3.3
## Copyright (c) 2001-2015 Jochen Katz, Frank Fock
##
## This software is based on SNMP++2.6 from Hewlett Packard:
##
      Copyright (c) 1996
##
##
      Hewlett-Packard Company
_##
## ATTENTION: USE OF THIS SOFTWARE IS SUBJECT TO THE
FOLLOWING TERMS.
_## Permission to use, copy, modify, distribute and/or sell this software
## and/or its documentation is hereby granted without fee. User agrees
## to display the above copyright notice and this license notice in all
## copies of the software and any documentation of the software. User
## agrees to assume all liability for the use of the software;
## Hewlett-Packard and Jochen Katz make no representations about the
## suitability of this software for any purpose. It is provided
## "AS-IS" without warranty of any kind, either express or implied. User
## hereby grants a royalty-free license to any and all derivatives based
## upon this software code base.
##
```

Copyright (c) 1999 Hewlett-Packard Company

ATTENTION: USE OF THIS SOFTWARE IS SUBJECT TO THE FOLLOWING TERMS.

Permission to use, copy, modify, distribute and/or sell this software and/or its documentation is hereby granted without fee. User agrees to display the above copyright notice and this license notice in all copies of the software and any documentation of the software. User agrees to assume all liability for the use of the software; Hewlett-Packard makes no representations about the suitability of this software for any purpose. It is provided "AS-IS" without warranty of any kind, either express or implied. User hereby grants a royalty-free license to any and all derivatives based upon this software code base.

DESIGN + AUTHOR: Peter E. Mellquist

## libssh2

/\* Copyright (c) 2004-2007 Sara Golemon <sarag@libssh2.org>

- \* Copyright (c) 2005,2006 Mikhail Gusarov <dottedmag@dottedmag.net>
- \* Copyright (c) 2006-2007 The Written Word, Inc.
- \* Copyright (c) 2007 Eli Fant <elifantu@mail.ru>
- \* Copyright (c) 2009-2014 Daniel Stenberg
- \* Copyright (C) 2008, 2009 Simon Josefsson
- \* All rights reserved.

\*

- \* Redistribution and use in source and binary forms,
- \* with or without modification, are permitted provided
- \* that the following conditions are met:

\*

- \* Redistributions of source code must retain the above
- \* copyright notice, this list of conditions and the
- \* following disclaimer.

\*

- \* Redistributions in binary form must reproduce the above
- \* copyright notice, this list of conditions and the following
- \* disclaimer in the documentation and/or other materials

```
provided with the distribution.
*
*
  Neither the name of the copyright holder nor the names
  of any other contributors may be used to endorse or
  promote products derived from this software without
*
  specific prior written permission.
*
* THIS SOFTWARE IS PROVIDED BY THE COPYRIGHT HOLDERS AND
* CONTRIBUTORS "AS IS" AND ANY EXPRESS OR IMPLIED WARRANTIES,
* INCLUDING, BUT NOT LIMITED TO, THE IMPLIED WARRANTIES
* OF MERCHANTABILITY AND FITNESS FOR A PARTICULAR PURPOSE
* ARE DISCLAIMED. IN NO EVENT SHALL THE COPYRIGHT OWNER OR
* CONTRIBUTORS BE LIABLE FOR ANY DIRECT, INDIRECT, INCIDENTAL,
* SPECIAL, EXEMPLARY, OR CONSEQUENTIAL DAMAGES (INCLUDING,
* BUT NOT LIMITED TO, PROCUREMENT OF SUBSTITUTE GOODS OR
* SERVICES; LOSS OF USE, DATA, OR PROFITS; OR BUSINESS
* INTERRUPTION) HOWEVER CAUSED AND ON ANY THEORY OF LIABILITY,
* WHETHER IN CONTRACT, STRICT LIABILITY, OR TORT (INCLUDING
* NEGLIGENCE OR OTHERWISE) ARISING IN ANY WAY OUT OF THE
* USE OF THIS SOFTWARE, EVEN IF ADVISED OF THE POSSIBILITY
```

310 Appendix: Third-party licenses

\* OF SUCH DAMAGE.

\*/

#### **Hitachi Data Systems**

#### **Corporate Headquarters**

2845 Lafayette Street Santa Clara, California 95050-2627 U.S.A.

www.hds.com

#### **Regional Contact Information**

#### **Americas**

+1 408 970 1000 info@hds.com

## **Europe, Middle East, and Africa**

+44 (0) 1753 618000 info.emea@hds.com

## **Asia Pacific**

+852 3189 7900 hds.marketing.apac@hds.com

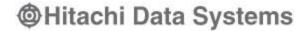